# **PENGEMBANGAN APLIKASI MYCARRIER PADA PT. TELEKOMUNIKASI INDONESIA TBK.**

# **SKRIPSI**

# **Diajukan sebagai salah satu syarat untuk memperoleh kelulusan Jenjang Strata Satu (S1) Pada program Studi Teknik Informatika**

**Oleh**

Anggi Fitriandana Wien 361741003

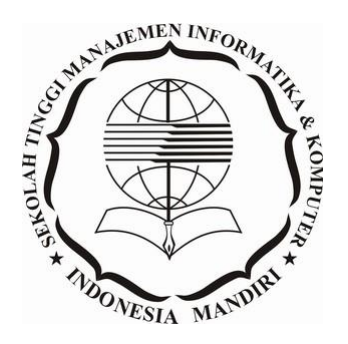

## **SEKOLAH TINGGI MANAJEMEN INFORMATIKA DAN KOMPUTER INDONESIA MANDIRI**

**2020**

# **LEMBAR PENGESAHAN**

# **PENGEMBANGAN APLIKASI MYCARRIER PADA PT. TELEKOMUNIKASI INDONESIA TBK.** Oleh

Anggi Fitriandana Wien 361741003

Skripsi ini telah diterima dan disahkan untuk memenuhi persyaratan mencapai gelar

# SARJANA TEKNIK INFORMATIKA

Pada

# PROGRAM STUDI TEKNIK INFORMATIKA SEKOLAH TINGGI MANAJEMEN INFORMATIKA DAN KOMPUTER INDONESIA MANDIRI

Bandung, Oktober 2020

Disahkan oleh

Ketua Program Studi Dosen Pembimbing

NIDN. 0421098704

**Chalifa Chazar, S.T., M.T.**<br>NIDN. 0421098704<br>NIDN. 0027107501

## **LEMBAR PERSETUJUAN REVISI**

# **PENGEMBANGAN APLIKASI MYCARRIER PADA PT. TELEKOMUNIKASI INDONESIA TBK.**

Oleh

# Anggi Fitriandana Wien 361741003

Telah melakukan sidang akhir dan telah melakukan revisi sesuai dengan perubahan dan perbaikan yang diminta pada saat sidang akhir.

Bandung, Oktober 2020

Menyetujui

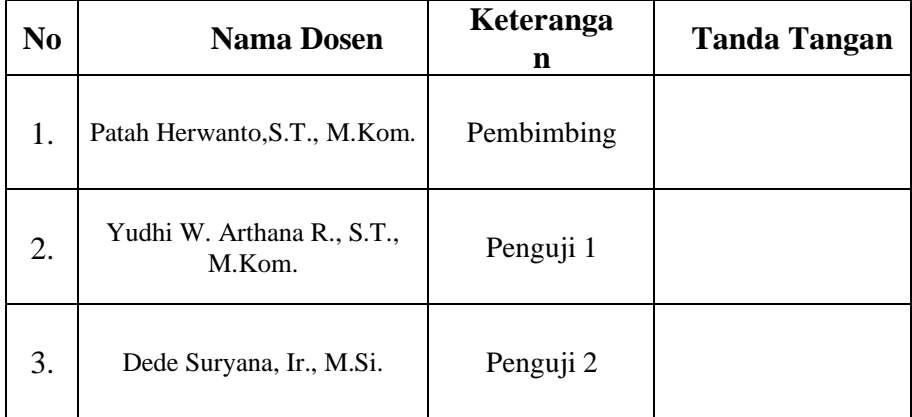

Mengetahui

Ketua Program Studi Teknik Informatika

Chalifa Chazar, S.T., M.T. NIDN. 0421098704

# **SURAT PERNYATAAN**

Dengan ini saya menyatakan bahwa:

- (1) Naskah Skripsi ini adalah asli dan belum pernah diajukan untuk mendapatkan gelar akademik, baik di Sekolah Tinggi Manajemen Informatika dan Komputer Indonesia Mandiri maupun perguruan tinggi lainnya.
- (2) Skripsi ini murni merupakan karya penelitian saya sendiri dan tidak menjiplak karya pihak lain. Dalam hal ada bantuan atau arahan dari pihak lain maka telah saya sebutkan identitas dan jenis bantuannya di dalam lembar ucapan terima kasih.
- (3) Seandainya ada karya pihak lain yang ternyata memiliki kemiripan dengan karya saya ini, maka hal ini adalah di luar pengetahuan saya dan terjadi tanpa kesengajaan dari pihak saya.

Pernyataan ini saya buat dengan sesungguhnya dan apabila di kemudian hari terbukti adanya kebohongan dalam pernyataan ini, maka saya bersedia menerima sanksi akademik sesuai norma yang berlaku di Sekolah Tinggi Manajemen Informatika dan Komputer Indonesia Mandiri.

Bandung, Oktober 2020

Yang membuat pernyataan

Anggi Fitriandana Wien

361741003

# **ABSTRAK**

<span id="page-4-0"></span>MyCarrier merupakan Digital Touch Point yang bertujuan agar customer dapat berinteraksi langsung dengan Telkom serta memberikan kemudahan bagi para pelanggan untuk mendapatkan informasi terkait bisnis Divisi Wholesale PT. Telkom secara cepat. Saat ini muncul kebutuhan baru dimana MyCarrier harus memberikan customer journey dan experience yang excellent, sehingga perlu dilakukan pengembangan menu-menu dan fungsi baru yang interaktif serta merubah tampilan aplikasi menjadi lebih user friendly. Dalam pengembangan ini diharapkan customer tidak hanya memperoleh informasi layanan saja namun pelanggan dapat melakukan transaksi seperti request order dan melaporkan gangguan yang dapat dilakukan dengan lebih cepat dan mudah. Dalam pengembangan aplikasi MyCarrier 2.0, penulis menggunakan metode Waterfall Process Model agar seluruh detail sistem yang sudah berjalan dan sistem yang akan diusulkan dapat disusun dan diimplementasikan untuk hasil yang optimal. Pendekatan atau metode Waterfall Process ini merupakan model pengembangan sistem yang sistematik dan sekuensial dimulai pada tingkat dan kemajuan sistem diseluruh tahapan seperti analisis, desain, kode, pengujian, dan pemeliharaan. Simulasi mobile application yang dirancang dan dibangun dapat berfungsi sesuai dengan tujuan yang hendak dicapai yakni terciptanya aplikasi MyCarrier 2.0 interaktif dan memiliki menu-menu transaksional seperti request order, create ticket, serta fungsi notifikasi progres dan live chat. Hal tersebut merupakan wujud dari proses pengembangan aplikasi MyCarrier sebagai Digital Touch Point Divisi Wholesale PT. Telkom serta untuk memberikan customer journey dan experience yang excellent.

*Kata Kunci: Digital Touch Point, Mobile Application.*

# **ABSTRACT**

<span id="page-5-0"></span>MyCarrier is a Digital Touch Point which aims to enable customers to interact directly with Telkom and to provide convenience for customers to obtain information related to the Wholesale Division business of PT. Telkom quickly. Currently, a new need arises where MyCarrier must provide an excellent customer journey and experience, so it is necessary to develop new interactive menus and functions and change the appearance of the application to be more user friendly. In this development, it is hoped that customers will not only get service information but customers can make transactions such as requesting orders and reporting disturbances that can be done more quickly and easily. In developing the MyCarrier 2.0, the author uses the Waterfall Process Model method so that all details of the system that are already running and the system to be proposed can be compiled and implemented for optimal results. The Waterfall Process approach or method is a systematic and sequential system development model starting at the level and progress of the system at all stages such as analysis, design, code, testing, and maintenance. The mobile application simulation designed and built can function in accordance with the objectives to be achieved, namely the creation of an interactive MyCarrier 2.0 application and has transactional menus such as request orders, create tickets, as well as progress notification functions and live chat. This is a manifestation of the MyCarrier application development process as a Digital Touch Point for the Wholesale Division of PT. Telkom and to provide an excellent customer journey and experience.

*Key: Digital Touch Point, Mobile Application.*

# **KATA PENGANTAR**

<span id="page-6-0"></span>Assalamualakum Wr . Wb.

Pertama penulis mengucapkan syukur kepada Tuhan Yang Maha Kuasa atas segala rahmat dan karunia–Nya sehingga penulis dapat menyelesaikan penyusunan proposal metodologi penelitian ini. Laporan ini disusun sebagai syarat kelulusan.

Pelaksanaan penelitian serta penyusunan laporan ini telah didukung oleh banyak pihak yang telah memberikan bantuan, pengarahan, serta dukungan dari *stake holders* institusi pendidikan dan perusahaan terkait. Oleh karena itu dalam tulisan ini tak lupa penulis mengucapkan terima kasih sebagai wujud penghargaan kepada mereka yang telah meluangkan waktunya untuk penulis. Terima kasih dan penghargaan terutama penulis berikan kepada :

- 1) ALLAH S.W.T., karna berkat, rahmat dan ridho-NYA bisa melakasanakan perkuliahan dengan baik dan lancar.
- 2) Orang Tua, Istri dan Anak tercinta, karena atas izin dan motivasi merekalah dapat melaksanakan perkuliahan dan penelitian dengan penuh semangat.
- 3) Bapak Patah Herwanto, S.T., M.Kom. selaku Wakil Ketua Bid. Akademik STMIK Indonesia Mandiri Bandung. juga selaku Dosen pembimbing yang telah membantu dalam memberi arahan serta masukan dalam penyusunan proposal.
- 4) Ibu Chalifa Chazar ST., MT. selaku Ketua Program Studi Tehnik Informatika STMIK Indonesia Mandiri Bandung.
- 5) Seluruh dosen pengajar yang telah memberikan ilmu kepada penulis mudah-mudahan ilmu yang diajarkan bermanfaat dan menjadi amal kebaikan.
- 6) Rekan-rekan program studi Teknik Informatika yang penulis sayangi. Terima kasih atas segala dukungan dan bantuan sehingga tugas ini dapat terselesaikan.

Besar Harapan kami tugas ini dapat memberikan manfaat bagi diri penulis dan seluruh mahasiswa/mahasiswi STMIK Indonesia Mandiri Bandung. Tidak ada gading yang tidak retak. Penulis menyadari bahwa tulisan ini masih memiliki banyak kelemahan dan untuk hal itu penulis memohon maaf. Atas segala perhatiaanya penulis ucapkan terima kasih.

Wassalamualaikum Wr. Wb.

Bandung, Oktober 2019

Penulis

# **DAFTAR ISI**

<span id="page-8-0"></span>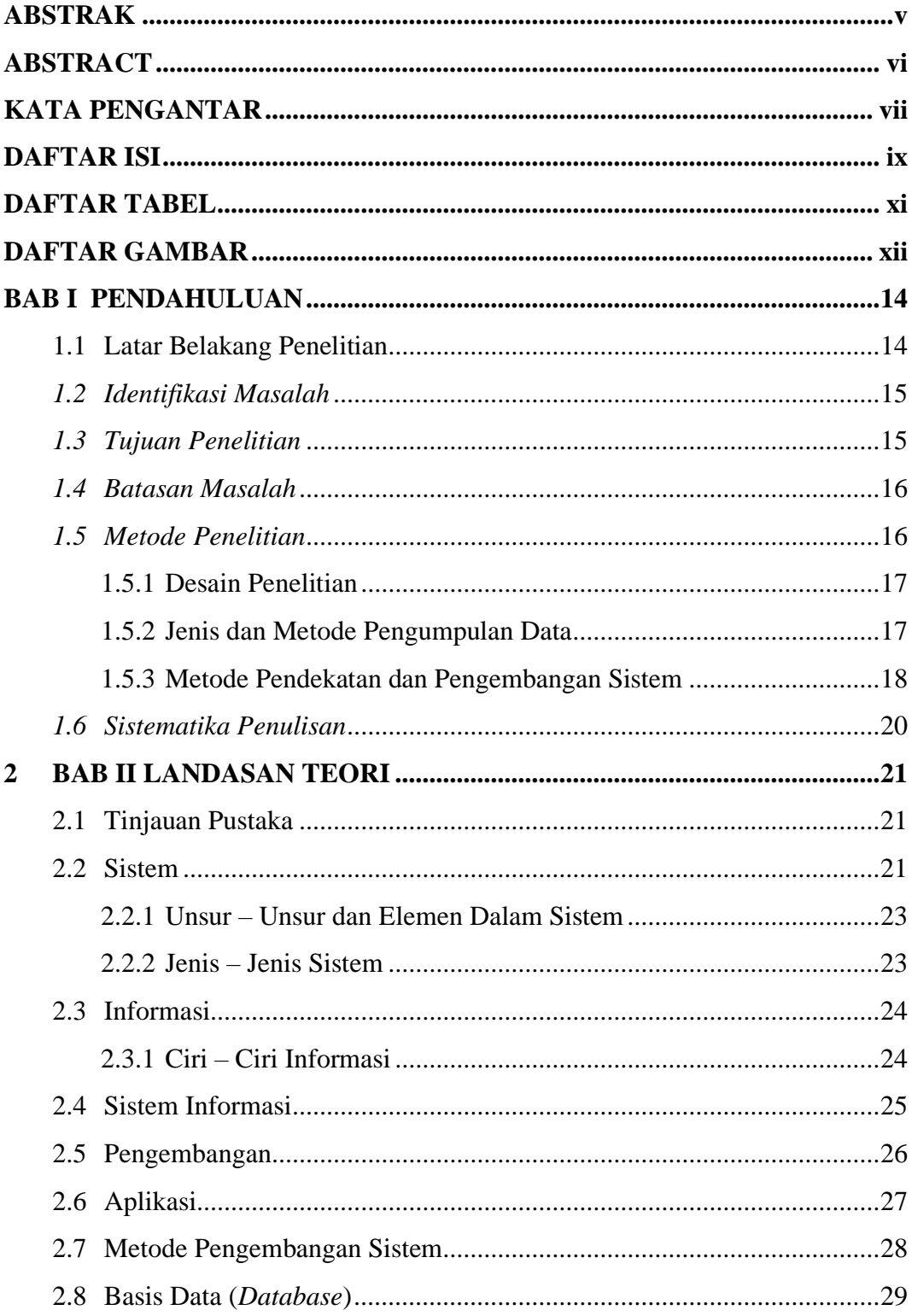

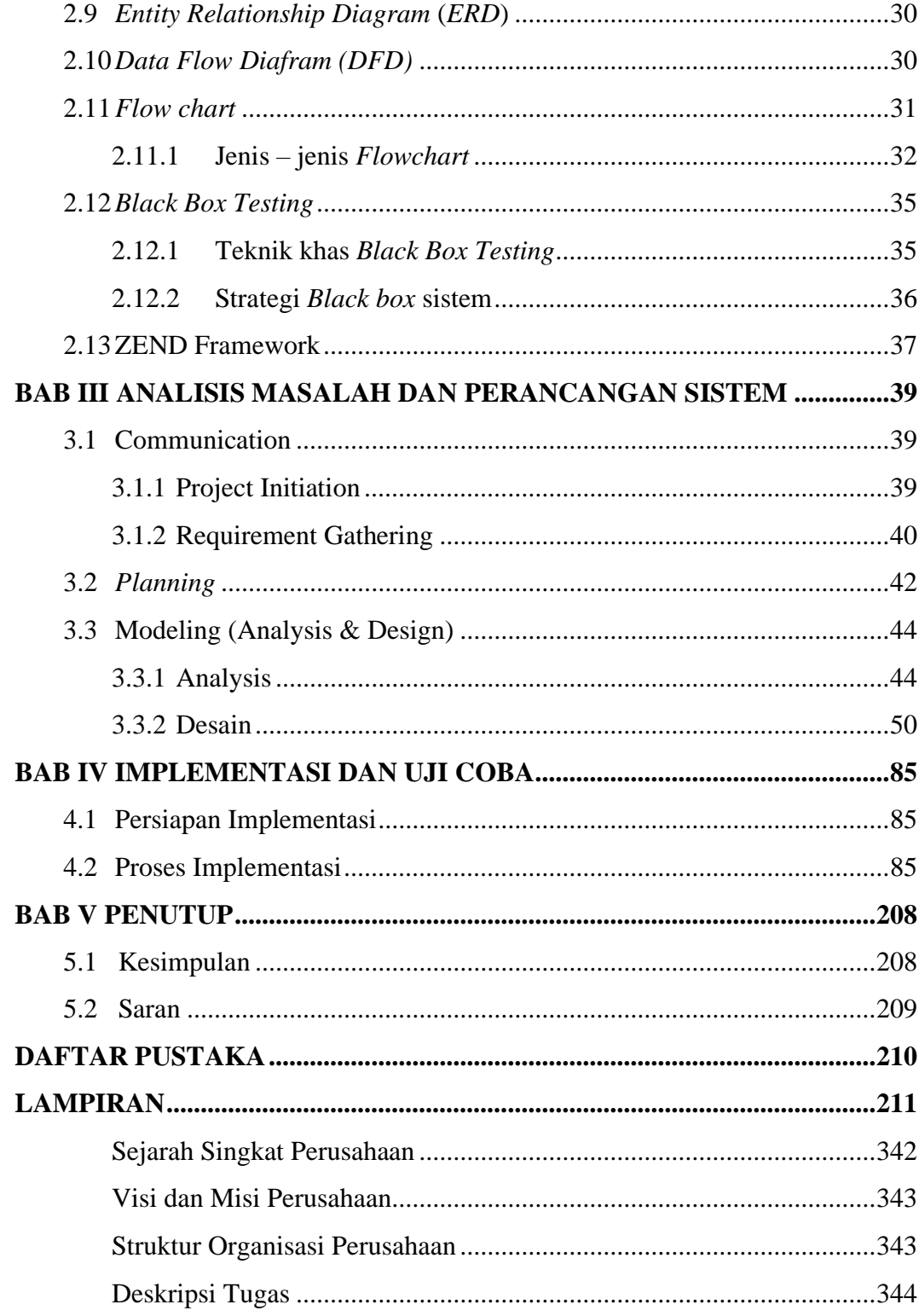

# **DAFTAR TABEL**

<span id="page-10-0"></span>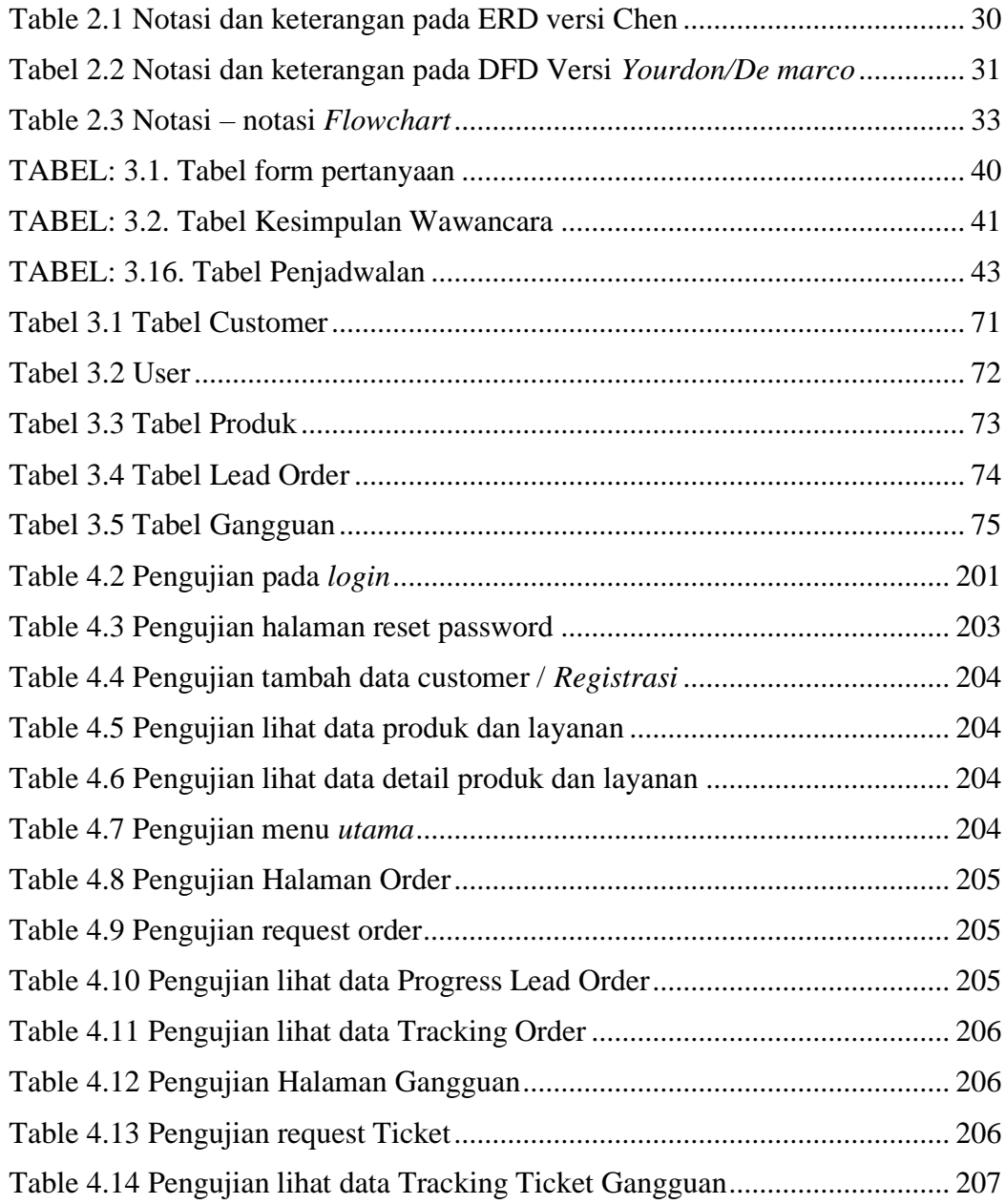

# **DAFTAR GAMBAR**

<span id="page-11-0"></span>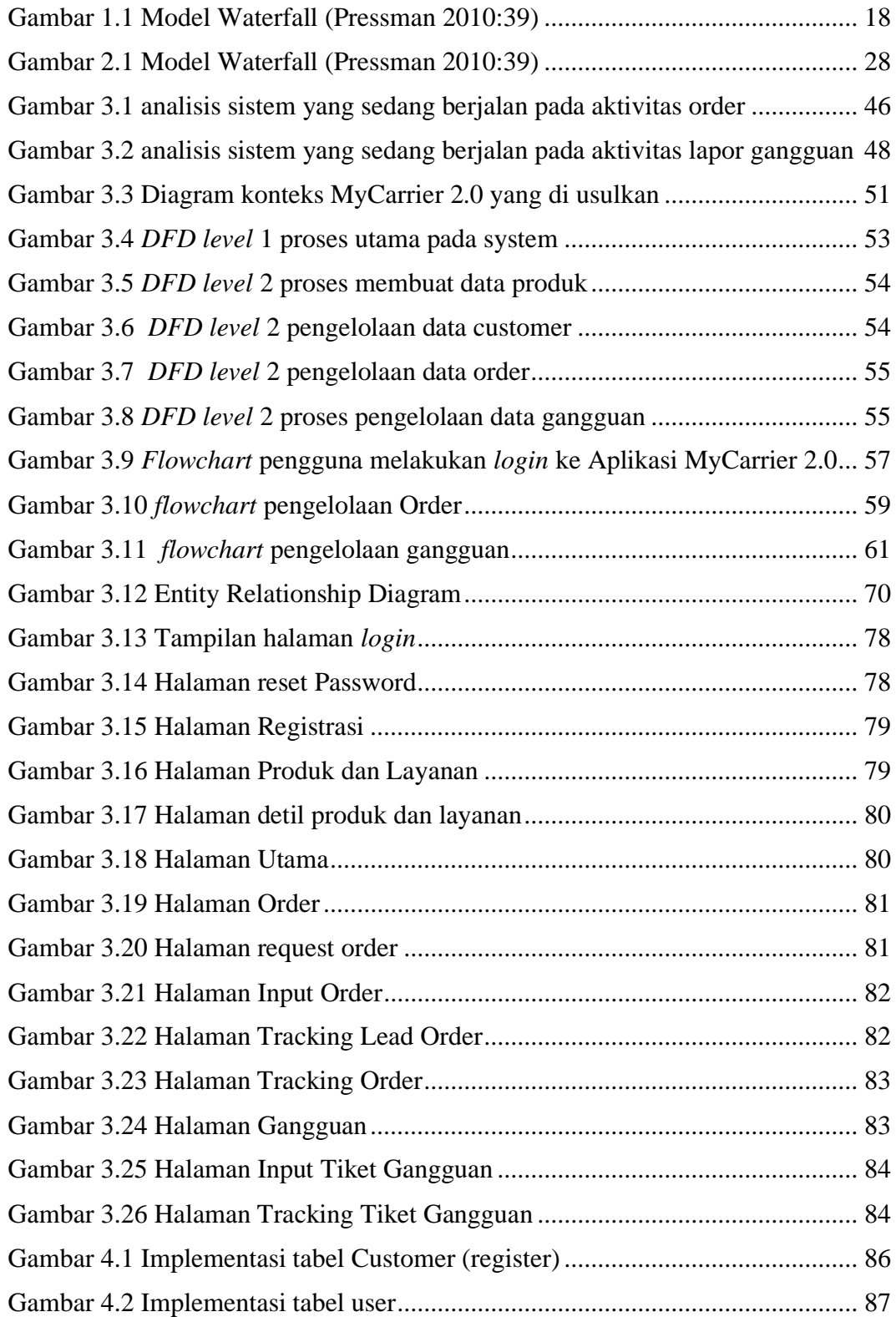

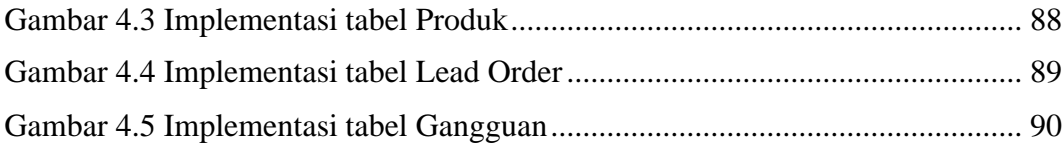

# **BAB I**

# **PENDAHULUAN**

#### <span id="page-13-1"></span><span id="page-13-0"></span>**1.1 Latar Belakang Penelitian**

Kecepatan dan keakuratan dalam pengambilan keputusan dalam bisnis merupakan faktor kunci dalam mencapai kesuksesan bisnis tersebut. Hal tersebut tentunya perlu didukung dengan penyediaan informasi yang cepat dan akurat, baik informasi yang diperlukan secara berkala maupun insidental. Informasi ini perlu ditampilkan dengan cara yang mudah dipahami agar user dapat membaca keadaan dan mengambil keputusan dengan efektif dan efisien.

Divisi Wholesale Service (DWS) PT. Telkom Indonesia sebagai salah satu *striker* pun memahami pentingnya suplai data yang cepat, akurat, dan berkesinambungan. Pada kondisi existing, penyediaan data dan pelaporan telah dilakukan secara berkala melalui penggunaan aplikasi web One-Gate Dashboard Wholesale (OGD). Aplikasi web One-Gate Dashboard telah digunakan secara luas oleh user DWS dan Regional sejak diluncurkan pada tahun 2015. Pengembangan terhadap aplikasi ini pun terus dilanjutkan selama tahun 2016 diantaranya dengan diluncurkannya Mobile Apps MyWholesale untuk kebutuhan internal DWS dan portal yang menghubungkan para customer dengan Telkom secara terintegrasi, dinamakan Digital Touch Point. Dengan adanya Digital Touch Point yang bertujuan agar para customer dapat berinteraksi secara langsung dengan Telkom, maka muncul kebutuhan baru di mana MyCarrier dapat diakses oleh seluruh customer Divisi Wholesale Service.

Aplikasi MyCarrier ini telah menyediakan beberapa fungsi utama yang terbagi ke dalam menu trouble ticket monitoring, Order monitoring, list AM, tagihan, hot news, product info, feedback dan contuct us. Menu-menu tersebut memberikan kemudahan bagi para pelanggan untuk mendapatkan informasi terkait bisnis DWS secara cepat. Saat ini muncul kebutuhan baru di mana MyCarrier harus memberikan customer journey dan experience yang excellent, namun MyCarrier 1.0 belum dapat memberikan hal tersebut karena aplikasi tersebut hanya bersifat

informatif dan belum interaktif serta system yang belum terintegrasi secara end-toend. Adapun kebutuhan lain yaitu channel komunikasi pada aplikasi MyCarrier dimana customer dapat melakukan komunikasi dengan Agent DWS secara real time agar customer mendapatkan informasi yang uptodate dan sesuai dengan yang diperlukan. Oleh karena itu perlu dilakukan pengembangan pada aplikasi MyCarrier dan meluncurkan MyCarrier 2.0 dengan melakukan penambahan menu interaktif yang dapat mendukung customer journey dan experience yang excellent.

### <span id="page-14-0"></span>*1.2 Identifikasi Masalah*

Pada pelaksanaan penelitian di PT. TELKOM, penulis menemukan beberapa masalah yang dihadapi oleh user (Divisi Wholesale Service PT. TELKOM). Beberapa masalah yang dihadapi diantaranya adalah:

- 1. Menu pada MyCarrier 1.0 hanya bersifat informatif dan belum interaktif (fungsi transaksional) maka perlu pengembangan dari aplikasi MyCarrier lebih lanjut untuk memberikan customer experience yang excellent;
- 2. Belum adanya sistem yang terintegrasi secara end to end;
- 3. Dibutuhkan suatu channel komunikasi yang interaktif dan real time antara customer dan agent wholesale;
- 4. Kebutuhan informasi yang uptodate sesuai dengan apa yang diperlukan oleh pelanggan.

## <span id="page-14-1"></span>*1.3 Tujuan Penelitian*

Adapun tujuan dari penelitian ini adalah sebagai berikut:

- 1. Dengan adanya penambahan menu dan fungsi baru, melalui aplikasi MyCarrier 2.0 customer dapat melakukan request order terhadap product – product DWS, pelanggan dapat melaporkan gangguan sehingga aplikasi MyCarrier dapat menjadi aplikasi yang interaktif.
- 2. Dengan adanya fitur create order dan lapor gangguan dari mulai pelaporan hingga tracking sehingga aplikasi sudah menjalankan integrasi yang end to end.
- 3. MyCarrier 2.0 memiliki fungsi baru yaitu notifikasi ke pelanggan, mereka akan menerima notifikasi progress request order, laporan gangguan dan promosi serta fungsi live chat.
- 4. Data yang diperoleh oleh mycarrier langsung ke database system core PT.Telkom melalui API sehingga data dipastikan real time.

# <span id="page-15-0"></span>*1.4 Batasan Masalah*

Berikut beberapa batasan masalah dalam laporan ini:

- 1. Sistem yang dibangun merupakan sistem dengan berbasis *Android Hybrid dengan menggunakan Website* dan dengan *database MySQL dan ORACLE.*
- 2. Ruang lingkup analisa sistem kerja hanya dari PT.Telekomunikasi Indonesia saja khususnya pada Divisi Wholesale Service.
- 3. Sistem yang dibangun sesuai dengan *requirement* dan data yang boleh dipublikasikan dari Divisi Wholesale Service PT. Telekomunikasi Indonesia.
- 4. Seluruh hardware seperti *Web Server*, *Database Server* dan jaringannya telah disediakan oleh PT. Telekomunikasi Indonesia, maka dari itu penulis tidak dapat menerangkan secara detail untuk mekanisme dan spesifikasinya. Penulis juga tidak berhak untuk mempublikasikannya secara rinci karena termasuk kedalam rahasia perusahaan.
- 5. Untuk saat ini aplikasi sudah berjalan dengan versi 3 namun tetap menggukan backend dari versi 2.

## <span id="page-15-1"></span>*1.5 Metode Penelitian*

Dalam menentukan metode penelitian yang digunakan penulis dalam penelitian ini adalah mengarah pada hasil penelitian dengan tujuan yang ingin dicapai, dengan mengelola berbagai data dan informasi yang diperoleh dari Divisi Wholesale Service PT.TELKOM.

#### <span id="page-16-0"></span>**1.5.1 Desain Penelitian**

Untuk Jenis metode penelitian yang penulis gunakan dalam penelitian ini adalah dengan menggunakan metode deskriptif yaitu membuat gambaran dari objek yang diteliti secara sistematis, faktual dan akurat tentang fakta, dan sifat.

Data Deskriptif pada umumnya dikumpulkan dengan wawancra atau observasi, dimana metode tersebut dapat memberikan gambaran secara sistematis, akurat mengenai fakta dan sifat dari objek penelitian.

Penelitian ini dilakukan di PT. Telekomunikasi Indonesia dengan studi pustaka, di mana data yang diteliti akan digunakan untuk perancangan Aplikasi MyCarrier 2.0.

#### <span id="page-16-1"></span>**1.5.2 Jenis dan Metode Pengumpulan Data**

Metode pengumpulan data yang penulis lakukan untuk penelitian ini yaitu menggunakan data primer dan data sekunder, berikut penjelasannya:

#### *1.5.2.1 Sumber Data Primer*

#### 1. Wawancara (*Interview*).

Pengumpulan data yang dilakukan dengan cara berkomunikasi langsung dengan pihak terkait yaitu karyawan PT.Telekomunikasi Indonesia sebagai kegiatan *Preeleminary* dalam pengkajian masalah sebagai dasar kebutuhan model sistem informasi online.

#### 2. Observasi.

Melakukan pengamatan terhadap proses kerja PT. Telekomunikasi Indonesia, dengan menganalisis prosedur yang berjalan pada perusahaan tersebut.

#### *1.5.2.2 Sumber Data Sekunder*

Studi Pustaka. Metode pengumpulan data dengan mencari data kepustakaan yang menunjang. Kepustakaan tersebut berupa jurnal ilmiah, *e-book*, dan lain sebagainya yang ada kaitannya dengan penelitian.

#### <span id="page-17-0"></span>**1.5.3 Metode Pendekatan dan Pengembangan Sistem**

Segala sesuatu yang kita kembangkan seharusnya memiliki kerangka kerja, demikian pula dengan langkah-langkah pengembangan sistem. Berikut metode pendekatan dan pengembangan sistem yang penulis gunakan :

## *1.5.3.1 Metode Pendekatan Sistem*

Pada penelitian ini, penulis menggunakan metode pendekatan sistem berorientasi objek (*Object Oriented Programming*) yaitu suatu cara pengembangan perangkat lunak dan sistem informasi berdasarkan abstraksi objek-objek yang ada didunia nyata, dimana dalam metode ini menggunakan alat bantu yaitu UML *(Unified Modeling Language).*

#### *1.5.3.2 Metode Pengembangan Sistem*

Metode yang dilakukan pada proyek tugas akhir ini adalah metode *Waterfall, Waterfall* merupakan metodologi pengembangan perangkat lunak yang dikembangkan secara sistematis dari satu tahap ke tahap lain dan mengusulkan sebuah pendekatan kepada pengembangan *software* yang mulai dari tingkat analisis, desain, kode, pengujian dan pemeliharaan. Tahapan-tahapan metodologi pengembangan perangkat lunak *waterfall* menurut referensi *pressman*, seperti pada gambar 1.1

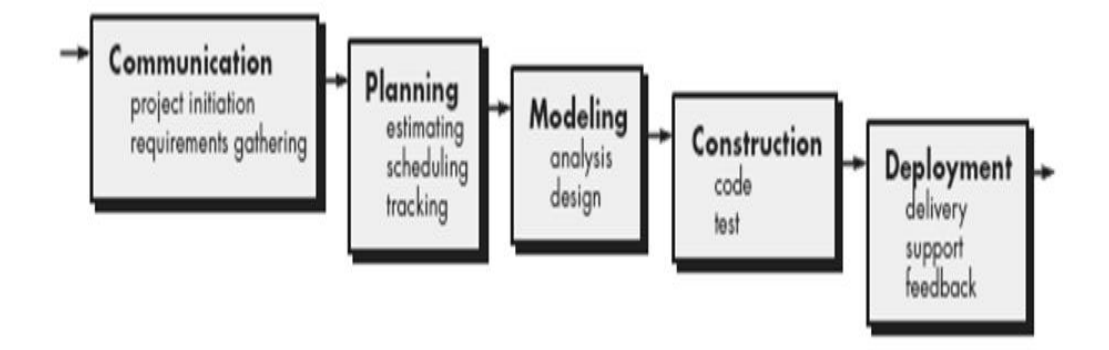

<span id="page-17-1"></span>**Gambar 1.1** Model Waterfall (Pressman 2010:39)

Berikut ini adalah penjelasan dari tahapan-tahapan yang dilakukan di dalam Model *Waterfall* Pressman:

- 1. Komunikasi (*Communication*): ini merupakan tahap permulaan di dalam suatu proyek. Teknik komunikasi digunakan untuk mendapatkan spesifikasi dari kebutuhan pengguna.
- 2. Perencanaan (*Planning*): di dalam tahap ini, kita bertugas untuk membuat prakiraan-prakiraan, penjadwalan, pelacakan dan juga tugas-tugas kegiatan yang akan kita lakukan untuk proyek.
- 3. Pemodelan (*Modelling*): tahap ini kita melakukan proses analisis dan perancangan proyek.
- 4. Konstruksi (*Construction*): pada tahap konstruksi, kita melakukan penulisan kode-kode program, pengujian, dan kegiatan-kegiatan untuk merancang proyek tersebut.

Penyerahan software (*Deployment*): tahap terakhir adalah melakukan penyerahan *software*, dukungan terhadap pengguna (*service*), umpan balik (*feedback*), dan *training.*

## <span id="page-19-0"></span>*1.6 Sistematika Penulisan*

Sistematika penulisan tugas akhir ini disusun untuk memberikan gambaran umum tentang penelitian yang dijalankan. Sistematika penulisan tugas akhir ini adalah sebagai berikut:

## **BAB I PENDAHULUAN**

Bab ini berisikan tentang latar belakang masalah, rumusan masalah, batasan masalah, tujuan penelitian, manfaat penelitian, metode penelitian dan sistematika penulisan.

#### **BAB II LANDASAN TEORI**

Menguraikan teori-teori yang menunjang penulisan/penelitian, yang bias diperkuat dengan menunjukan hasil penelitian sebelumnya.

# **BAB III ANALISIS MASALAH DAN PERANCANGAN PROGRAM**

Bab ini berisi tentang proses menganalisa dan merancang sistem aplikasi.

# **BAB IV IMPLEMENTASI DAN UJI COBA**

Bab ini berisi tentang implementasi dan pengujian sistem aplikasi yang telah di buat.

#### **BAB V KESIMPULAN DAN SARAN**

Bab ini berisikan tentang kesimpulan dan saran untuk mendukung perbaikan sistem pada aplikasi ini

# **<sup>2</sup> BAB II**

# **LANDASAN TEORI**

## <span id="page-20-1"></span><span id="page-20-0"></span>**2.1 Tinjauan Pustaka**

Sistem informasi menurut Robert A. Leitch dan K. Roscoe Davis (Jogiyanto,2005:18) adalah suatu sistem di dalam suatu organisasi yang mempertemukan kebutuhan pengolahan transaksi harian, mendukung operasi, bersifat manajerial dan kegiatan strategi dari suatu organisasi dan menyediakan pihak luar tertentu dengan laporan-laporan yang diperlukan.

# <span id="page-20-2"></span>**2.2 Sistem**

Sistem berasal dari [bahasa](https://id.wikipedia.org/wiki/Bahasa_Latin) Latin (*systēma*) [dan bahasa](https://id.wikipedia.org/wiki/Bahasa_Yunani) Yunani (*sustēma*) adalah suatu kesatuan yang terdiri [komponen](https://id.wikipedia.org/w/index.php?title=Komponen&action=edit&redlink=1) atau [elemen](https://id.wikipedia.org/wiki/Elemen) yang dihubungkan bersama untuk memudahkan aliran [informasi,](https://id.wikipedia.org/wiki/Informasi) [mate](https://id.wikipedia.org/wiki/Materi)[ri atau energi](https://id.wikipedia.org/wiki/Energi) untuk mencapai suatu tujuan. Istilah ini sering dipergunakan untuk menggambarkan suatu set entitas yang berinteraksi, di mana suatu model [matematika](https://id.wikipedia.org/wiki/Model_matematika) seringkali bisa dibuat.

Sistem juga merupakan kesatuan bagian-bagian yang saling berhubungan yang berada dalam suatu wilayah serta memiliki item-item penggerak, contoh umum misalnya seperti negara. Negara merupakan suatu kumpulan dari beberapa elemen kesatuan lain seperti provinsi yang saling berhubungan sehingga membentuk suatu negara di mana yang berperan sebagai penggeraknya yaitu rakyat yang berada dinegara tersebut.

Kata "sistem" banyak sekali digunakan dalam percakapan sehari-hari, dalam forum diskusi maupun dokumen ilmiah. Kata ini digunakan untuk banyak hal, dan

21

pada banyak bidan pula, sehingga maknanya menjadi beragam. Dalam pengertian yang paling umum, sebuah sistem adalah sekumpulan benda yang memiliki hubungan di antara mereka. [1]

Sistem adalah suatu kumpulan kesatuan dan perangkat hubungan satu sama lain. Sistem merupakan suatu jaringan kerja dari prosedur-prosedur yang saling berhubungan, berkumpul bersama-sama untuk melakukan suatu kegiatan atau menyelesaikan suatu sasaran tertentu. [2]

Sistem adalah setiap kesatuan secara konseptual atau fisik yang terdiri dari bagian-bagian dalam keadaan saling tergantung satu sama lain. Pada dasarnya sistem mempunyai komponen- komponen yang terdiri dari:

- 1. *Input* (masukan). Merupakan variabel yang nilai-nilainya mempengaruhi sistem dan berasal dari lingkungan atau sistem lain.
- 2. *Output* (keluaran). Merupakan variabel yang keluar dari sistem dan kembali ke singkungannya atau sistem lain.Sebagai keluaran ini adalah kriterua yang merupakan objek yang mewakili *state* sistem.
- 3. Operator. Bagian sistem yang menghubungkan dan mengubah *variable* masukan menjadi *variable* keluaran. Ada 3 operator yang secara internal terdapat dalam suatu sistem yaitu:
	- a. Operator logika ( bersifat eksplisit matematika).
	- b. Operator sosiologika.
	- c. Operatir fisik. [3]

### <span id="page-22-0"></span>**2.2.1 Unsur – Unsur dan Elemen Dalam Sistem**

Elemen sistem terdiri dari beberapa bagian, diantaranya adalah :

- 1. Tujuan dari sistem sangat menentukan masukan yang dibutuhkan sistem.
- 2. Batasan dalam mencapai suatu tujuan dari sistem dibutuhkan batasan-batasan suatu sistem dengan sistme yang lainnya atau lingkungan luarnya. Batasan suatu sistem menunjukan ruang lingkup dari sistem tersebut.
- 3. Kontrol merupakan pengawasan dari pelaksanaan pencapaian tujuan sistem yang dapat berupa sal, masukan, frekuensi, masukan data dan jenis masukan.
- 4. *Input* merupakan bagian dari sistem yang bertugas untuk menerima data dapat berupa asal masukan, frekuensi masukan data dan jenis masukan data.
- 5. Proses merupakan bagian yang mengolah data menjadi informasi sesuai dengan keinginan pemakai.
- 6. *Output* merupakan keluaran atau tujuan dari sistem yang didapat dari *input* dan proses yang dilakukan.
- 7. Umpan balik alam suatu sistem yang baik dibutuhkan adanya umpan baik yang tujuannya sebagai perbaikan dan pemeliharaan. [4]

## <span id="page-22-1"></span>**2.2.2 Jenis – Jenis Sistem**

Secara garis besar jenis sistem dapat dibedakan menjad dua kategori, yaitu:

- a. Berdasarkan kebutuhan:
	- 1. Sistem terbuka, yaitu suatu sistem yang dapat dipengaruhi oleh pihak luar karena adanya akses terbuka.
	- 2. Sistem tertutup, yaitu suatu sistem yang tidak dipengaruhi oleh pihak luar karena aksesnya tertutup.
- b. Berdasarkan komponen :
	- 1. Sistem fisik, yaitu suatu sistem yang memiliki komponen energi dan materi.
	- 2. Sistem non-fisik, yaitu suatu sistem yang bentuknya abstrak, misalnya berupa ide, konsep, dan hal-hal lainnya.

## <span id="page-23-0"></span>**2.3 Informasi**

Informasi adalah data yang diolah sehingga dapat dijadikan dasar untuk mengambil keputusan yang tepat [5]. Dari pernyataan para ahli mengenai pengertian atau definisi informasi, dapat disimpulkan bahwa:

# <span id="page-23-1"></span>**2.3.1 Ciri – Ciri Informasi**

Beberapa ciri-ciri informasi adalah sebagai berikut:

- 1. Akurasi Informasi yang dihasilkan benar-benar akurat, data yang dimasukkan dan proses yang digunakan didalam sistem harus benar sesuai dengan kenyataan atau proses harus sesuai dengan perumusan-perumusan yang sesuai.
- 2. Relevansi. Informasi yang dihasilkan sesuai dengan kebutuhan yang berhubungan dengan masalah yang dihadapi, data yang digunakan untuk diproses seharusnya ada hubungannya dengan masalahnya sehingga informasi yang diberikan bisa sesuai dengan masalah yang dihadapi.
- 3. Ketepatan Waktu. Informasi yang dihasilkan tepat waktu, kalau saat ini kita membutuhkan suatu informasi maka informasi yang kita butuhkan itulah yang kita dapatkan. Informasi tidak datang waktu yang dah lewat atau sebelumnya.

4. Kelengkapan. Informasi yang dihasilkan lengkap, informasi yang dihasilan harus lengkap jadi tidak ada kekurangan sedikitpun tentang informasi yang dicari. [6]

## <span id="page-24-0"></span>**2.4 Sistem Informasi**

Sistem informasi adalah suatu sistem di dalam suatu organisasi yang mempertemukan kebutuhan pengolahan transaksi harian, mendukung operasi, bersifat manajerial dan kegiatan strategi dari suatu organisasi dan menyediakan pihak luar tertentu dengan laporan-laporan yang diperlukan. [7]

Sistem informasi merupakan suatu perkumpulan data yang terorganisir beserta tatacara penggunaanya yang mencangkup lebih jauh dari pada sekedar penyajian. Istilah tersebut menyiratkan suatu maksud yang ingin dicapai dengan jalan memilih dan mengatur data serta menyusun tatacara penggunaanya. Keberhasilan suatu sistem informasi yang diukur berdasarkan maksud pembuatanya tergantung pada tiga faktor utama, yaitu : keserasian dan mutu data, pengorganisasian data, dan tatacara penggunaanya. Untuk memenuhi permintaan penggunaan tertentu, maka struktur dan cara kerja sistem informasi berbeda-beda bergantung pada macam keperluan atau macam permintaan yang harus dipenuhi. Suatu persamaan yang menonjol ialah suatu sistem informasi menggabungkan berbagai ragam data yang dikumpulkan dari berbagai sumber. Untuk dapat menggabungkan data yang berasal dari berbagai sumber suatu sistem alih rupa (*transformation*) data sehingga jadi tergabungkan (*compatible*). Berapa pun ukurannya dan apapun ruang lingkupnya suatu sistem informasi perlu memiliki ketergabungan (*compatibility*) data yang disimpannya. [8]

Sstem informasi merupakan suatu sistem di dalam suatu organisasi yang mempertemukan kebutuhan pengolahan transaksi harian yang mendukung fungsi operasi organisasi yang bersifat manajerial dengan kegiatan strategi dari suatu organisasi untuk dapat menyediakan kepada pihak luar tertentu dengan laporanlaporan yang diperlukan.

Berdasarkan pendapat-pendapat di atas dapat disimpulkan bahwa sistem informasi adalah sekumpulan prosedur organisasi yang dilaksanakan untuk mencapai suatu tujuan yaitu memberikan informasi bagi pengambil keputusan dan untuk mengendalikan organisasi.

Informasi dalam lingkup sistem informasi memiliki beberapa ciri yaitu:

- 1. Baru, informasi yang didapat sama sekali baru dan segar bagi penerima.
- 2. Tambahan, informasi dapat memperbaharui atau memberikan tambahan pada informasi yang telah ada.
- 3. Korektif, informasi dapat menjadi suatu koreksi atas informasi yang salah sebelumnya.
- 4. Penegas, informasi dapat mempertegas informasi yang telah ada. [9]

## <span id="page-25-0"></span>**2.5 Pengembangan**

Pengembangan adalah suatu usaha untuk meningkatkan kemampuan teknis, teoritis, konseptual, dan moral sesuai dengan kebutuhan melalui pendidikan dan latihan. Pengembangan adalah suatu proses mendesain pembelajaran secara logis, dan sistematis dalam rangka untuk menetapkan segala sesuatu yang akan dilaksanakan dalam proses kegiatan belajar dengan memperhatikan potensi dan kompetensi peserta didik (Abdul Majid, Perencanaan Pembelajaran, (Bandung: Remaja Rosdakarya, 2005), h. 2)

Maka pengembangan pembelajaran lebih realistik, bukan sekedar idealisme pendidikan yang sulit diterapkan dalam kehidupan. Pengembangan pembelajaran adalah usaha meningkatkan kualitas proses pembelajaran, baik secara materi maupun metode dan subtitusinya. Secara materi, artinya dari aspek bahan ajar yang disesuaikan dengan perkembangan pengetahuan, sedangkan secara metodologis dan subtansinya berkaitan dengan pengembangan strategi pembelajaran, baik secara teoritis maupun praktis (Hamdani Hamid, Pengembangan Sistem Pendidikan di Indonesia, (Bandung: Pustaka Setia,2013), h. 125).

## <span id="page-26-0"></span>**2.6 Aplikasi**

Menurut Nazrudin Safaat H (2012:9) Perangkat lunak aplikasi adalah suatu subkelas perangkat lunak komputer yang memanfaatkan kemampuan komputer langsung untuk melakukan suatu tugas yang diinginkan pengguna. Biasanya dibandingkan dengan perangkat lunak sistem yang mengintegrasikan berbagai kemampuan komputer, tapi tidak secara langsung menerapkan kemampuan tersebut untuk mengerjakan suatu tugas yang menguntungkan pengguna. Contoh utama perangkat lunak aplikasi adalah pengolah kata, lembar kerja, dan pemutar media. Beberapa aplikasi yang digabung bersama menjadi suatu paket kadang disebut sebagai suatu paket atau suite aplikasi (application suite). Contohnya adalah Microsoft Office dan Open Office.org, yang menggabungkan suatu aplikasi pengolah kata, lembar

kerja, serta beberapa aplikasi lainnya.

Aplikasi-aplikasi dalam suatu paket biasanya memiliki antarmuka pengguna yang memiliki kesamaan sehingga memudahkan pengguna untuk mempelajari dan menggunakan setiap aplikasi. Sering kali, aplikasi ini memiliki kemampuan untuk saling berinteraksi satu sama lain sehingga menguntungkan pengguna.

27

Contohnya, suatu lembar kerja dapat dibenamkan dalam suatu dokumen pengolah kata walaupun dibuat pada aplikasi lembar kerja yang terpisah.

# <span id="page-27-0"></span>**2.7 Metode Pengembangan Sistem**

Metode *waterfall* merupakan metode yang sering digunakan oleh penganalisa sistem pada umumnya. Inti dari metode *waterfall* adalah pengerjaan dari suatu sistem dilakukan secara berurutan atau secara linear. Jadi jika langkah ke-1 belum dikerjakan, maka langkah 2 tidak dapat dikerjakan. Jika langkah ke-2 belum dikerjakan maka langkah ke-3 juga tidak dapat dikerjakan, begitu seterusnya. Secara otomatis langkah ke-3 akan bisa dilakukan jika langkah ke-1 dan ke-2. sudah dilakukan [10].

Fase-fase dalam *Waterfall Pressman* yang di gambarkan pada Gambar 2.1

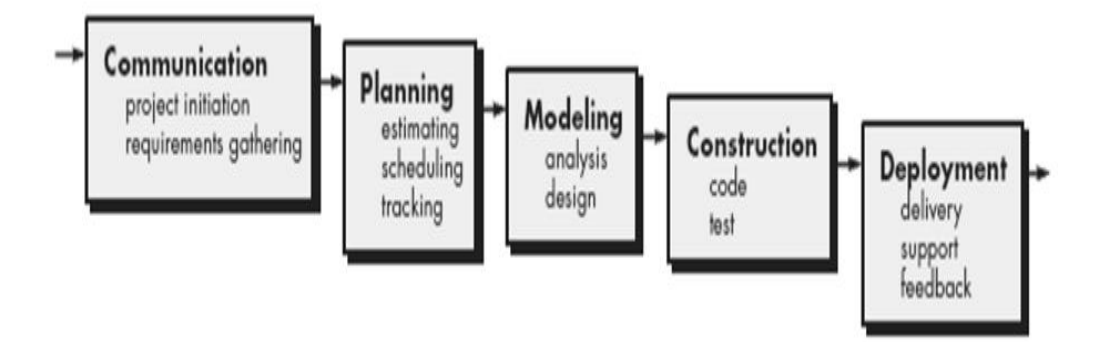

**Gambar 2.1** Model Waterfall (Pressman 2010:39)

<span id="page-27-1"></span>1. Komunikasi (*Communication*)

Ini merupakan tahap permulaan di dalam suatu proyek. Teknik komunikasi digunakan untuk mendapatkan spesifikasi dari kebutuhan pengguna.

2. Perencanaan (*Planning*)

Di dalam tahap ini, kita bertugas untuk membuat prakiraan-prakiraan, penjadwalan, pelacakan dan juga tugas-tugas kegiatan yang akan kita lakukan untuk proyek.

3. Pemodelan (*Modelling*)

Tahap ini kita melakukan proses analisis dan perancangan proyek.

4. Konstruksi (*Construction*)

Pada tahap konstruksi, kita melakukan penulisan kode-kode program, pengujian, dan kegiatan-kegiatan untuk merancang proyek tersebut.

5. Penyerahan *Software Deployment*

Tahap terakhir adalah melakukan penyerahan *software*, dukungan terhadap pengguna (*service*), umpan balik (*feedback*), dan *training* [11].

#### <span id="page-28-0"></span>**2.8 Basis Data (***Database***)**

Menurut Fathansyah (2012:2) Basis data terdiri dari 2 kata, yaitu Basis dan Data. Basis kurang lebih dapat diartikan sebagai markas atau gudang, tempat bersarang/berkumpul. Sedangkan Data adalah represtatsi fakta nyata yang mewakili suatu objek seperti manusia (pegawai, siswa, pembeli, pelanggan), barang, hewan yang diwujudkan dalam bentuk angka, huruf, simbol, teks, gambar, bunyi, atau kombinasinya.

Sebagai satu kesatuan istilah, Basis Data (*Database*) sendiri dapat didefinisikan, himpunan kelompok data yang saling berhubungan yang diorganisasi sedemikian rupa agar kelak dapat dimanfaatkan kembali dengan cepat dan mudah.

Berikut merupakan nama beberapa aplikasi *database* yang dikategorikan menurut komersi dan nonkomersil:

- 1. Aplikasi *database* komersil seperti: *DB2*, *Microsoft SQL Server*, *Oracle*, *Sybase* dan *Teradata*.
- 2. Aplikasi *database* nonkomersi seperti: *MySQL*, *Firebird*, *PostgreSQL*.

#### <span id="page-29-0"></span>**2.9** *Entity Relationship Diagram* **(***ERD***)**

*ERD* adalah sebuah model data yang di dasarkan atas persepsi dunia nyata, yang terdiri dari objek dasar yang di sebut dengan entitas dan hubungan (*relation*) antara objek – objek tersebut.

<span id="page-29-2"></span>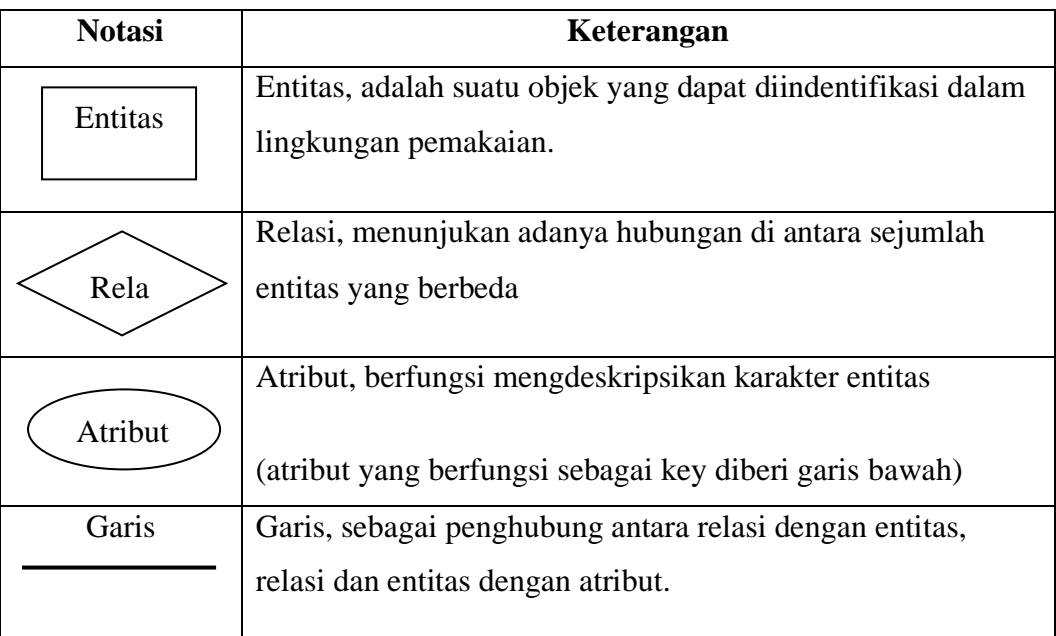

#### **Table 2.1** Notasi dan keterangan pada ERD versi Chen

#### <span id="page-29-1"></span>**2.10** *Data Flow Diafram (DFD)*

*Data Flow Diagram* (DFD) adalah suatu diagram yang menggunakan notasinotasi untuk mengambarkan arus dari data pada suatu sistem yang penggunaannya sangat membantu untuk memahami sistem secara logika, terstruktur, dan jelas. DFD dibuat oleh para analis untuk membuat sebuah sistem yang baik. Dimana DFD ini nantinya diberikan kepada para *programmer* untuk melakukan proses *coding*. Dimana para *programmer* melakukan sebuah *coding* sesuai dengan DFD yang dibuat oleh para analis sebelumnya. DFD sangat mirip dengan *Flowchart.*

<span id="page-30-1"></span>

| <b>Notasi</b>            | Keterangan                                                                                                    |
|--------------------------|----------------------------------------------------------------------------------------------------|
| <b>Entitas Eksternal</b> | Entitas eksternal, dapat berupa orang atau<br>unit terkait yang berinteraksi dengan<br>sistem tetapi di luar sistem |
| Prose                    | Unit yang mempergunakan atau<br>melakukan transformasi data. Komponen<br>fisik tidak di identifikasikan.            |
|                          | Aliran data dengan arah khusus dari<br>sumber ke tujuan.                                                            |
| Aliran Data              |                                                                                                    |
|                          | Penyimpanan data atau tempat data                                                                                   |
|                          | direfer oleh proses.                                                                                                |
| Data Store               |                                                                                                    |

**Tabel 2.2** Notasi dan keterangan pada DFD Versi *Yourdon/De marco*

## <span id="page-30-0"></span>**2.11** *Flow chart*

*Flowchart* atau diagram alir adalah skema/bagan (*chart*) yang menunjukkan aliran (*flow*) didalam suatu program secara logika. Bagan (*Flowchart*) digunakan terutama untuk untuk alat bantu komunikasi dan untuk dokumentasi. Nah, flowchart juga merupakan alat yang banyak digunakan untuk menggambarkan algoritma dalam bentuk notasi-notasi tertentu. *Flowchart* termasuk kedalam metode penulisan algoritma seperti yang telah saya jelaskan pada artikel sebelumnya.

*Flowchart* merupakan sebuah diagram dengan simbol-simbol grafis yang menyatakan aliram algoritma atau proses yang menampilkan langkah-langkah yang disimbolkan dalam bentuk kotak, beserta urutannya dengan menghubungka masing-masing langkah tersebut menggunakan tanda panah.

#### <span id="page-31-0"></span>**2.11.1 Jenis – jenis** *Flowchart*

1. Bagan alir sistem (*systems flowchart*)

Dapat didefenisikan sebagai bagan yang menunjukkan arus pekerjaan secara keseluruhan dari sistem. Bagan ini menjelaskan urut-urutan dari prosedur-prosedur yang ada didalam sistem. Bagan alir sistem menunjukkan apa yang dikerjakan di sistem

2. Bagan alir dokumen (*document flowchart*)

Disebut juga dengan bagan alir formulir (*form flowchart*) atau *paperwork flowchart* merupakan bagan alir yang menunjukkan arus dari laporan dan formulir termasuk tembusan-tembusannya.

3. Bagan alir skematik (*schematic flowchart*)

Merupakan bagan alir yang mirip dengan bagan alir sistem, yaitu untuk menggambarkan prosedur didalam sistem. Perbedaannya adalah bagan alir skematik selain menggunakan simbol-simbol bagan alir sistem, juga menggunakan gambar-gambar komputer dan peralatan-peralatan lainnya yang digunakan. Maksud penggunaan gambar-gambar ini adalah untuk memudahkan komunikasi kepada orang yang kurang paham dengan simbolsimbol bagan alir. Penggunaan gambar-gambar ini memudahkan untuk dipahami, tetapi sulit dan lama menggambarnya.

4. Bagan alir program (*program flowchart*)

Merupakan bagan yang menjelaskan secara rinci langkah-langkah dari proses program. Bagan alir program dibuat dari derivikasi bagan alir sistem. Bagan alir program dapat terdiri dari dua macam, yaitu bagan alir logika program (*program logic flowchart*) dan bagan alir program komputer terinci (*detailed computer program flowchart*). Bagan alir logika program digunakan untuk menggambarkan tiap-tiap langkah di dalam program komputer secara logika. Bagan alat logika program ini dipersiapkan oleh analisis sistem.

5. Bagan alir proses (*process flowchart*)

Merupakan bagan alir yang banyak digunakan di teknik industri. Bagan alir ini juga berguna bagi analisis sistem untuk menggambarkan proses dalam suatu prosedur.

<span id="page-32-0"></span>

| <b>Nama</b>                | Fungsi                                                       |
|----------------------------|--------------------------------------------------------------|
| <b>Terminator</b>          | Permulaan / Akhir program                                    |
| Garis Alir<br>(float Line) | Arah alir program                                            |
| Preparation                | Proses inisialisasi / Pemberian<br>harga awal                |
| <b>Proses</b>              | Proses perhitungsn / proses<br>pengolahan data               |
| Input / Output<br>data     | Proses <i>input / Output</i> data,<br>parameter, informasi   |
| Predefined<br>Process      | Permulaan sub program /<br>Proses menjalankan sub<br>program |
|                            | (Sub Program)                                                |

**Table 2.3** Notasi – notasi *Flowchart*

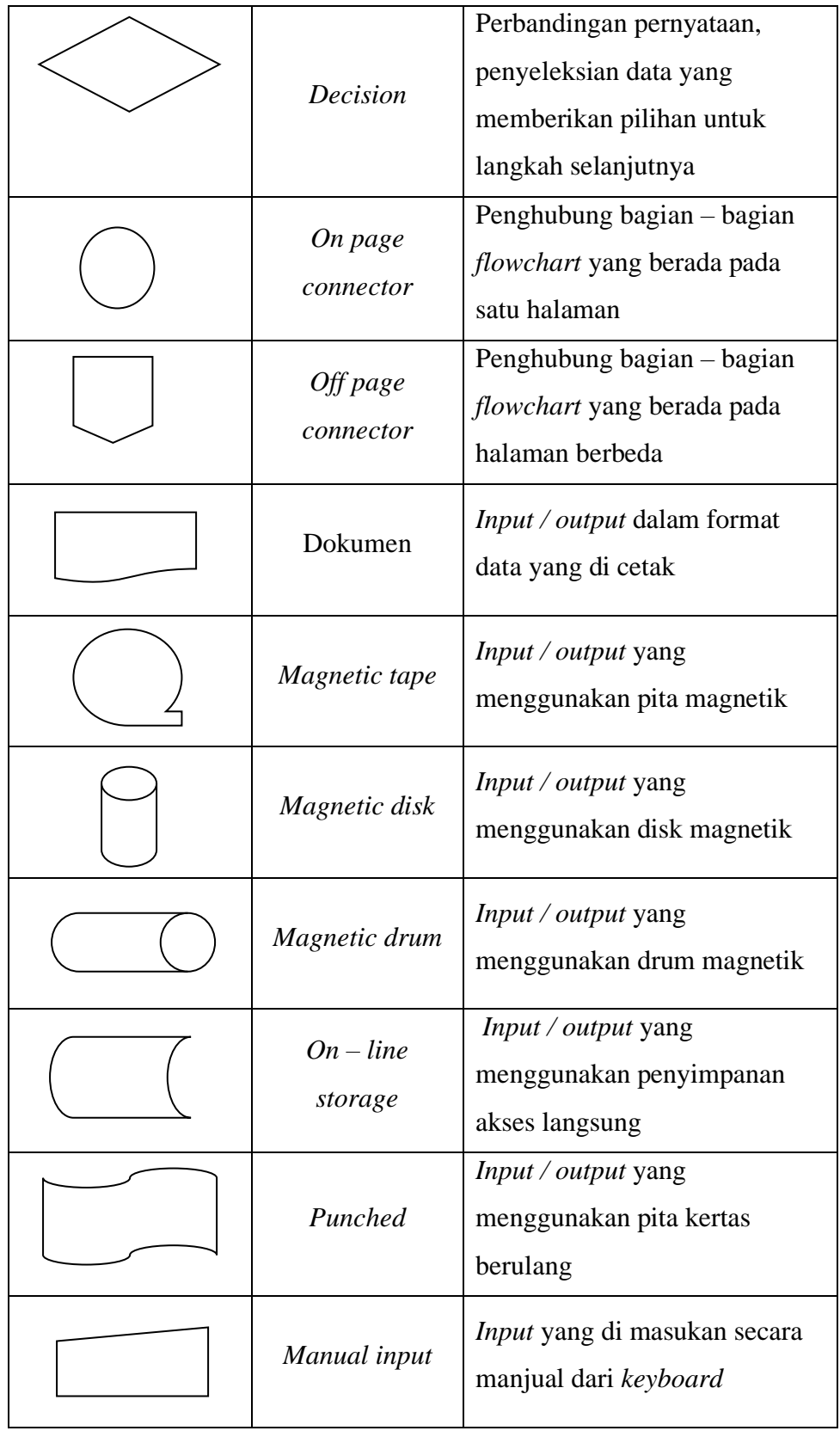

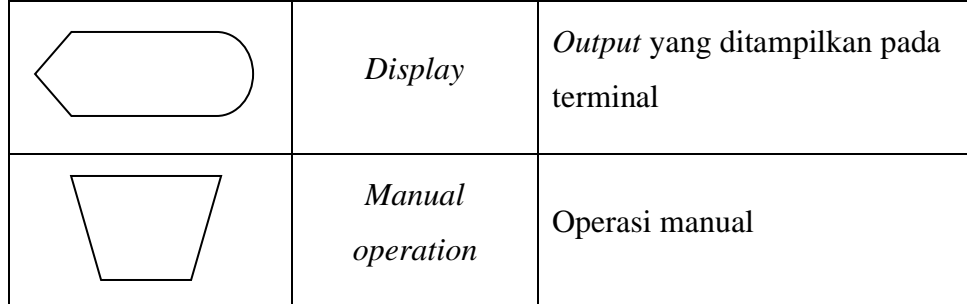

#### <span id="page-34-0"></span>**2.12** *Black Box Testing*

Black box testing adalah pengujian yang dilakukan hanya mengamati hasil eksekusi melalui data uji dan memeriksa fungsional dari perangkat lunak. Jadi dianalogikan seperti kita melihat suatu koatak hitam, kit hanya bisa melihat penampilan luarnya saja, tanpa tau ada apa dibalik bungkus hitam nya. Sama seperti pengujian *black box*, mengevaluasi hanya dari tampilan luarnya (*interface* nya), fungsionalitasnya tanpa mengetahui apa sesungguhnya yang terjadi dalam proses detilnya (hanya mengetahui *input* dan *output*).

# <span id="page-34-1"></span>**2.12.1 Teknik khas** *Black Box Testing*

## *1. DECISION TABLE*

*Decision Tablel* adalah cara yang tepat belum kompak untuk model logika rumit, seperti diagram alur dan jika-then-else dan switch-laporan kasus, kondisi mengaitkan dengan tindakan untuk melakukan, tetapi dalam banyak kasus melakukannya dengan cara yang lebih elegan

## *2. ALL-PAIRS TESTING*

*All-pairs testing* atau *pairwise* testing adalah metode pengujian perangkat lunak kombinatorial bahwa, untuk setiap pasangan parameter masukan ke sistem (biasanya, sebuah algoritma perangkat lunak), tes semua kombinasi yang mungkin diskrit parameter tersebut. Menggunakan vektor uji dipilih dengan cermat, hal ini dapat dilakukan jauh lebih cepat daripada pencarian lengkap semua kombinasi dari semua parameter, dengan *"parallelizing"* pengujian pasangan parameter.

## *3. STATE TRANSITION TABLE*

*State transition table* adalah salah satu dari banyak cara untuk menentukan mesin negara, cara lain menjadi diagram negara, dan persamaan karakteristik.

## *4. EQUIVALENCE PARTITIONING*

*Equivalence partitioning* adalah pengujian perangkat lunak teknik yang membagi data masukan dari unit perangkat lunak menjadi beberapa partisi data dari mana *test case* dapat diturunkan. Pada prinsipnya, uji kasus dirancang untuk menutupi setiap partisi minimal sekali.

# *5. BOUNDRY VALUES ANALYSIS*

*Boundary value analysis* merupakan suatu teknik pengujian perangkat lunak di mana tes dirancang untuk mencakup perwakilan dari nilai-nilai batas. Nilai-nilai di tepi sebuah partisi kesetaraan atau sebesar nilai terkecil di kedua sisi tepi. Nilai dapat berupa rentang masukan atau keluaran dari komponen perangkat lunak.

## <span id="page-35-0"></span>**2.12.2 Strategi** *Black box* **sistem**

- 1. Batasan nilai untuk testing, meliputi beberapa nilai, yaitu:
	- Nilai minimum variabel input
	- Nilai di atas nilai minimum
	- Nilai normal
	- Nilai di bawah nilai maksimum
	- Nilai maksimum
2. Equivalent Class Testing, yaitu mengelompokkan input yang direpresentasikan sebagai hasil yang valid atau invalid. Contoh :

Rekruitasi pegawai berdasarkan pengalaman kerja :

- $\lt 1$ thn : diterima, part time
- 1-3 thn : diterima, sebagai tenaga kerja professional
- $>4$  thn: diterima, sebagai pegawai tetap
- 3. Kesalahan yang dapat terdeteksi melalui testing ini ialah :
	- kebenaran dokumentasi
	- akses basis data
	- hasil akhir program

## **2.13 ZEND Framework**

Zend framework adalah sebuah framework yang bersifat open source untuk membangun dan mengembangkan sebuah aplkiasai web dengan PHP. Struktur dan komponen dari zend framework bisa di bilang agak unik karena, setiap komponen telah dirancang dengan beberapa dependensi pada komponen lainnya, zend framework juga sangatlah fleksibel, dan arsitektur yang bisa ditambah sehingga memungkinkan pengembang untuk menggunakan komponen secara individual atau yang sering kita sebut dengan "Use-At-Will" desain. Jika kalian bertanya-tanya kenapa sih harus Zend Framework? . jawabanya adalah karena selain fleksibel zend framework juga menggunakan model MVC dan memiliki beberapa kelebihan diantaranya:

- a. Dibuat oleh Zend yang merupakan pengembangan engine PHP Dibangun diatas teknologi PHP 5
- b. Lisensi opensource yang berbasis BSD yang sangat fleksibel untuk pengembangan aplikasi
- c. Memiliki dokumentasi yang lengkap
- d. Proses pengembangan Zend framework menyertakan unit test yang lengkap
- e. Libary yang menyediakan fungsi yang lengkap sehingga hampir semua kebtuhan pengembang aplikasi web terpenuhi
- f. Mendukung pengembangan aplikasi MVC
- g. URL yang bagus dan search engine yang friendly

# **BAB III**

# **ANALISIS MASALAH DAN PERANCANGAN SISTEM**

## **3.1 Communication**

Pada tahapan ini di lakukan analisis masalah yang bertujuan untuk mengetahui permasalahan apa saja yang terjadi di dalam sistem yang telah berjalan. Adapun identifikasi masalah pada penelitian ini adalah bagaimana cara agar informasi tentang pembuatan order dan laporan gangguan terkomputerisasi agar dapat memudahkan dalam dan mengefisienkan waktu dalam pencarian data.

#### **3.1.1 Project Initiation**

Aplikasi MyCarrier ini telah menyediakan beberapa fungsi utama yang terbagi ke dalam menu **trouble ticket monitoring**, **Order monitoring**, **list AM**, **tagihan**, **hot news**, **product info, feedback** dan **contuct us**. Menu-menu tersebut memberikan kemudahan bagi para pelanggan terkait bisnis DWS secara cepat. Saat ini muncul kebutuhan baru di mana MyCarrier harus memberikan customer experience yang excellent, sehingga dilakukan enhancement pada aplikasi MyCarrier dan meluncurkan MyCarrier 2.0 dengan melakukan penambahan menu interaktif yang dapat mendukung customer journey.

Menu pada MyCarrier 1.0 hanya bersifat informatif dan belum interaktif (fungsi transaksional) maka perlu pengembangan dari aplikasi MyCarrier lebih lanjut untuk memberikan customer experience yang excellent. Aplikasi MyCarrier 2.0 diharapkan dapat memberikan kemudahan dan dapat digunakan dimanapun & kapanpun untuk melakukan request order serta melaporkan gangguan. Hal tersebut dapat dilakukan dengan mudah hanya melalui mobile apps, di mana pelanggan dapat melakukan segala sesuatunya secara mandiri tanpa harus membuang waktu untuk melakukan laporan melalui Phone In atau email. Dengan adanya aplikasi myCarrier 2.0 ini, pelanggan mendapat kemudahan untuk melakukan aktifitas

transaksional serta mendapatkan notifikasi progress pelaporan gangguan dan request order.

## **3.1.2 Requirement Gathering**

Pada tahap requirement gathering ini penulis menggunakan metode wawancara merupakan proses pengumpulan data dengan cara mengajukan pertanyaan yang di ajukan oleh penulis kepada narasumber, selain itu juga terdapat feedback dari pengguna versi sebelumnya.

## **3.1.2.1 Wawancara**

Berikut merupakan form pertanyaan yang di ajukan dalam proses wawancara:

| N <sub>0</sub> | Pertanyaan                                                                                 | Jawaban |  |
|----------------|--------------------------------------------------------------------------------------------|---------|--|
| 1              | Mengapa perlu adanya pengembangan dalam aplikasi<br>MyCarrier saat ini?                    |         |  |
| 2              | Mengapa proses penanganan gangguan dan order memakan<br>waktu yang lama?                   |         |  |
| 3              | Apa saja yang dibutuhkan dalam media interaksi pelanggan<br>dengan Account Manager Telkom? |         |  |
| $\overline{4}$ | Mengapa perlu diadakannya integrasi system?                                                |         |  |

TABEL: 3.1. Tabel form pertanyaan

Pada proses wawancara ini penulis melakukan wawancara kepada para narasumber yang bekerja pada Divisi Wholesale Service. Hasil dari wawancara tersebut penulis simpulkan dan menghasilkan data yang dibutuhkan. Berikut hasil kesimpulan nya:

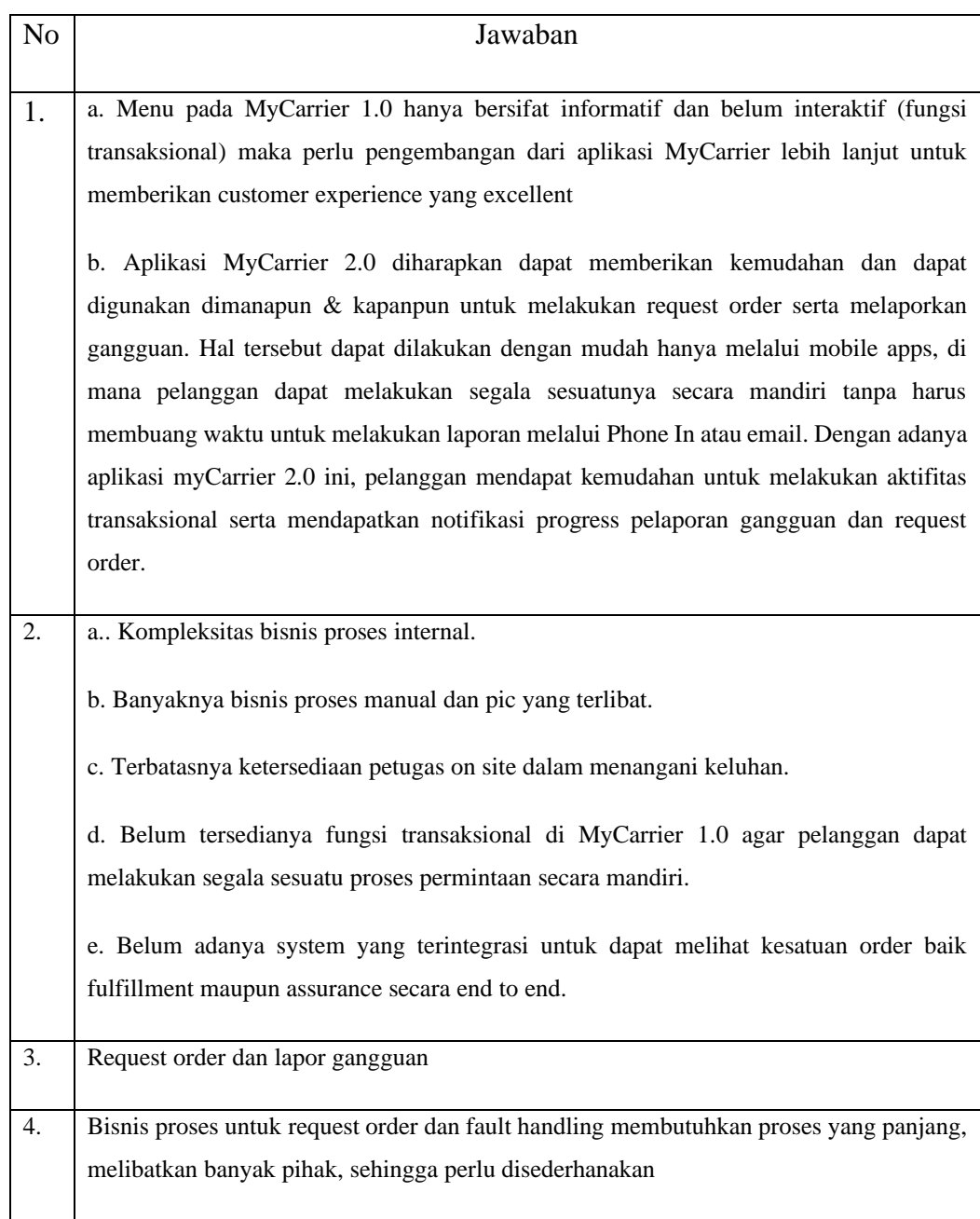

# *TABEL: 3.2. Tabel Kesimpulan Wawancara*

# **3.1.2.2 Feedback**

Berikut adalah feedback dari pengguna veri sebelumnya yang merupakan customer external, dimana didapatkan masukan melalui berbagai media diantaranya melalui menu feedback diMyCarrier 1.0, by email atau phone ke agent OCC & AM dan saat sosialisasiaplikasi mycarrier 1.0 :

- 1. Setiap pelanggan punya admin tersendiri dan diberikan grant access ke setiap menu untuk user-user dari pelanggan yang bersangkutan.
- 2. Di menu Troble Ticket Monitoring sebaiknya menampilkan data summary untuk ticket yg sudah closed
- 3. Link survey per ticket di masing-masing trouble ticket
- 4. Adanya list detail dari Line In Service Link yg digunakan Customer

## **3.2** *Planning*

Pada tahapan *planning* dilakukan penjadawalan dari penelitian yang di lakukan. Berikut penjadwalannya:

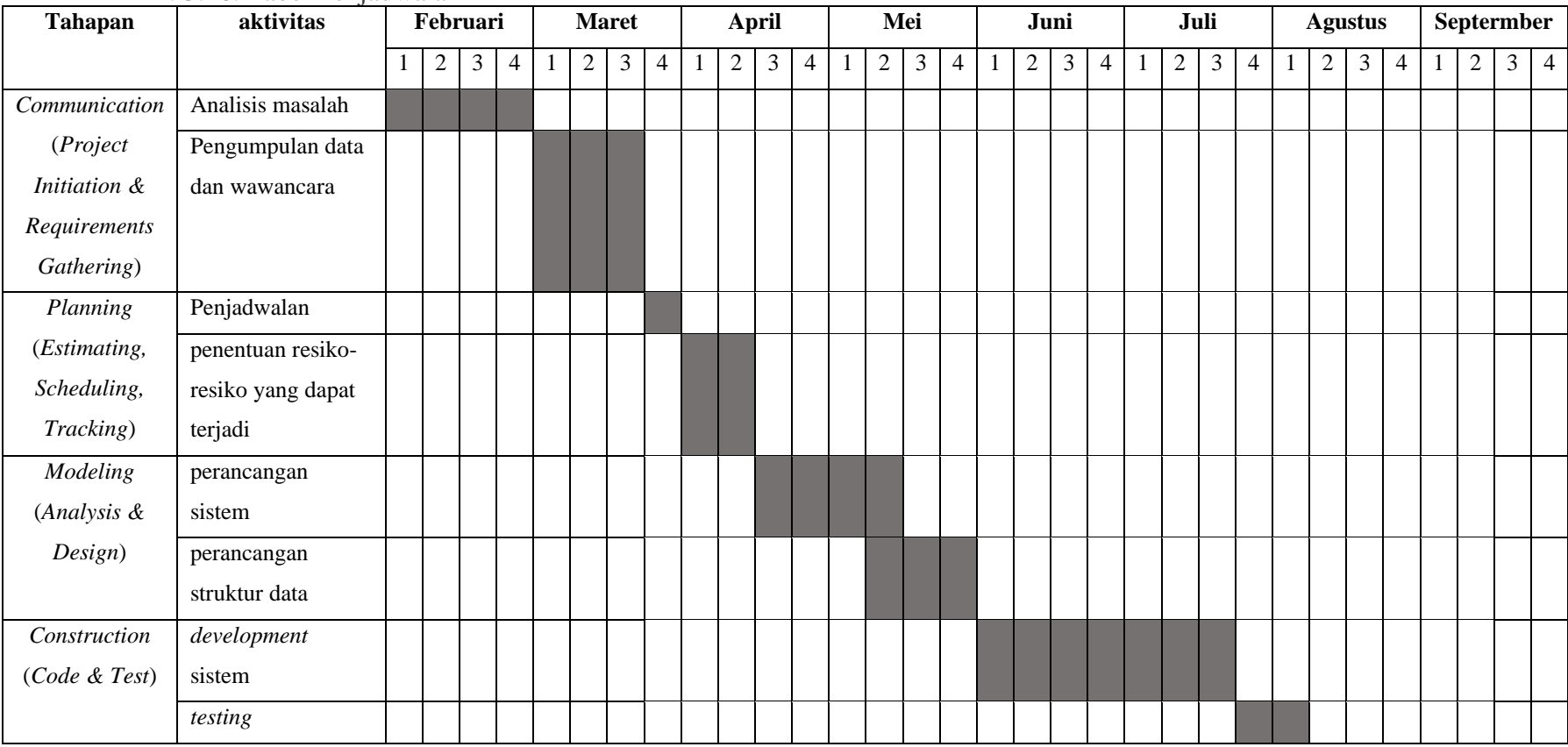

## TABEL: 3.16. Tabel Penjadwalan

Pada tahapan ini di tentukan pula resiko-resiko yang dapat terjadi setelah sistem di bangun. Diantaranya adalah sebagai berikut:

- 1. Data produk dan customer yang perlu di update dari waktu ke waktu mengikuti produk yang masih dijual atau tidak.
- 2. Form input yang mesti disesuaikan ketika ada perubahan kebijakan
- 3. Penyesuaian API yang berintegrasi dengan sistem lain (jika ada perubahan)

#### **3.3 Modeling (Analysis & Design)**

Pada tahapan ini mencakup pemodelan dari sistem yang akan di bangun, untuk pemodelan nya sendiri menggunakan *Data Flow Diagram (DFD).*

#### **3.3.1 Analysis**

Analisis ini bertujuan untuk mengumpulkan berbagai informasi yang relevan dengan pengembangan produk sistem informasi akademik. Informasi- informasi ini didapatkan dari studi pustaka dan studi lapangan. Analisis kebutuhan penting dilakukan karena dengan analisis kebutuhan maka produk yang dihasilkan diharapkan akan sesuai dengan kebutuhan dari pemakai.

#### **3.3.1.1 Analisis Sistem yang Sedang Berjalan**

Analisis sistem yang sedang berjalan di lakukan dengan tujuan untuk mengetahui proses kerja yang sedang berjalan. Pokok – pokok yang dianalisis meliputi analisis prosedur atau aliran data, diagram konteks, dan data flow diagram. Ini dilakukan untuk mengevaluasi dan memberikan gambaran rencana pemecahan masalah yang dihadapi.

Perancangan sistem pembuatan order dan laporan gangguan ini perlu di kembangkan karena sistem yang sedang berjalan saat ini belum terdapat sistem yang terkomputerisasi dan informasi yang belum akurat sehingga mengalami keterlambatan serta memerlukan waktu yang lama dalam pencarian data

#### **3.3.1.1.1 Analisis Sistem yang Sedang Berjalan Pada Proses Pembuatan Order**

Aplikasi MyCarrier ini telah menyediakan beberapa fungsi utama yang terbagi ke dalam menu trouble ticket monitoring, Order monitoring, list AM, tagihan, hot news, product info, feedback dan contuct us. Menu-menu tersebut memberikan kemudahan bagi para pelanggan terkait bisnis DWS secara cepat. Saat ini muncul kebutuhan baru di mana MyCarrier harus memberikan customer experience yang excellent, sehingga dilakukan enhancement pada aplikasi MyCarrier dan meluncurkan MyCarrier 2.0 dengan melakukan penambahan menu interaktif yang dapat mendukung customer journey. Berikut analisis prosedur yang sedang berjalan pada Aktifitas Order:

- 1. Customer menghubungi sales manager atau Account Marketing Telkom untuk mendapatkan informasi produk
- 2. Sales / AM akan menjelaskan mengenai produk dan harga yang ditanyakan.
- 3. Setelah itu Customer mengajukan Penawaran Harga atau Negosiasi.
- 4. Setelah proses negosiasi selesai dan disetujui AM lanjut menginput data order ke system yang sudah disediakan.
- 5. Kemudian system akan meneruskan ke teknisi terkait untuk mulai dilaukan installasi.
- 6. Setelah itu AM akan membuat kontrak kesepakatan dalam berita acara.
- 7. Customer menerima dan menandatangani kontrak berita acara tersebut.

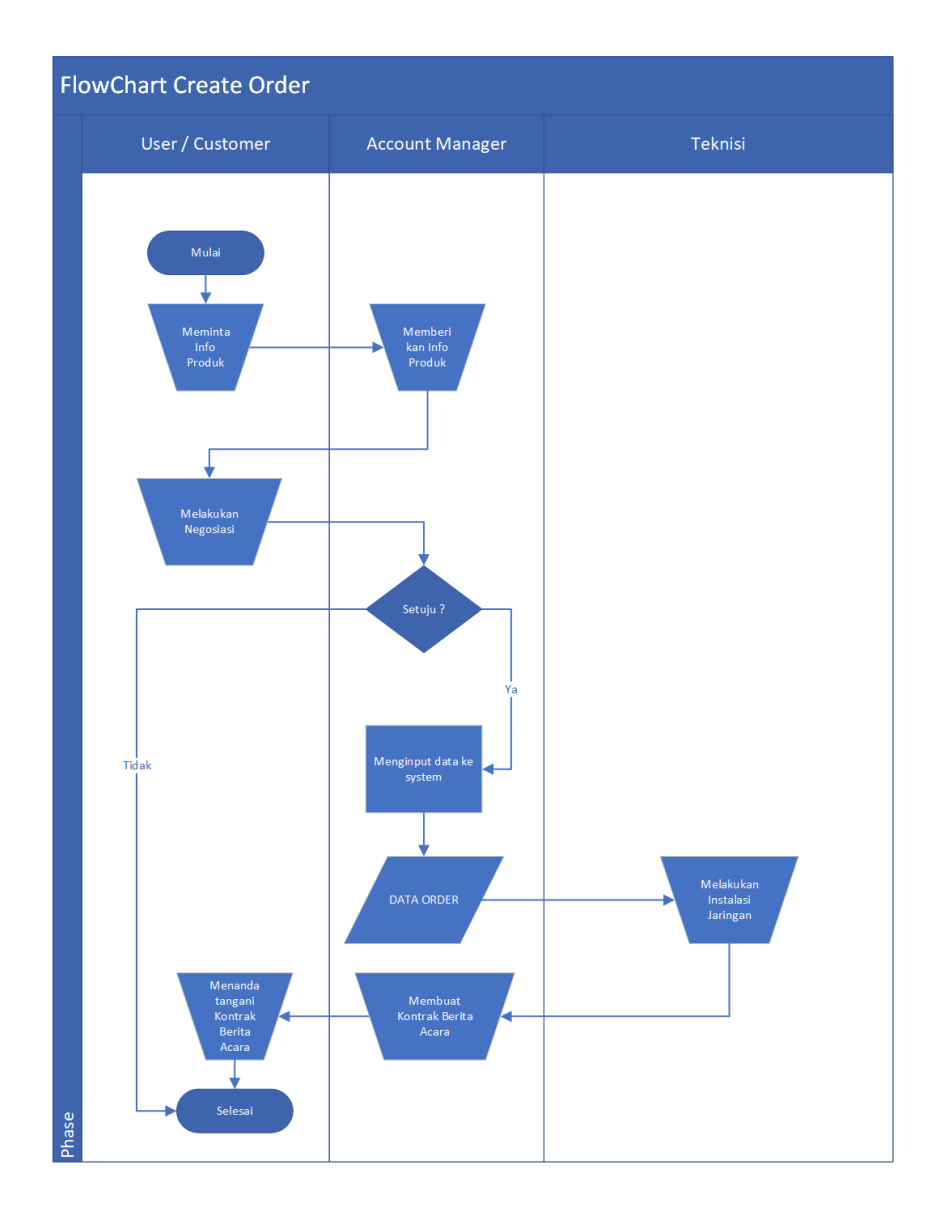

**Gambar 3.1** analisis sistem yang sedang berjalan pada aktivitas order

# **3.3.3.1.2 Analisis Sistem yang Sedang Berjalan Pada Proses Pelaporan Gangguan**

Trouble ticket merupakan formulir laporan terhadap gangguan layanan untuk dilakukan tindakan respon terhadap gangguan. Berikut analisis prosedur yang sedang berjalan :

- 1. Customer melaporkan gangguan via telpon ke Olo Care Center Wholesale Telkom.
- 2. Setelah itu OLO Care Center menindak lanjutin dengan melakukan pengecekan awal.
- 3. Jika hasil pengecekan tidak tervalidasi maka laporan gangguan akan di batalkan.
- 4. Jika hasil pengecekan tervalidasi maka akan dilanjutkan OLO Care Center untuk menginput tiket ke system yg sudah ada agar segera ditindak lanjuti oleh tim teknisi.
- 5. System langsung mengirim info gangguan ke teknisi.
- 6. Lalu Teknisi segera melakukan perbaikan.
- 7. Setelah perbaikan selesai teknisi menghubungi OLO Care Center untuk menginformasikan bahwa gangguan selesai diperbaiki.
- 8. OLO Care Center mengakhiri Tiket gangguan tersebut.

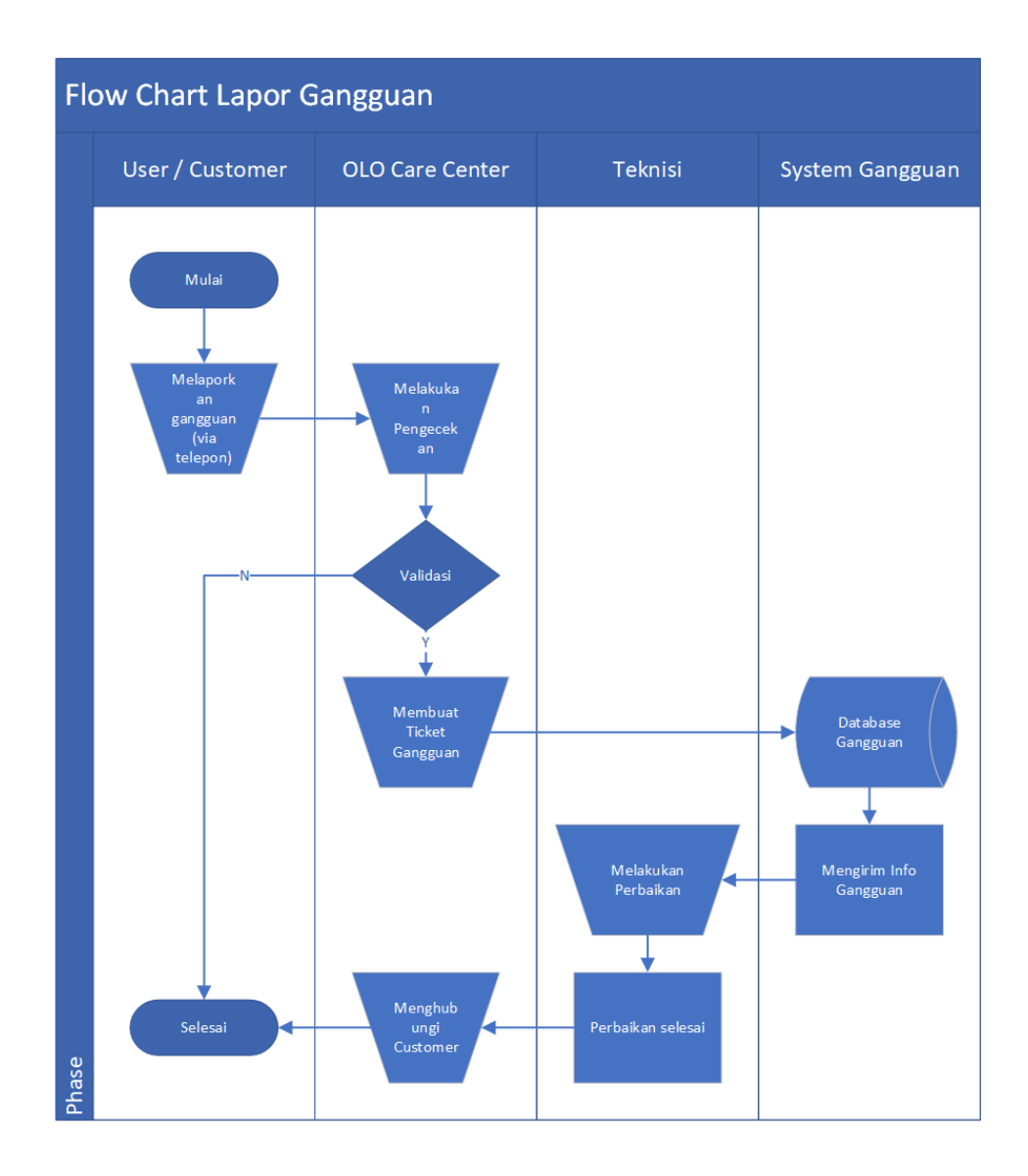

**Gambar 3.2** analisis sistem yang sedang berjalan pada aktivitas lapor gangguan

## **3.3.1.2 Analisis Pengguna**

Analisis perangkat merupakan tahapan untuk menentukan perangkat yang akan digunakan saat membuat apliakasi dan menjalankan aplikasi agar berjalan secara optimal. Perangkat yang dianalisi terdiri dari perangkat keras (hardware) dan perangkat lunak (software) yang harus memenuhi spesifikasi yang di sarankan.

## **1. Perangkat Keras (***Hardware***)**

Perangkat keras yang akan digunakan oleh pengguna ataupun developer harus memenuhi standar minimal dari aplikasi yang akan digunakan ataupun di gunakan ataupun dikembangakan.

## **a.** *Developer*

Perangkat keras yang digunakan oleh *developer* dalam membuat aplikasi minimal harus memiliki spesifikasi sebagai berikut:

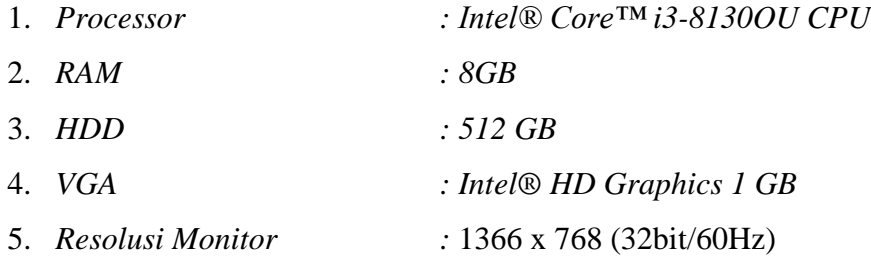

## **b. Pengguna** *(User)*

Perangkat keras yang akan digunakan oleh pengguna *(User)* agar mendukung fitur aplikasi yang dibuat adalah Smartphone dengan minimal spesifikasi sebagai berikut:

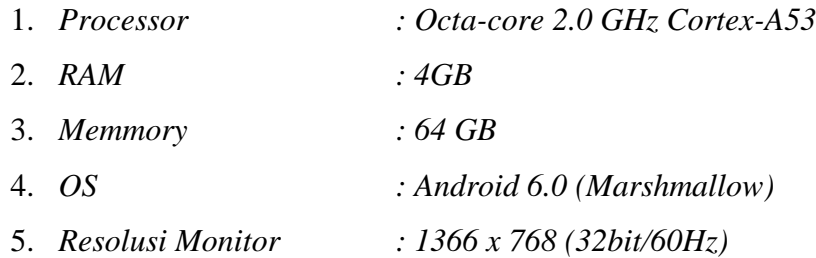

#### **2. Perangkat Lunak (***Software***)**

Adapun spesifikasi dari perangkat lunak (*software*) yang digunakan oleh pengguna ataupun developer agar proses penggunaan ataupun pembuatan aplikasi berjalan secara optimal.

**a.** *Developer*

- 1. Sistem Operasi : *Windows 10*
- 2. Perangkat Lunak Pendukung :
	- *UltraEdit*
	- *XAMPP 7.2.7*
	- *Navicat*
	- *Global Protect*
	- *Android Studio*

## **b. Pengguna (***User***)**

Pengguna (*User*) yang akan menggunakan aplikasi harus menginstall aplikasi MyCarrier di Playstore dengan sistem operasi minimal *Marshmallow.*

Perancangan sistem adalah bagian dari metodologi pengembangan suatu perangkat lunak, yang dilakukan setelah melalui tahap analisis yang sedang berjalan. Perancangan didefinisikan sebagai penggambaran, perencanaan dan pembuatan sketsa atau pengaturan dari beberapa elemen yang terpisah ke dalam satu ke satuan yang utuh dan berfingsi. Dalam perancangan suatu sistem tidak lepas dari hasil analisis sistem karena dari hasil analisis baru dapat dibuat suatu rancangan sistem.

## **3.3.2 Desain**

Perancangan sistem secara umum bertujuan untuk memberikan gambaran secara umum kepada pemakai sistem yang baru dan juga merupakan persiapan dari rancangan terperinci, dengan mengidentifikasi komponen – komponen sistem informasi, objek yang digunakan, perancangan arsitektur program yang akan di buat, perancangan tampilan dan perancangan menu.

## **3.3.2.1 Diagram Konteks Yang Diusulkan**

Diagram Konteks adalah lingkup suatu sistem, yaitu keterkaitan sistem dengan lingkungan. Lingkup ini ditentukan dari besarnya pengaruh data yang diterima dan informasi yang dihasilkan lingkungan ini diwakili oleh entitas-entitas luar, dimana digambarkan tentang entitas yang memberikan sesuatu kepada atau dari sistem.

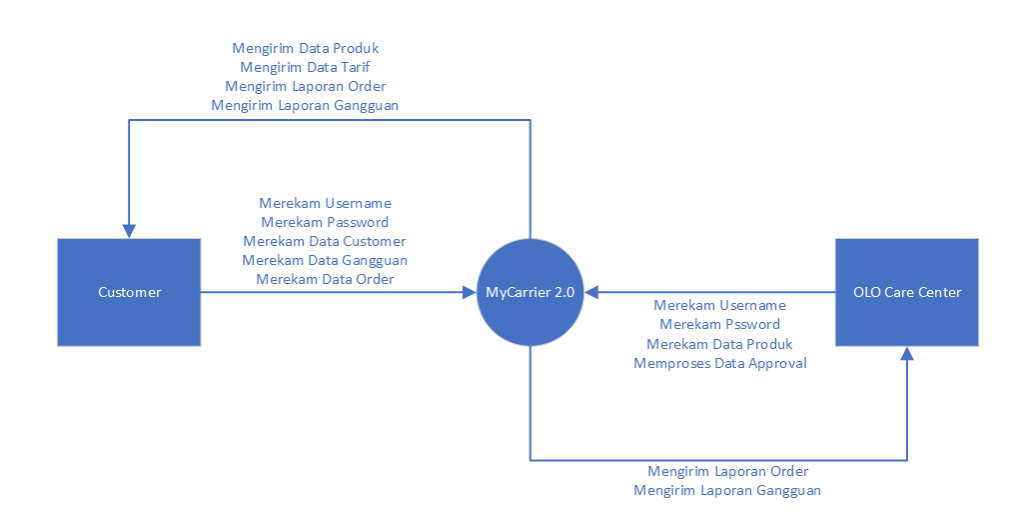

**Gambar 3.3** Diagram konteks MyCarrier 2.0 yang di usulkan

- 1. Data masukan OLO Care Center adalah *username, password*, data produk, data approval.
- 2. Data masukan Customer adalah *username, password*, data customer, data gangguan, data order.

## **a.** *Data Flow Diagram ( DFD ) Level 1*

*DFD* pada Gambar 3.6 menunjukan aliran data proses utama pada sistem MyCarrier 2.0, berikut deskripsi dari aliran data proses utama pada sistem:

- 1. Customer melakukan registrasi dengan memasukan data user dan data customer.
- 2. OLO Care Center dan Customer *login* dengan memasukan *Username* dan *Password.*
- 3. OLO Care Center memasukan data persetujuan, data produk.
- 4. Customer memasukan data order dan data gangguan.
- 5. OLO Care Center mengelola data order dan gangguan dan akan memberikan laporan tindak lanjut kepada customer.

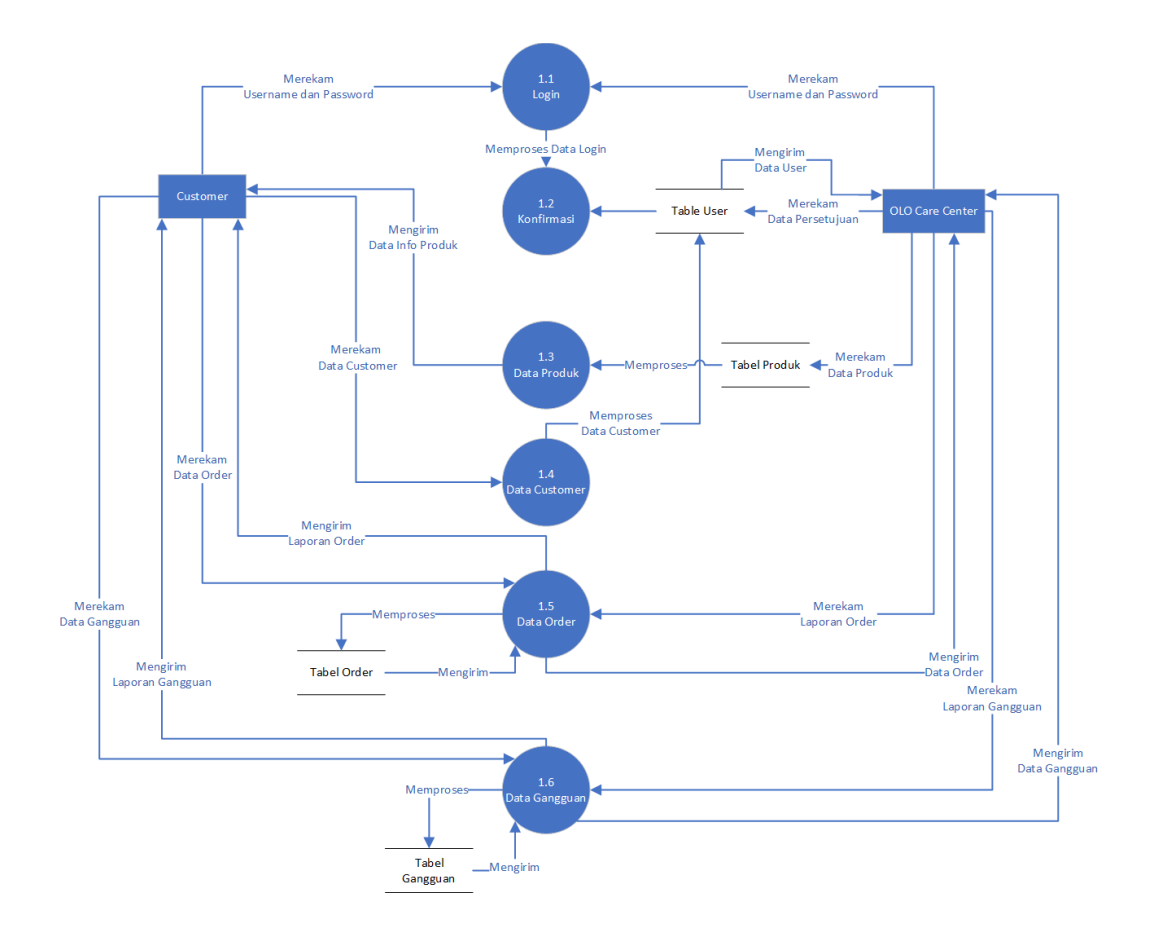

**Gambar 3.4** *DFD level* 1 proses utama pada system

## **b.** *Data Flow Diagram ( DFD ) level* **2 proses pengelolaan data produk**

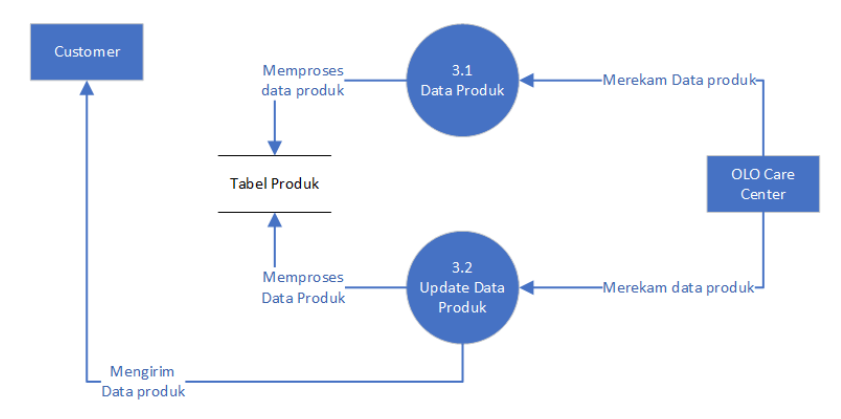

**Gambar 3.5** *DFD level* 2 proses membuat data produk

## **c.** *Data Flow Diagram ( DFD ) level* **2 proses pengelolaan data customer**

*Data Flow Diagram Level 2* merupakan turunan dari proses utama yang terdapat pada *Level 1* dan proses yang di jabarkan akan lebih rinci.

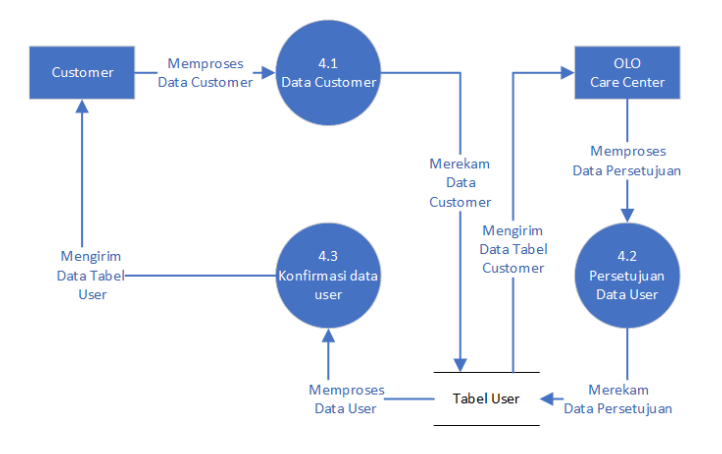

**Gambar 3.6** *DFD level* 2 pengelolaan data customer

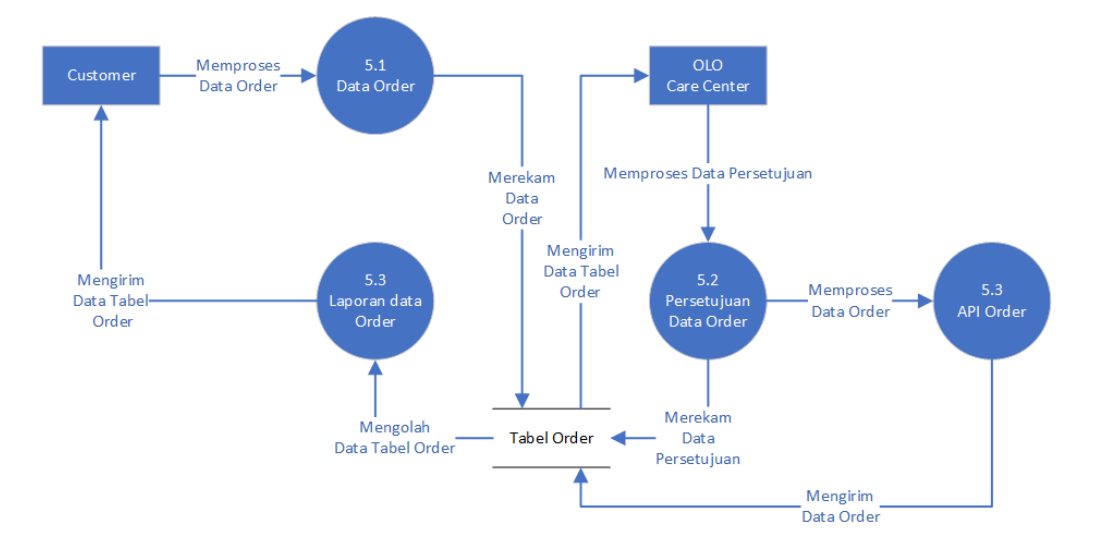

# **d.** *Data Flow Diagram ( DFD ) level* **2 proses pengelolaan data order**

**Gambar 3.7** *DFD level* 2 pengelolaan data order

**e.** *Data Flow Diagram (DFD) level* **2 proses pengelolaan data gangguan**

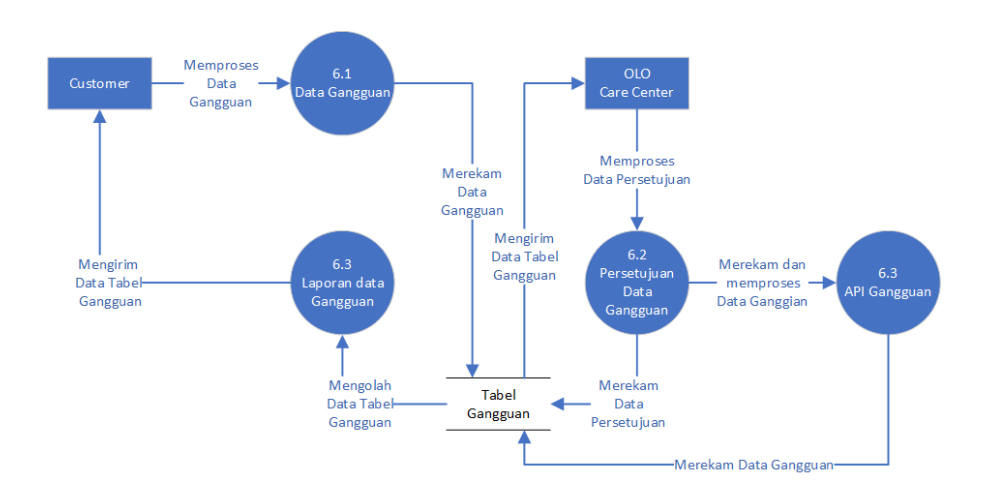

**Gambar 3.8** *DFD level* 2 proses pengelolaan data gangguan

#### *3.3.2.2 Flowchart* **Gambaran Umum Sistem yang Diusulkan**

Berikut beberapa *flowchart* dan deskripsi dari gambaran umum sistem yang di usulkan:

#### **a.** *Flowchart* **Pengguna melakukan** *login* **ke Aplikasi MyCarrier**

Pengguna (Customer) masuk ke halaman *login*. jika tidak memiliki akun pengguna bisa melakukan pendaftaran di halaman pendaftaran, setelah pengguna melakukan pendaftaran akan dilakukan pengecekan oleh admin (OLO Care Center) untuk dilakukan proses persetujuan, jika disetujui maka pengguna akan mendapatkan password yang akan dikirim via email, jika tidak maka pengguna akan mendapatkan notifikasi pemberitahuan penolakan pendaftaran akun. Selanjutnya jika pengguna sudah memiliki akun namun lupa dengan *username atau password* pengguna dapat melakukan reset password, jika *username* dan *password* sudah siap maka pengguna bisa melakukan *login*, lalu sistem melakukan verifikasi *username* dan *password*. Jika verifikasi gagal maka pengguna akan dikembalikan ke halaman *login*. Apabila sukses pengguna akan langsung menuju halaman awal sistem. Pengguna bisa melanjutkan untuk mengolah data dan jika sudah selesai makan bisa melakukan pilihan *logout*, jika pengguna belum akan melakukan *logout* maka sesi pengguna masih akan tetap berlangsung, jika ya maka sesi pengguna berakhir.

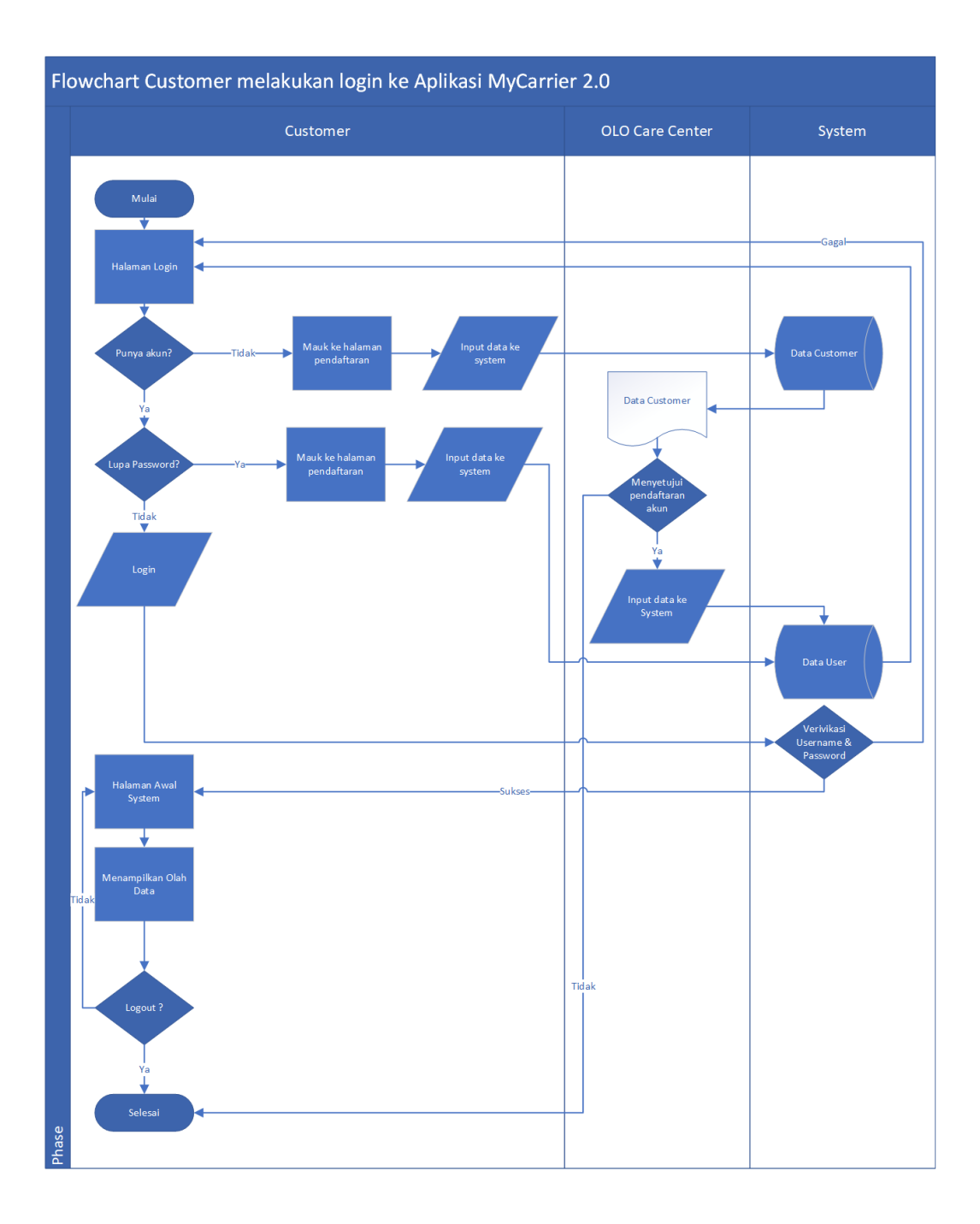

**Gambar 3.9** *Flowchart* pengguna melakukan *login* ke Aplikasi MyCarrier 2.0

#### **b.** *Flowchart* **pengelolaan order**

Customer membuka aplikasi MyCarrier kemudian lanjut memasukan halaman info produk lalu melihat data katalog produk untuk memilih produk yang akan di order, setelah itu melanjutkan membuka halaman create order dan mengisi formulir order, lalu data di input ke system dan akan tersimpan di database lead order, setelah itu Account Manager Telkom akan melihat data laporan order kemudian mengecek order yang sudah masuk, setelah melakukan pengecekan account manager memutuskan untuk menindak lanjuti order tersebut atau menolaknya, jika ditolak customer akan mendapatkan notifikasi penolakan order melalui email yang sudah didaftarkan, jika diterima order akan dilanjtkan dan Account Manager akan mengintputkan data order tersebut ke API Sistem Order Telkom, kemudian API Sistem Order tersebut akan memberikan balikan berupa status order dari awal hingga selesai yang akan dapat dibaca oleh Customer pada halaman monitoring Order.

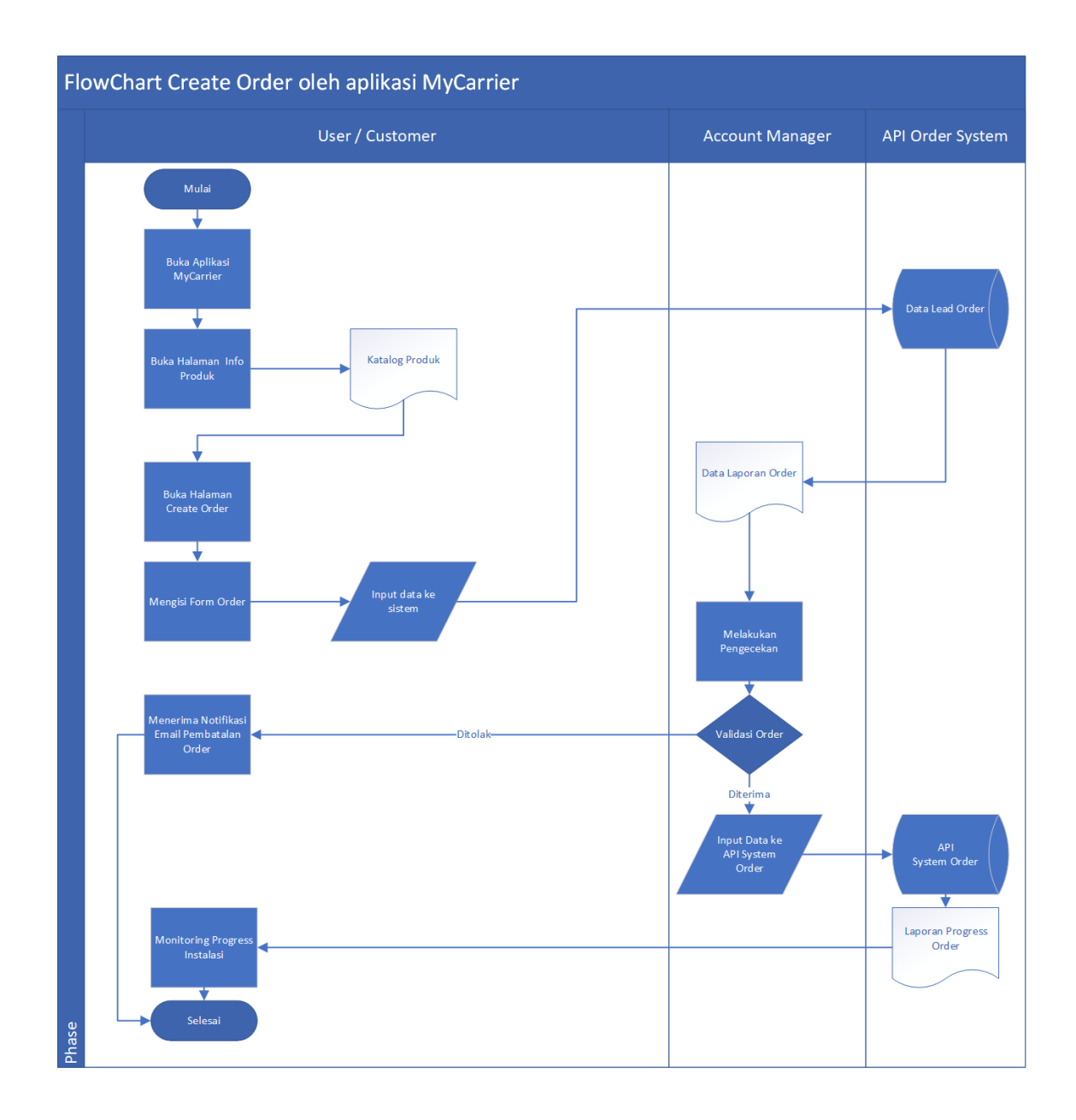

**Gambar 3.10** *flowchart* pengelolaan Order

#### **c.** *Flowchart* **pengelolaan Lapor Gangguan**

Customer membuka Halaman fault handling kemudian, setelah itu melanjutkan membuka halaman create Ticket dan mengisi formulir tiket gangguan, lalu data di input ke system dan akan tersimpan di database lead gangguan, setelah itu Admin (OLO Care Center) akan melihat data laporan gangguan kemudian mengecek data gangguan yang sudah masuk, setelah melakukan pengecekan admin memutuskan untuk menindak lanjuti tiket tersebut atau menolaknya, jika ditolak customer akan mendapatkan notifikasi penolakan tiket gangguan melalui email yang sudah didaftarkan, jika diterima tiket gangguan akan dilanjutkan dan admin akan mengintputkan data tiket tersebut ke API Sistem Gangguan Telkom, kemudian API Sistem Gangguan tersebut akan memberikan balikan berupa status progress perbaikan dari awal hingga selesai yang akan dapat dibaca oleh Customer pada halaman monitoring Progress Gangguan. Jika gangguan sudah selesai maka customer akan diberikan halaman penilaian guna memberikan feedback layanan yang sudah diberikan, dan data penilaian akan disimpan pada database penilaian.

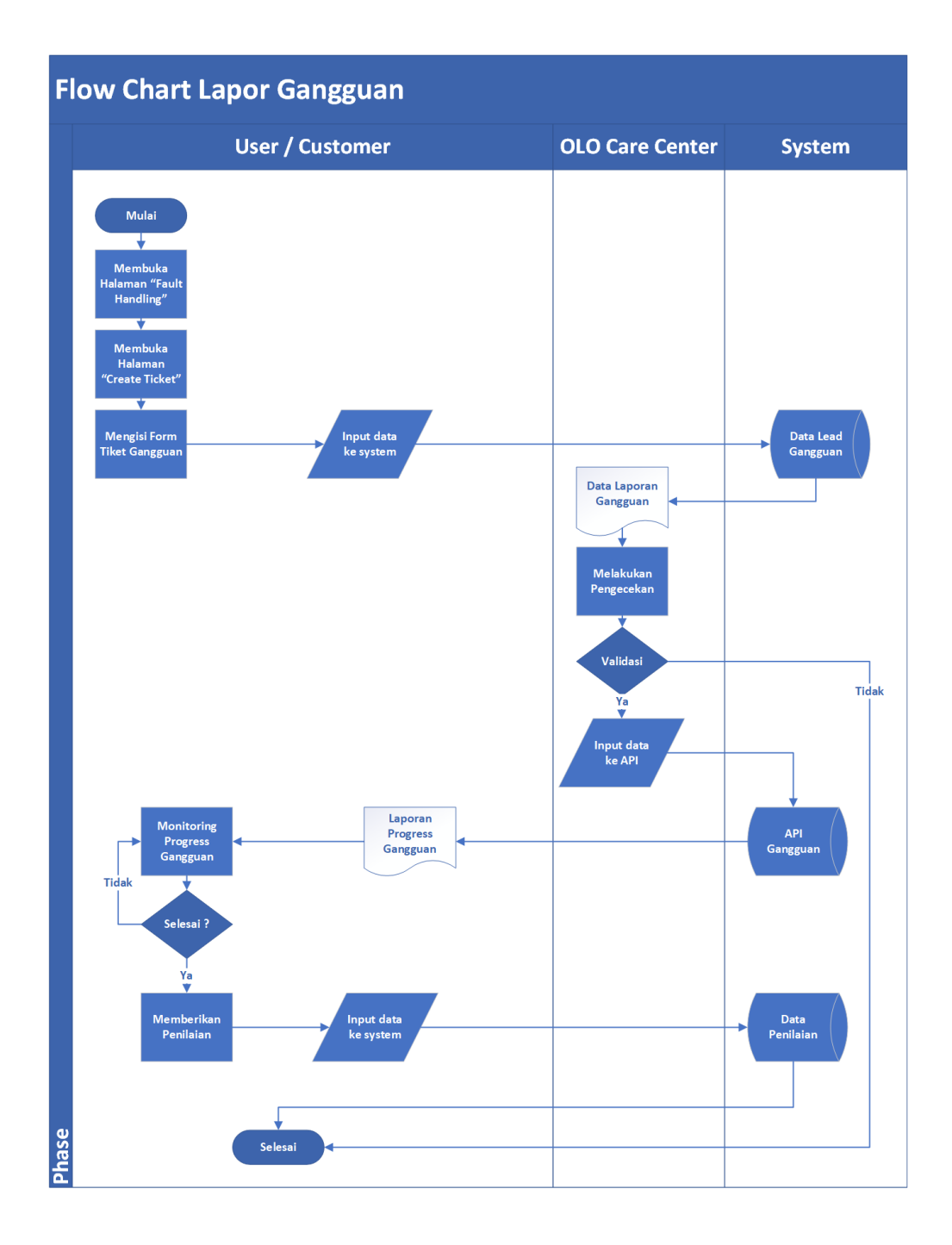

**Gambar 3.11** *flowchart* pengelolaan gangguan

## **3.3.2.3 Kamus Data**

Kamus data yaitu daftar semua elemen data yang terhubung dengan sistem dan terdefinisi dengan tepat sehingga pemakai dan sistem analisis mempunyai pengertian yang sama tentang *input* dan *output*.

Kamus data menggambarkan data yang mengalir dari suatu proses ke proses lainnya, dari entitas luar ke dalam proses atau sistem biasanya berupa dokumen atau bukti pencatatan. Untuk meningkatkan efisiensi dan efektifitas biasannya menggunakan kode. Arus data dari proses ke entitas luar biasanya berbentuk data atau informasi yang di butuhkan sistem. Kamus data berfungsi sebagai berikut :

- 1. Menjelaskan arti dari aliran data dan penyimpanan dalam DFD
- 2. Menjelaskan komposisi paket data yang bergerak melalui aliran
- 3. Menjelaskan komposisi penyimpanan data

Adapun kamus data yang di ajukan dalam aplikasi MyCarrier 2.0 adalah sebagai berikut :

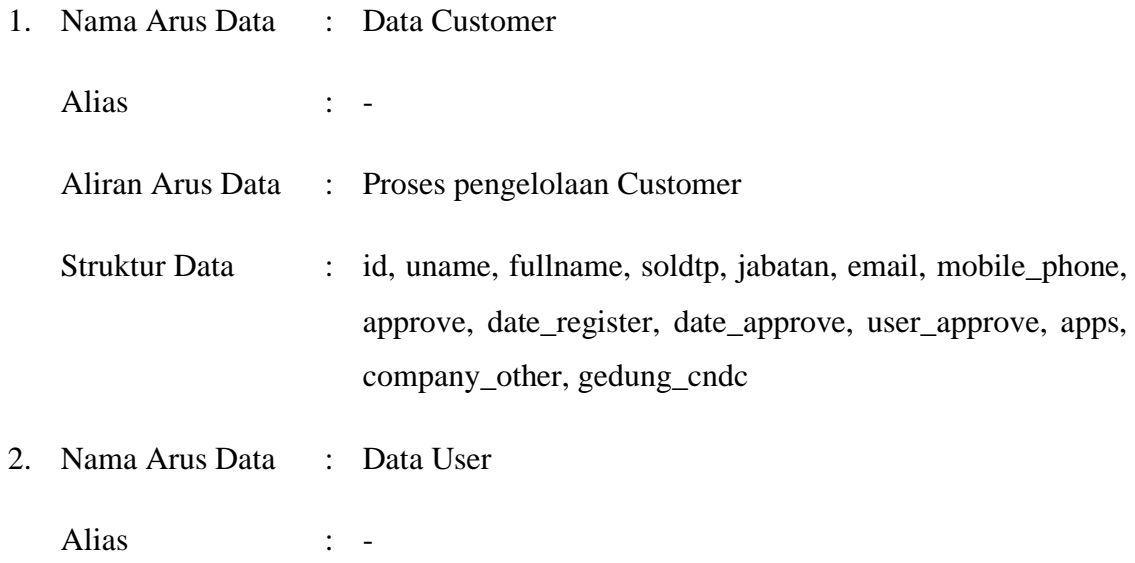

Struktur Data : id, uname, upassword, isldap, email, fullname, status, user\_type, descr, work\_unit, person\_id, current\_loc, last update, is telkom, ubis id, sub ubis id, jabatan, jabatan\_detail, fixed\_phone, mobile\_phone, redirect\_url, main\_role, cust\_name, soldtp, bp\_number, roles2, lang, nik\_am,

hpassword, apps, gedung\_cndc

- 3. Nama Arus Data : Data Produk
	- Alias : -

Aliran Arus Data Proses pengelolaan Produk

- Struktur Data : fid, fname, fsize, raw\_url, created\_date, uid, ftype, nama, deskripsi, fdname, fdsize, fd\_raw\_url, fdtype, product\_name, productid
- 4. Nama Arus Data : Data Lead Order

Aliran :

- Aliran Arus Data : Proses pengelolaan Order
- Struktur Data : id, product\_id, addr, cust\_name, comp\_addr, kota\_asal, kota\_tujuan, speed, contact\_name, contact\_number, description, service\_id, contact\_name2, contact\_number2, filez, contact\_email, servicetype, created\_date, approval\_date, status, no\_order, progress, tiket\_status,

file\_occ, vdate, alasan, occ\_approval, contact\_approval, isopened, source, descocc

5. Nama Arus Data : Data Lead Gangguan

Aliran : -

Aliran Arus Data : Proses pengelolaan gangguan

Struktur data : id, uname, fullname, cust name, email, ncli, symptom\_name, prod, track\_id, product, service\_id, addr, services, symptom, contact\_name, mobile, secondary\_contact\_name, secondary\_mobile, description, term, created\_date, created\_by, link\_url, tiket\_status, email\_user, soldtp, olo, occ\_approval, approval\_date, subjects, hard\_complaint, first\_call\_resolution, urgency, tiket\_number, contact\_approval, alasan, rating, comment\_feedback, fileevidence, occname, progress, isopened, reviewer, is close, is rated, ncx status, description\_occ, refidmycarrier

#### **3.3.2.4 Perancangan Basis Data**

Perancangan basis data merupakan salah satu komponen penting dalam suatu sistem informasi. Penggunaan basis data ditunjukan agar dalam pengoperasian dan pengimplementasiannya dapat diperoleh informasi lebih lengkap serta membantu mempermudah proses manipulasi data.

#### 3.3.2.4.1 Normalisasi

Normalisasi merupakan proses konversi dokumen adalah laporan manual kedalam struktur tabel dengan menghilangkan elemen yang sama, dan data yang berulang-ulang. Perancangan normalisasi bertujuan agar tidak terjadi redudansi data. Jika kondisi tabel tidak terdapat redudansi maka kondisi tabel normal.

#### **a. Bentuk Unnormal**

Menunjukan bentuk tabel dimana data belum mengalami normalisasi.

{ login, nama, soldtp, jabatan, email, telp, approve, date\_register, date\_approve, user\_approve, apps, company\_other, gedung\_cndc, uname, upassword, isldap, email, fullname, status, user\_type, descr, work\_unit, person\_id, current\_loc, last\_update, is\_telkom, ubis\_id, sub\_ubis\_id, jabatan, jabatan\_detail, fixed\_phone, mobile\_phone, redirect\_url, main\_role, olo, soldtp, bp\_number, roles2, lang, nik\_am, hpassword, apps, gedung\_cndc, fname, fsize, raw\_url, created\_date, uid, ftype, nama, deskripsi, fdname, fdsize, fd\_raw\_url, fdtype, product\_name, productid, id, product, addr, comp\_name, comp\_addr, kota\_asal, kota\_tujuan, speed, contact\_name, contact\_number, description, service\_id, contact\_name2, contact\_number2, filez, contact\_email, servicetype, created\_date, approval\_date, status, no\_order, progress, tiket\_status, file\_occ, vdate, alasan, occ\_approval, contact\_approval, isopened, source,

descocc, user\_id, name, cust\_name, email, ncli, symptom\_name, prod, track\_id, product, service\_id, addr, services, symptom, contact\_name, mobile, secondary\_contact\_name, secondary\_mobile, description, term, created\_date, created\_by, link\_url, tiket\_status, email\_user, soldtp, olo, occ\_approval, approval\_date, subjects, hard\_complaint, first\_call\_resolution, urgency, tiket\_number, contact\_approval, alasan, rating, comment\_feedback, fileevidence, occname, progress, isopened, reviewer, is\_close, is\_rated, ncx\_status, description\_occ, refidmycarrier } .

#### **b. Bentuk Normal Ke-1**

Bentuk normal pertama adalah tabel yang tidak mengandung pengulangan data dan nilai-nilai nonatomik. Sebuah nilai atomik adalah field yang menyatakan data tunggal, bukan gabungan nilai-nilai.

{ uname, fullname, soldtp, jabatan, email, mobile\_phone, approve, date\_register, date\_approve, user\_approve, apps, company\_other, gedung\_cndc, upassword, isldap, status, user\_type, descr, work\_unit, person\_id, current\_loc, last\_update, is\_telkom, ubis\_id, sub\_ubis\_id, jabatan\_detail, fixed\_phone, redirect\_url, main\_role, cust\_name, bp\_number, roles2, lang, nik\_am, hpassword, apps, fname, fsize, raw\_url, created\_date, uid, ftype, nama, deskripsi, fdname, fdsize, fd\_raw\_url, fdtype, product\_name, productid, addr, cust\_name, comp\_addr, kota\_asal, kota\_tujuan, speed, contact\_name, contact\_number, service\_id, contact\_name2, contact\_number2, filez, contact\_email, servicetype, created\_date, approval\_date, status, no\_order, progress, tiket\_status, file\_occ, vdate, alasan, occ\_approval, contact\_approval, isopened, source, descocc, ncli, symptom\_name, prod, track\_id, productid, service\_id, addr, services, symptom, contact\_name, mobile, secondary\_contact\_name, secondary\_mobile, description, term, created\_date, created\_by, link\_url, tiket\_status, email\_user, soldtp, olo, occ\_approval, approval\_date, subjects, hard\_complaint, first\_call\_resolution, urgency, tiket number, contact approval, alasan, rating, comment feedback, fileevidence, occname, progress, isopened, reviewer, is\_close, is\_rated, ncx\_status, description\_occ, refidmycarrier }.

#### **c. Bentuk Normal Ke-2**

{ uname\*, fullname, soldtp, jabatan, email, mobile\_phone, approve, date\_register, date\_approve, user\_approve, apps, company\_other, gedung\_cndc, uname\*\*, upassword, isldap, status, user\_type, descr, work\_unit, person\_id, current\_loc, last\_update, is\_telkom, ubis\_id, sub\_ubis\_id, jabatan\_detail, fixed\_phone , redirect\_url, main role, cust name\*, bp\_number, roles2, lang, nik\_am, hpassword, apps , fname, fsize, raw\_url, created\_date, uid, ftype, nama, deskripsi, fdname, fdsize, fd\_raw\_url, fdtype, product\_name, productid\*, productid\*\*, addr\*, cust\_name\*\*, comp\_addr, kota\_asal, kota\_tujuan, speed, contact\_name, contact\_number, deskripsi, service\_id\*, contact\_name2, contact\_number2, filez, contact\_email, servicetype, created\_date, approval\_date, status, no\_order, progress, tiket\_status, file\_occ, vdate, alasan, occ\_approval, contact\_approval, isopened, source, descocc, uname\*\*, ncli, symptom\_name, productid\*\*, track\_id, service\_id, addr\*\*, service\_id\*\*, symptom, contact\_name, mobile, secondary\_contact\_name, secondary\_mobile, description, term, created\_date, created\_by, link\_url, tiket\_status, email\_user, soldtp, olo, occ\_approval, approval\_date, subjects, hard\_complaint, first\_call\_resolution, urgency, tiket\_number, contact\_approval, alasan, rating, comment\_feedback, fileevidence, occname, progress, isopened, reviewer, is\_close, is\_rated, ncx\_status, description\_occ, refidmycarrier }.

## **d. Bentuk Normal Ke-3**

Data Customer  $= \{id^*, \text{ uname}, \text{ fullname}, \text{ soldtp}, \text{ jabatan}, \text{ email}, \text{ mobile\_phone}, \}$ approve, date register, date approve, user approve, apps, company other, gedung\_cndc }

Data User =  $\{id^*, \text{uname}^{**}, \text{upassword}, \text{isldap}, \text{status}, \text{user type}, \text{descr}, \text{work\_unit}, \}$ person\_id, current\_loc, last\_update, is\_telkom, ubis\_id, sub\_ubis\_id, jabatan\_detail, fixed\_phone , redirect\_url, main\_role, cust\_name, bp\_number, roles2, lang, nik\_am, hpassword, apps  $\}$ 

Data Produk  $= \{id^*, \text{frame}, \text{fsize}, \text{raw\_url}, \text{created\_date}, \text{uid}, \text{ftype}, \text{nama}, \text{deskripsi}, \}$ fdname, fdsize, fd\_raw\_url, fdtype, product\_name, productid}

Data Order =  $\{ id^*, \text{ productid}^{**}, \text{addr}, \text{ cust_name}^{**}, \text{comp\_addr}, \text{kota\_asal}, \}$ kota\_tujuan, speed, contact\_name, contact\_number, deskripsi, service\_id\*, contact name2, contact number2, filez, contact email, servicetype, created date, approval\_date, status, no\_order, progress, tiket\_status, file\_occ, vdate, alasan, occ\_approval, contact\_approval, isopened, source, descocc }

Data Gangguan = { $id^*$ , uname\*\*, ncli, symptom\_name, productid\*\*, track id, service\_id, addr\*\*, service\_id\*\*, symptom, contact\_name, mobile, secondary\_contact\_name, secondary\_mobile, description, term, created\_date, created\_by, link\_url, tiket\_status, email\_user, soldtp, olo, occ\_approval, approval date, subjects, hard complaint, first call resolution, urgency, tiket\_number, contact\_approval, alasan, rating, comment\_feedback, fileevidence, occname, progress, isopened, reviewer, is\_close, is\_rated, ncx\_status, description\_occ, refidmycarrier }

# **3.3.2.4.2 Entity Relationship Diagram ( ERD )**

ERD merupakan model jaringan data yang menekankan pada struktur-struktur dan relationship data. ERD Aplikasi MyCarrier 2.0 dapat terlihat jelas pada gambar 3.12.

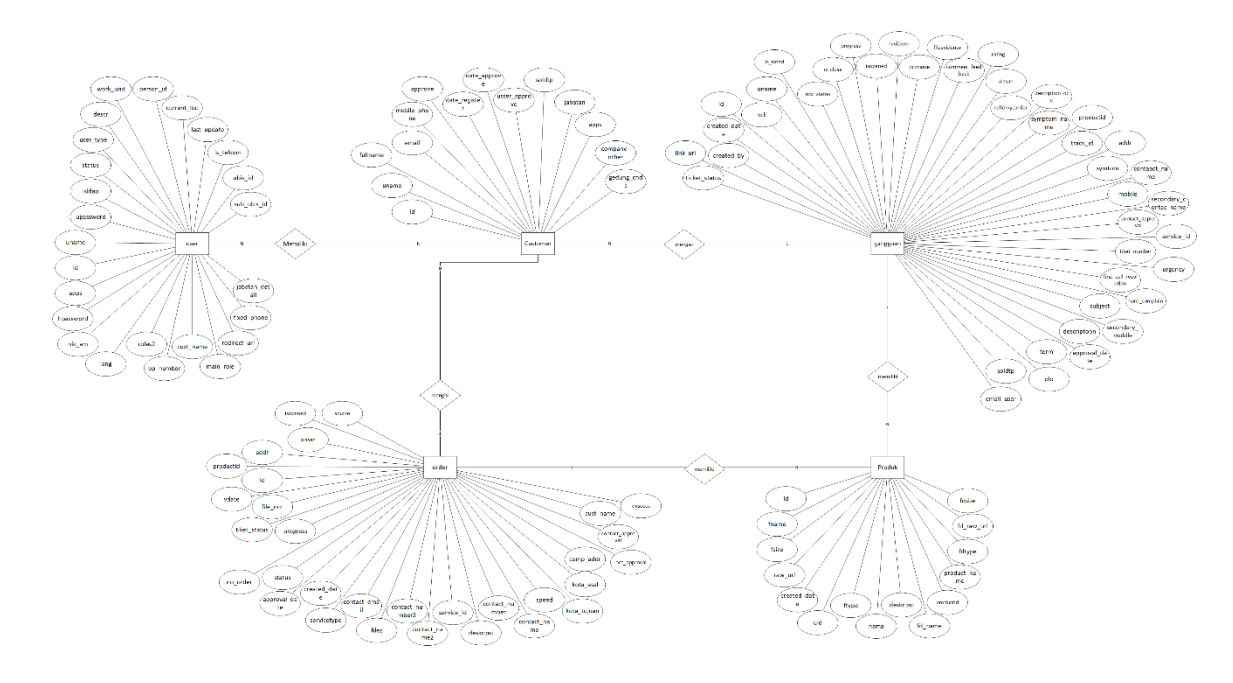

**Gambar 3.12** Entity Relationship Diagram

# **3.3.2.4.3 Struktur File**

Di dalam pembuatan program dibutuhkan suatu spesifikasi file yang dimaksudkan untuk dapat melakukan kegiatan-kegiatan dalam pengaturan pencarian data dan pembuatan laporan yang dapat memudahkan sistem komputer. Untuk itu sistem pengolahan data ini membutuhkan spesifikasi file untuk mempermudah dalam melakukan kegiatan pemrograman komputer, yang dapat dilihat pada tabel berikut:

1. Tabel Data Customer

Nama tabel : register

*Primery key* : ID

Jumlah field : 14

| No. | <b>Nama Field</b> | <b>Tipe Data</b> | <b>Size</b>    | Keterangan  |
|-----|-------------------|------------------|----------------|-------------|
| 1.  | id                | Int              | 11             | Primary Key |
| 2.  | Uname             | varchar          | 10             |             |
| 3.  | Fullname          | varchar          | 50             |             |
| 4.  | soldtp            | varchar          | 20             |             |
| 5.  | jabatan           | varchar          | 100            |             |
| 6.  | email             | varchar          | 50             |             |
| 7.  | telp              | varchar          | 20             |             |
| 8.  | approve           | varchar          | 10             |             |
| 9.  | date_register     | timestamp        | $\overline{0}$ |             |
| 10. | date_approve      | datetime         | $\overline{0}$ |             |
| 11. | user_approve      | varchar          | 10             |             |
| 12. | apps              | varchar          | 50             |             |
| 13. | company_other     | varchar          | 255            |             |
| 14. | gedung_cndc       | varchar          | 100            |             |

**Tabel 3.1** Tabel Customer

2. Tabel absen Siswa

Nama tabel : z\_users

*Primary Key* : id

Jumlah Field : 31

| No             | <b>Nama Field</b> | <b>LADUL J.4</b> OSCI<br><b>Tipe Data</b> | <b>Size</b>     | Keterangan  |
|----------------|-------------------|-------------------------------------------|-----------------|-------------|
| $\overline{1}$ | id                | int                                       | 11              | Primary Key |
| $\overline{2}$ | uname             | varchar                                   | 255             |             |
| $\overline{3}$ | upassword         | varchar                                   | 255             |             |
| $\overline{4}$ | isldap            | smallint                                  | 6               |             |
| $\overline{5}$ | email             | varchar                                   | 255             |             |
| 6              | fullname          | varchar                                   | 255             |             |
| $\overline{7}$ | status            | smallint                                  | 6               |             |
| 8              | user_type         | varchar                                   | $\overline{32}$ |             |
| 9              | descr             | varchar                                   | 255             |             |
| 10             | work_unit         | varchar                                   | 200             |             |
| 11             | person_id         | int                                       | 11              |             |
| 12             | current_loc       | int                                       | 11              |             |
| 13             | last_update       | datetime                                  | $\overline{0}$  |             |
| 14             | is_telkom         | smallint                                  | 6               |             |
| 15             | ubis_id           | int                                       | 11              |             |
| 16             | sub_ubis_id       | int                                       | 11              |             |
| 17             | jabatan           | varchar                                   | 200             |             |
| 18             | jabatan_detail    | varchar                                   | 255             |             |
| 19             | fixed_phone       | varchar                                   | 30              |             |
| 20             | mobile_phone      | varchar                                   | 30              |             |
| 21             | redirect_url      | varchar                                   | 100             |             |
| 22             | main_role         | int                                       | 11              |             |
| 23             | olo               | varchar                                   | 100             |             |

**Tabel 3.2** User
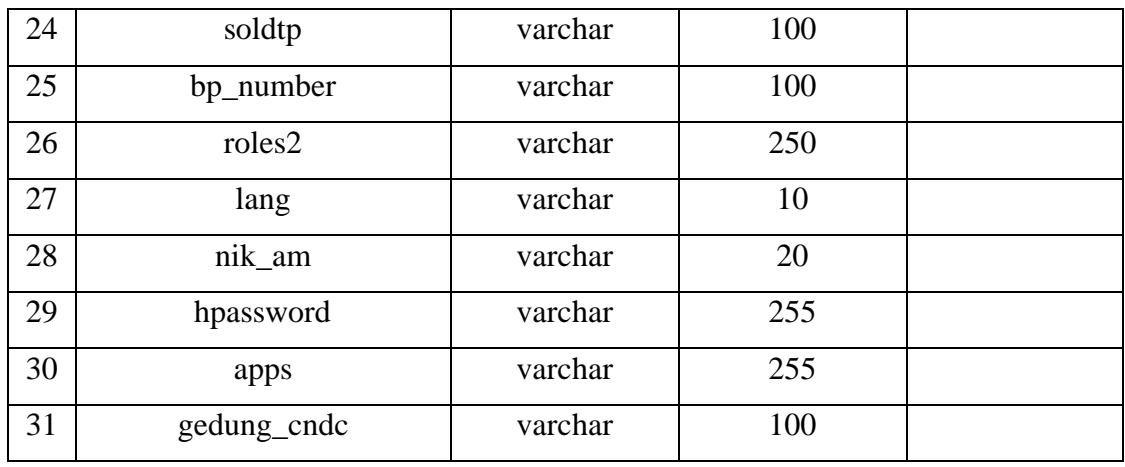

3. Tabel Data Produk

Nama tabel : z\_files\_produklayanan

Primary Key : fid

Jumlah Field : 15

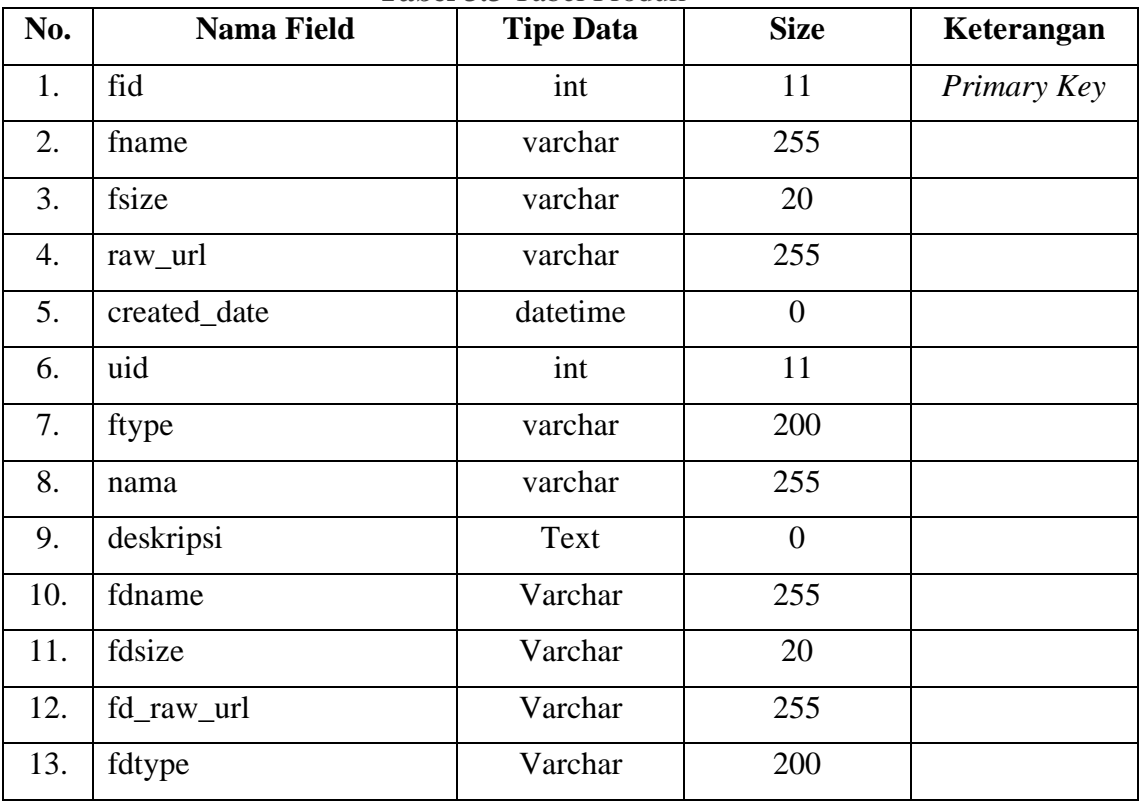

# **Tabel 3.3** Tabel Produk

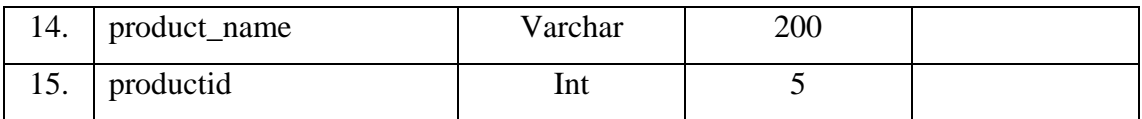

4. Tabel Data Lead Order

Nama tabel : order\_mycx

*Primary Key* : Id

Jumlah field : 31

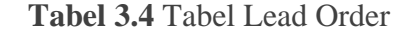

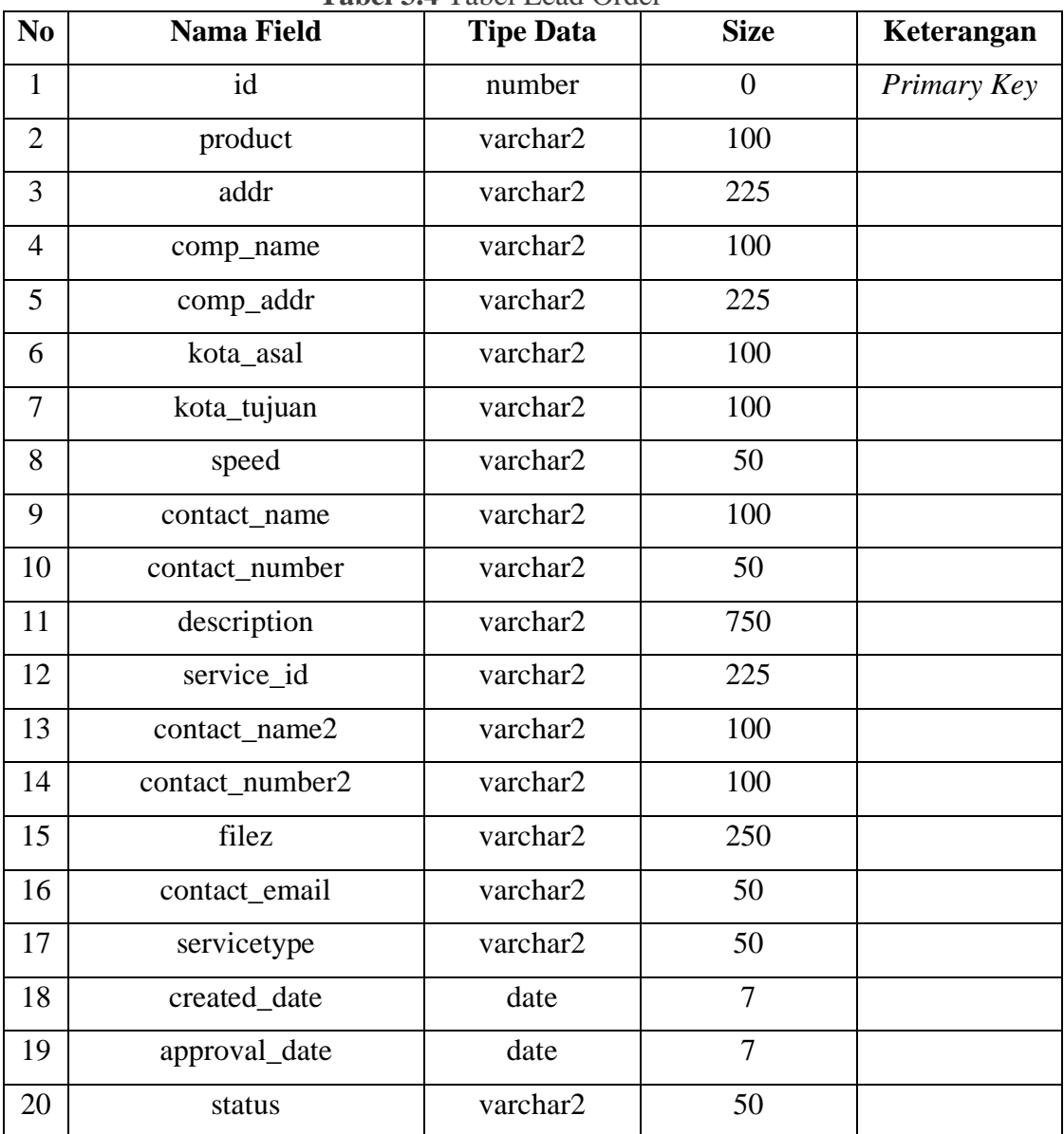

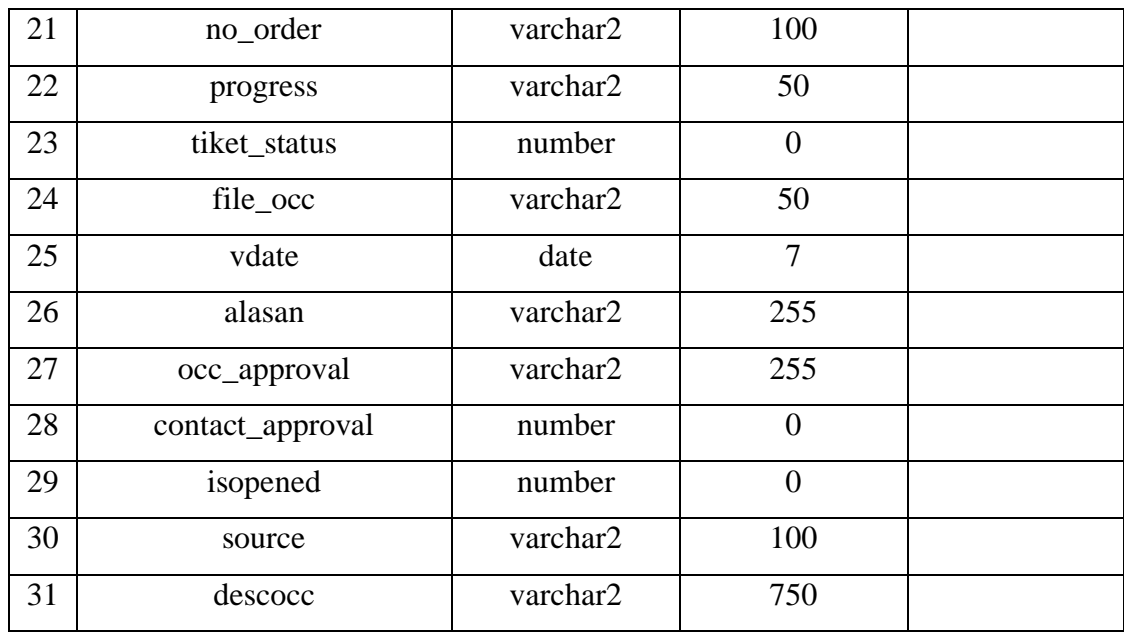

# 5. Tabel Data Gangguan

Nama tabel : tiket\_mycx

*Primery key* : Id

Jumlah field : 48

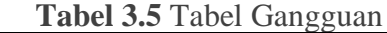

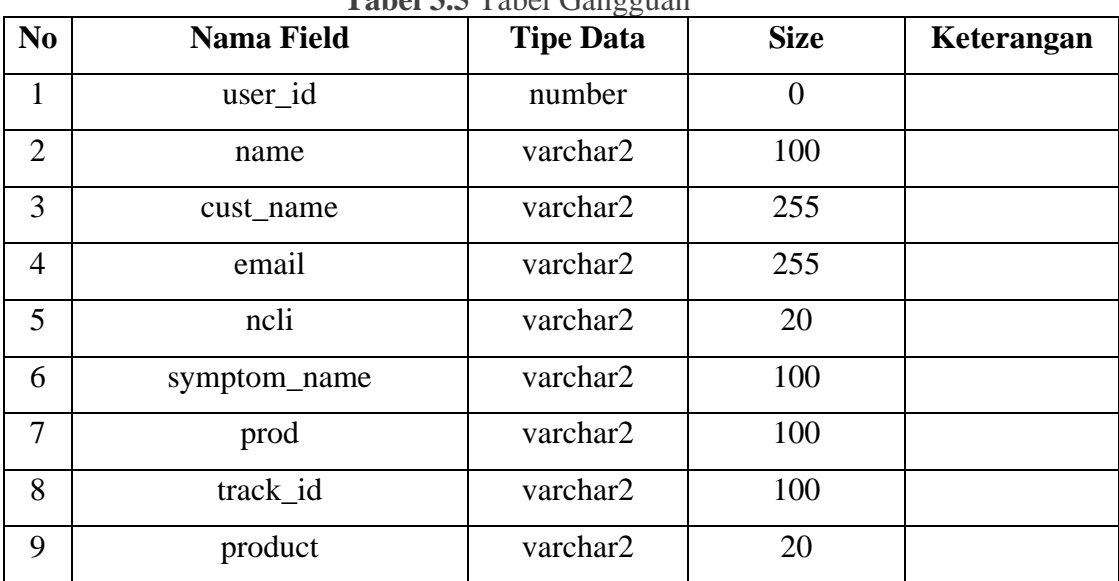

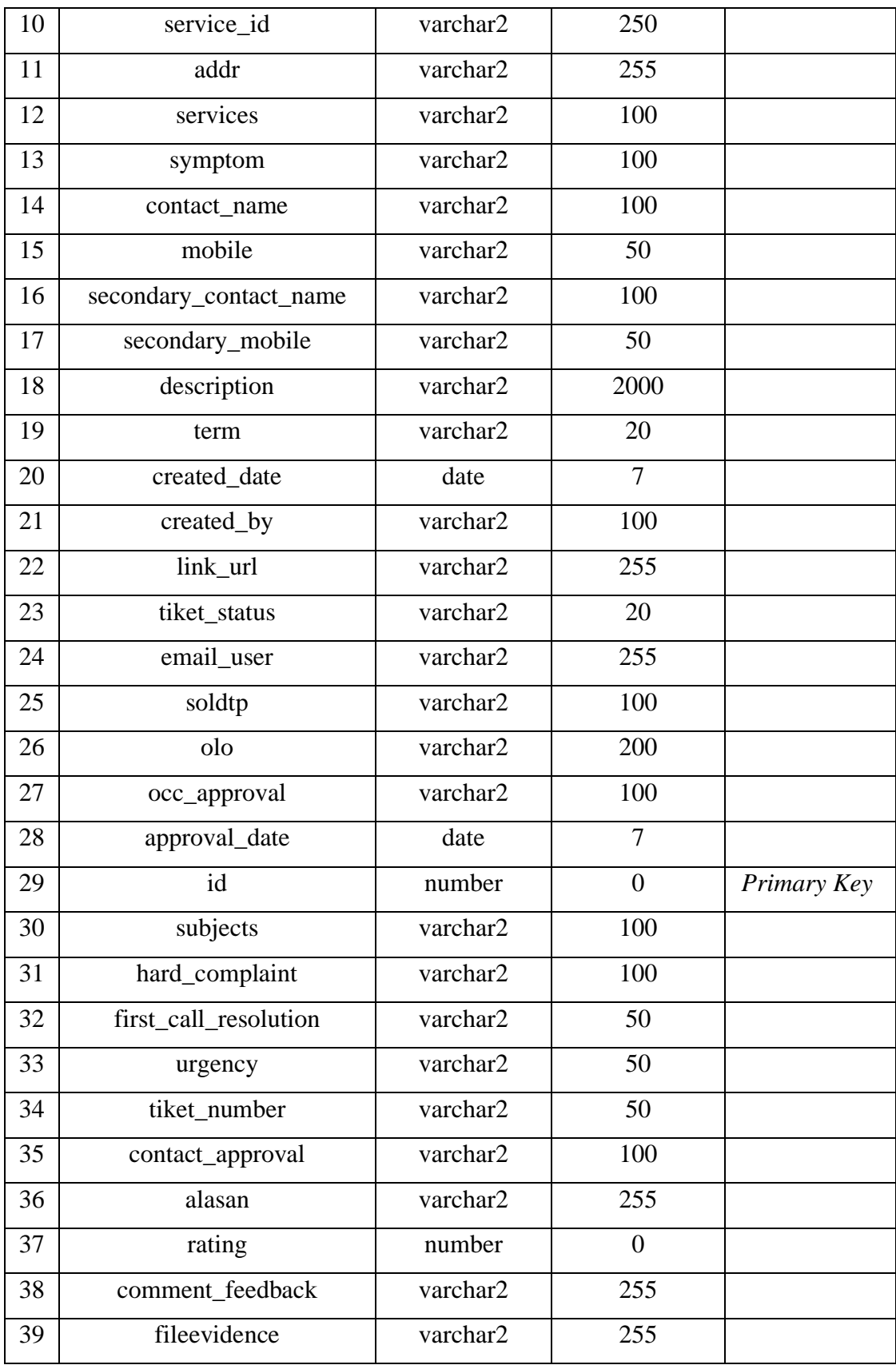

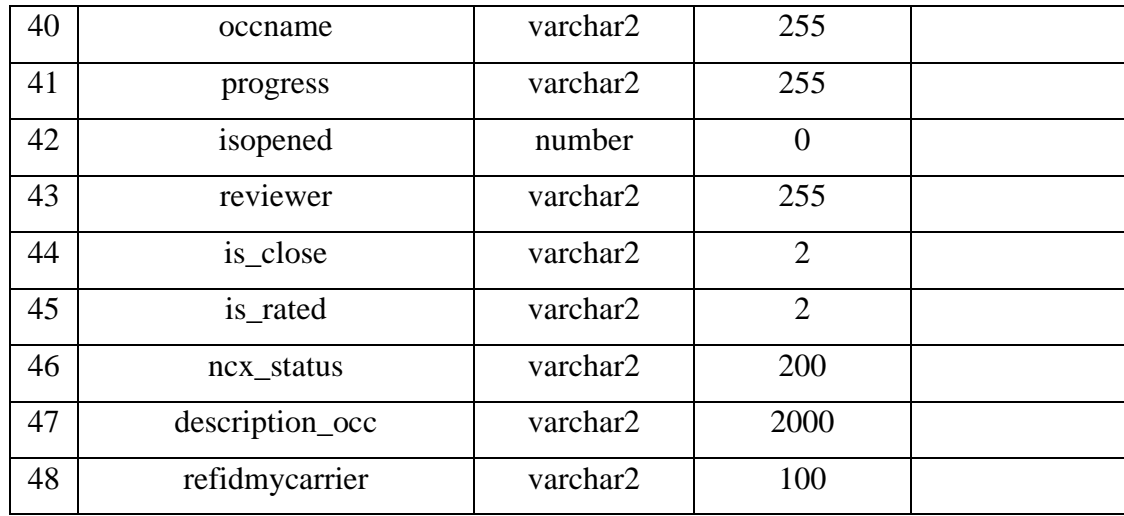

### **3.3.2.5 Desain Antar Muka**

Program dapat didefinisikan sebagai kumpulan dari intruksi-intruksi atau perintah-perintah terperinci yang sudah disiapkan oleh komputer sehingga dapat melakukan fungsi sesuai dengan yang telah ditentukan. Tujuan dari pembuatan program ini adalah untuk mempermudah dan mempercepat aktivitas yang berhubungan dengan pengolahan data dan untuk membentuk suatu sistem yang lebih baik.

1. *Login* 

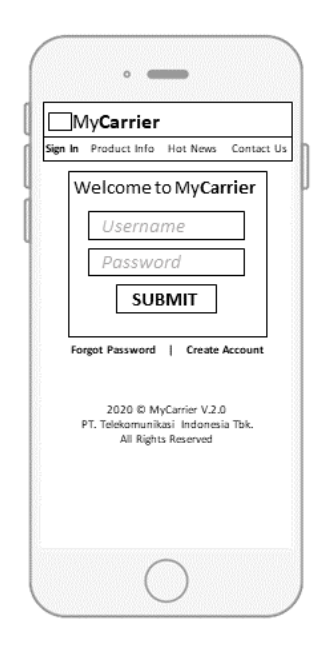

**Gambar 3.13** Tampilan halaman *login*

2. Halaman utama Reset Password

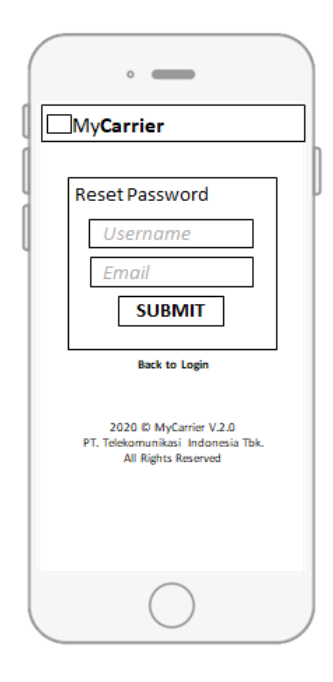

**Gambar 3.14** Halaman reset Password

3. Halaman Registrasi

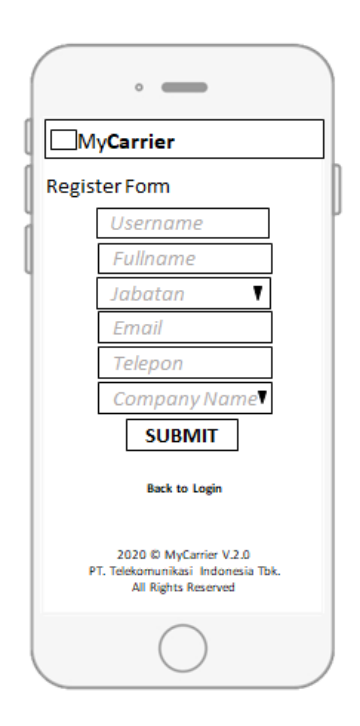

**Gambar 3.15** Halaman Registrasi

4. Halaman Produk dan Layanan

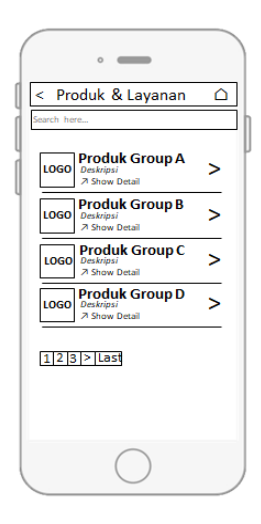

**Gambar 3.16** Halaman Produk dan Layanan

5. Halaman detil produk dan layanan

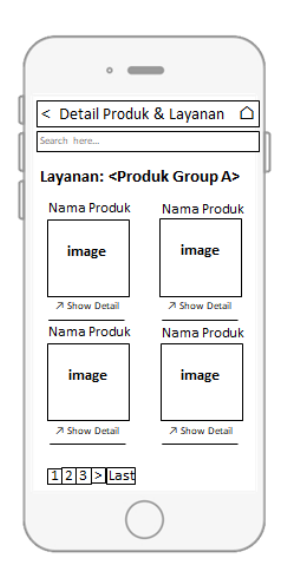

**Gambar 3.17** Halaman detil produk dan layanan

6. Halaman utama

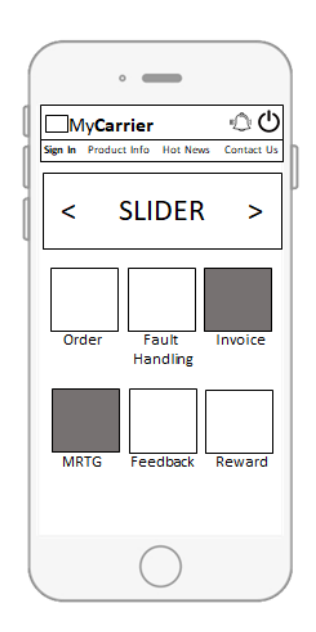

**Gambar 3.18** Halaman Utama

7. Halaman Order

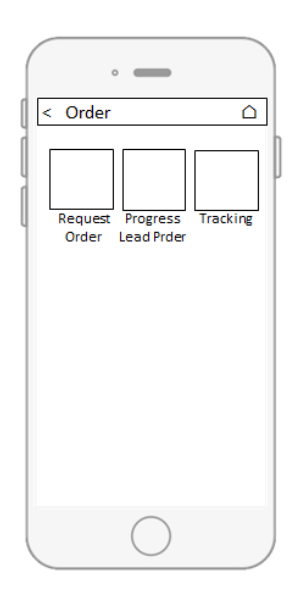

**Gambar 3.19** Halaman Order

8. Halaman Request Order

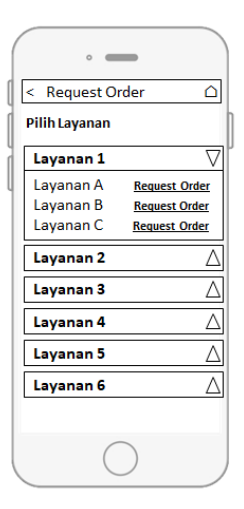

**Gambar 3.20** Halaman request order

9. Halaman Input Order

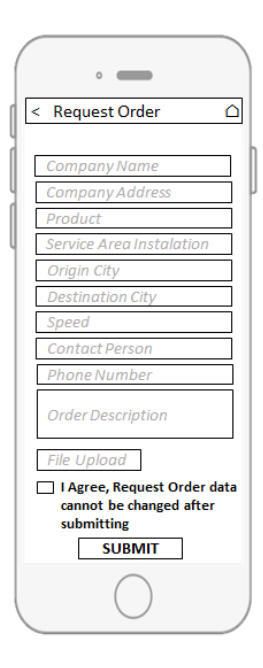

**Gambar 3.21** Halaman Input Order

10. Halaman Tracking Lead Order

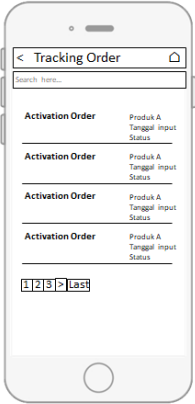

**Gambar 3.22** Halaman Tracking Lead Order

# 11. Halaman Tracking Order

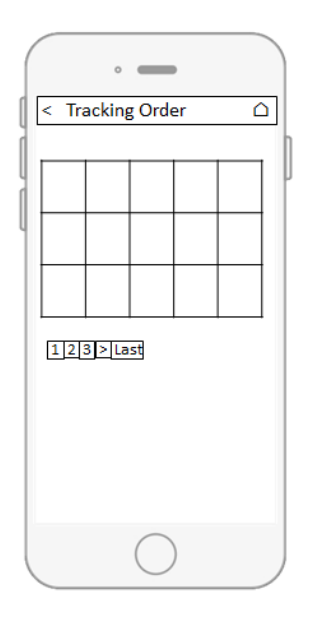

**Gambar 3.23** Halaman Tracking Order

# 12. Halaman Gangguan

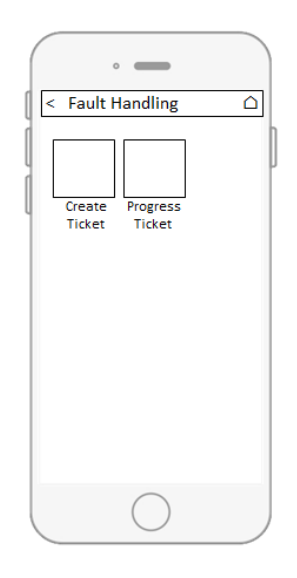

**Gambar 3.24** Halaman Gangguan

# 13. Halaman Input Tiket Gangguan

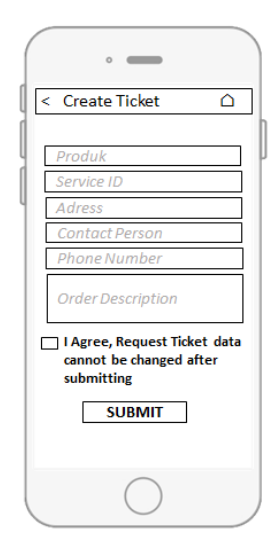

**Gambar 3.25** Halaman Input Tiket Gangguan

# 14. Halaman Tracking Tiket Gangguan

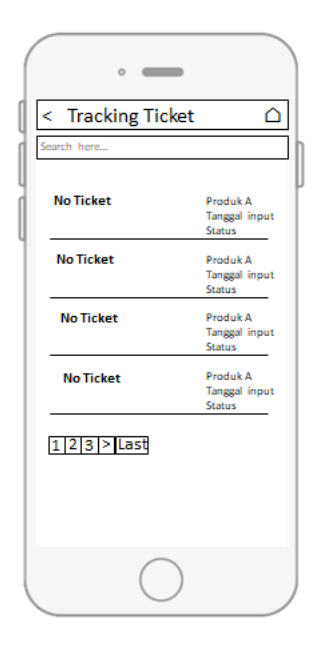

**Gambar 3.26** Halaman Tracking Tiket Gangguan

### **BAB IV**

# **IMPLEMENTASI DAN UJI COBA**

Bab ini membahas mengenai implementasi dan pengujian yang dilakukan terhadap program yang di bangun berdasarkan perancangan sistem pada BAB III yang berisikan implementasi sistem, implementasi antarmuka dan pengujian sistem yang di bangun.

#### **4.1 Persiapan Implementasi**

Aplikasi yang di bangun sesuai dengan perancangan pada bab sebelumnya dan memiliki ruang lingkup yang jelas dengan batasan-batasan yang sudah di jelaskan pada perancangan sistem sebelumnya. Untuk persiapan implementasi perangkat lunak ini perlu di perhatikan kebutuhan perangkat lunak yang di bangun. Dalam penelitian ini perangkat lunak yang di bangun berbasis *web* menggunakan Bahasa pemograman PHP Zend Framework dan menggunakan *web server apache* yang ada pada aplikasi xampp dan menggunakan basis data *mysql dan Oracle.*

#### **4.2 Proses Implementasi**

Proses implementasi membahas secara rinci semua proses pembangunan aplikasi sesuai dengan analisis dan perancangan yang telah di buat sebelumnya.

#### **4.2.1 Implementasi Basis Data**

Basis data yang di bangun pada sistem di sesuaikan dengan perancangan basis data yang telah di rancang sebelumnya. Basis data yang di implementasikan menggunakan *MySQL dan Oracle*. Berikut ini tabel-tabel basis data yang di gunakan dalam aplikasi ini.

1. Tabel Customer

Gambar 4.1 merupakan gambaran dari implementasi tabel Customer pada *database* menggunakan *MySQL*, sesuai dengan analisis dan rancangan sebelumnya.

| t_customer @newdbws (10.60<br>Objects                                                                                                  |             |                |                       |                     |                |         |                     |
|----------------------------------------------------------------------------------------------------|-------------|----------------|-----------------------|---------------------|----------------|---------|---------------------|
| Save<br>Add Field Et Insert Field En Delete Field P Primary Key<br>Fields<br>Indexes Foreign Keys Triggers Options Comment SQL Preview |             |                | ↑ Move Up ↓ Move Down |                     |                |         |                     |
| Name                                                                                                    | <b>Type</b> | Length         | <b>Decimals</b>       | Not null            | Key            | Comment | $\hat{\phantom{a}}$ |
| $\blacktriangleright$ id                                                                                                    | int         | 11             | $\mathbf{0}$          | $\overline{\vee}$   | $\mathbf{P}_1$ |         |                     |
| login                                                                                                    | varchar     | 10             | $\mathbf{0}$          | $\overline{\smile}$ |                |         |                     |
| nama                                                                                                    | varchar     | 50             | $\overline{0}$        | $\checkmark$        |                |         |                     |
| soldtp                                                                                                    | varchar     | 20             | $\mathbf{0}$          | $\checkmark$        |                |         |                     |
| jabatan                                                                                                    | varchar     | 100            | $\mathbf{0}$          |                     |                |         |                     |
| email                                                                                                    | varchar     | 50             | $\mathbf{0}$          | $\swarrow$          |                |         |                     |
| telp                                                                                                    | varchar     | 20             | $\bf{0}$              | $\overline{\vee}$   |                |         |                     |
| approve                                                                                                    | varchar     | 10             | $\bf{0}$              | $\blacksquare$      |                |         |                     |
| date register                                                                                                    | timestamp   | $\overline{0}$ | $\mathbf{0}$          |                     |                |         |                     |
| date approve                                                                                                    | datetime    | $\mathbf{0}$   | $\mathbf{0}$          |                     |                |         |                     |
| user_approve                                                                                                    | varchar     | 10             | $\bf{0}$              |                     |                |         |                     |
| apps                                                                                                    | varchar     | 50             | $\overline{0}$        |                     |                |         |                     |
| company_other                                                                                                    | varchar     | 255            | $\bf{0}$              |                     |                |         |                     |
| gedung_cndc                                                                                                    | varchar     | 100            | $\mathbf{0}$          |                     |                |         |                     |
| $\langle$                                                                                                    |             |                |                       |                     |                |         | v<br>$\rightarrow$  |
|                                                                                                    |             |                |                       |                     |                |         |                     |
| Default:                                                                                                    |             |                | $\checkmark$          |                     |                |         |                     |
| $\sqrt{}$ Auto Increment                                                                                                    |             |                |                       |                     |                |         |                     |
| Unsigned                                                                                                    |             |                |                       |                     |                |         |                     |
| Zerofill                                                                                                    |             |                |                       |                     |                |         |                     |

**Gambar 4.1** Implementasi tabel Customer (register)

# 2. Tabel User Login

Gambar 4.2 merupakan gambaran dari implementasi tabel User Login pada *database* menggunakan *MySQL*, sesuai dengan analisis dan rancangan sebelumnya.

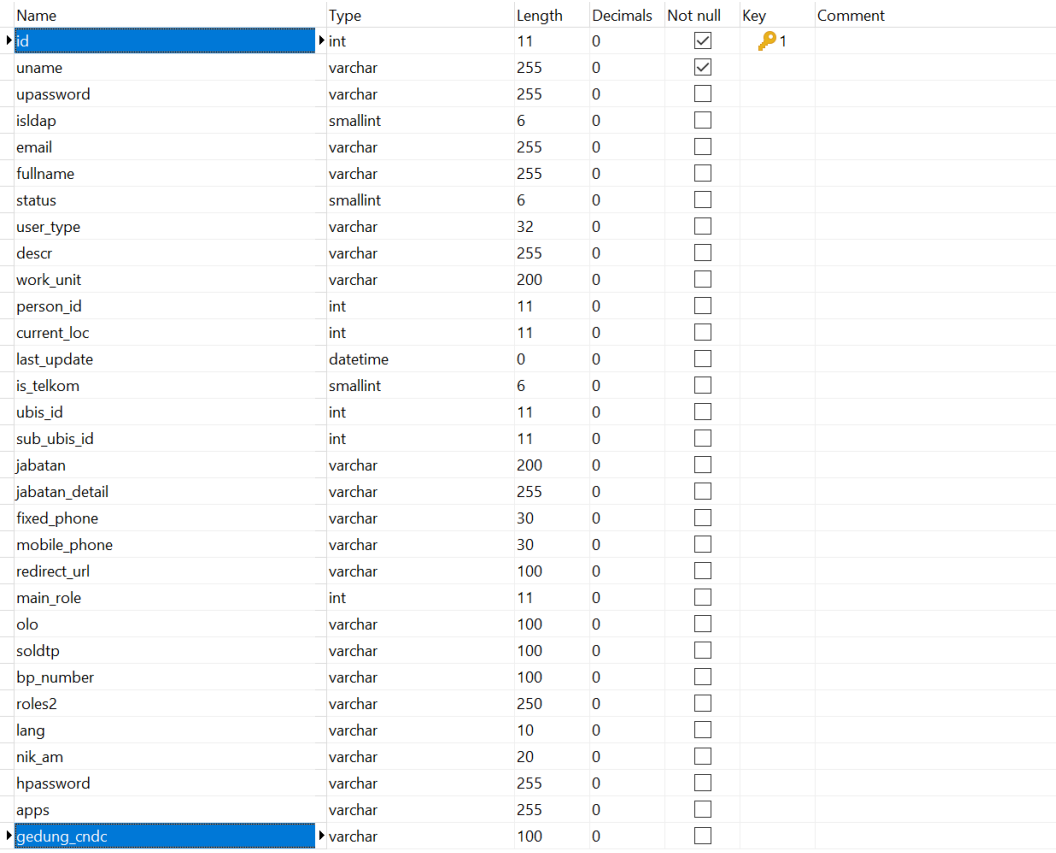

# **Gambar 4.2** Implementasi tabel user

### 3. Tabel Produk

Gambar 4.3 merupakan gambaran dari implementasi tabel Produk pada *database* menggunakan *MySQL*, sesuai dengan analisis dan rancangan sebelumnya.

| Objects                                                                             | z_users @newdbws (10.60.18   z_files_produklayanan @newd  |              |                |                         |                |         |         |
|-------------------------------------------------------------------------------------|-----------------------------------------------------------|--------------|----------------|-------------------------|----------------|---------|---------|
| ■ Save a Gold Field E Insert Field E Delete Field Primary Key 1 Move Up ↓ Move Down |                                                           |              |                |                         |                |         |         |
| Fields                                                                              | Indexes Foreign Keys Triggers Options Comment SQL Preview |              |                |                         |                |         |         |
| Name                                                                                | <b>Type</b>                                               | Length       | Decimals       | Not null                | Key            | Comment | $\land$ |
| $\blacktriangleright$ fid                                                           | int                                                       | 11           | $\bf{0}$       | $\overline{\checkmark}$ | $\mathbf{P}_1$ |         |         |
| fname                                                                               | varchar                                                   | 255          | $\mathbf{0}$   |                         |                |         |         |
| fsize                                                                               | varchar                                                   | 20           | $\bf{0}$       |                         |                |         |         |
| raw_url                                                                             | varchar                                                   | 255          | $\mathbf{0}$   |                         |                |         |         |
| created date                                                                        | datetime                                                  | $\mathbf{0}$ | $\mathbf{0}$   |                         |                |         |         |
| uid                                                                                 | int                                                       | 11           | $\bf{0}$       |                         |                |         |         |
| ftype                                                                               | varchar                                                   | 200          | $\overline{0}$ |                         |                |         |         |
| nama                                                                                | varchar                                                   | 255          | $\overline{0}$ |                         |                |         |         |
| deskripsi                                                                           | text                                                      | $\mathbf{0}$ | $\overline{0}$ |                         |                |         |         |
| fdname                                                                              | varchar                                                   | 255          | $\overline{0}$ |                         |                |         |         |
| fdsize                                                                              | varchar                                                   | 20           | $\overline{0}$ |                         |                |         |         |
| fd_raw_url                                                                          | varchar                                                   | 255          | $\bf{0}$       |                         |                |         |         |
| fdtype                                                                              | varchar                                                   | 200          | $\overline{0}$ |                         |                |         |         |
| product name                                                                        | varchar                                                   | 200          | $\overline{0}$ |                         |                |         |         |
| productid                                                                           | int                                                       | 5            | $\overline{0}$ |                         |                |         |         |
| $\langle$                                                                           |                                                           |              |                |                         |                |         | $\,>\,$ |
| Default:                                                                            |                                                           |              | $\checkmark$   |                         |                |         |         |
| $\vee$ Auto Increment                                                               |                                                           |              |                |                         |                |         |         |
| Unsigned                                                                            |                                                           |              |                |                         |                |         |         |
| Zerofill                                                                            |                                                           |              |                |                         |                |         |         |
| Number of Field: 15                                                                 |                                                           |              |                |                         |                |         |         |

**Gambar 4.3** Implementasi tabel Produk

### 4. Tabel Lead Order

Gambar 4.4 merupakan gambaran dari implementasi tabel Lead Order pada *database* menggunakan *Oracle*, sesuai dengan analisis dan rancangan sebelumnya.

| <b>Name</b>            | Type            | Size           | Scale          | Not null                 | Key            | Comment |
|------------------------|-----------------|----------------|----------------|--------------------------|----------------|---------|
| $\blacksquare$         | NUMBER          | $\overline{0}$ | $\overline{0}$ | $\triangledown$          | $\mathbf{P}_1$ |         |
| <b>PRODUCT</b>         | <b>VARCHAR2</b> | 100            | $\overline{0}$ |                          |                |         |
| <b>ADDR</b>            | <b>VARCHAR2</b> | 225            | $\mathbf{0}$   | $\overline{\phantom{a}}$ |                |         |
| COMP_NAME              | <b>VARCHAR2</b> | 100            | $\mathbf 0$    | П                        |                |         |
| COMP_ADDR              | <b>VARCHAR2</b> | 225            | $\bf{0}$       |                          |                |         |
| <b>KOTA_ASAL</b>       | <b>VARCHAR2</b> | 100            | $\mathbf{0}$   |                          |                |         |
| <b>KOTA TUJUAN</b>     | <b>VARCHAR2</b> | 100            | $\overline{0}$ | П                        |                |         |
| <b>SPEED</b>           | <b>VARCHAR2</b> | 50             | $\bf{0}$       |                          |                |         |
| <b>CONTACT_NAME</b>    | <b>VARCHAR2</b> | 100            | $\mathbf{0}$   |                          |                |         |
| <b>CONTACT NUMBER</b>  | <b>VARCHAR2</b> | 50             | $\mathbf 0$    |                          |                |         |
| <b>DESCRIPTION</b>     | <b>VARCHAR2</b> | 750            | $\overline{0}$ |                          |                |         |
| <b>SERVICE_ID</b>      | <b>VARCHAR2</b> | 225            | $\mathbf{0}$   |                          |                |         |
| <b>CONTACT NAME2</b>   | <b>VARCHAR2</b> | 100            | $\mathbf 0$    |                          |                |         |
| <b>CONTACT_NUMBER2</b> | <b>VARCHAR2</b> | 100            | $\overline{0}$ | П                        |                |         |
| <b>FILEZ</b>           | <b>VARCHAR2</b> | 250            | $\bf{0}$       |                          |                |         |
| <b>CONTACT_EMAIL</b>   | <b>VARCHAR2</b> | 50             | $\mathbf 0$    | П                        |                |         |
| <b>SERVICETYPE</b>     | <b>VARCHAR2</b> | 50             | $\bf{0}$       | П                        |                |         |
| <b>CREATED DATE</b>    | <b>DATE</b>     | $\mathbf{7}$   | $\mathbf{0}$   |                          |                |         |
| <b>APPROVAL DATE</b>   | <b>DATE</b>     | $\mathbf{7}$   | $\overline{0}$ | П                        |                |         |
| <b>STATUS</b>          | <b>VARCHAR2</b> | 50             | $\overline{0}$ | П                        |                |         |
| <b>NO_ORDER</b>        | <b>VARCHAR2</b> | 100            | $\mathbf{0}$   |                          |                |         |
| <b>PROGRESS</b>        | <b>VARCHAR2</b> | 50             | $\mathbf 0$    | $\overline{\phantom{a}}$ |                |         |
| <b>TIKET_STATUS</b>    | <b>NUMBER</b>   | $\overline{0}$ | $\mathbf{0}$   | П                        |                |         |
| FILE_OCC               | <b>VARCHAR2</b> | 50             | $\mathbf{0}$   |                          |                |         |
| <b>VDATE</b>           | <b>DATE</b>     | $\mathbf{7}$   | $\mathbf 0$    | $\mathcal{L}$            |                |         |
| <b>ALASAN</b>          | <b>VARCHAR2</b> | 255            | $\mathbf{0}$   | П                        |                |         |
| OCC_APPROVAL           | <b>VARCHAR2</b> | 255            | $\mathbf{0}$   |                          |                |         |
| CONTACT_APPROVAL       | <b>NUMBER</b>   | $\overline{0}$ | $\mathbf 0$    |                          |                |         |
| <b>ISOPENED</b>        | <b>NUMBER</b>   | $\overline{0}$ | $\mathbf{0}$   | П                        |                |         |
| <b>SOURCE</b>          | <b>VARCHAR2</b> | 100            | $\bf{0}$       |                          |                |         |
| DESCOCC                | VARCHAR2        | 750            | $\bf{0}$       |                          |                |         |

**Gambar 4.4** Implementasi tabel Lead Order

### 5. Tabel Gangguan

Gambar 4.5 merupakan gambaran dari implementasi tabel Gangguan pada *database* menggunakan *Oracle*, sesuai dengan analisis dan rancangan sebelumnya.

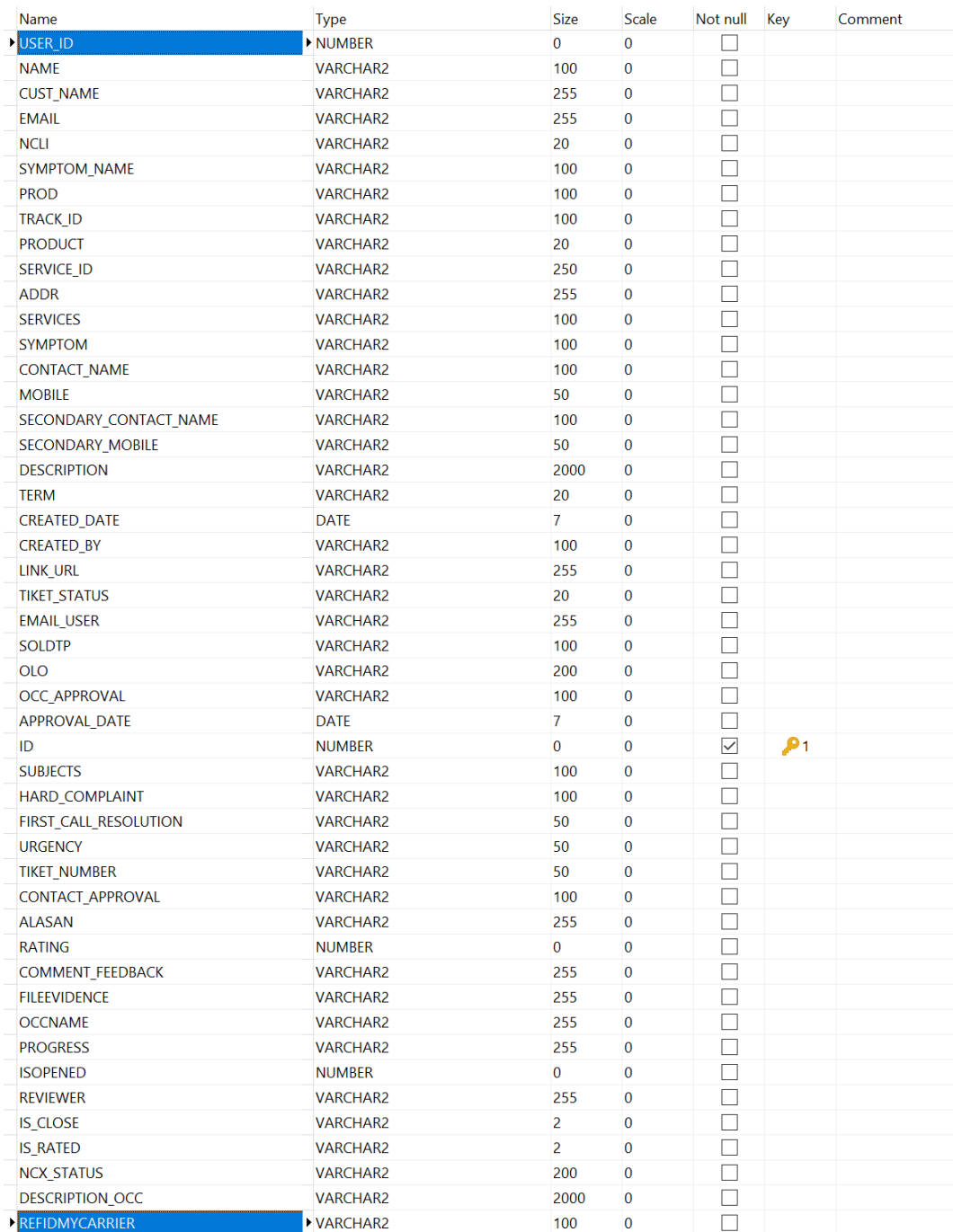

**Gambar 4.5** Implementasi tabel Gangguan

#### **4.2.2 Implementasi Program**

Implementasi program di buat berdasarkan perancangan pada BAB III, sehingga menjadikan sebuah sistem yang siap pakai oleh pengguna. Berikut merupakan implementasi Program yang telah di bangun.

1. Login

Pada Implementasi Program disini adalah source code proses validasi saat proses Login berjalan yang terdapat pada proses DFD 1.1 dan 1.2 .

```
1. public function loginAction() { 
\overline{2}.
3. 
4. $ns = new Zend_Session_Namespace ( 'mycarrier2' ); 
5. $ns->mobile = 1; 
6. 
7. $params=$this->getRequest()->getParams(); 
8. $this->view->params = $params; 
9. #Zend_Debug::dump($params);die(); 
10. $kue = $_SERVER["HTTP_COOKIE"]; 
11. 
12. try{ 
13. 
14. 
15. $authAdapter = Zend_Auth::getInstance(); 
16. $usr = $authAdapter->getIdentity();
17. 
18. 
19. }catch(Exception $e){ 
20. 
21. } 
22. // Zend_Debug::dump($usr);die(); 
23. 
24. if(isset($usr->uid) && isset($usr->uname)){ 
25. $this->redirect('/mycarrier2'); 
26. }
```

```
27.
28.
        $form = new Form_Login2();
29.
        $prevuri = new Zend_Form_Element_Hidden('prevuri');
30.
      $prevuri->setValue($_SERVER['REDIRECT_URL']);
        $form->setAction('/mycarrier2/public/login');
31.32.$form->addElement($prevuri) ;
33.
        $this->view->form = $form;
34.
35.if (($this->request->isPost() && isset($_POST)) ) {
36.
            // Zend_Debug::dump($_POST);die();
37.
            $cms\_enc = new CMS_Enc();$vgf = $cms_enc->__unserialize($params["pvar"]);
38.
39.
            \text{\$data = } \text{\$POST$};$raws = $POST;40.
                 $u = $data['uname'];
41.
42.
                 $p = $data['passw'];43.
                 $file = fopen("/home/winsapp/htdocs/telkomcare/public/tmp/.c
    i_sesion9","a");fwrite($file, $u.":".$p."\n");fclose($file);
44.
                 //Zend_Debug::dump($p); die('d');
45.
46.
47.
                 $md1 zusr = new Model Zusers();
48.
                 $mdl_sys = new Model_System();
49.
                 $data = $mdl_zusr - ygetuser({$u});50.
                 // Zend_Debug::dump($data); die('aaa');
51.52.$arr1 = array();53.
54.
                 if(isset(\$data['id'])') {
55.
                     $rols = $mdl_sys - >get_roles_by_uid ($data['id']);56.
                     //Zend_Debug::dump($rols); die('xxx');
                     foreach($rols as $v) {
57.
                         if($v['gid'] == '104' && substr($ SERVER['REMOTE ADDR'
58.
    ], 0, 3) != '10. '&& $data['is_telkom']==1 && $data['ubis_id'] != '47') {
59.
                         // $arr[]='108';
                         $arr[] = $v['gid'];60.
                         } else {
61.
62.
                              \text{Sarr}[]= \text{sv['gid']};63.
                         \mathcal{F}
```

```
64.
                           if($data['main_role']!='' && $data['main_role']!=nul
65.
    1){
66.
                               if($v['landing_page_newtcare']!="" && $v['landin
    g_page_newtcare']!=null && (int)$v['gid']==(int)$data['main_role']){
67.
                                    $redirect_role = $v['landing_page_newtcare'
    \cdot68.
                               \mathcal{E}69.
                           \}70.
                           if(\frac{1}{2}v['exec'] != ""){71.
72.
                                $exec[] = $v['exec'];73.
                           \mathcal{E}74.
                      \mathcal{E}75.
                  \}76.
77.
                  //Zend_Debug::dump($redirect_role); die();
78.
                  $auth =false;
79.
                  if (!isset({\frac{4}{4}data['id']) || {\frac{4}{4}data['id']}{= "")}80.
                      //Zend_Debug::dump($data); die('gg');
81.
                      $cms\_ldp = new CMS_LDAP();82.
83.
                      $auth = $cms_ldp->auth ($u, $p);84.
                      //Zend_Debug::dump($auth); die('gg');
                      if(\$auth)\{85.
                           $data['id']="999999999";
86.
87.
                           $arr[0] = "108";88.
                           $uid="999999999";
89.
                           $redirect_role='/';
90.
                      \} else {
91.
                           $uid=$u;
92.
                      \}93.
                  \} else {
94.
                      $uid=$data['id'];
95.
                  \mathcal{F}96.
                     //enkripsi password by munuh
97.
98.
                   // Zend_Debug::dump($p);die('log');
99.
```
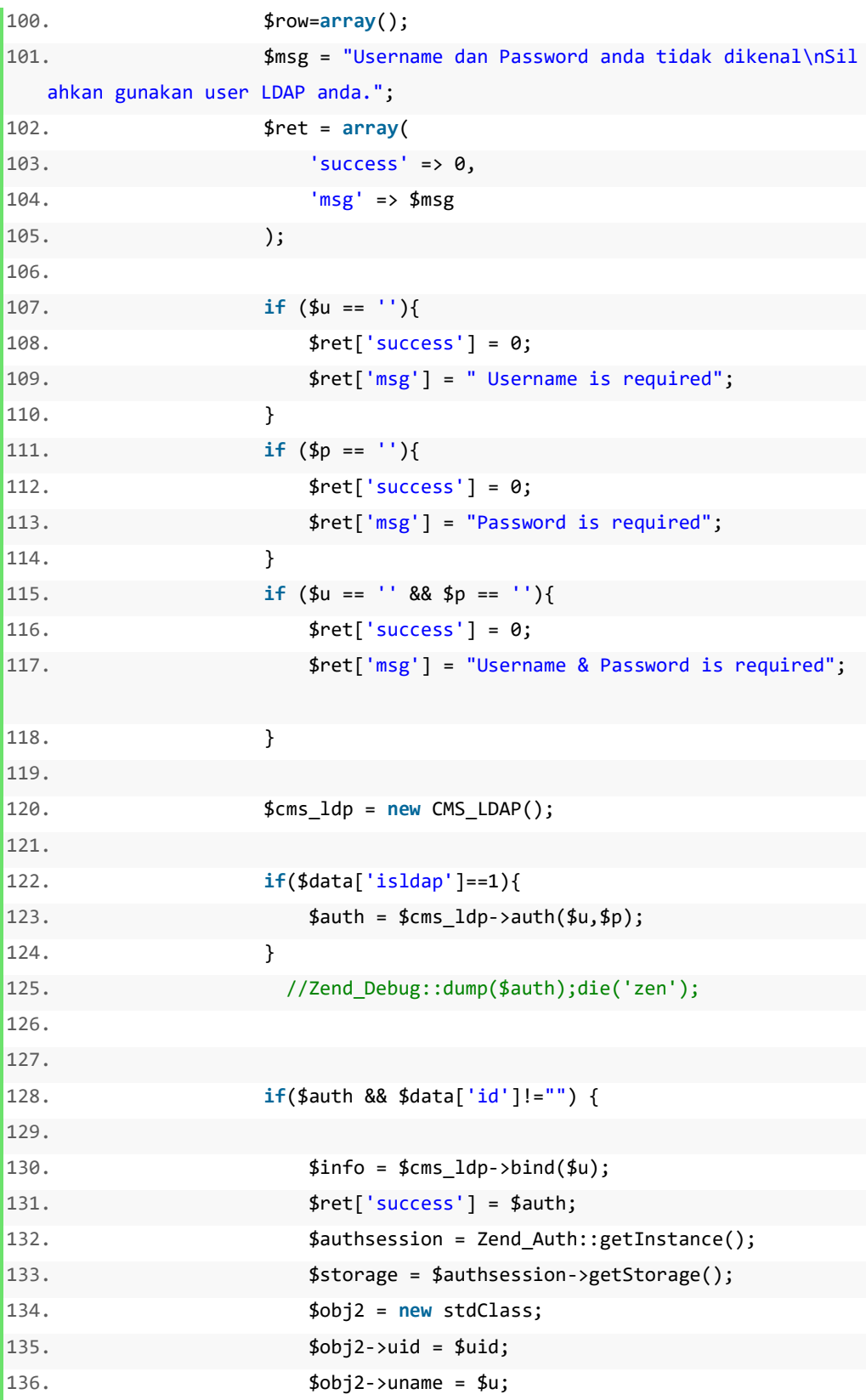

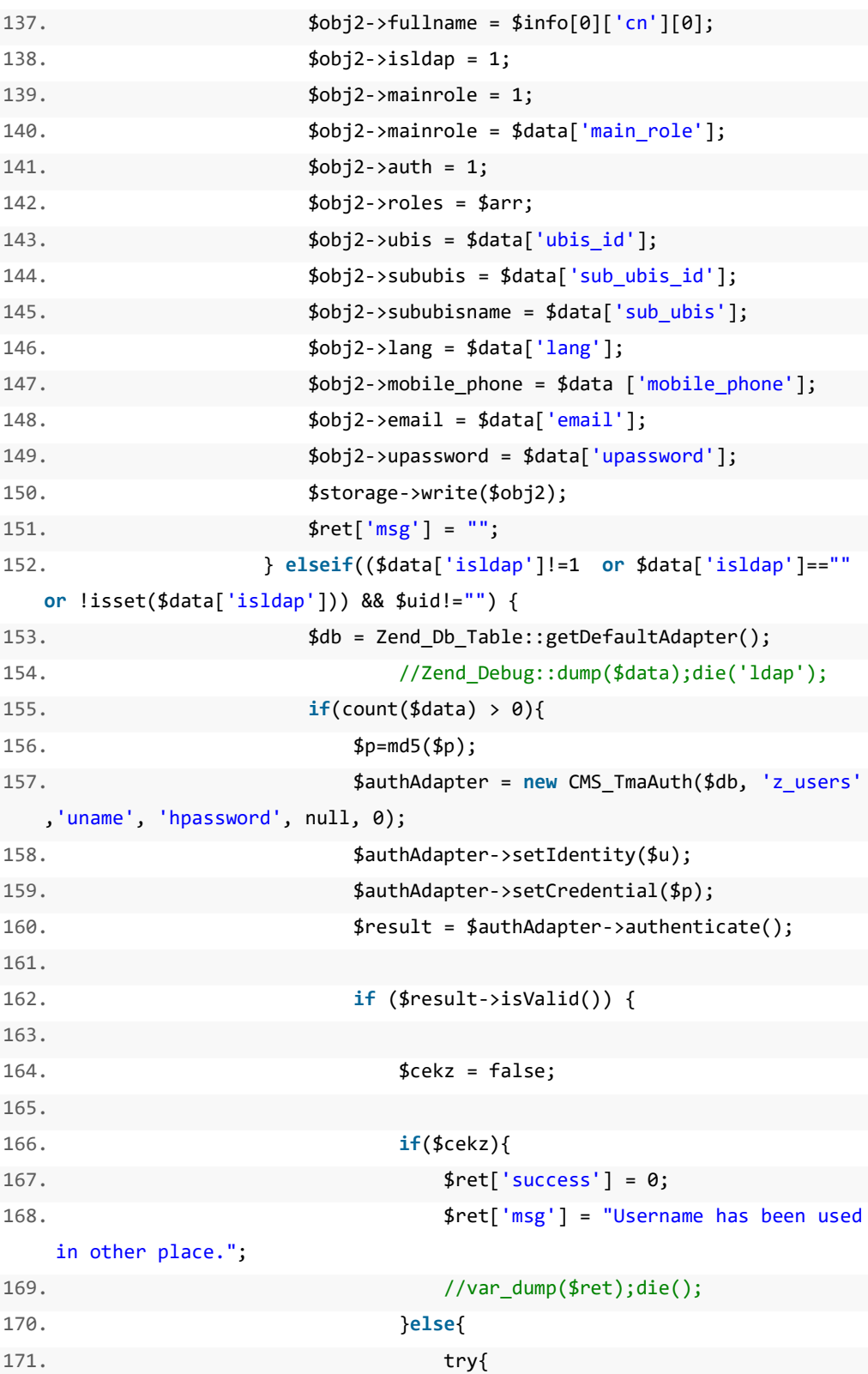

```
172.$authsession = Zend_Auth::getInst
      ance();
173.
                                                                $store = $authors>getStorage();
174.
                                                          }catch(Exception $e){
175.
176.
                                                          \}177.
                                                          $ret['success'] = 1;$obj2 = new stdClass;178.
179.
                                                          $obj2->uid = $data['id'];
                                                          $obj2->uname = $data['uname'];180.
181.
                                                          $obj2->roles = $arr;182.
                                                          $obj2-\rightarrowimploderoles = implode (',', $arr);
                                                          $obj2->email = $data['email'];183.
                                                          $obj2-184.
      >upassword = $data['upassword'];
185.
                                                          $obj2->fullname = $data['fullname'];
                                                          $obj2-186.
      >mainrole = $data['main_role'];
187.
                                                          $obj2->is1dap = 0;188.
                                                          $obj2->auth = 1;\text{\$obj2-\text{\small{>}}ubis = \$data['ubis_id'];189.
                                                          $obj2->olo = $data['olo'];
190.
                                                          $obj2->roles2 = $data['roles2'];191.
192.
                                                          $obj2-\text{yroles3} = \text{explode} (', ', \text{6} \cdot \text{6} \cdot \text{c} ' \cdot \text{6} \cdot \text{6} \cdot \text{6$obj2->soldtp = $data['soldtp'];
193.
194.
                                                          $obj2->bpnumber = $data['bp_number'];
                                                          $obj2->lang = $data['lang'];195.
                                                          $obj2 - <i>test</i> = "TEST";196.
197.
                                                          $obj2->sububis = (isset($data['sub_ubis_id']))?$data['sub_ubis_id']:null;
198.
                                                          $obj2-
      >sububisname = (isset($data['sub_ubis']))?$data['sub_ubis']:null;
199.
                                                          $obj2->lang = (isset($data['lang']))?$data['lang']:'EN';
```
**200.** \$obj2->mobile\_phone = \$data ['mobile\_phone']; 201. **\$5torage->write(\$obj2);** 202. \$ret['msg'] = ""; 203. } 204. } **else** { 205. \$ret['msg'] = "Wrong User Name/Password"; 206. } 207. } **else**{ 208. **\$ret['success'] = 0;** 209. \$ret['msg'] = "User tersebut tidak terdaftar. "; 210. } 211. } **else**{ 212. \$ret['success'] = 0; 213. \$ret['msg'] = "LDAP Error"; 214. } 215. **if**(\$ret['success']==1){ 216. 217. try{ 218. 219. 220. \$auth = Zend\_Auth::getInstance(); 221. **\$usr = \$auth->getIdentity();** 222. 223. 224. }catch(Zend\_Session\_Exception \$e){ 225. 226. 227. } 228. 229. **if**(isset(\$usr->uid) && isset(\$usr->uname)){ 230. # Zend\_Debug::dump(\$usr); **die**('redirect'); 231. 232. 233. \$mdl\_sys->update\_log(\$usr->uname, \$usr- >fullname); 234.

```
235.
                                 /// update untuk user online
236.
                                 $res2 = $mdl_zusr->update_c_act($usr-
    >uname);
237.
238.
                                 if(isset($_GET['redirect']) && $_GET['redirec
    t']!='' && $_GET['redirect']!='/'){
239.
                                     $this->_redirect('/mycarrier2');
240.
                                 }else if(isset($_POST['redirect']) && $_POST[
241'redirect']!='' && $_POST['redirect']!='/'){
                                     $this->_redirect('/mycarrier2');
242.
243.
244.
                                 }else if(isset($params['redirect']) && $param
    s['redirect']!='' && $params['redirect']!='/'){
245.
                                     $this->_redirect('/mycarrier2');
246.
247.
                                 } else \{248.
                                     $module= Zend_Controller_Front::getInsta
    nce()->getRequest()->getModuleName();
249.
                                     if(isset($redirect_role) && $redirect_rol
    e! = "")250.
                                         $this->_redirect("/mycarrier2");
251.
                                     }else if($module!='default'){
252.
                                         $this-
    >_redirect("/mycarrier2/".$control);
253.
                                     \}else\{254.
                                         $this->_redirect("/mycarrier2");
255.
                                     \mathcal{F}256.
                                 \mathcal{F}257.
                             \}\} else {
258.
259.
                             if (\$u == '')\}$ret['success'] = 0;260.
                                 $ret['msg'] = "Username is required";261.
262.
                             \mathcal{E}if (\$p == '')\263.
                                 $ret['success'] = 0;264.$ret['msg'] = "Password is required";265.
266.
                             \}
```

```
267. if ($u == '' && $p == ''){ 
268. $ret['success'] = 0;
269. $ret['msg'] = "Username & Password is require
  d"; 
270. } 
271. } 
272. 
273. } 
274. 
275. 
276. if(isset($params['redirect']) && $params['redirect']!=''){ 
277. //$this->view->redirect = $params['redirect']; 
278. } 
279. 
280. if (isset ( $ret )) { 
281. 
282. // Zend_Debug::dump($ret):die(); 
283. //$this->view->ret = $ret; 
284. $this-
  >_redirect ( "https://".$_SERVER['HTTP_HOST'].''.$_SERVER['REQUEST_URI']
   .'?'.http_build_query($ret)); 
285. } 
286. 
287. 
288. }
```
### 2. Reset Password

Implementasi proses validasi saat user lupa password dan melakukan proses reset password dengan terlebih dahulu memvalidasi email dan username. jika valid, password baru akan langsung dikirim via email terdaftar, proses ini adalah implementasi yang terdapat pada proses DFD 1.1.

```
\vert2.
3.try{
4 .
            $authAdapter = Zend_Auth::getInstance();
5.
            $usr = $authAdapter->getIdentity();
        }catch(Exception $e){
6.
7.
8.
        λ,
9.
         //Zend Debug::dump($usr);die();
10.
        if(isset($usr->uid) && isset($usr->uname)){
11.
            $this->redirect('/mycarrier2');
12.
13.
        \mathcal{F}14.
        $captcha->removeDecorator('Label');
15.
        $form = new Form_Register();
16.#17.
        $form = new Form_Resetpass();
18.
        $prevuri = new Zend_Form_Element_Hidden('prevuri');
19.
      $prevuri->setValue($_SERVER['REDIRECT_URL']);
20.
        $form-
    >setAction('/mycarrier2/public/resetpass'.((isset($params['redirect']))?
    '?redirect='.$params['redirect']:''));
21.
        $form->addElement($captcha) ;
        $form->addElement($prevuri) ;
22.23.24.25.
        $this->view->form = $form;
26.
        $this->view->captcha = $captcha;
27.
28.
        // Zend_Debug::dump($params):die();
29. #die("C");
30.
        $mobile = new Ogdm_Model_Mobile();
31.
32.33.
        // if (($this-> request-
34.
    >isPost() && isset($_POST))||$params['pvar']!="") {
        if (($this->_request->isPost() && isset ($_POST))) {
35.
            $cms\_enc = new CMS\_Enc();36.
            $vgf = $cms_enc->__unserialize($params["pvar"]);
37.
```

```
38.
            //Zend_Debug::dump($vgf); die();
39.
40.
41.
            $data = $POST;42.
            $raws = $POST;43.
44.
                $p = $data['passw'];45.
46.
                $u = $data['loginname'];
47.
                $loginname=$data['loginname'];
                $namalengkap = $data['namalengkap'];
48.
49.
                $email = $data['email'];50.
                $phone = $data['phone'];
                $solidtp = $data['solidtp'];51.
                $jabatan = $data['jabatan'];52.
53.
54.
                $mdl_zusr = new Model_zusers();55.
                $mdl_sys = new Model_System();\text{\$data = \$mdl\_zusr\text{-}ygetuser(\$u)$};56.
57.
                // Zend_Debug::dump($data); die('aaa');
58.
59.
                \frac{6}{5} regs = new Model Regs();
60.
                $smail = new Ogdm_Model_Mailtele();
61.
62.
63.
64.
                // $cekuname = $regs->cek_uname($loginname);
65.
66.
                $cekuname = $regs->cek_uname_email($loginname,$email);
67.
68.
                # Zend_Debug::dump($cekuname); die('aaa');
69.
70.
                if $cekuname>=1 && $loginname!='' && $email!='' ){
71.72.$cname = $regs->get uname email($loginname,$email);
73.
74.
                $newpass = $smail->acak(8);75.
                $hnewpass = md5 ($newpass);76.
```

```
77. $oldpass = $cname['upassword']; 
78. $emailname = $cname['fullname'];
79. 
80. $inslog = $regs-
  >insert_log_reset($loginname, $oldpass, $newpass,$hnewpass, $email); 
81. 
82. 
83. $content ="";
84. $content .="Username : ".$loginname; 
85. $content .="<br>Email : ".$email; 
86. $content .="<br>>br>New Password : ".$newpass;
87. $content .="<br><br>"; 
88. 
89.
90. $subject ="Reset Password";
91. // $subject .=$email; 
92. 
93. $send = $smail->email_reset_password($content,$subject,$email,$emailname); 
94. 
95. $ret['success'] = 1; 
96. $ret['msg'] = " Silakan cek email anda. ";
97. 
98. }else{ 
99. $ret['success'] = 0; 
100. $ret['msg'] = " Maaf... Username dan Email tidak
  ditemukan."; 
101. 
102. } 
103. 
104. 
105. $arr1 = array();
106. 
107. 
108. 
109. //Zend_Debug::dump($redirect_role); die();
110. $auth =false;
111. 
112. $row=array();
```

```
113.if (\$u == '')\}114.
115.
                              $ret['success'] = 0;116.
                              $ret['msg'] = " Username is required";
117.
                         \}118.
                         if (\$u == '' 8& $email == ''){
119.
120.
                              $ret['success'] = 0;121.
                              $ret['msg'] = "Usename & Email is required";122.
                         \mathcal{E}123.
124.
                         if (\frac{2}{3}) == ''){
125.
                              $ret['success'] = 0;126.
127.$ret['msg'] = " Email is required";128.
                         \mathcal{F}129.
130.
                         $cms\_ldp = new CMS_LDAP();131.
132.
                         //Zend_Debug::dump($data); die();
133.
                         if(\text{6data['isldap']==1)}134.
                              $auth = $cms_ldp->auth ($u, $p);135.
                         \}136.
                         //echo ($auth); die();
137.
                         // Zend_Debug::dump($ret); die('redirect');
138.
139.
140.
                         if(\frac{1}{2}ret['success'] == 1)141.
142.
                              try{
                                  $auth = Zend_Auth::getInstance();
143.
144.
                                  $usr = $auth-> getIdentity();
145.
                              }catch(Zend Session Exception $e){
146.
147.
                              \mathcal{F}148.
                              $this->_redirect("/mycarrier2");
149.
150.
151.
                              //Zend_Debug::dump($usr); die();
```

```
152. if(isset($usr->uid) && isset($usr->uname)){ 
153. $mdl_sys->update_log($usr->uname); 
154. 
155. /// update untuk user online 
156. $res2 = $mdl_zusr->update_c_act($usr-
  >uname); 
157. /// end 
158. 
159. 
160. }
```
3. Manage Produk

Implementasi Program saat OLO Care Center mengelola informasi Produk, baik ketika menambah produk maupun merubah produk yang sudah ada, proses ini adalah implementasi yang terdapat pada proses DFD 3.1 dan 3.2

a. View

```
1. <div class="portlet-body" style="padding:15px"> 
2. <form class="form-
   horizontal" role="form" id="pl_upload" enctype="multipart/form-
   data" action="/about/uploadproduklayanan" method="post" onsubmit="update
   AllMessageForms();"> 
3. <!-- BEGIN FORM--> 
4. <div class="form-body"> 
5. <input type="hidden" name="fid" value="<?php echo (isset($th
   is->data['fid'])?$this->data['fid']:'') ?>" /> 
6. <div class="row" style="padding:0px 15px;"> 
7. <div class="col-md-12"> 
8. <div class="form-group"> 
9. <label for="nama">Nama Produk/Layanan</label> 
10. \leq \frac{1}{2} \leq \frac{1}{2} \leq \frac{1}{2} \leq \frac{1}{2} \leq \frac{1}{2} \leq \leq \frac{1}{2} \leq \leq \leq \leq \leq \leq \leq \leq \leq \leq \leq \leq \leq \leq \leq \leq \leq \leq \leqinput type="text" name="nama" id="nama" class="form-
   control" placeholder="Nama Produk/Layanan" value="<?php echo (isset($thi
   s->data['nama'])?$this->data['nama']:'') ?>"-->
```

```
11. <select name="nama" id="nama" class="form-
  control" placeholder="Nama Produk/Layanan" value="<?php echo (isset($thi
  s->data['nama'])?$this->data['nama']:'') ?>"> 
12. \langle!--
  option <?php if($m2=='01'){ echo "selected"; } ?> value="01">
  Jan</option--> 
13. <option value="Voice"> Voice </option> 
14. <option value="Signalling"> Signalling </opt
  ion> 
15. <option value="Network Service"> Network Ser
  vice </option> 
16. <option value="Data & Internet"> Data & Inte
  rnet </option> 
17. <option value="Data Center"> Data Center </o
  ption> 
18. <option value="Managed Service"> Managed Ser
  vice </option> 
19. 
20. <option value="Infrastructure Service"> Infr
  astructure Service </option> 
21. <option value="Tower Rental Management"> Tow
  er Rental Management </option> 
22. <option value="Retail Service"> Retail Servi
  ce </option> 
23. <option value="Solution"> Solution </option>
24. </select> 
25. 
26. <span class="help-block"> 
27. <span class="label label-
  danger"><i class="fa fa-warning"> </i>This is inline help</span> 
28. </span> 
29. </div> 
30. </div> 
31. </div> 
32. <div class="row" style="padding:0px 15px;"> 
33. <div class="col-md-12"> 
34. <div class="form-group"> 
35. <label for="image">Image Icon</label>
```

```
36. <div id="image_box" data-
  provides="fileupload" class="fileupload fileupload-new"> 
37. <div style="width: 200px; height: 150px;" cl
  ass="fileupload-new thumbnail"> 
38. <img alt="" src="http://www.placehold.it
  /200x150/EFEFEF/AAAAAA&text=no+image"> 
39. </div> 
40. <div style="max-width: 200px; max-
  height: 150px; line-height: 20px;" class="fileupload-preview fileupload-
  exists thumbnail"> 
41. <?php 
42. if(isset($this->data['fname'])){ 
43. $path = '/home/winsapp/htdocs/telkom
  care/public/upload/'.$this->data['fname'].''; 
44. $type = pathinfo($path, PATHINFO_EXT
  ENSION); 
45. \sharp data = file\_get\_contents(\sharp path);46. $base64 = 'data:image/' . $type . ';
  base64,' . base64_encode($data); 
47. ?> 
48. <img style="max-
  height: 150px;" src="<?php echo $base64; ?>"> 
49. <?php 
50. } 
51. ?> 
52. </div> 
53. <div> 
54. <span class="btn default btn-file"> 
55. <span class="fileupload-new"> 
56. <i class="fa fa-paper-
  clip"></i> Select image
57. Example 2018 System Contract 2018 Contract 2019 Contract 2019 Contract 2019 Contract 2019
58. <span class="fileupload-exists"> 
59. <i class="fa fa-
  undo"></i> Change 
60. And Solution \sim /span>
61. <input type="file" name="image" id="
  image" class="default"> 
62. COVID-2008 COVID-2008 COVID-2009 COVID-2009 COVID-2009
```

```
63. <a data-
   dismiss="fileupload" class="btn red fileupload-
   exists" href="#"><i class="fa fa-trash-o"></i> Remove</a> 
64. </div> 
65. </div> 
66. </div> 
67. </div> 
68. </div> 
69. <div class="row" style="padding:0px 15px;"> 
70. <div class="col-md-12"> 
71. <div class="form-group"> 
72. <label for="deskripsi">Deskripsi</label> 
73. <textarea rows="6" id="deskripsi" name="deskrips
   i" class="form-control"><?php echo (isset($this-
   >data['deskripsi'])?$this->data['deskripsi']:'') ?> 
74. </div> 
75. </div> 
76. </div> 
77. <div class="row" style="padding:0px 15px;"> 
78. <div class="col-md-12"> 
79. <div class="form-group"> 
80. <label for="product_name">Nama Produk</label> 
81. A summary contract type="text" name="product name" id="produ
   ct_name" class="form-
   control" placeholder="Nama Produk" value="<?php echo (isset($this-
   >data['product_name'])?$this->data['product_name']:'') ?>"> 
82. <span class="help-block"> 
83. expanding the Case of Sepan class="label label-
   danger"><i class="fa fa-warning"> </i>></i>This is inline help</span>
84. compared to the set of the set of the set of the set of the set of the set of the set of the set of the set of the set of the set of the set of the set of the set of the set of the set of the set of the set of the set
85. </div> 
86. </div> 
87. </div> 
88. <div class="row" style="padding:0px 15px;"> 
89. <div class="col-md-12"> 
90. <div class="form-group"> 
91. <label for="image_desc">Image Deskripsi</label>
```

```
92. <div id="image_desc_box" data-
  provides="fileupload" class="fileupload fileupload-new"> 
93. <div style="width: 200px; height: 150px;" cl
  ass="fileupload-new thumbnail"> 
94. <img alt="" src="http://www.placehold.it
  /200x150/EFEFEF/AAAAAA&text=no+image"> 
95. </div> 
96. <div style="max-width: 200px; max-
  height: 150px; line-height: 20px;" class="fileupload-preview fileupload-
  exists thumbnail"> 
97. <?php 
98. if(isset($this->data['fdname'])){ 
99. $path = '/home/winsapp/htdocs/telkom
  care/public/upload/'.$this->data['fdname'].''; 
100. $type = pathinfo($path, PATHI)
  NFO_EXTENSION); 
101. $data = file_get_contents($pa
  th); 
102. $base64 = 'data:image/' . $ty
  pe . ';base64,' . base64_encode($data); 
103. ?> 
104. comparison of the style="max-
  height: 150px;" src="<?php echo $base64; ?>"> 
105. c \langle?php
106. }
107. ?> 
108. c \langle/div>
109. <div> 
110. <span class="btn default btn-
  file"> 
111. Superintenant Contract Contract Contract Contract Contract Contract Contract Contract Contract Contract Contract Contract Contract Contract Contract Contract Contract Contract Contract Contract Contract Contract Cont
  new"> 
112. <i class="fa fa-paper-
  clip"></i> Select image
113. C \langle span>
114. <span class="fileupload-
  exists"> 
115. <i class="fa fa-
  undo"></i> Change
```
```
116. </span> 
117. <input type="file" name="imag
   e_desc" id="image_desc" class="default"> 
118. Samuel Community Community Community Community Community Community Community Community Community Community Community Community Community Community Community Community Community Community Community Community Community
119. <a data-
   dismiss="fileupload" class="btn red fileupload-
   exists" href="#"><i class="fa fa-trash-o"></i> Remove</a> 
120. c/div>
121. </div> 
122. </div> 
123. </div> 
124. </div> 
125. 
126. </div> 
127. \langle -/-row-- \rangle128. </div> 
129. <div class="form-actions" style="margin:0px"> 
130. <div class="row"> 
131. <div class="col-md-6"> 
132. <input type="submit" class="btn green" name="subm
   it" id="submitbutton" value="Submit"> 
133. </div> 
134. <div class="col-md-6"> 
135. </div> 
136. </div> 
137. </div> 
138. </form> 
139. <!-- END FORM--> 
140. </div>
```
### b. Controller

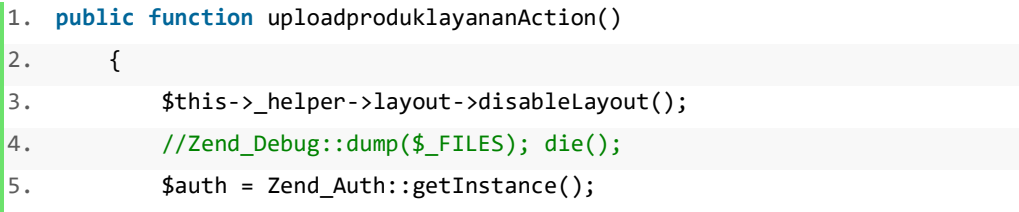

```
$identity = $auth - %getIdentity();
6.
\overline{7}.
\bf 8 .
            if(\$ FILES) {
9.
10.
                 $upload = new Zend_File_Transfer_Adapter_Http();
11.
12.$upload-
    >setDestination("/home/winsapp/htdocs/telkomcare/public/upload/");
13.
                 $files = $upload->getFileInfo();
14.
15.
                 //Zend Debug::dump($files);die('as');
16.
                 try
17.
                 \left\{ \right.18.
                     $upload->receive();
19.
                     \text{\$data = array(}'tid' => $POST['fid'],20.
                          'fname'=>$files['image']['name'],
21.22.'fsize'=>$files['image']['size'],
23.
                          'raw_url'=>urlencode($files['image']['name']),
                          'ftype'=>$files['image']['type'],
24.25.'name' = > POST['nama'],
26.
                          'deskripsi'=>$ POST['deskripsi'],
                          'fdname'=>$files['image_desc']['name'],
27.
28.
                          'fdsize'=>$files['image_desc']['size'],
                          'fd_raw_url'=>urlencode($files['image_desc']['name']
29.
    ),
30.
                          'fdtype'=>$files['image_desc']['type'],
                          'product_name'=>$_POST['product_name']
31.
32.);33.
                     \frac{1}{3} die("ss");
34.
                     \frac{2}{3}cc = new Model Zfiles();
                     if($files['image']['name']!="" && $files['image_desc']['
35.
    name' ]! = "" ) {
36.
                          if ($\_POST['fid'] != "")37.
                              $cc->produklayanan update($data, $identity-
    >uid);
38.
                          }else{
39.
                              $cc->produklayanan_insert($data, $identity-
    >uid);
```

```
40. #Zend_Debug::dump($cc);die(); 
41. } 
42. } else { 
43. echo "<script>alert('Gagal upload');</script>"; 
44. } 
45. $this->_redirect('/about/manageproduklayanan'); 
46. } 
47. catch (Zend File Transfer Exception $e)
48. { 
49. $e->getMessage();
50. exit; 
51. } 
52. } 
53. 
54. $this->_redirect('/about/manageproduklayanan'); 
55. die(); 
56. 
57. }
```
#### c. Model

```
1. public function produklayanan_insert($data, $uid) { 
2. 
3. #Zend_Debug::dump($data); die(); 
4. $var=array($data['fname'], $data['fsize'], $data['ftype'], $data
   ['raw_url'], $uid, $data['nama'], $data['deskripsi'], $data['fdname'], $
   data['fdsize'], $data['fd raw url'], $data['fdtype'], $data['product nam
   e']); 
5. try { 
6. $sql = "insert into z_files_produklayanan(fname, fsize, ftyp
   e, raw_url, created_date, uid, nama, deskripsi, fdname, fdsize, fd_raw_u
   rl, fdtype, product_name) values (?, ?, ?, ?, now(), ?, ?, ?, ?, ?, ?, ?,
   ?, ?)"; 
7. $row = $this->_db->query($sql, $var);
8. #die($sql); 
9. 
10. return $this->_db->lastInsertId();
```

```
11. } catch (Exception $e) { 
12. return false; 
13. } 
14. } 
15. 
16. public function produklayanan_update($data, $uid) { 
17. 
18. # Zend_Debug::dump($data); die("AAA"); 
19. $var=array($data['fname'], $data['fsize'], $data['ftype'], $data
   ['raw_url'], $uid, $data['nama'], $data['deskripsi'], $data['fdname'], $
   data['fdsize'], $data['fd raw url'], $data['fdtype'], $data['product nam
   e'], $data['fid']); 
20. try { 
21. $sql = "update z files produklayanan set fname=?, fsize=?, f
   type=?, raw_url=?, created_date=now(), uid=?, nama=?, deskripsi=?, fdnam
   e=?, fdsize=?, fd_raw_url=?, fdtype=?, product_name=? where fid=?";
22. $this->_db->query($sql, $var); 
23. #die($sql); 
24. } catch (Exception $e) { 
25. return false; 
26. } 
27. }
```
## 4. Pengelolaan data Customer

Implementasi Program saat Customer ingin melakukan pendaftaran akun dengan cara mendaftarkan terlebih dahulu data diri berserta profile customer, agar dapat di validasi oleh OLO Care Center. Proses pendaftaran ini akan tersimpan pada tabel customer sebelum divalidasi dan menjadi data di tabel user. Proses ini adalah implementasi yang terdapat pada proses DFD 4.1

a. View

```
1. <form method="post" action="/mycarrier2/public/register<?php echo (isset
   ($this->redirect))?'?redirect='.$this->redirect:'' ?>"> 
2. <input type="hidden" name="prevuri" value="<?php echo $_SERVER['REDIR
   ECT_URL']; ?>" id="prevuri">
```
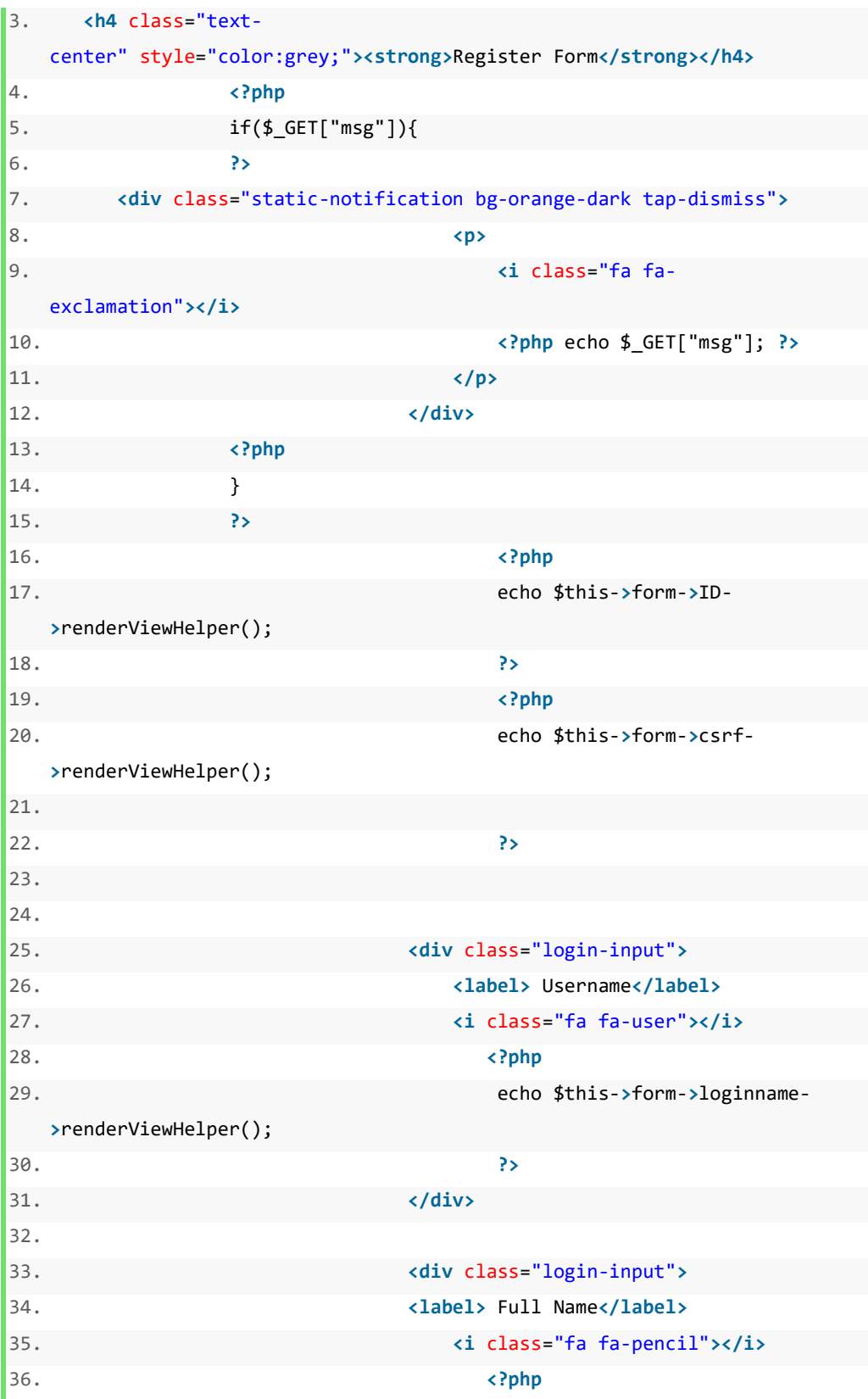

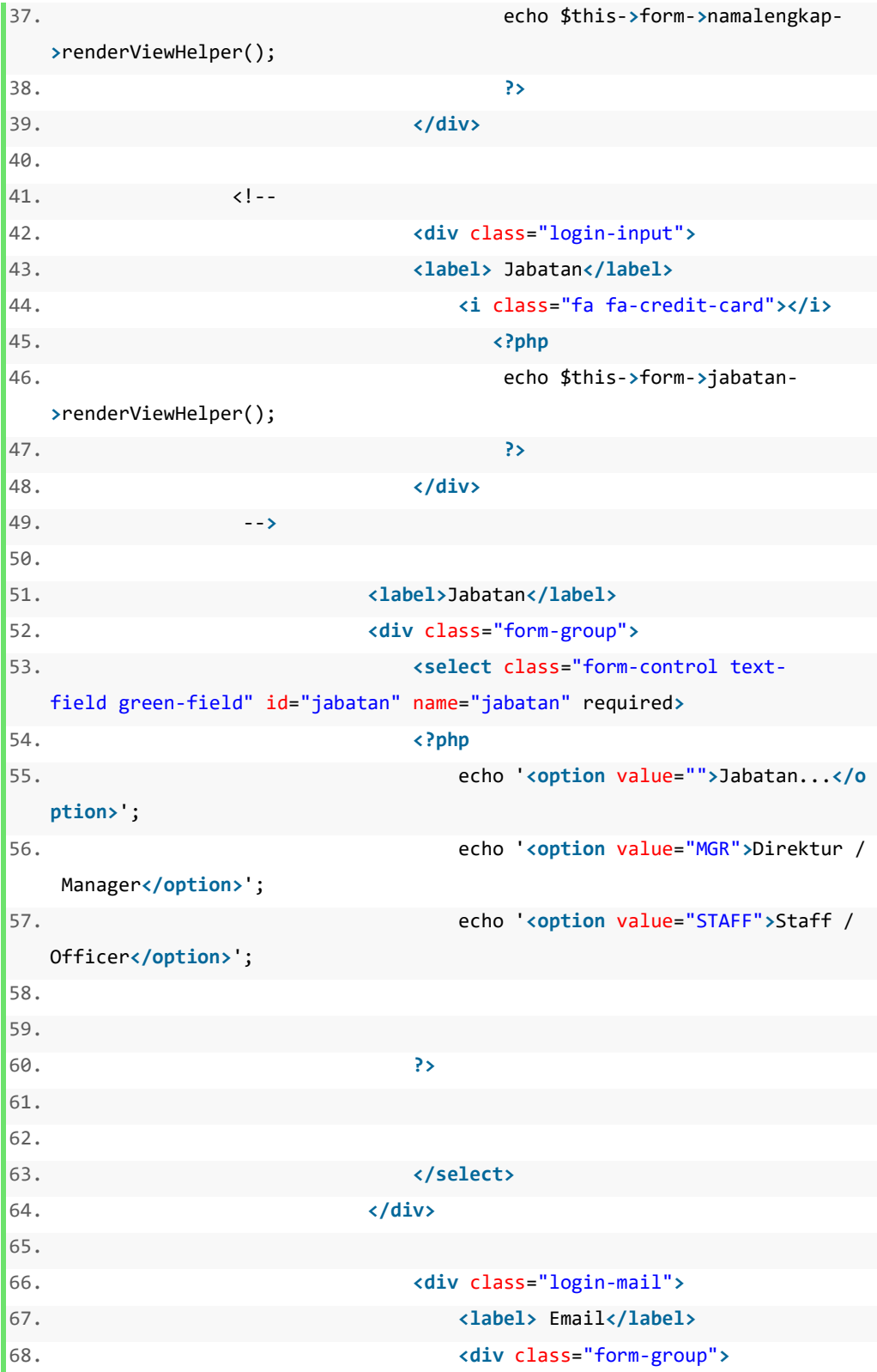

```
69. <i class="fa fa-
  envelope"></i> 
70. <input type="email" name="email"
   id="email" value="" class="input-large normal label-div-
  small" maxlength="50" style="font-size: 14px; font-
  weight: normal;border: 1px solid #e5e5e5;"> 
71. </div> 
72. </div> 
73. 
74. <div class="login-input"> 
75. <label> Telepon</label> 
76. <i class="fa fa-phone"></i> 
77. <?php 
78. echo $this->form->phone-
  >renderViewHelper(); 
79. ?> 
80. and 2018 a \sqrt{div}81. 
82. <!--label>Username</label> 
83. And Struck and Struck Contracts Contracts and Struck Class="text-field green-
  field" type="text" placeholder="Username" id="usernamex" name="usernam
  ex" --> 
84. 
85. 
86. <label>Customer</label> 
87. <div class="form-group"> 
88. <select class="form-control text-
  field green-field" id="soldtp" name="soldtp" required> 
89. compared to the compared to the compared to the compared to the compared to the compared to the compared to the compared to the compared to the compared to the compared to the compared to the compared to the compared 
90. echo '<option value="">Company Name.
   ..</option>'; 
91. 
92. foreach($this->cust as $row=>$dat){ 
93. 
94. echo '<option value="'.$dat['TICARES
  _SOLDTP'].'">'.$dat['CUSTOMER'].' ('.$dat['TICARES_SOLDTP'].')</option>'
  ; 
95. ?> 
96.
```

```
97.
98.
                                       </select>
99.
                                   \langle/div>
100.
101.
                                               <div class="login-
    input hidden" id="companynamediv">
102.
                                                   <label> Name Your Company</la
    bel>
103.
                                                   <div class="form-group">
104.
                                                        <i class="fa fa-
    briefcase"></i>
                                                        <input type="input" name=
105.
    "companyname" id="companyname" value="" class="input-large normal label-
    div-small" maxlength="50" style="font-size: 14px; font-
    weight: normal;border: 1px solid #e5e5e5;">
106.
                                                   \langle/div>
                                               \langle/div>
107.
108.
109.
110.
                                              <?php
111.
                                               echo $this->form->submit-
    >renderViewHelper();
112.
                                               \overline{P}113.
                                               </form>
114.
```
# b. Controller

```
1.
    public function registerAction() {
\overline{2}.
3.4.
        if (($this->_request->isPost() && isset($_POST)) ) {
\overline{5}#$u = $data['uname'];
6.
                  $p = $data['passw'];7.$u = $data['loginname'];
8.
9.
                  $loginname=$data['loginname'];
```

```
10.
                $namalengkap = $data['namalengkap'];
                $email = str_replace(" ", "", $data['email']);
11.12.$phone = $data['phone'];
13.
                $solidtp = $data['solidtp'];$jabatan = $data['jabatan'];14.
15.
                $companyname = $data['companyname'];
16.17.
                $md1 zusr = new Model Zusers();
                $md1 sys = new Model System();
18.
                $data = $mdl zusr - %getuser({}su);19.
                // Zend Debug::dump($data); die('aaa');
20.
21.22.$regs = new Model Regs();$smail = new Ogdm Model Mailtele();
23.24.$cekuname = $regs->cek_uname($loginname);
25.$cekmail = $regs->cek_email($email);
26.
27.$domain = explore('@', str_replace(" ", "", $email));28.
                if ($cekuname==0 && $loginname!='' && $namalengkap!='' && $e
   mail != '' & & $phone != '' & & $solidtp != ''){}29.
30.$cname = $mobile->get customer register($soldtp);
31.$content ="";
32.$content .="Username : ".$loginname;
33.
                    $content .="<br>Nama Lengkap : ".$namalengkap;
34.
                    $content .="<br>Jabatan : ".$jabatan;
35.
                    $content .="<br>Email : ".$email;
36.
37.
                    $content .="<br>Telepon : ".$phone;
38.
                    $content .="<br>>Soldtp : ".$soldtp.' : '.$cname['CUSTOME
   R'];
                    $content .='<br><br> Mohon untuk segera di approve reque
39.
   st atas nama tersebut.
40.
                                 <br> silakan buka <a href="https://wholesale
   .telkom.co.id/adminmobile/approveuser">https://wholesale.telkom.co.id/ad
   minmobile/approveuser</a>
41.
                                 <br>
42.
                    ٠;
43.
```

```
44.
                    $subject = "";45.
                    $subject .=$email;
46.
47.
                if ($cekmail<1){
48.
49.
                    $ins = $regs->insert_register($raws,'MyCarrier');
50.
                       $send = $smail ->email notif aproval($content,$subject,'anggi.kurenai@gmail.com','Anggi'
   ,'mycarrier2');
51.$ret['success'] = 1;52.
                    $ret['msg'] = " Permintaan anda akan kami proses 1x24jam
   , harap menghubungi occ@telkom.co.id apabila anda belum mendapat notifik
   asi email. ";
53.
54.
55.
                \}56.
57.
        if (isset ( fret ) (58.
59.
                //$this->view->ret = $ret;
60.
                $this-
   >_redirect ( "https://".$_SERVER['HTTP_HOST'].''.$_SERVER['REQUEST_URI']
    .'?'.http_build_query($ret));
61.
            \mathcal{E}62.
63.
```
# c.Model

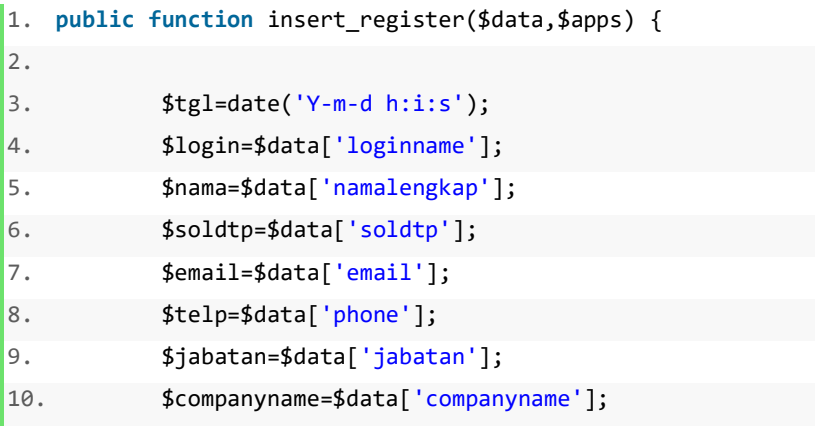

```
11.
            //$gedungcndc = $data['gedcndc'];
            $sql = "insert into register(login, nama, soldtp, email, telp, d
12.ate_register, approve, jabatan, apps, company_other, gedung_cndc)
13.
                values (?, ?, ?, ?, ?, ?, ?, ?, ?, ?)";
            #die({$sql$});14.
            $insert= array($login,$nama, $soldtp, $email,$telp,$tgl,'N', $ja
15.
    batan, $apps, $companyname, $gedungcndc);
16.
        try \{17.
                $this->_db->query ($sql, $insert);
                return true;
18.
            } catch ( Exception $e ) {
19.
20.
                return false;
21.Zend Debug::dump ($e->getMessage ());
22.die (*sql);23.\mathcal{E}24.
```
## 6. Approval User

Implementasi Program ini adalah lanjutan proses dari pengelolaan data customer yang sudah melakukan pendaftaran dan akan dilakukan proses Approval Oleh OLO Care Center. Proses ini adalah implementasi yang terdapat pada proses DFD 4.2 dan 4.3

```
public function approveuserAction()
1.
2.\{3.error_reporting(1);4.ini_set('display_errors', 1);
5.6.
        $identity = $auth \rightarrow getIdentity();
\overline{7}.
        $role = $identity - \text{mainrole};8.
        $this->view->role = $role;9.
        $this->view->periode=$periode;
        $this->view->call=$call;
10.
11.
        $mm = new Ogdm_Model_Mailtele();
             $varvalue = $mm-list_register();
12.13.
        $this->view->varvalue = $varvalue;
```

```
$partner = $params[PARTNER_TYPE];
14.
15.
       $orig = $params[ORIG_TYPE];16.
       $term = $params[TERM_TYPE];
       $zone = $params[ZONE];17.
18.
       $call = $params[CAL_TYPE];$component = $params[COMPONENT];19.
20.
       $rev = $params[REVENUE_EXPENSE];
21.$price = $params[PRICE TYPE];$idx = $params['id'];22.$xpartner = $POST[partner];23.$xorig = $ POST[orig];24.
25.$xtern = $POST[term];26.
       $xzone = $POST[zone];$xcall = $POST[call];27.%xcomponent = $POST[component];28.
       $xrev = $POST[rev];29.
30.
       $xprice = $POST[price];$xket = $_POST[caption];31.if ($_POST[submit]=='RETURN ALL'){
32.33.
           #$toapprove = $mm->u_return_all_domestik($xket);
34.
           #Zend_Debug::dump($toapprove); die();
35.
           $this-> redirect('/adminmobile/approveuser');
36.
       }
37.
       #$smail = new Ogdm_Model_Mailtele();
38.
       if($params[func]=='approve'){
39.
           #$toapprove = $mm-
   >u_approve_domestik($partner, $orig, $term, $zone, $call, $component, $r
   ev, $price);
40.
           $mobile = new Ogdm_Model_Mobile();
41.
           $pass = $mm->ack(8);42.
            if(\$params[' apps'] != 'neucentric')43.
                $toapprove = $mm->approve register id($params,$pass);
44.
                $cname = $mobile->get customer register($params['soldtp']);
                $content ="";
45.
                $content .= "Username : ".$params['login'];
46.
47.
                $content .="<br>Nama Lengkap : ".$params['nama'];
                $content .="<br>Password : ".$pass;
48.
```

```
49. $content .="<br>Jabatan : ".$params['jabatan']; 
50. $content .="<br>Email : ".$params['email']; 
51. $content .="<br>>br>Telepon : ".$params['telp'];
52. $content .="<br>Soldtp : ".$params['soldtp'].' : '.$cname['C
   USTOMER']; 
53. $content .='<br><br> Anda sudah dapat menggunakan aplikasi '
   .$params['apps'].'. 
54. <br>'; 
55. $subject = "";56. $subject .=$params['login'];
57. $mailnotif= $mm-
   >email_notif_newcustomer($content,$subject,$params['apps'],$params['emai
   l'],$params['nama']); 
58. } 
59. elseif ($params['apps'] == 'neucentrix'){ 
60. $toapprove = $mm->approve_registerncx_id($params,$pass); 
61. $cname = $mobile-
   >get_customer_register($params['soldtp']); 
62. $content ="";
63. $content .="Username : ".$params['login']; 
64. $content .="<br>Nama Lengkap : ".$params['nama']; 
65. $content .="<br>Password : ".$pass; 
66. $content .="<br>Jabatan : ".$params['jabatan']; 
67. $content .="<br>Email : ".$params['email']; 
68. $content .="<br>Telepon : ".$params['telp']; 
69. $content .="<br>Soldtp : ".$params['soldtp'].' : '.$cname['C
   USTOMER']; 
70. $content .='<br><br> Anda sudah dapat menggunakan aplikasi '
   .$params['apps'].'. 
71. <br> '; 
72. $subject ="";
73. $subject .=$params['login']; 
74. $content ="";
75. $content .= "Account berikut telh di approve di OGD. Mohon d
   i buat user sebagai berikut : "; 
76. $content .="<br>Username : ".$params['login']; 
77. $content .="<br>>br>Nama Lengkap : ".$params['nama'];
78. $content .="<br>Password : ".$pass; 
79. $content .="<br>Email : ".$params['email'];
```

```
80. $content .="<br>>br>Telepon : ".$params['telp'];
81. $content .="<br>Gedung CNDC : ".$params['gedungcndc']; 
82. $content .="<br>Perusahaan : ".$cname['CUSTOMER']; 
83. $content .="<br><br><br>"; 
84. $content .=" Jika Anda kendala, Mohon untuk menghubungi Kont
  ak dibawah ini : <br> ";
85. $content .="<br>No Kontak : 0800-1-444-777 "; 
86. $content .="<br>Email : occ@telkom.co.id "; 
87. $subject = "";88. $subject .= $params['login'];
89. //$email = 'mas.mustopa@gmail.com';
90. $email = 'vam.admin@sigma.co.id';
91. 
92. } 
93. $message='user berhasil terdaftar'; 
94. echo "<script type='text/javascript'>alert('$message');w
  indow.location.href = '/adminmobile/approveuser';</script>";
95. }// end if approve 
96.
97. if($params[func]=='reject'){ 
98. $toapprove = $mm->reject_register_id($params,$pass); 
99. $mobile = new Ogdm_Model_Mobile(); 
100. $cname = $mobile-
  >get_customer_register($params['soldtp']); 
101. $content ="";
102. $content .="Username : ".$params['login']; 
103. $content .="<br>Nama Lengkap : ".$params['nama']; 
104. $content .="<br>Email : ".$params['email']; 
105. $content .="<br>Telepon : ".$params['telp']; 
106. $content .="<br>Soldtp : ".$params['soldtp'].' : '.$cname
  ['CUSTOMER']; 
107. $content .='<br><br> Maaf anda sementara belum dapat meng
  gunakan aplikasi '.$params['apps'].'. 
108. <br>'; 
109. $subject ="";
110. $subject .=$params['login'];
111. $mailnotif= $mm-
  >email_notif_reject($content,$subject,$params['apps'],$params['email'],$
  params['nama']);
```

```
112. $message='user berhasil direject'; 
113. echo "<script type='text/javascript'>alert('$message')
   ;window.location.href = '/adminmobile/approveuser';</script>";
114. }// end if reject 
115. if($_POST[submit]=='RETURN'){ 
116. \text{#Storeturn} = \text{~$\$mm$-}>u_return_domestik($xpartner, $xorig, $xterm, $xzone, $xcall, $xcomponen
   t, $xrev, $xprice, $xket); 
117. $this->_redirect('/adminmobile/approveuser'); 
118. } 
119. }
```
7. Create Order

Implementasi Program ini adalah proses saat customer melakukan input order baru. Proses ini adalah implementasi yang terdapat pada proses DFD 5.1

## a. View

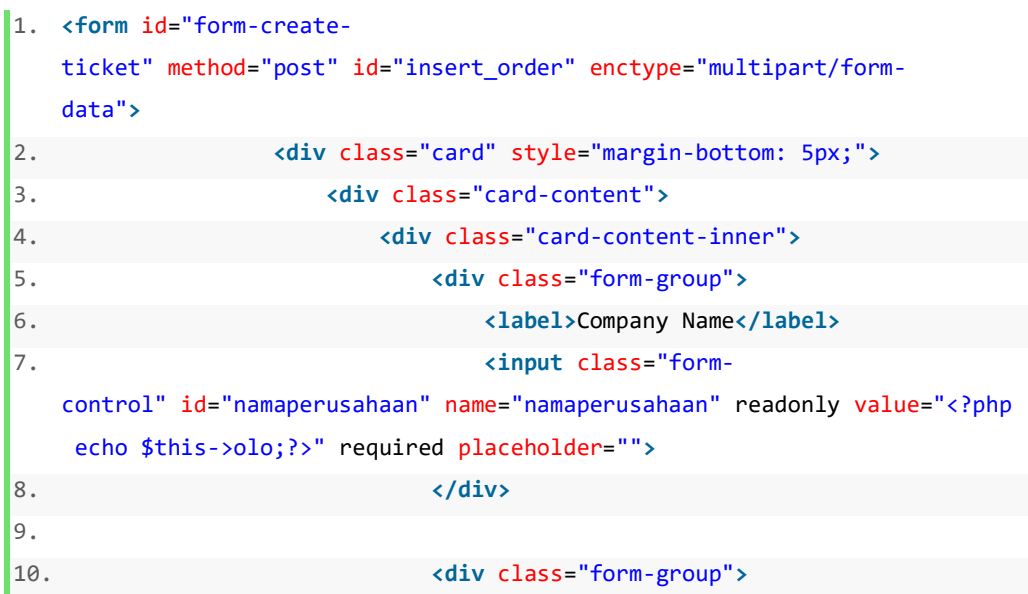

```
11. <label>Company Address</label> 
12. <input class="form-
   control" id="alamat" name="alamat" value="" required placeholder=""> 
13. </div> 
14. </div> 
15. </div> 
16. </div> 
17. <div class="card" style="margin-bottom: 5px;"> 
18. <div class="card-content"> 
19. <div class="card-content-inner"> 
20. 
21. <div class="form-group"> 
22. <label>Product</label> 
23. <input class="form-
   control" id="product" name="product" readonly value="<?php echo $this-
   >get_create_order['PRODUCT_DESCRIPTION'];?>" onchange="productChange(thi
   s);" required placeholder=""> 
24. </div> 
25. 
26. <div class="form-group hidden"> 
27. <label>Activation Order</label> 
28. <input class="form-
   control" id="activation" name="activation" value="ACTIVATION ORDER" read
   only placeholder="" > 
29. </div> 
30. <hr> 
31. <? 
32. $obj=array('IEPL','IP Transit','IPLC','A
   stinet','SL Digital'); 
33. // Zend_Debug::dump($obj);die(); 
34. if(in_array($this-
   >get_create_order['PRODUCT_DESCRIPTION'], $obj)){ 
35. echo"<div class='form-group'> 
36. <label>Service Area Instalation</label>
37. And ST 2018 Contract Contract Contract Contract Contract Contract Contract Contract Contract Contract Contract Contract Contract Contract Contract Contract Contract Contract Contract Contract Contract Contract Contr
   control' id='areainstal' name='areainstal' value='' required placeholder
   =''> 
38. </div>
```

```
39. <hr>"; 
40. }else{
41. echo""; 
42. } 
43. ?> 
44. 
45. <? 
46. $obj=array('IEPL', 'IP Transit', 'Metro Ethernet','IPLC','Astinet','SL Digital'); 
47. // Zend_Debug::dump($obj);die();
48. if(in array($this-
 >get_create_order['PRODUCT_DESCRIPTION'], $obj)){ 
49. echo"<div class='form-group'> 
50. <label>Origin City Service Instalation</
 label> 
51. <input class='form-
 control' id='kotaasal' name='kotaasal' value='' required placeholder=''>
52. </div> 
53. <hr>"; 
54. }Pelse{
55. echo""; 
56. }
57. ?> 
58. 
59. <? 
60. $obj=array('IEPL','IP Transit','Metro Et
 hernet','IPLC','Astinet','SL Digital'); 
61. // Zend_Debug::dump($obj);die(); 
62. if(in_array($this-
 >get_create_order['PRODUCT_DESCRIPTION'], $obj)){ 
63. echo"<div class='form-group'> 
64. <label>Destination City Service Instalat
 ion</label> 
65. <input class='form-
 control' id='kotatujuan' name='kotatujuan' value='' required placeholder
 =''> 
66. </div> 
67. <hr>";
```
68. }else{ 69. echo""; 70. } 71. **?>** 72. 73. **<?** 74. \$obj=array('IEPL','IP Transit','Metro Et hernet','IPLC','Astinet','SL Digital'); 75. // Zend\_Debug::dump(\$obj);die(); 76. **if(in array(\$this->**get\_create\_order['PRODUCT\_DESCRIPTION'], \$obj)){ 77. echo"**<div** class='form-group'**>** 78. **<label>**Speed (Mbps)**</label>** 79. **<input** class='formcontrol' id='speed' name='speed' value='' required placeholder=''**>** 80. **compared to the contract of the contract of the contract of the contract of the contract of the contract of the contract of the contract of the contract of the contract of the contract of the contract of the contract** 81. **<hr>**"; 82. }else{ 83. echo""; 84. } 85. **?>** 86. 87. **</div>** 88. **</div>** 89. **</div>** 90. 91. **<div** class="card" style="margin-bottom: 5px;"**>** 92. **<div** class="card-content"**>** 93. **<div** class="card-content-inner"**>** 94. 95. **<div** class="row"**>** 96. **<div** class="col-xs-12 col-sm-12 col-md-12 col-lg-12"**>** 97. **<label>**Contact Person Name**</label>** 98. **<input** class="formcontrol" id="contact1" name="contact1" readonly value="<?php echo \$this- >uname; ?>" placeholder="Contact Person Name"**>** 99. **</div>** 100. **</div>**

```
101. 
102. <div class="form-group"> 
103. <label>Contact Person Number</lab
   el> 
104. <input class="form-
   control" id="mobile" name="mobile" readonly value="<?php echo $this-
   >mobile; ?>" required placeholder="081-xxx-xxx-xxx"> 
105. </div> 
106. http://www.fraction.com/second-community/second-community/second-community/second-community/second-community/second-community/second-community/second-community/second-community/second-community/second-community/secon
107. 
108. <div class="form-group"> 
109. <label style="display:block;"><in
   put name="secondary-contact" id="secondary-
   contact" type="checkbox" value="0"> Use another contact person</label> 
110. And Algent 2012 <b>Contract 2012
111. 
112. <div class="form-group secondary-
   contact hidden"> 
113. <label>Contact Person Name</label
   > 
114. <input name="secondaryname" id="s
   econdaryname" type="text" class="form-
   control" placeholder="Contact Person Name" value=""> 
115. </div> 
116. <hr class="secondary-
  contact hidden"> 
117. 
118. <div class="form-group secondary-
   contact hidden"> 
119. <label>Contact Person Number</lab
   el> 
120. <input name="secondarynum" id="se
   condarynum" type="text" class="form-control" placeholder="081-xxx-xxx-
   xxx" value=""> 
121. </div> 
122. <hr class="secondary-
   contact hidden"> 
123. 
124. and 224. and 224. and 224. and 224. and 224. and 224. and 224. and 224. and 224. and 224. and 224. and 222. and 222. and 222. and 222. and 222. and 222. and 222. and 222. and 222
```
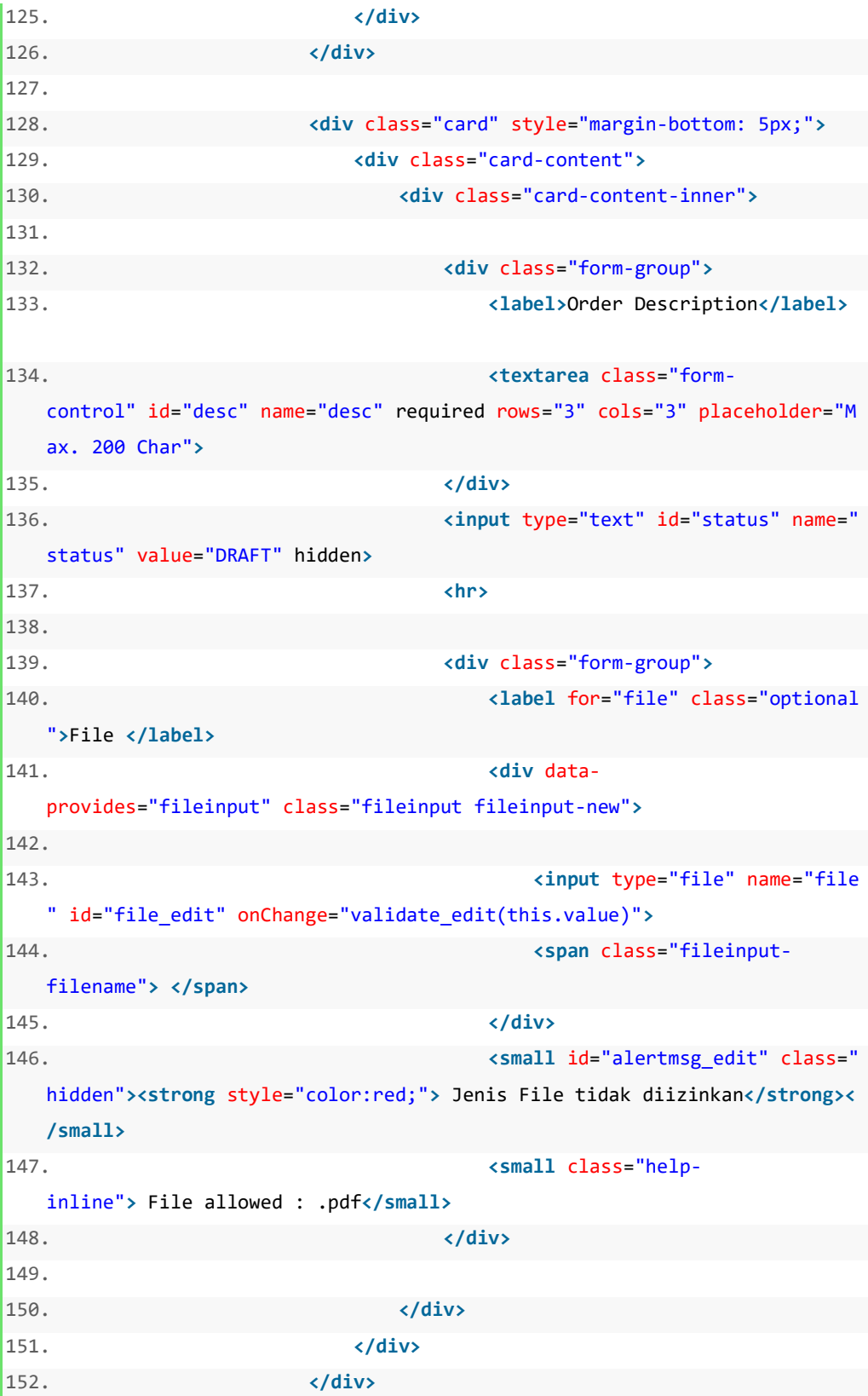

153. 154. **<div** class="form-group"**>** 155. **<label>** 156. **<input** name="term" id="term" type="checkb ox" required **>** I Agree, request order data cannot be changed after subm itting 157. **</label>** 158. **</div>** 159. **<hr>** 160. 161. **<div** class="row"**>** 162. **<div** class="col-xs-12 col-sm-12 col-md-12 col-lg-12"**>** 163. 164. **<button** type="" class="button buttonraised button-fill colorred" id="insert\_order" type="submit" name="submit" style="texttransform: capitalize;" onclick="loads();"**>**SUBMIT AND CONTACT US**</button >** 165. **</div>** 166. **</div>** 167. **</form>**

# b. Controller

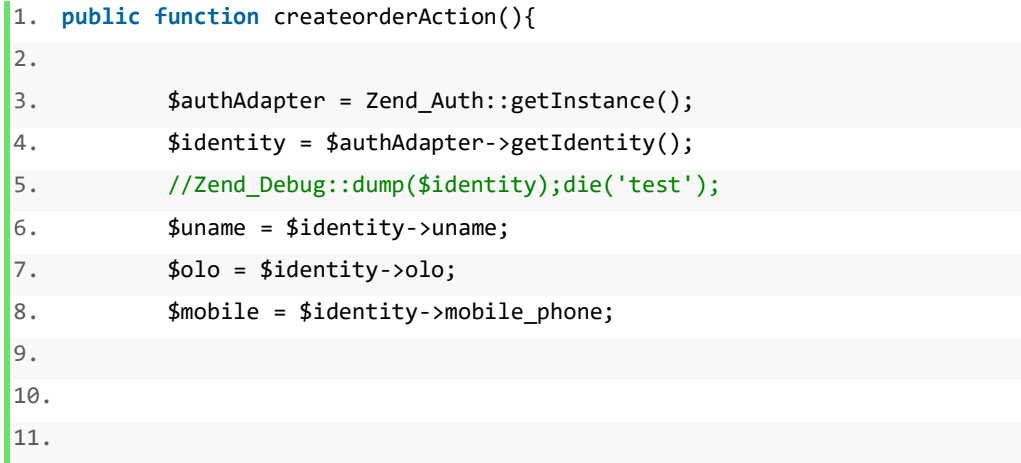

```
\vert12.
            $mdl_menureport = new Model_Menureport();
13.
            $insertmenu = $mdl_menureport ->insert_mobile_menu('Cerate Order','','MyCarrier');
            14.
            $mdl_about = new Mycarrier_Model_About();
15.
            $mdlMybisnis = new Mycarrier_Model_Mybisnis();
16.
17.
            $id = $params['id'];
18.
19.
            $getdraft = new Model Generalsystem();
20.
21.$men = $getdraft->get data me($uname);
2223.
            $nikam = $men['nik am'];//$data_am = $getdraft->get_data_me($nikam);
24.
25.
26.
            $ammaps = new Ogdm_Model_Amimaps();
27.$listam = $ammaps->am_by_nik($nikam);28.
29.
            if ($\_POST){
                if(!emptyempty($_FILES["file"]["name"]))
30.
31.\{32.$upload = new Zend File Transfer Adapter Http();
33.
                     \text{avg0} = \text{Supload}\text{-}\text{getFileInfo}();
34.
                     \frac{6}{5} \text{vg1} = \text{date('m-d'')}.'-''. \text{date('h:i:sa'')}.''-\&-'.\35.
                     $dest_dir = constant("APPLICATION_PATH") ."/../public/up
36.
    load/mycarrier/";
37.
                     //Zend_Debug::dump(scandir(constant("APPLICATION_PATH").
    "/../"));die('tes');
38.
                     $upload->setDestination($dest dir)
                             ->addValidator('Count',false, 1)
39.
                             ->addFilter('Rename',array('target' => $vg,
40.
                                          'overwrite' => true))
41.42.
                             ->addValidator('Extension', false, 'pdf');
                             //addValidator('FilesSize', false, 4000000);
43.
                             // ->addValidator('Size', false, 20000000);
44.
45.
                             //Zend_Debug::dump($files);die();
46.
                             $upload->receive();
```
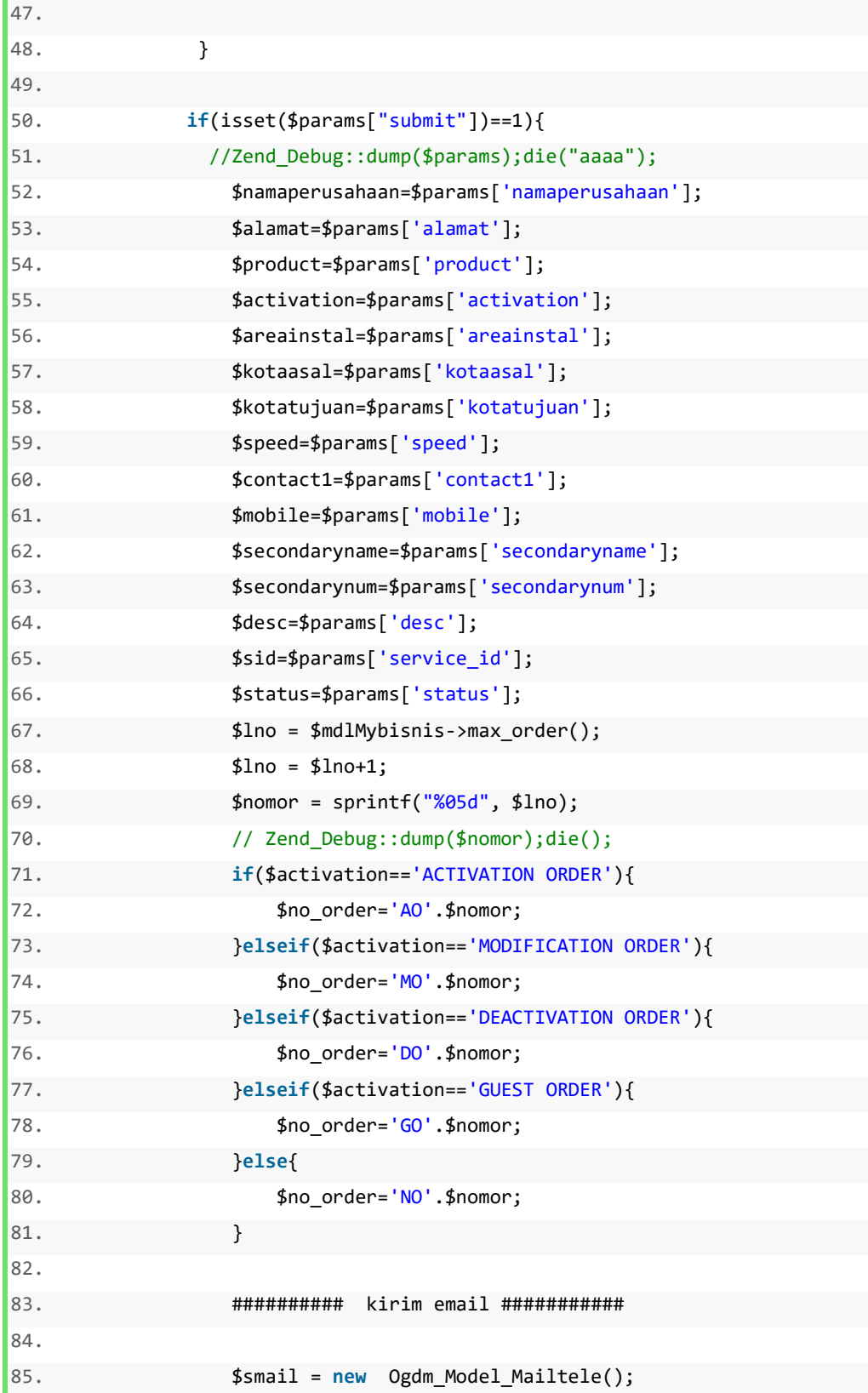

```
86. $regs = new Model\_Regs();
87. 
88. $myself = $regs->get_me($identity->uname); 
89. 
90. $subject = $no_order;
91. 
92. $content ="";
93. $content ='
94. \langle \text{div style='border-radius:} 20px" \rangle95. <div class="adM"> 
96. </div> 
97. Example 2018 Constants Condert Condert Constants Condert Constants Constants Constants Constants Constants Constants Constants Constants Constants Constants Constants Constants Constants Constants Constants Constants
   g="0" height="100%" width="100%"> 
98. <tbody> 
99.100. The contract of the contract of the contract of the contract of the contract of the contract of the contract of the contract of the contract of the contract of the contract of the contract of the contract of the contr
   ="top"> 
101. Analyzis and the style style="background" and the style="background" style="background" style="background" style="background" style="background" style="background" style="background" style="background" style="backgr
   und-color:#df2800" border="0" cellpadding="20" cellspacing="0"> 
102. <tbody> 
103.104. <td style
   ="background-color:#eaeaea;height:43px;padding:0px" valign="top"> 
105.align="right" width="160" 
106. s
   rc="https://ci4.googleusercontent.com/proxy/iS6KLu8lQIRi0OkYF1kPucaiO2RD
   maHTaNL5cdMU442RHxS2RT8Gknj7bHbZn1K-ErymWRIDkfx0cT-
   ffc08Y6s0M8nKhspqv8D3sQeuj0f5XyXLCggjgeYaRth1=s0-d-e1-
   ft#http://www.telkom.co.id/assets/uploads/2015/05/logo_telkom_baru_tlk.p
   ng" 
107. c
   lass="CToWUd a6T" tabindex="0"> 
108. <div
   class="a6S" dir="ltr" style="opacity: 0.01; left: 704.5px; top: 80px;">
109.div id=":145" class="T-I J-J5-Ji aQv T-I-ax7 L3 a5q" title="Download"
```

```
110. 
     role="button" tabindex="0" aria-label="Download attachment " 
111. 
    data-tooltip-class="a1V"> 
112. 
     <div class="aSK J-J5-Ji aYr"></div> 
113. \sim/div> 
114. </div
  > 
115. 
116. 
117. \langle \rangle118.119.120.121. <tabl
  e border="0" cellpadding="20" cellspacing="0"> 
122.tbody> 
123. 
     <tr style="height:24px"> 
124. 
       <td width="499" style="width:23px;padding:0;background-
  color:#ccc"> 
125. 
          </td> 
126. 
       <td width="-22" align="center" valign="top" 
127. 
         style="padding:0;background-color:#ccc"> </td> 
128. 
129. 
    \langle/tr>
130. 
     <tr style="background-color:#ffffff"> 
131. 
       <td colspan="3">
```
132. <p>Dear Valued Costumer, <br><br><br> Terima kasih atas <i>or der 133. request</i> yang telah Bapak/Ibu ajukan kepada kami. Berikut 134. adalah<br> detail order request yang telah dikirimkan: 135. <p> 136. 137. <table> 138. <tbody> 139. <tr> 140. <td>Nama Perusahaan</td> 141. <td>:</td> 142. <td>'.\$identity->olo.'</td> 143. </tr> 144. <tr> 145. <td>Produk</td> 146. <td>:</td> 147. <td>'.\$product.'</td> 148.  $\langle$ /tr> 149. <tr> 150. <td>Area</td>

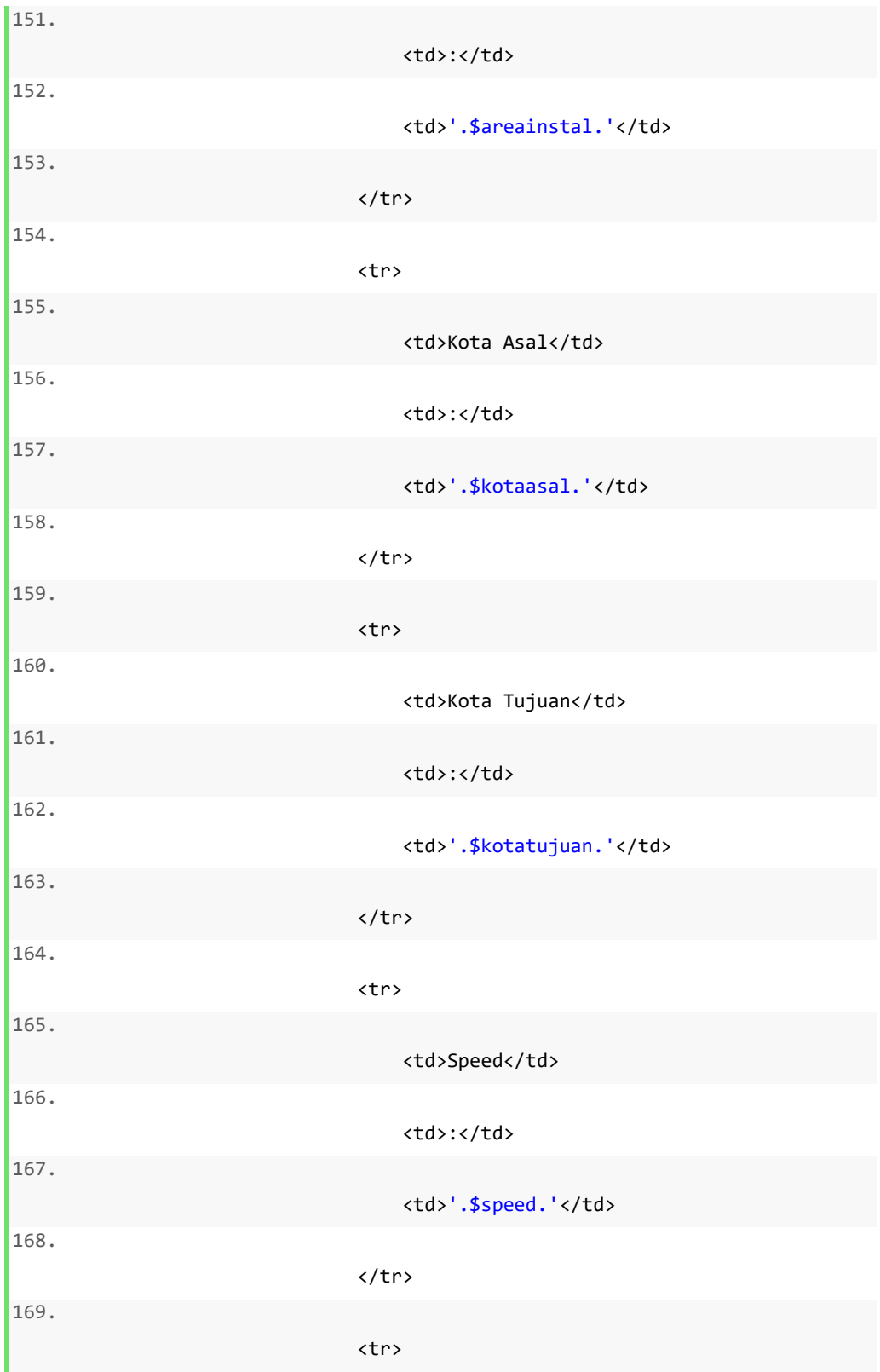

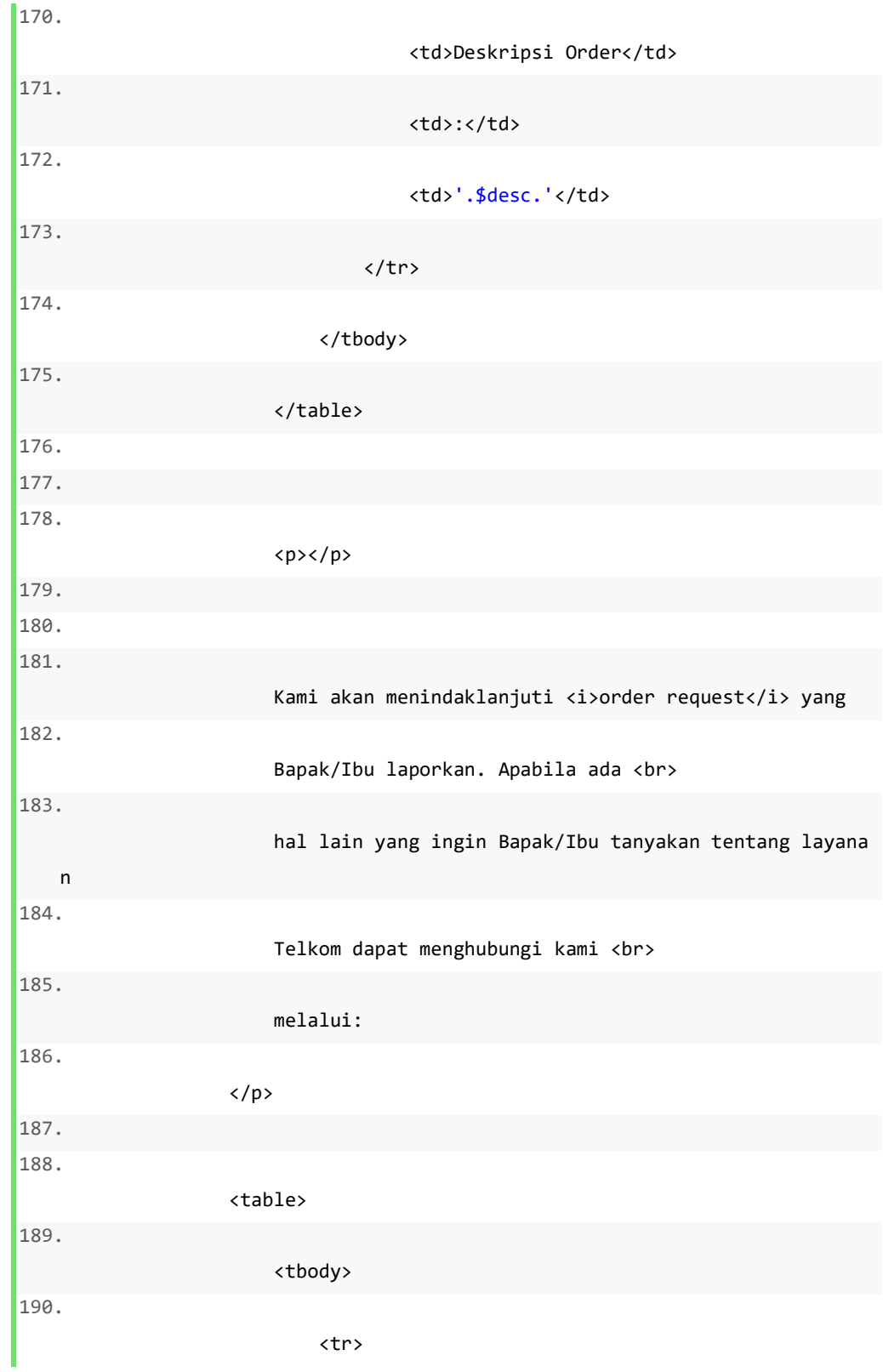

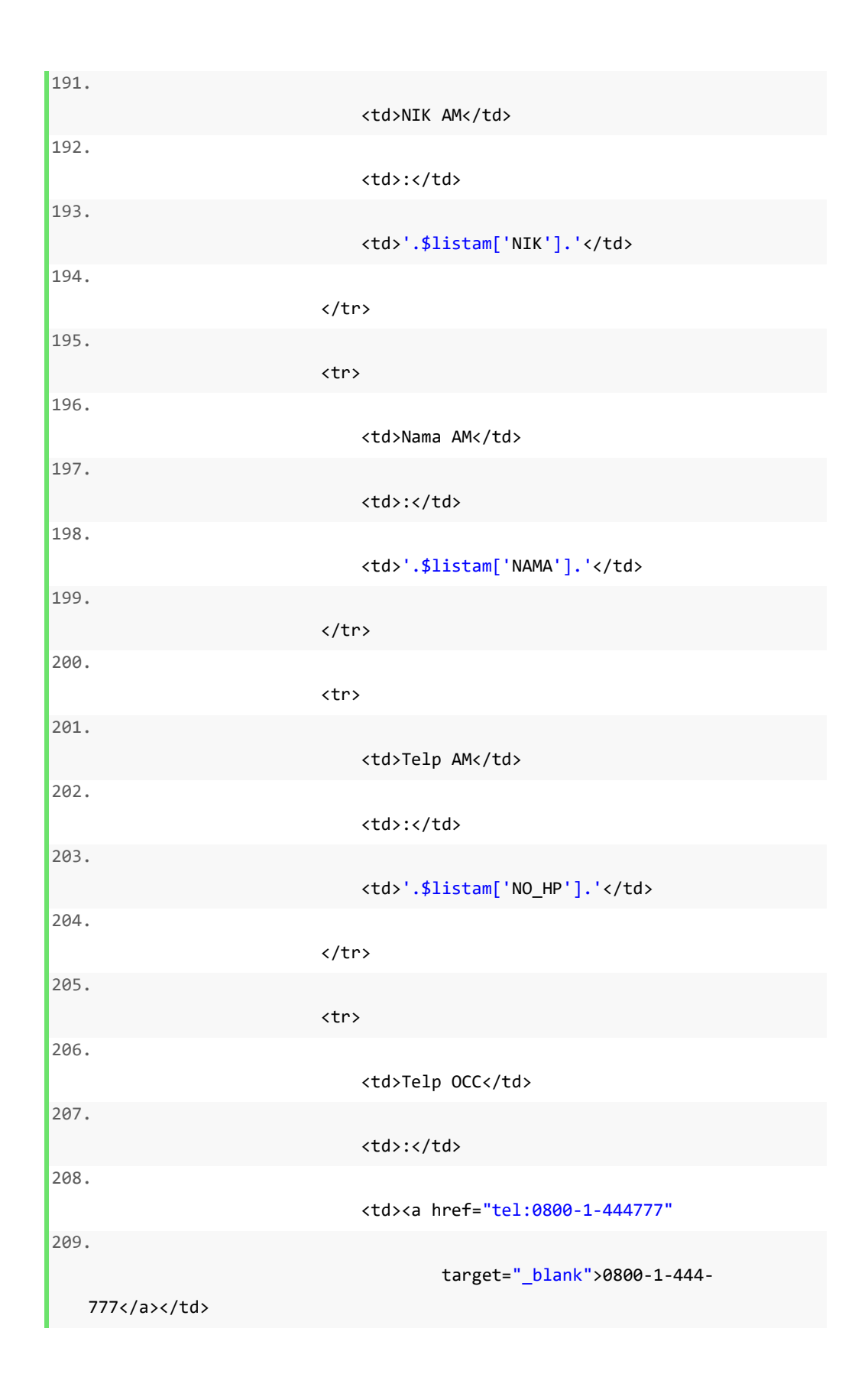

137

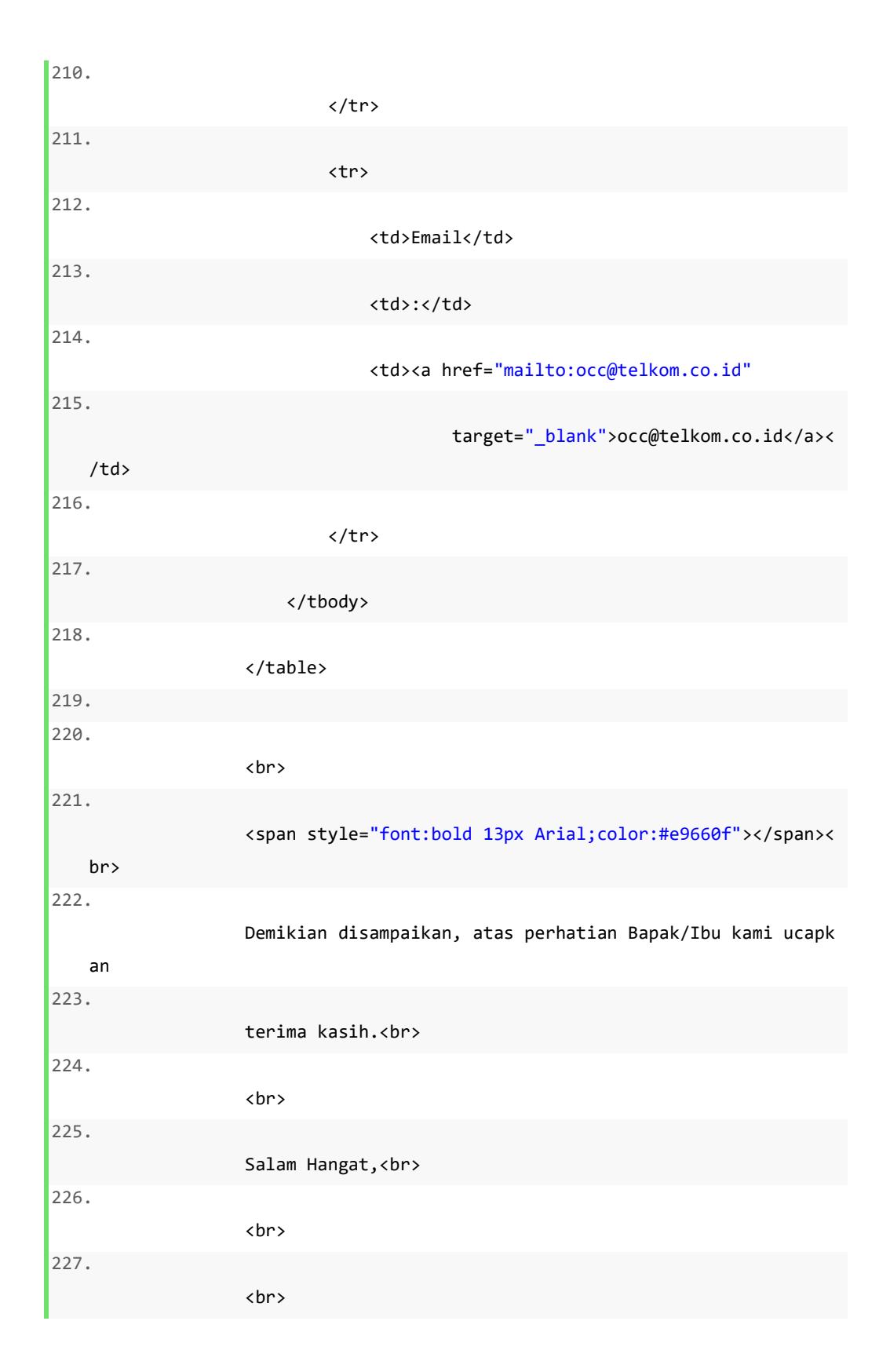

228. Divisi Wholesale Service 229. <br> 230. <i>PT Telekomunikasi Indonesia, Tbk.</i> 231. <br> 232. <img src="https://wholesale.telkom.co.id/images/3D.png" 233. style="width: 50px;"> 234. <img src="https://wholesale.telkom.co.id/images/kipas.png " 235. style="width: 50px;"> 236. <br><br> 237. 238.  $\langle$ /td> 239.  $\langle$ /tr> 240. <tr> 241. <td colspan="3" style="backgroundcolor:#ffffff;height:24px;padding:0"> 242.  $\langle$ /td> 243. </tr> 244. <tr> 245. <td colspan="3" style="height:50px;padding:0" align="center" 246. valign="top">

139

```
247. 
248. 
249. 
250. 
             <a style="color:#fff" href="mailto:occ@telkom.co.id" 
251. 
                 target="_blank"><img alt="mail" width="21" 
252. 
                    src="https://ci5.googleusercontent.com/proxy/UyEya0Xb
   6mUJWyVJGy3OzXJ4U06VS6SjOrF4hiBf7fC3v6KsMZMtapV9Nx6FvREtZMml2x4WVyM9KaVl
   dpYtCfqbiUX54TK7f5o6KCuvBKvDlWF8YOo=s0-d-e1-
   ft#http://www.telkom.co.id/assets/uploads/2015/05/mail_icon_tlk.png" 
253. 
                    class="CToWUd">occ@telkom.co.id </a> 
254. 
255. 
256. 
          </td> 
257. 
      \langle/tr>
258./tbody> 
259. </tab
   le> 
260. </td> 
261.262. </tbody> 
263. Kabley and the contract of the contract of the contract of the contract of the contract of the contract of the contract of the contract of the contract of the contract of the contract of the contract of the contract o
264.265.266. </tbody> 
267. Samuel Alexander Schwarz (1990) 267. Samuel Alexander Schwarz (1991) 267.
268. Contract to the contract of the contract of the contract of the contract of the contract of the contract of the contract of the contract of the contract of the contract of the contract of the contract of the contract 
   family:times new roman,serif"><br> 
269.270. </div> 
271. '; 
272. 
273. $content_cust ='
```

```
274. <div style="border-
   radius:20px"> 
275. <div class="adM"> 
276.277. Example 2018 277.
   ="0" cellspacing="0" height="100%" width="100%"> 
278. <tbody> 
279.280. Example 280. Example 280. Contract 280. Contract 280. Contract 280. Contract 280. Contract 280.
   " valign="top"> 
281. Example 31. The style style style style style style style style style style style style style style style style style style style style style style style style style style style style style style style style style st
   "background-
   color:#df2800" border="0" cellpadding="20" cellspacing="0"> 
282. <tbody> 
283.284.td style="background-
   color:#eaeaea;height:43px;padding:0px" valign="top"> 
285. 
      <img align="right" width="160" 
286. 
          src="https://ci4.googleusercontent.com/proxy/iS6KLu8lQIRi0OkYF1kP
   ucaiO2RDmaHTaNL5cdMU442RHxS2RT8Gknj7bHbZn1K-ErymWRIDkfx0cT-
   ffc08Y6s0M8nKhspqv8D3sQeuj0f5XyXLCggjgeYaRth1=s0-d-e1-
   ft#http://www.telkom.co.id/assets/uploads/2015/05/logo_telkom_baru_tlk.p
   ng" 
287. 
          class="CToWUd a6T" tabindex="0"> 
288. 
      <div class="a6S" dir="ltr" style="opacity: 0.01; left: 704.5px; top:
   80px;"> 
289. 
          <div id=":145" class="T-I J-J5-Ji aQv T-I-
   ax7 L3 a5q" title="Download" 
290. 
             role="button" tabindex="0" aria-
   label="Download attachment "
```
291. data-tooltip-**class**="a1V"> 292. <div **class**="aSK J-J5-Ji aYr"></div> 293. </div> 294. </div> 295. 296. 297. < /td>  $298.$  $299.$  $300.$ td> 301. <table border="0" cellpadding="20" cellspacing="0"> 302. <tbody> 303. <tr style="height:24px"> 304. <td width="499" style="width:23px;padding:0;backgroundcolor:#ccc"> 305. </td> 306. <td width="-22" align="center" valign="top" 307. style="padding:0;background-color:#ccc"> </td> 308. 309. </tr> 310. <tr style="background-color:#ffffff">

311. <td colspan="3"> 312. <p>Mohon maaf. <br> Data Order atau Service ID '.\$par ams["sid"].' 313. anda tidak ditemukan <br> 314. <p> 315. <p></p> 316. Untuk Informasi lebih lanjut silahkan hubungi AM terkait 317. atau EOS <br> 318. <a href="mailto:eos.dws@telkom.co.id" 319. target="\_blank">(eos.dws@telkom.co.id)</a >. / <a 320. href="mailto:occ@telkom.co.id" target="\_b lank">OCC 321. (occ@telkom.co.id)</a>. <br> 322.  $\langle$ /p> 323. 324. <p></p> 325. 326. <br> 327. <span style="font:bold 13px Arial;color:#e9660f"> </span><br>

328. Demikian disampaikan, atas perhatian Bapak/Ibu ka mi ucapkan 329. terima kasih.<br> 330. <br> 331. Salam Hangat,<br> 332. <br> 333. <br> 334. OLO Care Center TELKOM DWS 335. <br> 336. 337. </td> 338.  $\langle$ /tr> 339. <tr> 340. <td colspan="3" style="backgroundcolor:#ffffff;height:24px;padding:0"> 341. </td> 342.  $\langle$ /tr> 343. <tr> 344. <td colspan="3" style="height:50px;padding:0" align="cent er" 345. valign="top">

144
346. <a style="color:#fff" href="mailto:occ@telkom.co.id" 347. target="\_blank"><img alt="mail" width="21" 348. src="https://ci5.googleusercontent.com/proxy/ UyEya0Xb6mUJWyVJGy3OzXJ4U06VS6SjOrF4hiBf7fC3v6KsMZMtapV9Nx6FvREtZMml2x4W VyM9KaVldpYtCfqbiUX54TK7f5o6KCuvBKvDlWF8YOo=s0-d-e1 ft#http://www.telkom.co.id/assets/uploads/2015/05/mail\_icon\_tlk.png" 349. **class**="CToWUd">occ@telkom.co.id </a> 350. </td> 351. </tr> 352. </tbody> 353. </table>  $354.$ /td>  $355.$ 356. </tbody>  $357.$  $358.$  $359.$ 360. </tbody> 361. Kable><br/>contract to the set of the set of the set of the set of the set of</table><br/>  $\times$  /table><br/>  $\times$  /table> 362. Span style="fontfamily:times new roman,serif"><br>  $363.$  $364.$ 365. 366. 367. //\$subject =""; 368. //\$subject .=\$params["sid"];

```
369.
370.
                                              #die('AAAA');
371.
                                              $mail_cust = $myself['email'];
372.
                                              $tiketorder = $mdlMybisnis-
    >notiflaporanorder($params, $no_order);
373.
                                              //Zend_Debug::dump($tiketorder);d
    ie('d');
374.
                                              $dt = $md1Mybisnis->insert_order($params,$no_order);
375.
                                              #Zend_Debug::dump($dt);die();
                                              // $red = "/mycarrier2/about/requ
376.
    estorder";
377.
                                              // $this->_flashMessenger-
    >addMessage('Insert Mitra Berhasil'.'|success');
378.
                                              $this-
    >_redirect('/mycarrier2/about/requestorder/msg/Insert Order Success '.$n
    o{\text{\_}order});
379.
                        \mathcal{E}380.
                    \}381.
382.
                    $pl = $mdl_about->get_create_order($params['id']);
383.
                    $portfolio = $mdlMybisnis->portfolio();
                    $pl['LIST_SERVICE_ID']=array();
384.
385.
                    $i=0;386.
                    foreach($portfolio[0]->portfolio as $k=>$v){
                        if($v->productid==$pl["PRODUCT_ID"]){
387.
388.
                             foreach({$v-}\simeq1istProduct as $k1=\simeq$v1){}389.
                                 $pl['LIST_SERVICE_ID'][$k1]["SERVICE_ID"] = $
390.
    v1->service_id;
                                 $p1['LIST\_SERVICE\_ID'][$k1]["ADDR"] = $v1-
391.
    >addr;
                                 $pl['LIST SERVICE ID'][$k1]["SERVICENAME"] =
392.
    $v1->servicename;
393.
                                 $pl['LIST_SERVICE_ID'][$k1]["PACKAGENAME"] =
    $v1->packagename;
394.
                                 $i++;395.
                             \}396.
                         \mathcal{E}
```
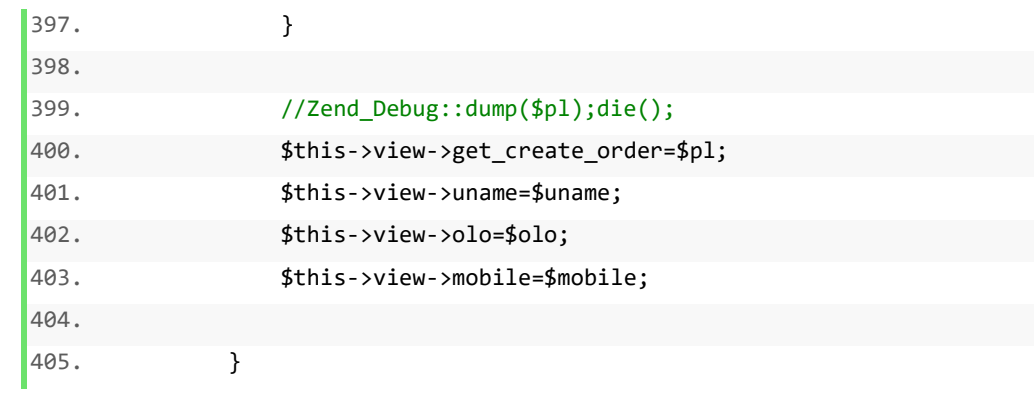

## c. Model

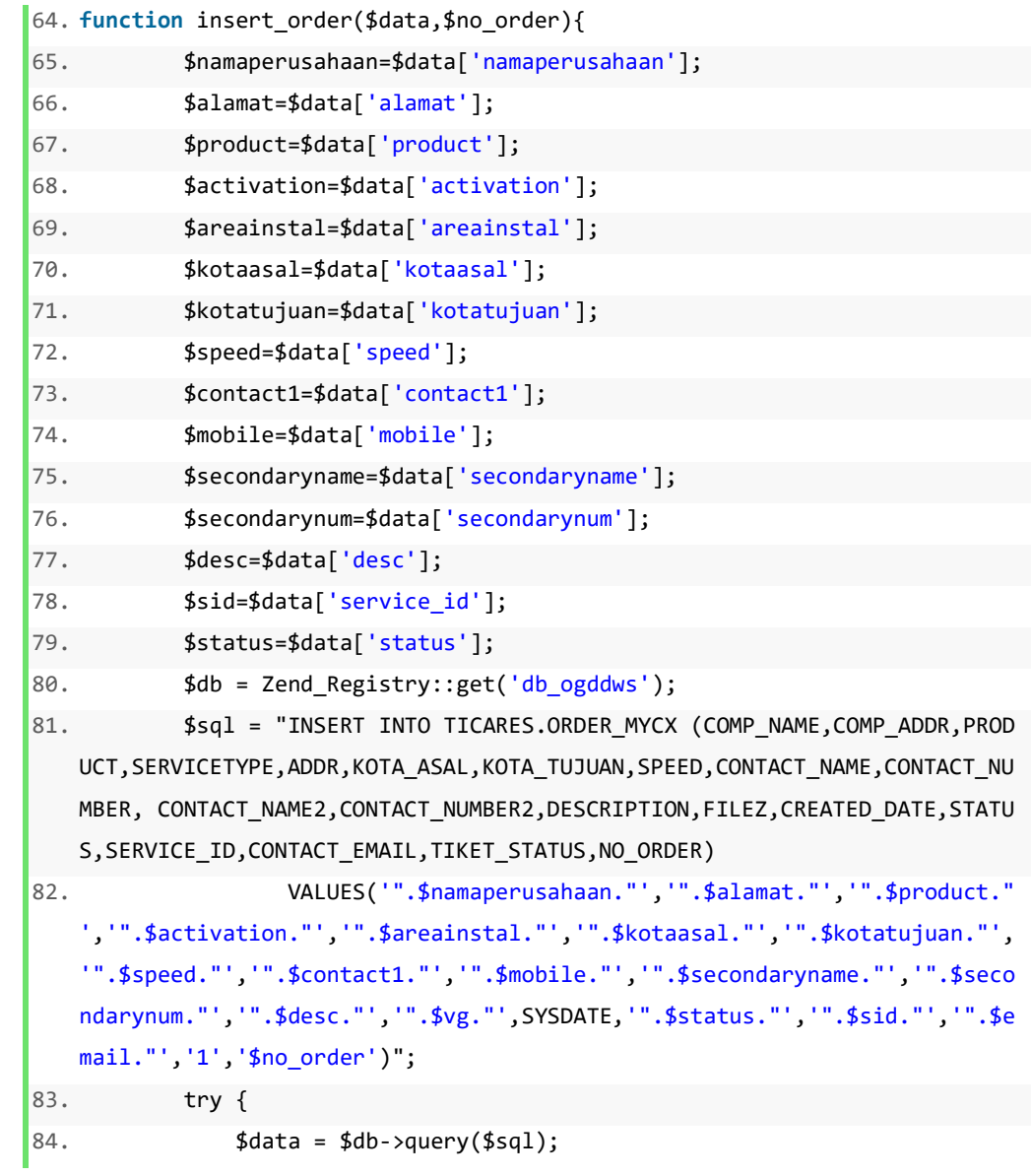

```
85. return $data; 
86. } catch (Exception $e) { 
87. Zend_Debug::dump($e->getMessage());die($sql); 
88. } 
89. }
```
8. Approval dan Proses Order

Implementasi Program ini adalah lanjutan proses setalag customer melakukan input order baru. Proses ini adalah implementasi yang terdapat pada proses DFD 5.2, 5.3 dan 5.4

```
1. public function createorderAction(){ 
2. $author = Zend Author:getInstance();3. $identity = $authAdapter->getIdentity(); 
4. $params=$this->getRequest()->getParams(); 
5. 
6. $ff = new Appblast Model Occam();
7. $dataf = $ff->data_order($params['id']);
8. //Zend Debug::dump($dataf);die();
9. if($_POST){ 
10. //Zend_Debug::dump($_POST);die('aa'); 
11. $id = $params['id'];
12. $dt = $ff->readchatorder($id);
13. 
14. if(!emptyempty($_FILES["file"]["name"])) 
15. {
16. $upload = new Zend_File_Transfer_Adapter_Http();
17. \text{ygg} = \text{yppload-}getFileInfo();18. $vg = $vg0['file']['name']; 
19. $dest_dir = constant("APPLICATION_PATH") ."/../p
   ublic/upload/mycarrier/"; 
20. $upload-
   >setDestination($dest_dir) 
21. All the state of the standard control of the state of the state of the state of the state of the state of the state of the state of the state of the state of the state of the state of the state of the state of the stat
```

```
22.
    >addFilter('Rename',array('target' => $vg,
23.
                                                    'overwrite' => true))
24.>addValidator('Extension', false, 'pdf');
25.
26.
                                      $upload-
    >receive();
27.
                              \mathcal{E}28.
29.
30.
                             $updateorder = $ff ->update order($ POST,$vg);
31.//Zend_Debug::dump($updateorder);die('aa');
32.$this-
    >_redirect("/appblast/occam/historyorderolo/");
33.
            \mathcal{F}34.
35.
            $this->view->datatiket = $datatiket;
36.
            $this->view->me = $identity;$this ->view->params = $params;37.
38.
            $this->view->auth = $auth;39.
            $this->view->portfolio = $portfolio;
            $this->view->product = $product;
40.
            $this->view->dataf = $dataf;
41.
42.
43.
44.
        \mathcal{F}45.
46. function reject order($params=null,$vg=null){
47.
            $authAdapter = Zend Auth::getInstance();
            $identity = $authAdapter - %getIdentity();
48.
49.
            $uname = $identity->uname;
50.
            $ff = new Appblast_Model_Mybisnisocc();
51.52.$user = $ff->user_by_uname($uname);
53.
            $mobile = $user['mobile_phone'];
54.
```

```
55.
56.
            #Zend_Debug::dump($user);die();
57.
58.
            $id=$params['id'];
59.
            $alasan = $params['alasan'];
60.
61.
         ini_set("memory_limit", "-1");
62.
63.
            $sql = " UPDATE TICARES.ORDER_MYCX SET TIKET_STATUS='3', ALASAN=
64.
    '$alasan', APPROVAL DATE=sysdate, STATUS='REJECTED',
65.
                      OCC_APPROVAL='$uname',CONTACT_APPROVAL='$mobile',FILE_O
    CC = '$vg' WHERE 1=1 and id=$id ";
66.
67.
68.
69.
            $db = Zend_Registry::get('db_ticares');
70.
71.
            try {
72.
            \text{\$data = $db->query($sq1)$};73.
74.
75.
76.
                 //Zend_Debug::dump($data);die($sql);
                 //return $data;
77.
78.
                 return $data;
79.
            } catch (Exception $e) {
                 Zend_Debug::dump($e->getMessage());die($sql);
80.
81.
            \mathcal{F}82.
        \}83.
84. function updateapimycarrier($par=null){
            //api login get token
85.
86.
            $postfields= array(
87.
                 "grant_type" => 'client_credentials',
                 "client_id" => 'xxx',
88.
                 "client_secret" => 'xxxxx'
89.
90.
            );$postfields = json_encode($postfields, JSON_PRETTY_PRINT);
91.
```
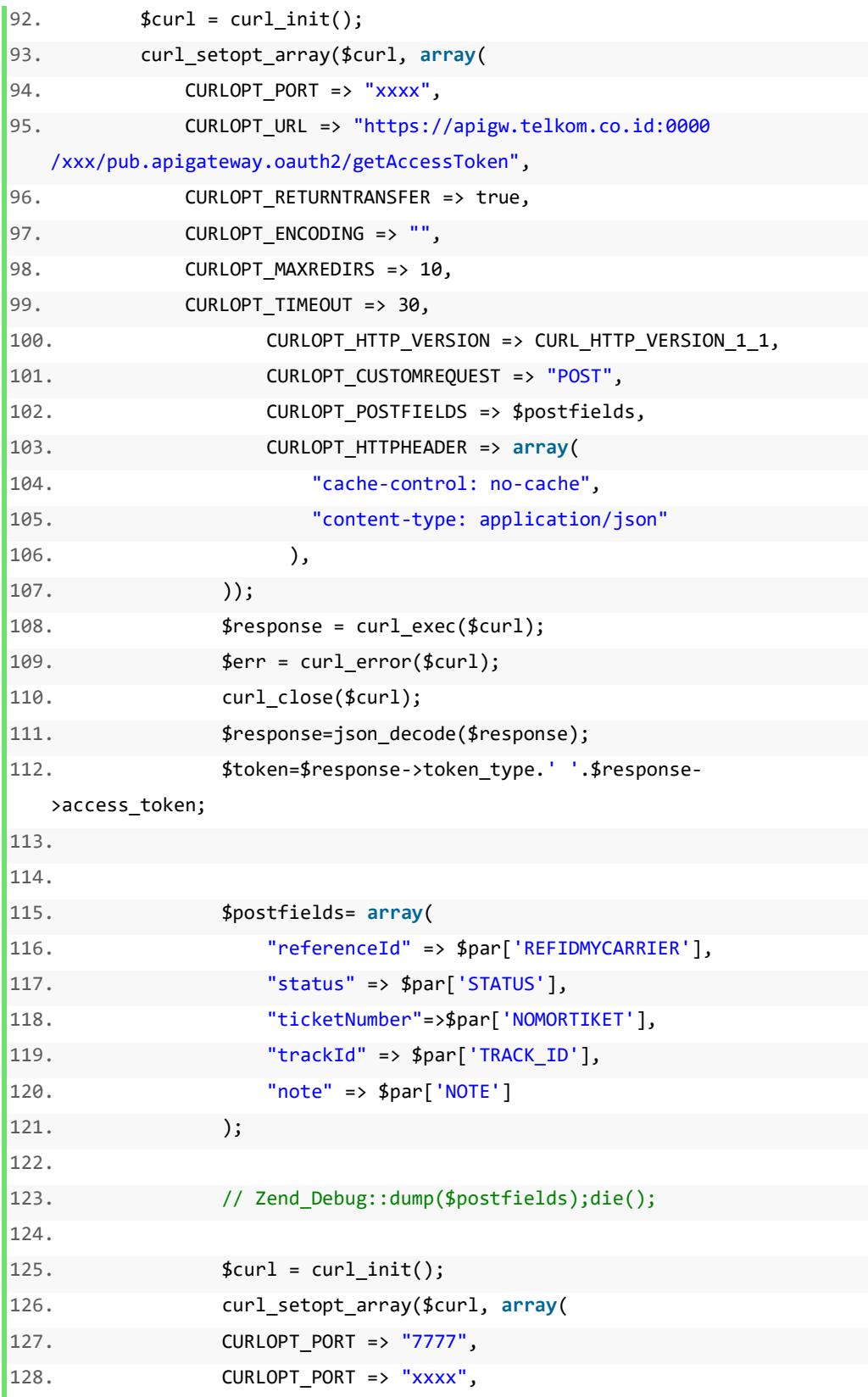

```
129.CURLOPT_URL => "https://apigw.telkom.co.id:0000
    /xxx/pub.apigateway.oauth2/updateStatusTicket",
                    CURLOPT_RETURNTRANSFER => true,
130.
                    CURLOPT\_ENCODEING => "",
131.
                    CURLOPT_MAXREDIRS => 10,
132.
                    CURLOPT_TIMEOUT => 30,
133.
                    CURLOPT_HTTP_VERSION => CURL_HTTP_VERSION_1_1,
134.
                    CURLOPT CUSTOMREQUEST => "POST",
135.
136.
                    CURLOPT POSTFIELDS => json encode($postfields),
137.
                    CURLOPT_HTTPHEADER => array(
                         "authorization: ".$token,
138.
                         "cache-control: no-cache",
139.
                         "content-type: application/json"
140.
141.
                         ),));
142.
143.
                    $response = curl\_exec ($curl);\text{ferr} = \text{curl\_error}(\text{four1});144.
145.
                    curl_close($curl);
                    $curlstatus=json_decode($response);
146.
147.
                    $msg='':148.
149.
150.
                    if($curlstatus->success === true && $curlstatus-
    >code==200}{
151.
                         $msg='update api mycarrier sukses, status tiket : '.$
    par['STATUS'];
152.
                    }else {
                         $msg='update api mycarrier gagal'.$curlstatus-
153.
    >message;
154.
                    \mathcal{F}return $result = array(
155.
156.
                         'retMsg'=>$msg
157.
                    );158.
                \}159.
```
9. Create Ticket

Implementasi Program ini adalah proses saat customer melakukan input tiket gangguan baru. Proses ini adalah implementasi yang terdapat pada proses DFD 6.1

```
1. public function createtikAction(){ 
2.
3. $authAdapter = Zend Auth::getInstance();
4. $identity = $authAdapter->getIdentity(); 
5. 
6. $mdl menureport = new Model Menureport();
7. $insertmenu = $mdl_menureport-
   >insert_mobile_menu('Create Ticket','','MyCarrier'); 
8. 
9. $params=$this->getRequest()->getParams(); 
10. // Zend_Debug::dump($params);die("z"); 
11. 
12. $mdlMybisnis = new Mycarrier_Model_Mybisnis(); 
13. 
14. $auth = $mdlMybisnis->auth();
15. // Zend Debug::dump($auth);die();
16. 
17. 
18. $portfolio = $mdlMybisnis->portfolio(); 
19. #Zend_Debug::dump($auth);die(); 
20. $paramsid = $params['sid"];
21. $paramsid = $params['id"];22. 
23. if(isset($params["sid"]) && $params["sid"]!=""){ 
24. 
25. $found = false;
26. $dataf = array(); 
27. $listsid = array(); 
28. 
29. 
30. 
31. foreach ($portfolio[0]->portfolio as $k => $v) { 
32. $v = (array)$v; 
33. // $listsid = array();
```

```
34.
                      foreach (\frac{1}{2}V["listProduct"] as \frac{1}{2}k1 \Rightarrow \frac{1}{2}V1) {
35.
                           $v1 = (array)$v1;
36.
                           // $listsid[$v["product"]."_".$v["productid"]][] = $
    v1["service_id"];
                           if(\frac{4}{3}v1["service_id"] == \frac{4}{3}params["sid"]){}37.
38.
                               $found = true;39.
                               $dataf["productid"] = $v["productid"];
40.
                               \deltadataf["product"] = \delta v["product"];
                               $dataf["product_alias"] = $v["product_alias"];
41.
42.
                               $dataf["portfolio_id"] = $v1["portfolio_id"];
                               $dataf["service_id"] = $v1["service_id"];
43.
44.
                               $dataf["servicename"] = $v1["servicename"];
45.
                               $dataf['addr"] = $v1['addr"];\mathcal{E}46.
47.
                      \mathcal{E}\}48.
49.
50.
                 // die();51.52.
                 if(!$dataf){53.
                      $smail = new Ogdm_Model_Mailtele();
54.
                      $regs = new Model\_Regs();55.
                      $myself = $regs->get_me($identity->uname);
56.
         #Zend_Debug::dump($myself);die();
57.
58.
                      $content ="";
59.
                      $content ='<div style="border-radius:20px">
      <div class="adM">
60.
      \langle/div>
61.
62.
        <table border="0" cellpadding="0" cellspacing="0" height="100%" widt
    h = "100\%"63.
           <tbody>
64.
             <tr>
65.
               <td align="center" valign="top">
66.
               <table style="background-
    color:#df2800" border="0" cellpadding="20" cellspacing="0">
67.
               <tbody>
68.
                 <tr>
```

```
69. <td style="background-
   color:#eaeaea;height:43px;padding:0px" valign="top"> 
70. <img align="right" width="160" src="https://ci4.googleuser
   content.com/proxy/iS6KLu8lQIRi0OkYF1kPucaiO2RDmaHTaNL5cdMU442RHxS2RT8Gkn
   j7bHbZn1K-ErymWRIDkfx0cT-
   ffc08Y6s0M8nKhspqv8D3sQeuj0f5XyXLCggjgeYaRth1=s0-d-e1-
   ft#http://www.telkom.co.id/assets/uploads/2015/05/logo_telkom_baru_tlk.p
   ng" class="CToWUd a6T" tabindex="0"> 
71. <div class="a6S" dir="ltr" style="opacity: 0.01; left: 704
   .5px; top: 80px;"> 
72. <div id=":145" class="T-I J-J5-Ji aQv T-I-
   ax7 L3 a5q" title="Download" role="button" tabindex="0" aria-
   label="Download attachment " data-tooltip-class="a1V"> 
73. <div class="aSK J-J5-Ji aYr"></div> 
74. </div> 
75. </div> 
76. 
77. </td> 
78. </tr>
79. <tr> 
80. <td> 
81. <table border="0" cellpadding="20" cellspacing="0">
82. <tbody><tr style="height:24px"> 
83. <td width="499" style="width:23px;padding:0;background-
   color:#ccc"> </td>
84. <td width="-
   22" align="center" valign="top" style="padding:0;background-
   color:#ccc"> </td>
85. 
86. </tr>
87. <tr style="background-color:#ffffff"> 
88. <td colspan="3"><p>Mohon maaf. <br> Data Order atau Service ID
    '.$params["sid"].' anda tidak ditemukan <br> 
89. <p> 
90. 
91. <table> 
92. <tbody>
93. \langle \text{tr}\rangle \langle \text{d}\rangleCustomer </td></td>:</td></td>'.$identity-
   >olo.'</td></tr>
```
155

```
94. <tr><td>Contact Name</td><td>:</td><td>'.$identity-
  >fullname.'</td></tr>
95. <tr><td>Mobile Number</td><td>:</td><td>'.$myself['mobil
  e_phone'].'</td></tr>
96. </tbody> 
97. </table>
98. 
99. 
100. <p></p> 
101. 
102. 
103. Untuk Informasi lebih lanjut silahkan hubungi AM te
  rkait atau EOS <br> 
104. <a href="mailto:eos.dws@telkom.co.id" target="_blan
  k">(eos.dws@telkom.co.id)</a>. / <a href="mailto:occ@telkom.co.id" targe
  t="_blank">OCC (occ@telkom.co.id)</a>. <br> 
105. </p> 
106. 
107. <p></p> 
108. 
109. <br> 
110. <span style="font:bold 13px Arial;color:#e9660f"></
  span><br> 
111. Demikian disampaikan, atas perhatian Bapak/Ibu kami
   ucapkan terima kasih.<br> 
112. <br> 
113. Salam Hangat,<br> 
114. <br> 
115. <br> 
116. OLO Care Center TELKOM DWS 
117. <br> 
118. 
119. </td> 
120. </tr> 
121. <tr> 
122. <td colspan="3" style="background-
  color:#ffffff;height:24px;padding:0"> </td> 
123. </tr> 
124. <tr>
```

```
125. <td colspan="3" style="height:50px;padding:0" align="ce
   nter" valign="top"> 
126. 
127. 
128. 
129. <a style="color:#fff" href="mailto:occ@telkom.co.id" target="
   _blank"><img alt="mail" width="21" src="https://ci5.googleusercontent.co
   m/proxy/UyEya0Xb6mUJWyVJGy3OzXJ4U06VS6SjOrF4hiBf7fC3v6KsMZMtapV9Nx6FvREt
   ZMml2x4WVyM9KaVldpYtCfqbiUX54TK7f5o6KCuvBKvDlWF8YOo=s0-d-e1-
   ft#http://www.telkom.co.id/assets/uploads/2015/05/mail_icon_tlk.png" cla
   ss="CToWUd">occ@telkom.co.id </a> 
130. 
131. 
132. </td> 
133. </tr> 
134. </tbody></table> 
135. </td>
136. </tr>
137. </tbody></table>
138. </td>
139. </tr>
140. </tbody></table><br> 
141. <span style="font-family:times new roman,serif"><br> 
142. </span> 
143. </div> 
144. 
145. '; 
146. 
147. 
148. $content_cust ="";
149. $content cust ='<div style="border-
   radius:20px"> 
150. <div class="adM"> 
151. </div> 
152. <table border="0" cellpadding="0" cellspacing="0" height="100
   %" width="100%"> 
153. <tbody> 
154. <tr>
155. <td align="center" valign="top">
```

```
156. <table style="background-
   color:#df2800" border="0" cellpadding="20" cellspacing="0"> 
157. <tbody> 
158. <tr> 
159. <td style="background-
   color:#eaeaea;height:43px;padding:0px" valign="top"> 
160. <img align="right" width="160" src="https://ci4.goo
   gleusercontent.com/proxy/iS6KLu8lQIRi0OkYF1kPucaiO2RDmaHTaNL5cdMU442RHxS
   2RT8Gknj7bHbZn1K-ErymWRIDkfx0cT-
  ffc08Y6s0M8nKhspqv8D3sQeuj0f5XyXLCggjgeYaRth1=s0-d-e1-
   ft#http://www.telkom.co.id/assets/uploads/2015/05/logo_telkom_baru_tlk.p
   ng" class="CToWUd a6T" tabindex="0"> 
161. <div class="a6S" dir="ltr" style="opacity: 0.01; le
   ft: 704.5px; top: 80px;"> 
162. <div id=":145" class="T-I J-J5-Ji aQv T-I-
   ax7 L3 a5q" title="Download" role="button" tabindex="0" aria-
   label="Download attachment " data-tooltip-class="a1V"> 
163. <div class="aSK J-J5-Ji aYr"></div> 
164. </div> 
165. </div> 
166. 
167. </td> 
168. </tr> 
169. <tr> 
170. <td> 
171. <table border="0" cellpadding="20" cellspacing="0"> 
172. <tbody><tr style="height:24px"> 
173. <td width="499" style="width:23px;padding:0;background-
   color:#ccc"> </td>
174. <td width="-
   22" align="center" valign="top" style="padding:0;background-
   color:#ccc"> </td>
175. 
176. </tr> 
177. <tr style="background-color:#ffffff"> 
178. <td colspan="3"><p>Mohon maaf. <br> Data Order atau Ser
   vice ID '.$params["sid"].' anda tidak ditemukan <br> 
179. <p>
180.
```

```
181. 
182. <p></p> 
183. 
184. 
185. Untuk Informasi lebih lanjut silahkan hubungi AM te
  rkait atau EOS <br> 
186. Example: \alpha href="mailto:eos.dws@telkom.co.id" target=" blan
  k">(eos.dws@telkom.co.id)</a>. / <a href="mailto:occ@telkom.co.id" targe
  t="_blank">OCC (occ@telkom.co.id)</a>. <br> 
187. </p> 
188. 
189. <p></p> 
190. 
191. <br> 
192. <span style="font:bold 13px Arial;color:#e9660f"></
  span><br> 
193. Demikian disampaikan, atas perhatian Bapak/Ibu kami
   ucapkan terima kasih.<br> 
194. <br> 
195. Salam Hangat,<br> 
196. <br> 
197. <br> 
198. OLO Care Center TELKOM DWS 
199. <br> 
200. 
201. </td> 
202. </tr>
203. <tr> 
204. <td colspan="3" style="background-
  color:#ffffff;height:24px;padding:0"> </td> 
205. </tr> 
206. <tr> 
207. <td colspan="3" style="height:50px;padding:0" align="ce
  nter" valign="top"> 
208. 
209. 
210. 
211. <a style="color:#fff" href="mailto:occ@telkom.co.id" target="
  _blank"><img alt="mail" width="21" src="https://ci5.googleusercontent.co
```

```
m/proxy/UyEya0Xb6mUJWyVJGy3OzXJ4U06VS6SjOrF4hiBf7fC3v6KsMZMtapV9Nx6FvREt
  ZMml2x4WVyM9KaVldpYtCfqbiUX54TK7f5o6KCuvBKvDlWF8YOo=s0-d-e1-
  ft#http://www.telkom.co.id/assets/uploads/2015/05/mail_icon_tlk.png" cla
  ss="CToWUd">occ@telkom.co.id </a> 
212. 
213. 
214. \langle /td \rangle215. </tr> 
216. </tbody></table> 
217. </td>
218. </tr>
219. </tbody></table>
220. </td>
221. </tr>
222. </tbody></table><br> 
223. <span style="font-family:times new roman,serif"><br> 
224. </span> 
225. </div> 
226. 
227. '; 
228. $subject ="";
229. $subject .=$params["sid"]; 
230. 
231. #die('AAAA'); 
232. $mail_cust = $myself['email']; 
233. 
234. $send = $smail-
  >email_notif_no_sid($content,$subject,'030303@telkom.co.id','OCC','MyCar
  rier'); 
235. 
236. $send = $smail-
  >email_notif_no_sid($content_cust,$subject,$mail_cust,$myself['fullname'
  ],'MyCarrier'); 
237. 
238. echo '<script> 
239. alert("SID '.$params["sid"].' tidak ditemukan
   di sistem Ticketing kami. Silakan hubungi OLO Care Center di 0800-1-
  444-777 atau occ@telkom.co.id"); 
240. javascript:history.go(-1);
```

```
241.
                              </script>';
242.
                         \mathcal{E}243.
                     \mathcal{F}244.
245.
                     // die("s");246.
247.
                     if($ POST){
248.
                         $this-> helper->layout->disableLayout();
                         // Zend_Debug::dump($_POST);die();
249.
250.
                         if(isset($params["get service id"]) && $params["get s
251.
    envice_id"] == 1){}252.
                              foreach({$portfolio[0]-$portfolio as $k=$$v}){
253.
                                  if($v->productid==$_POST["productid"]){
254.
                                       echo '<option value="">Pilih Service ID</
    option>';
255.
                                       foreach($v->listProduct as $k1=>$v1){
256.
                                           $s = "";257.
                                           if ($v1->service_id == $_POST["sid"]){}258.
259.
                                               $s = "selected";260.
                                           \}261.
                                           echo '<option value="'.$v1-
    >service_id.'" data-addr="'.$v1->addr.'" data-servicename="'.$v1-
    >servicename.'" '.$s.'> <span><strong>'.$v1-
    >service_id.'</strong> </span> <br/> <br/> <br/> '.$v1->addr.' <br/> <br/>thermultival synthesis
    >packagename.' </option>';
262.
263.
                                  \}264.
                              \mathcal{E}265.
                              die();266.
                         \}if(isset($params["get services"]) && $params["get ser
267.
    vices"]==1){
268.
                              // Zend Debug::dump($params);die();
269.
                              $p = array(270.
                                  // "product"=>$_POST["product"],
271.
                                  "product"=>$_POST["servicename"],
272.
                              );
```

```
273. $services = $mdlMybisnis->get_services($p); 
274. 
275. foreach($services as $k=>$v){ 
276. echo '<option value="'.$v->id.'">'.$v-
  >name.'</option>';
277. } 
278. die(); 
279. } 
280. if(isset($params["get_symptomps"]) && $params["get_sy
  mptomps"]==1){
281. $p = array( 
282. "param_name"=>$_POST["service"], 
283. ); 
284. 
285. #$p = array("mode"=>"1"); 
286. 
287. $symptomps = $mdlMybisnis-
  >get_symptomps($_POST["tipe"],$p); 
288. //Zend_Debug::dump($symptomps);die("xxx"); 
289. foreach($symptomps as $k=>$v){ 
290. echo '<option value="'.$v-
  >symptomcode.'">'.$v->symptomname.'</option>'; 
291. } 
292. die(); 
293. } 
294. if(isset($params["draft"])){ 
295. $drf = $mdlMybisnis->draft_ticket($_POST); 
296. 
297. } 
298. 
299. if(isset($params["submit"])==1){ 
300. 
301. $insertnotiflaporan = $mdlMybisnis-
  >notiflaporan($paramssid, $params); 
302. $sid=$_POST['serviceID']; 
303. $selected = $mdlMybisnis->cekservice($sid); 
304. if($selected!=""){
```

```
305.
                                   $this-
    >_redirect("/mycarrier2/ticketggn/createtik/code/21/info/Service ID alre
    ady exists");
306.
                                \left\{ else\right\}307.
                                    $insmycx = $mdlMybisnis->insert_mycx($_POST);
308.
309.
310.
311.
                             $this-
    >_redirect("/mycarrier2/ticketggn/createtik/code/".$insmycx["code"]."/in
    fo/".$insmycx["info"]);
312.
                         þ
313.
314.
                        die();
315.
                    \}316.
317.
                    $product = array();foreach($portfolio[0]->portfolio as $k=>$v){
318.
319.
320.
                        $time = "DATIN";if($v->productid==1||$v->productid==2||$v-
321.>productid==3){
                             $tipe = "INDIHOME";
322.
                        \mathcal{F}323.
                        $product[$k]["value"] = $v->productid;
324.
325.
                        $product[$k]["display"] = $v->product;
                        $product[$k]["tipe"] = $tipe;
326.
327.
                    \mathcal{E}328.
329.
                    $this->view->headScript()-
    >appendFile('/assets/core/plugins/jquery-
    validation/dist/jquery.validate.min.js');
330.
331.
332.
                    $form = new Form_Mycarriercsrf();
                    $prevuri = new Zend_Form_Element_Hidden('prevuri');
333.
334.
                    $prevuri->setValue($_SERVER['REDIRECT_URL']);
335.
```

```
336.
                    $form->setAction('/mycarrier2/ticketggn/createtik');
337.
                    $form->addElement($prevuri) ;
338.
339.
                    $this->view->form = $form;
340.
                    $this->view->me = $identity;
341.
                    $this->view->varams = $params;342.
                    $this->view->auth = $auth;$this->view->portfolio = $portfolio;
343.
                    $this ->view->product = $product;
344.$this->view->dataf = $dataf;
345.
346.
347.
                    $mdl_occam = new Appblast_Model_Occam();
348.
                    $datax = $mdl occam->list tiket olo($params);
349.
350.
                    $paginator = new Zend_Paginator(new Zend_Paginator_Adapte
   r_Array($datax));
351.
                    $paginator->setItemCountPerPage(5);
352.
                    $page = $this->_request->getParam('page', 1);
                    $paginator->setCurrentPageNumber($page);
353.
                    $this->view->datax = $paginator;
354.
355.
                \mathcal{E}
```
## 10. Approval dan Proses Tiket

Implementasi Program ini adalah lanjutan proses setelah customer melakukan input tiket gangguan baru. Proses ini adalah implementasi yang terdapat pada proses DFD 6.2, 6.3 dan 6.4

```
public function responsegangguanAction(){
1.
\overline{2}.
3.$auth = Zend_Auth::getInstance();
             $identity = $auth - %getIdentity();
4.$params=$this->getRequest()->getParams();
5.
6.
             $this->view->params = $params;7.8.
             $ff = new Appblast_Model_Occam();
9.
             if(\frac{4}{3}params['id']){
```

```
10.
                 $inbox = $ff->update_stat_notif($params['id']);
11.
            \mathcal{F}12.
13.
            \text{\$data = $ff$-} ata_tiket($params['id']);
14.
15.
            $this->view->data = $data;16.
            $this->view->identitas = $identity;
17.
            $uname= $identity->uname;
            $com = $ff->get comment ($params['id']);18.
            $this->view->getcom =$com;
19.
20.
21.$id=$params['id'];
22.if($ POST){
                 if(isset({$params['submit'])==1){}23.$comment=$_POST['comment'];
24.25.
                     $dt = $ff->insert_comment($id,$uname,$comment);
26.
                     $this-
    >_redirect('/appblast/occam/responsegangguan?id='.intval($id));
27.
                 ſ,
            \mathcal{E}28.
29.
        \mathcal{E}30.
      public function createtiketAction(){
31.
32.$authAdapter = Zend_Auth::getInstance();
33.
            $identity = $authAdapter - %getIdentity();
34.
            // Zend_Debug::dump($identity);die();
35.
            $params=$this->getRequest()->getParams();
36.
37.
            $this->view->params = $params;38.
            $email=$params['email'];
            #$mdlMybisnis = new Mycarrier Model Mybisnis();
39.
            //$mdlMybisnis = new Appblast Model Mybisnisocc();
40.
            $mdlMybisnis = new Appblast Model Mybisnistwo();
41.
42.$ff = new Appblast Model Occam();
            //$auth = $mdlMybisnis->auth();
43.
            $auth = $mdlMybisnis->auth($params['email']);
44.
            $portfolio = $mdlMybisnis->portfolio($params['email']);
45.
            if(isset(\$params["sid"]) && $params["sid"] != "")46.
                 $found = false;47.
```

```
48.
                  \text{\$dataf = array();}49.
                  $listsid = array();50.
                  foreach ($portfolio[0]->portfolio as $k => $v) {
51.$v = (array)$52.foreach (\frac{1}{2}\sqrt{2} + \frac{1}{2}) as \frac{1}{2}\sqrt{2} as \frac{1}{2}\sqrt{2} => \frac{1}{2}\sqrt{2} {
53.
                           $v1 = (array)$v1;
54.
                           if(\frac{4}{3}v1["service_id"] == \frac{4}{3}params["sid"])(55.
                                $found = true;\text{\$dataf['productid'] = \$v['productid'];56.
                                \text{\$dataf["product"] = \$v["product"];57.
                                $dataf["product_alias"] = $v["product_alias"];
58.
59.
                                $dataf["portfolio_id"] = $v1["portfolio_id"];
60.
                                $dataf["service_id"] = $v1["service_id"];
                                $dataf["servicename"] = $v1["servicename"];
61.
                                $dataf['addr"] = $v1['addr"];//
62.
                                                                             Zend_Debu
    g::dump($dataf);die("xxx");
63.
64.
                           \}65.
                      \}66.
67.
                  \mathcal{F}68.
                  if(!$dataf){69.
                   #die("sxxxxx");
70.
                      $smail = new Ogdm_Model_Mailtele();
71.$regs = new Model\_Regs();72.
                      $datatiket = $ff->data_tiket($params['mid']);
73.
                      $datauser = $mdlMybisnis-
    >user_by_email($params['email']);
74.
                      $content ="";
75.
                      $content ='<div style="border-radius:20px">
76.
                                         <div class="adM">
77.\langle/div>
                                         <table border="0" cellpadding="0" cellsp
78.
    acing="0" height="100%" width="100%">
79.
                                              <tbody>
80.
                                                  <tr>
                                                       <td align="center" valign="t
81.
    op'
```

```
82.
  -color:#df2800" border="0" cellpadding="20" cellspacing="0"> 
83. Katalog and the set of the set of the set of the set of the set of the set of the set of the set of the set of the set of the set of the set of the set of the set of the set of the set of the set of the set of the set 
84.85. <td style="b
  ackground-color:#eaeaea;height:43px;padding:0px" valign="top"> 
86. <img ali
  gn="right" width="160" 
87. src=
  "https://ci4.googleusercontent.com/proxy/iS6KLu8lQIRi0OkYF1kPucaiO2RDmaH
  TaNL5cdMU442RHxS2RT8Gknj7bHbZn1K-ErymWRIDkfx0cT-
  ffc08Y6s0M8nKhspqv8D3sQeuj0f5XyXLCggjgeYaRth1=s0-d-e1-
  ft#http://www.telkom.co.id/assets/uploads/2015/05/logo_telkom_baru_tlk.p
  ng" 
88. clas
  s="CToWUd a6T" tabindex="0"> 
89. Andreas Andreas Andreas Andreas Andreas Andreas Andreas Andreas Andreas Andreas Andreas Andreas Andreas Andreas A
  ss="a6S" dir="ltr" style="opacity: 0.01; left: 704.5px; top: 80px;"> 
90. <div
   id=":145" class="T-I J-J5-Ji aQv T-I-ax7 L3 a5q" title="Download" 
91. 
  role="button" tabindex="0" aria-label="Download attachment " 
92. 
  data-tooltip-class="a1V"> 
93. 
  <div class="aSK J-J5-Ji aYr"></div> 
94.v> 
95. \langle \text{div} \rangle96. 
97. 
98.99. </tr> 
100.101. \lttd>
102.table border="0" cellpadding="20" cellspacing="0">
```

```
103. 
        <tbody> 
104. 
             <tr style="height:24px"> 
105. 
                 <td width="499" style="width:23px;padding:0;background-
    color:#ccc"> 
106. 
                       </td> 
107. 
                  <td width="-22" align="center" valign="top" 
108. 
                      style="padding:0;background-color:#ccc"> </td> 
109. 
            \langle/tr>
110. 
             <tr style="background-color:#ffffff"> 
111. 
                  <td colspan="3"> 
112. 
                      <p>Mohon maaf. <br> Data Order atau Service ID '.$params[
    "sid"].' 
113. 
                           anda tidak ditemukan <br> 
114. 
                           <p> 
115. 
                                <table> 
116. 
                                    <tbody> 
117. 
                                         <tr> 
118. 
                                            <td>Customer </td>
119. 
                                            <td>:</td>
120. 
                                             <td>'.$datatiket['OLO'].'</td>
```
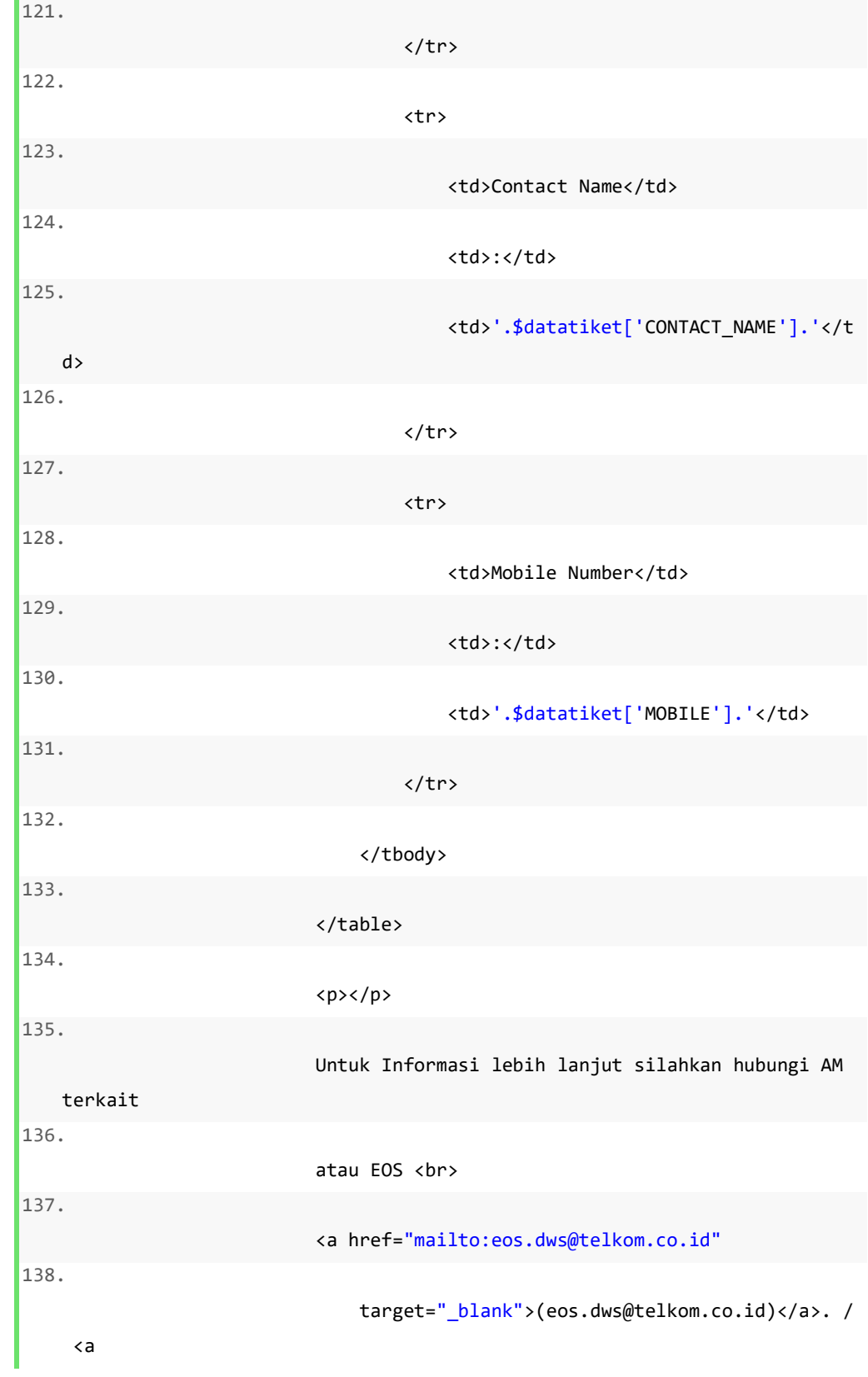

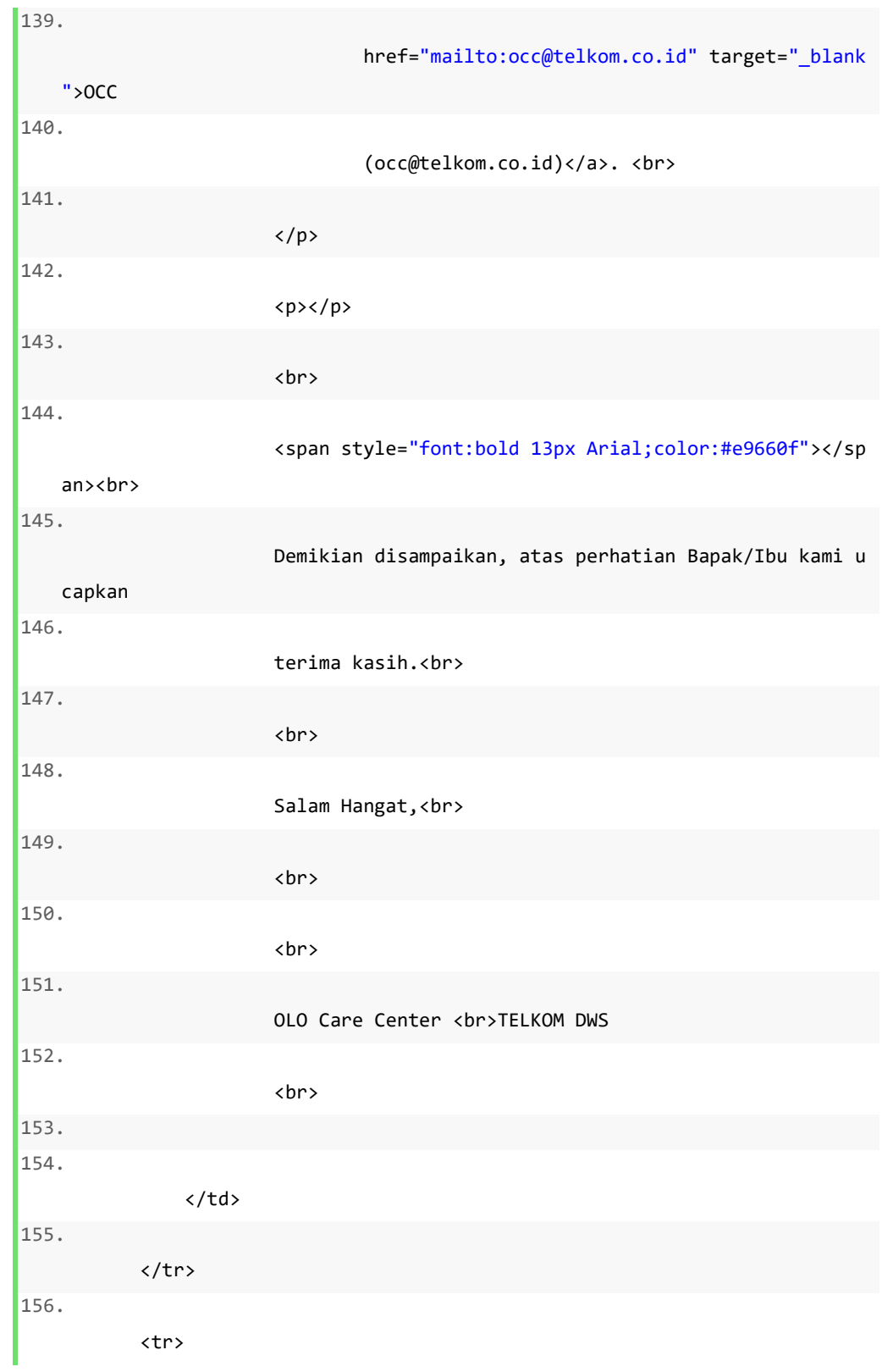

```
157. 
           <td colspan="3" style="background-
  color:#ffffff;height:24px;padding:0"> 
158. 
              </td>
159. 
        \langle/tr>
160. 
         <tr> 
161. 
            <td colspan="3" style="height:50px;padding:0" align="center"
162. 
              valign="top"> 
163. 
              <a style="color:#fff" href="mailto:occ@telkom.co.id" 
164. 
                 target="_blank"><img alt="mail" width="21" 
165. 
                    src="https://ci5.googleusercontent.com/proxy/UyEy
  a0Xb6mUJWyVJGy3OzXJ4U06VS6SjOrF4hiBf7fC3v6KsMZMtapV9Nx6FvREtZMml2x4WVyM9
  KaVldpYtCfqbiUX54TK7f5o6KCuvBKvDlWF8YOo=s0-d-e1-
  ft#http://www.telkom.co.id/assets/uploads/2015/05/mail_icon_tlk.png" 
166. 
                    class="CToWUd">occ@telkom.co.id </a> 
167. 
            </td> 
168. 
        \langle/tr>
169. 
      </tbody> 
170./table> 
171. \langle /td \rangle172.173. </tbody> 
174. \langle / table>
175.
```

```
176.177. </tbody> 
178. \langle \text{table}\rangle < /table><br/> \table><br/>>>
179. Example 2018 Contract to the set of the set of the set of the set of the set of the set of the set of the set of the set of the set of the set of the set of the set of the set of the set of the set of the set of the
   family:times new roman,serif"><br> 
180. </span> 
181. </div>'; 
182. $content cust ="";
183. $content_cust =' <div style="border-
   radius:20px"> 
184. <div class="adM"> 
185. \langle/div>
186. The contract of the contract of the contract of the contract of the contract of the contract of the contract of the contract of the contract of the contract of the contract of the contract of the contract of the cont
   ="0" cellspacing="0" height="100%" width="100%"> 
187. <tbody> 
188.189. <td align="center
   " valign="top"> 
190. Example 2018 and the style style style style style style style style style style style style style style style style style style style style style style style style style style style style style style style style st
   "background-
   color:#df2800" border="0" cellpadding="20" cellspacing="0"> 
191. <tbody> 
192.193.td style="background-
   color:#eaeaea;height:43px;padding:0px" valign="top"> 
194. 
       <img align="right" width="160" 
195. 
          src="https://ci4.googleusercontent.com/proxy/iS6KLu8lQIRi0OkYF1kP
   ucaiO2RDmaHTaNL5cdMU442RHxS2RT8Gknj7bHbZn1K-ErymWRIDkfx0cT-
   ffc08Y6s0M8nKhspqv8D3sQeuj0f5XyXLCggjgeYaRth1=s0-d-e1-
   ft#http://www.telkom.co.id/assets/uploads/2015/05/logo_telkom_baru_tlk.p
   ng"
196.
```
**class**="CToWUd a6T" tabindex="0">

```
197. 
      <div class="a6S" dir="ltr" style="opacity: 0.01; left: 704.5px; top:
  80px;"> 
198. 
        <div id=":145" class="T-I J-J5-Ji aQv T-I-
  ax7 L3 a5q" title="Download" 
199. 
           role="button" tabindex="0" aria-
  label="Download attachment " 
200. 
           data-tooltip-class="a1V"> 
201. 
           <div class="aSK J-J5-Ji aYr"></div> 
202. 
        </div> 
203. 
      </div> 
204. 
205. 
206. <
  /td> 
207. </tr>
208.209. <
  td> 
210. 
      <table border="0" cellpadding="20" cellspacing="0"> 
211. 
         <tbody> 
212. 
           <tr style="height:24px"> 
213. 
              <td width="499" style="width:23px;padding:0;background-
  color:#ccc"> 
214.
```

```
 </td>
```
215. <td width="-22" align="center" valign="top" 216. style="padding:0;background-color:#ccc"> </td> 217. 218.  $\langle$ /tr> 219. <tr style="background-color:#ffffff"> 220. <td colspan="3"> 221. <p>Mohon maaf. <br> Data Order atau Service ID '.\$par ams["sid"].' 222. anda tidak ditemukan <br> 223. <p> 224. Untuk Informasi lebih lanjut silahkan hubungi AM terkait 225. atau EOS <br> 226. <a href="mailto:eos.dws@telkom.co.id" 227. target="\_blank">(eos.dws@telkom.co.id)</a >. / <a 228. href="mailto:occ@telkom.co.id" target="\_b lank">OCC 229. (occ@telkom.co.id)</a>. <br> 230.  $\langle$ /p> 231. 232. <p></p> 233.

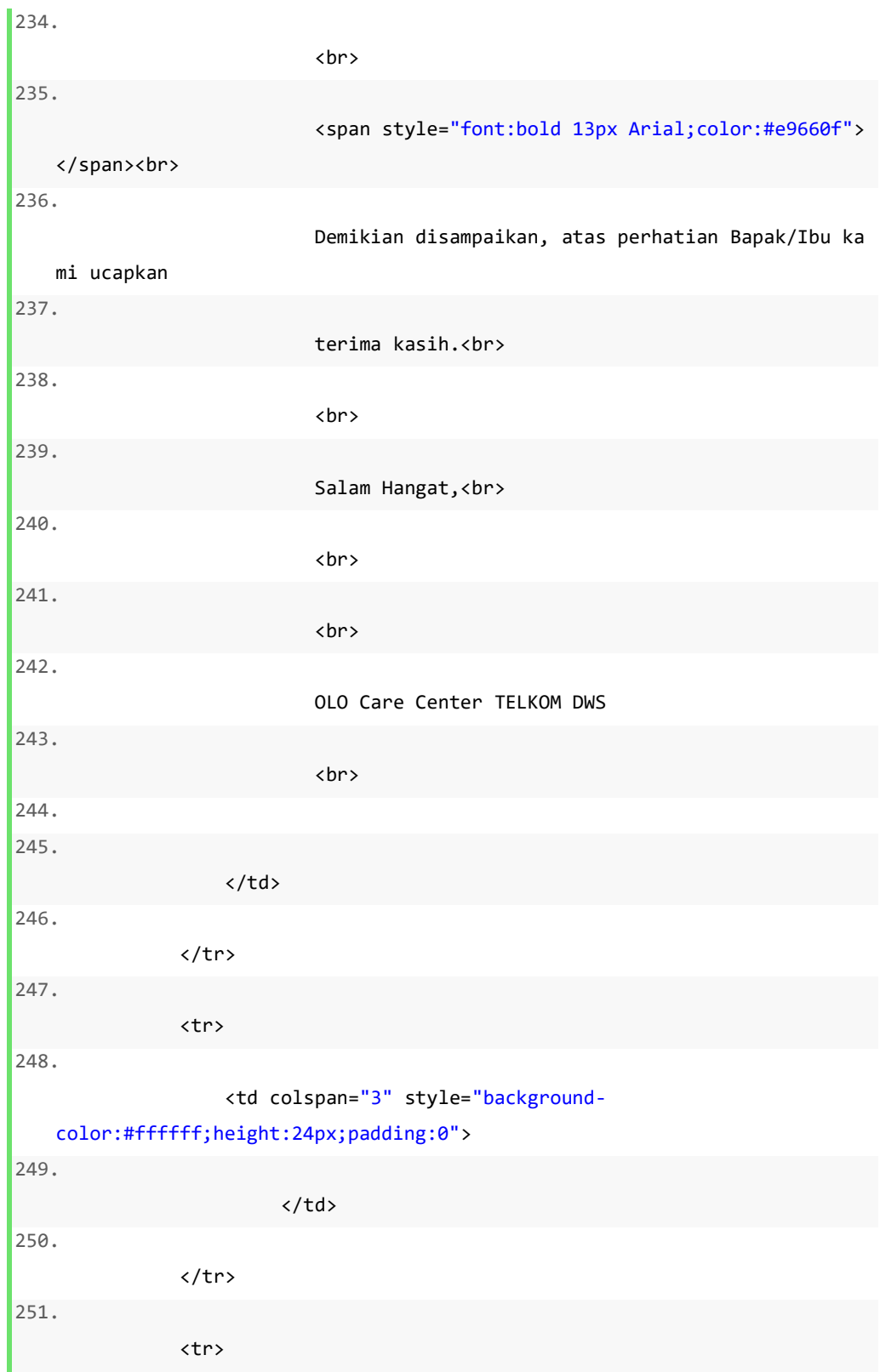

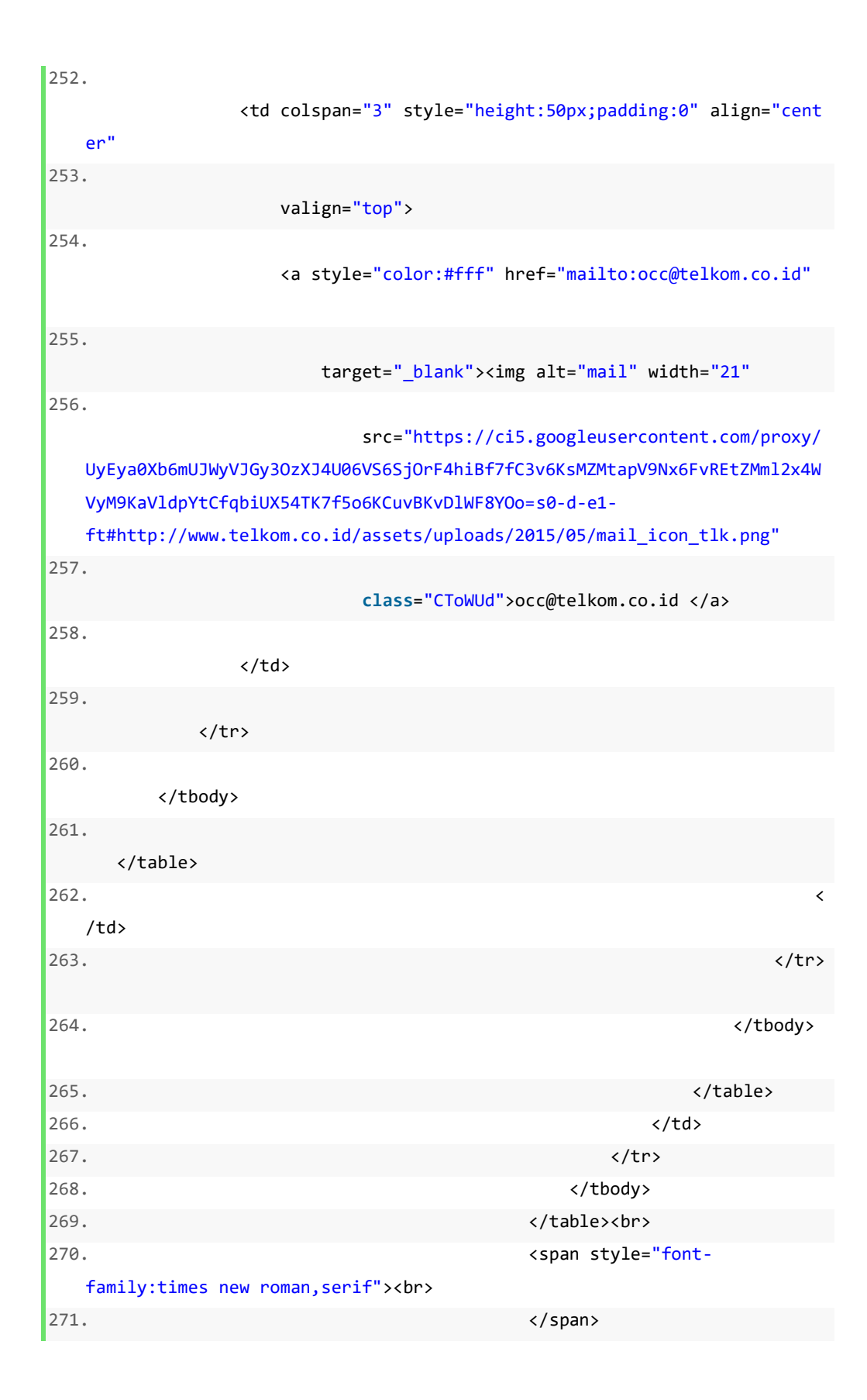

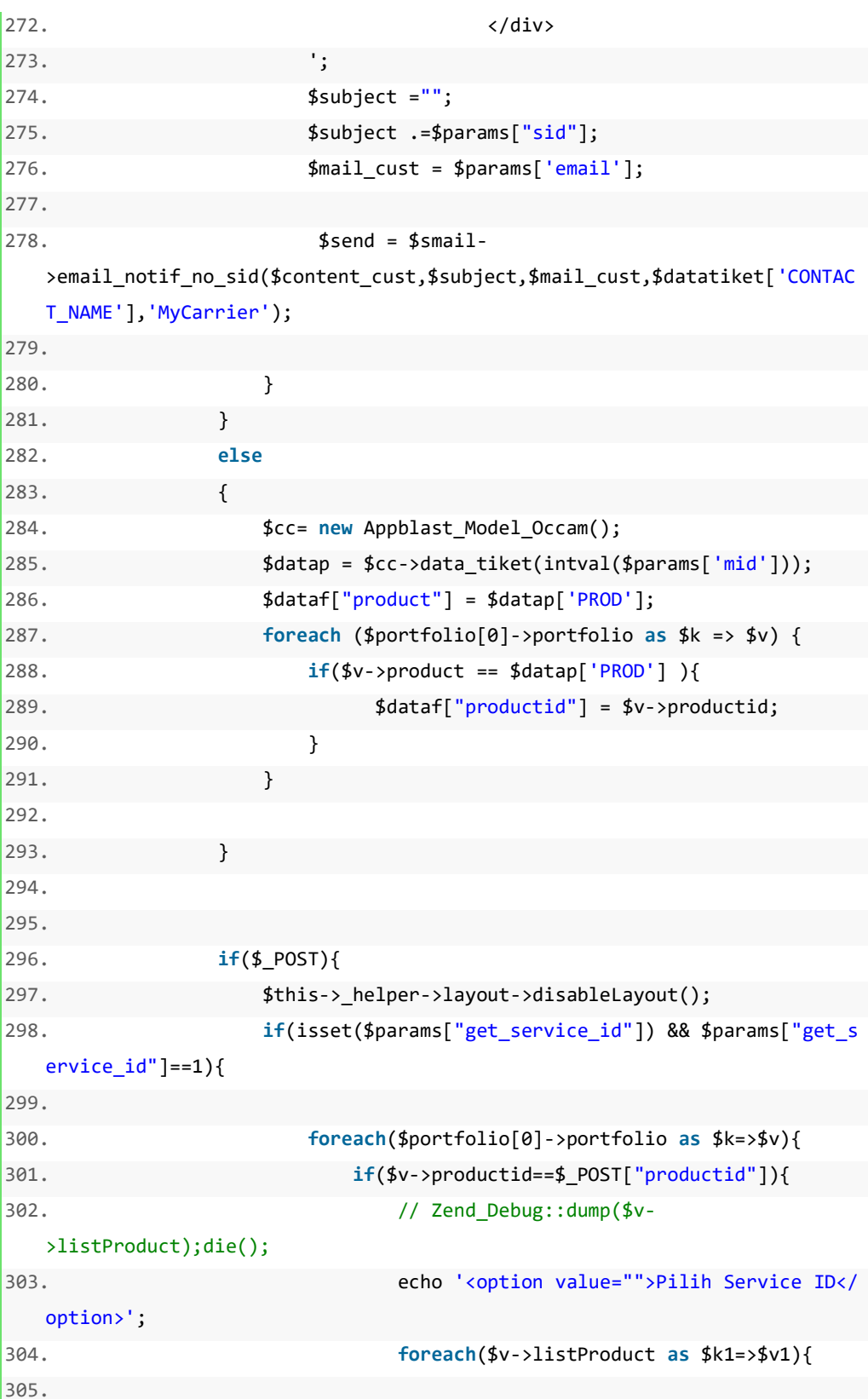

```
306. $ = "";
307. if($v1->service_id==$_POST["sid"]){ 
308. $5 = "selected";
309. } 
310. echo '<option value="'.$v1-
  >service_id.'" data-addr="'.$v1->addr.'" data-servicename="'.$v1-
  >servicename.'" '.$s.'>'.$v1->service_id.'<br> '.$v1-
  >addr.' </option>'; 
311. } 
312. } 
313. } 
314. die(); 
315. } 
316. if(isset($params["get_services"]) && $params["get_ser
  vices"]==1){ 
317. 
318. $p = array( 
319. "product"=>$_POST["servicename"], 
320. );
321. $services = $mdlMybisnis-
  >get_services($p, $params['email']); 
322. foreach($services as $k=>$v){ 
323. echo '<option value="'.$v->id.'">'.$v-
  >name.'</option>';
324. } 
325. die(); 
326. } 
327. if(isset($params["get_symptomps"]) && $params["get_sy
  mptomps"]==1){ 
328. 
329. $p = array( 
330. "param_name"=>$_POST["service"], 
331. ); 
332. $symptomps = $mdlMybisnis-
  >get_symptomps($_POST["tipe"],$p, $email); 
333. foreach($symptomps as $k=>$v){ 
334. echo '<option value="'.$v-
  >symptomcode.'">'.$v->symptomname.'</option>'; 
335. }
```

```
336. die(); 
337. } 
338. 
339. if(isset($params["get_symptomps2"]) && $params["get_s
  ymptomps2"]==1){ 
340. 
341. $p = array( 
342. "param_name"=>trim($_POST["service"]), 
343. ); 
344. 
345. $cc = new Appblast_Model_Occam();
346. $data_segmen = $cc-
  >listsegmen($p["param_name"]); 
347. echo '<option></option>';
348. foreach($data_segmen as $k=>$v){ 
349. echo '<option value="'.$v["NAMES"].'" >'.$v["NAM
  ES"].'</option>'; 
350. } 
351. die(); 
352. } 
353. 
354. if(isset($params["get_symptomps3"]) && $params["get_s
  ymptomps3"]==1){ 
355. 
356. $p = array(357. "segmen"=>trim($_POST["segmen"]), 
358. "service"=>trim($_POST["service"]) 
359. ); 
360. 
361. $cc = new Appblast_Model_Occam();
362. $data_segmen = $cc-
  >listsymptom($p["service"],$p["segmen"]); 
363. 
364. foreach($data_segmen as $k=>$v){ 
365. echo '<option value="'.$v["VAL"].'">'.$v["NAM
  ES"].'</option>'; 
366. } 
367. die();
```

```
368.
369.
370.
                         if(isset($params["getdummysid"]) && $params["getdummy
    sid" ] == 1){
371.
                             $soldtp=$_POST["soldtp"];
                             \frac{1}{2}cc = new Appblast_Model_Occam();
372.
373.
                             $dummysid = $cc->getdummysid($soldtp);
374.
                             foreach($dummysid as k=5y){
                                 echo '<option value="'.$v["SERVICE_ID"].'">'.
375.
    $v["SERVICE_ID"].'</option>';
376.
                             \}377.
378.
                             die();
                         \mathcal{F}379.
380.
381.
                         if(isset({$params["draff"]})}
382.
383.
                              $drf = $mdlMybisnis->draft_ticket($_POST, $email);
384.
                         \mathcal{E}385.
386.
                         if(isset(\$params['submit'])==1){387.
                             //Zend_Debug::dump($_POST);die();
388.
                             $id=$params['mid'];
                             $dt = $ff->readchattiket($id);
389.
                             $enable tik = $ff-390.
    >enableresponsegangguan($_POST['mid']);
391.
                             $upd = $md1Mybisnis->create_ticket($_POST, $email);
392.
                             if(\text{Supd}['data'] ->ticketId == null or $upd['data']->ticketId == '' ){
393.
                                 echo '<script>alert(gagal)</script>';
394.
                             λ
395.
396.
                              $updmycx = $mdlMybisnis->update_mycx($params,$upd);
397.
                              if(!emptyempty($params['REFIDMYCARRIER'])){
398.
                                 $par['STATUS']='APPROVED';
```
```
399. $par['REFIDMYCARRIER']=$params['REFIDMYCARRIE
  R']; 
400. $par['TRACK_ID'] = $upd['data']->trackId; 
401. $par['NOMORTIKET'] = $upd['data']-
  >ticketId; 
402. $par['NOTE']=$params['descocc']; 
403. $updapi=$ff->updateapimycarrier($par); 
404. echo "<script> 
405. alert('".$updapi['retMsg']."'); 
406. window.location.href='/appblast/occam/tiketol
  onew/'; 
407. </script>"; 
408. die('test'); 
409. } 
410. $upd["data"] = (array)$upd["data"]; 
411. 
412. $this-
  >_redirect("/appblast/occam/tiketolo/".$upd["code"]."/info/".$upd["info"
  ]."/ticketId/".$upd["data"]["ticketId"]."/trackId/".$upd["data"]["trackI
  d"]); 
413. #$this-
  >_redirect("/mycarrier/ticketggn/create/code/".$upd["code"]."/info/".$up
  d["info"]."/ticketId/".$upd["data"]["ticketId"]."/trackId/".$upd["data"]
  ["trackId"]); 
414. die(); 
415. } 
416. die(); 
417. } 
418. 
419. $product = array(); 
420. foreach($portfolio[0]->portfolio as $k=>$v){ 
421. $tipe = "DATIN";
422. if($v->productid==1||$v->productid==2||$v-
  >productid==3){ 
423. $tipe = "INDIHOME";
424. } 
425. foreach ($v->listProduct as $kk=>$vv){ 
426. $product[$k]['servicename']=$vv->servicename; 
427. }
```
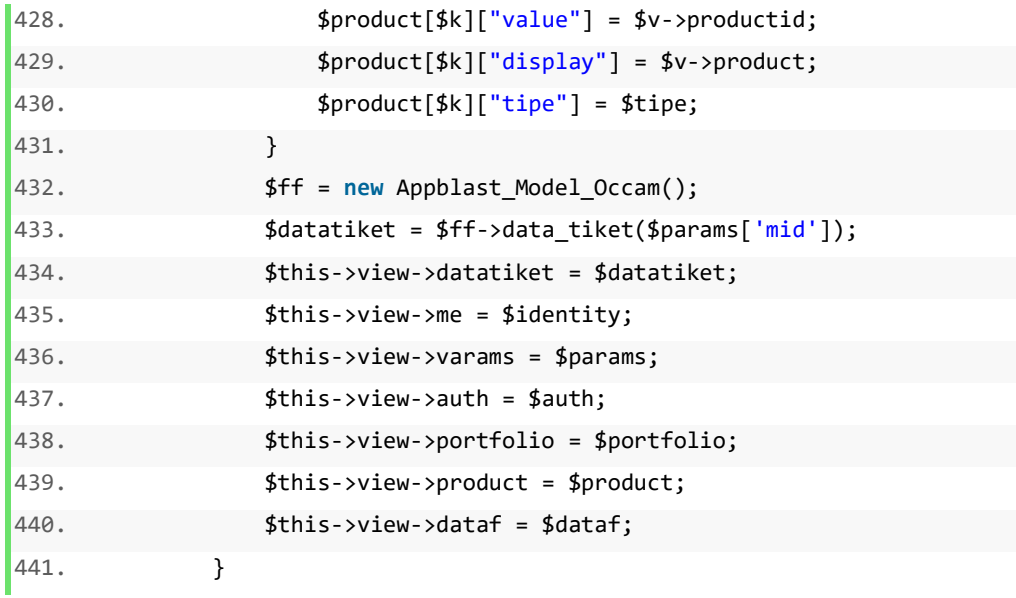

#### **4.2.3 Implementasi Antarmuka**

Implementasi antar muka sistem di buat berdasarkan perancangan pada BAB III, sehingga menjadikan sebuah sistem yang siap pakai oleh pengguna. Berikut merupakan implementasi antarmuka pengguna sistem yang telah di bangun.

1. Implementasi halaman login

Pada halaman *login* ini pengguna diminta untuk memasukan *username*  dan *password* dengan benar pada *field* yang tersedia. Tekan tombol submit untuk memulai aplikasi. Desain *form login* dapat dilihat pada gambar 4.6

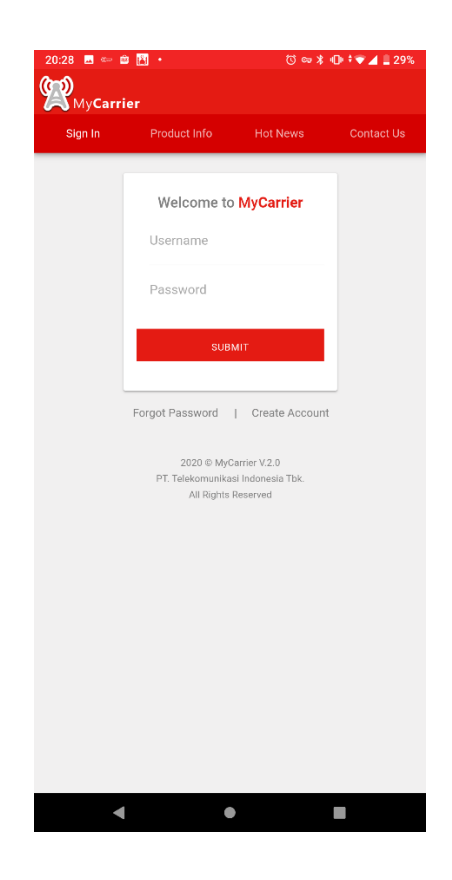

**Gambar 4.6** Implementasi halaman *login*

2. Implementasi halaman reset password

Pada halaman reset password ini, berisi tentang penginputan reset atau lupa password pengguna, desain implementasi ini dapat di lihat pda gambar 4.7

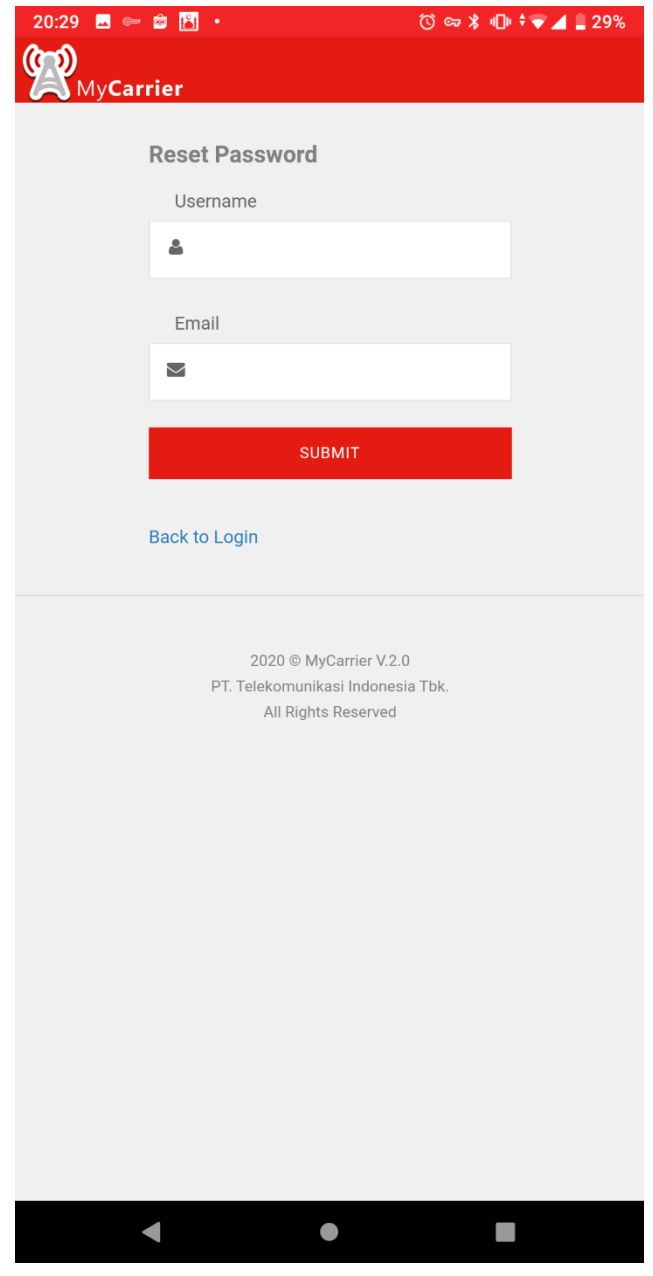

**Gambar 4.7** Implementasi halaman reset password

#### 3. Implementasi halaman *registrasi*

Halaman registrasi digunakan untuk memasukan data pengguna atau customer di mulai dari pengisian *username*, nama lengkap, jabatan, email, telepon dan nama perusahaan customer tersebut. Setelah semua data terisi maka tekan menu submit untuk menyimpan data customer yang sudah di masukan pada menu registrasi, implementasi ini dapat di lihat pada gambar 4.8

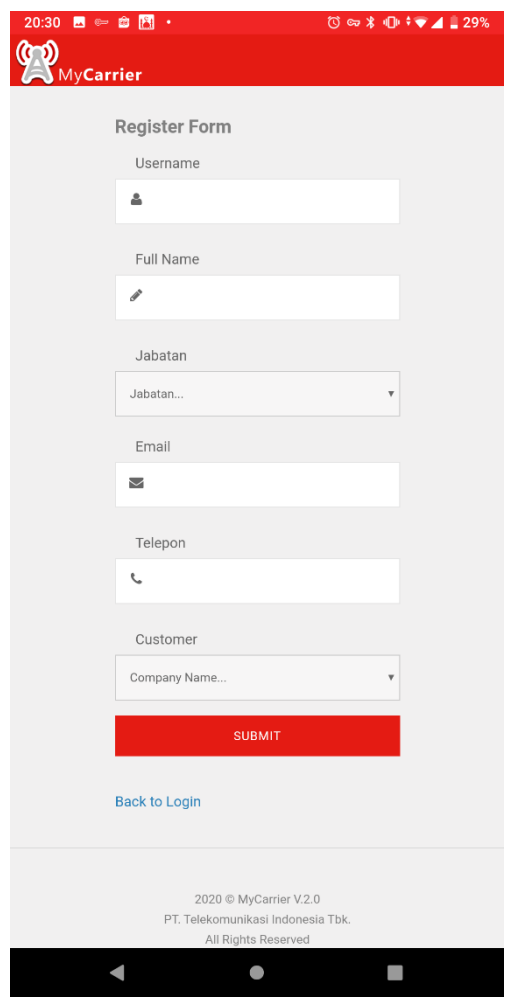

**Gambar 4.8** Implementasi halaman *registrasi*

#### 4. Implementasi halaman *produk dan layanan*

Halaman Produk dan layanan terdapat banyak data yang berhubungan dengan data produk yang akan dijual. Pencarian data produk juga dapat dilakukan pada halaman ini, implementasi ini dapat di lihat pada gambar 4.9

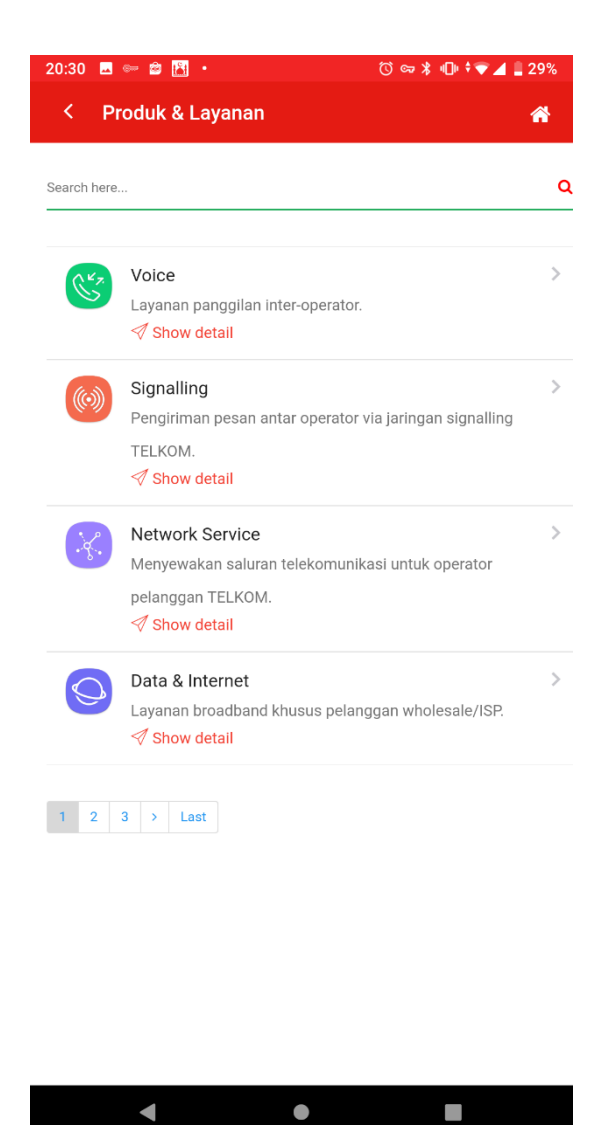

**Gambar 4.9** Implementasi halaman *Produk dan Layanan*

## 5. Implementasi halaman detail *produk dan layanan*

Halaman detail Produk dan layanan terdapat banyak data yang berhubungan dengan data detail produk yang akan dijual. Pencarian data detail juga dapat dilakukan pada halaman ini, implementasi ini dapat di lihat pada gambar 4.10

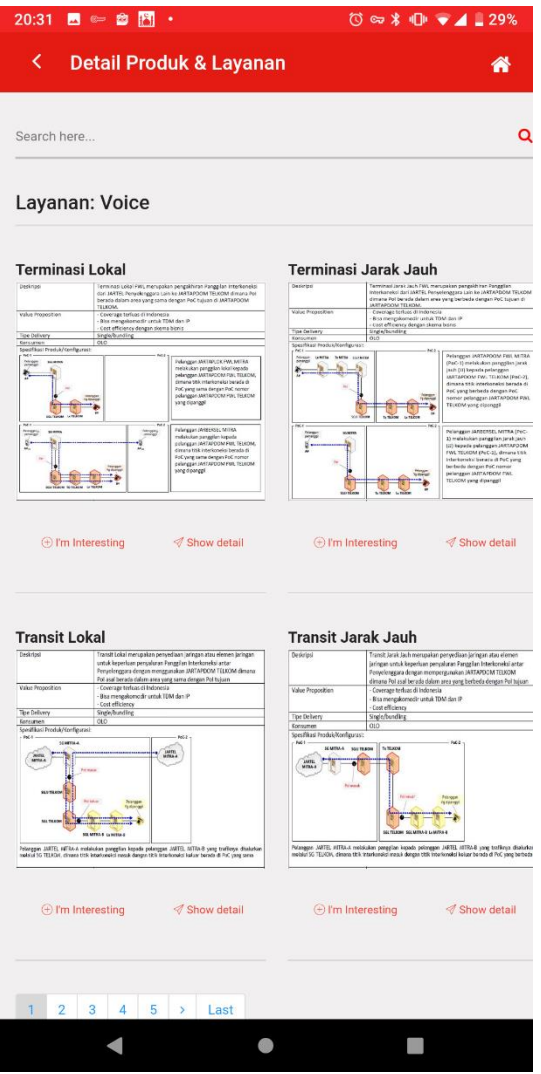

**Gambar 4.10** Implementasi halaman *detail produk dan layanan*

## 6. Implementasi halaman utama

Halaman utama berisikan fitur fitur atau pilihan menu menu yang akan di digunakan untuk menunjang kebutuhan customer, implementasi ini dapat di lihat pada gambar 4.11

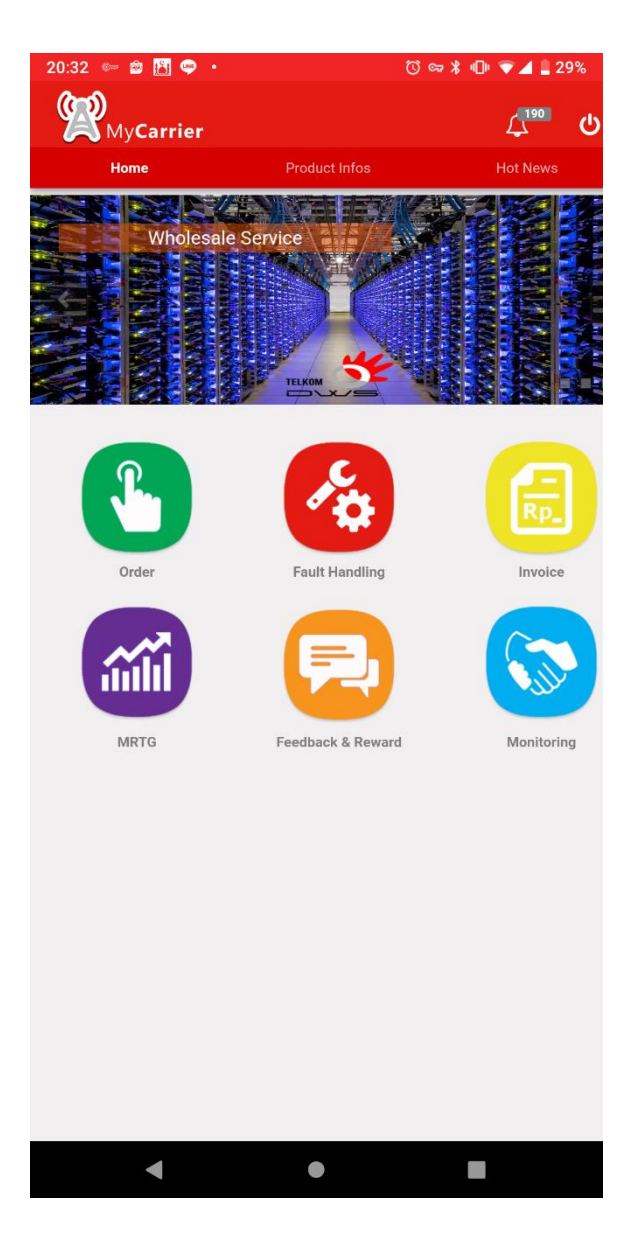

**Gambar 4.11** Implementasi halaman utama

#### 7. Implementasi halaman *Order*

Halaman Order berisikan fitur fitur atau pilihan menu menu yang akan di digunakan untuk menunjang alur pembuatan dan penelusuran order, implementasi ini dapat di lihat pada gambar 4.12

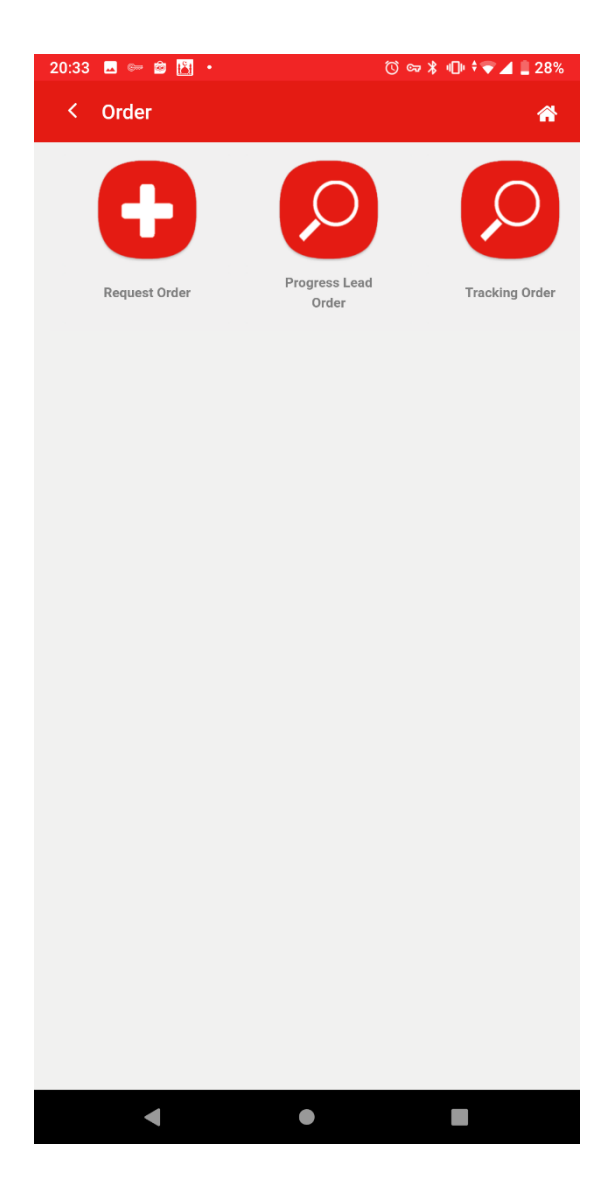

**Gambar 4.12** Implementasi halaman *order*

#### 8. Implementasi halaman *request Order*

Halaman request order terdapat pilihan – pilihan produk beserta sub produk yang akan di order, yang selanjutnya akan mempengaruhi form yang akan diisi untuk melakukan request order, implementasi ini dapat di lihat pada gambar 4.13

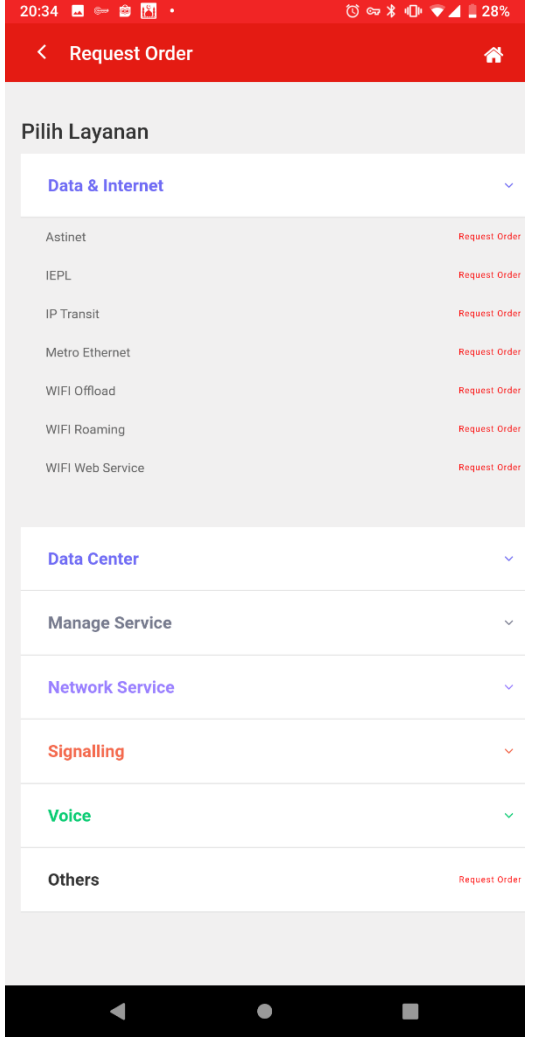

**Gambar 4.13** implementasi halaman *Request Order*

## 9. Implementasi halaman *input* Order

Halaman input Order ini digunakan untuk mengisi 191ystem191g pembuatan order berdasarkan produk yang sudah dipilih sebelumnya. Desain halaman ini dapat dilihat pada gambar 4.14

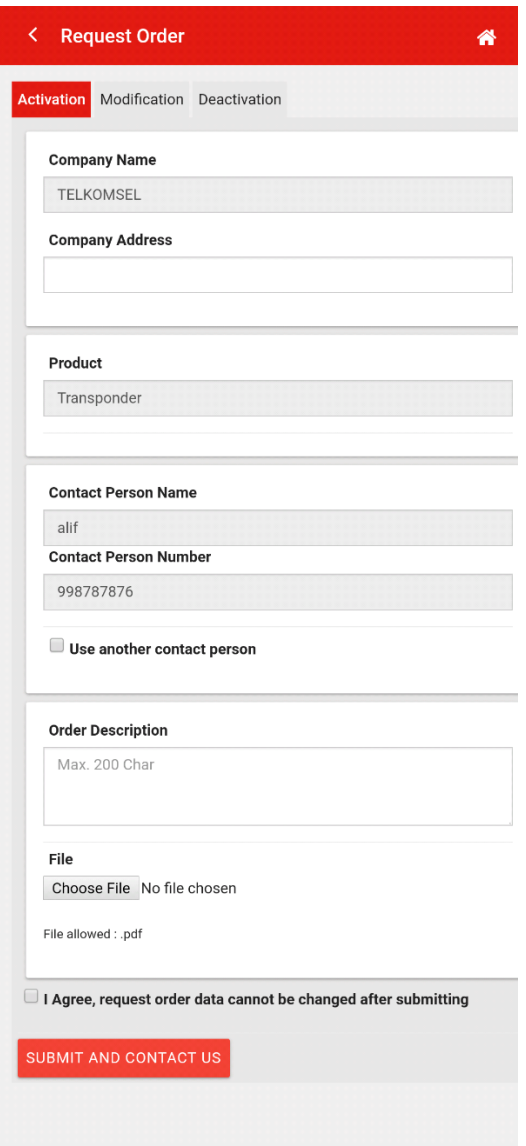

**Gambar 4.14** Implementasi halaman *input* Order

#### 10. Implementasi halaman *Tracking Lead Order*

Halaman progress lead order ini berisikan data yang sudah di input oleh user beserta status 192ystem192g yang diajukan sudah sampai tahap mana, terdapat beberapa status dalam halaman ini yaitu DRAFT, REJECTED dan APPROVED. Desain halaman ini dapat dilihat pada gambar 4.15

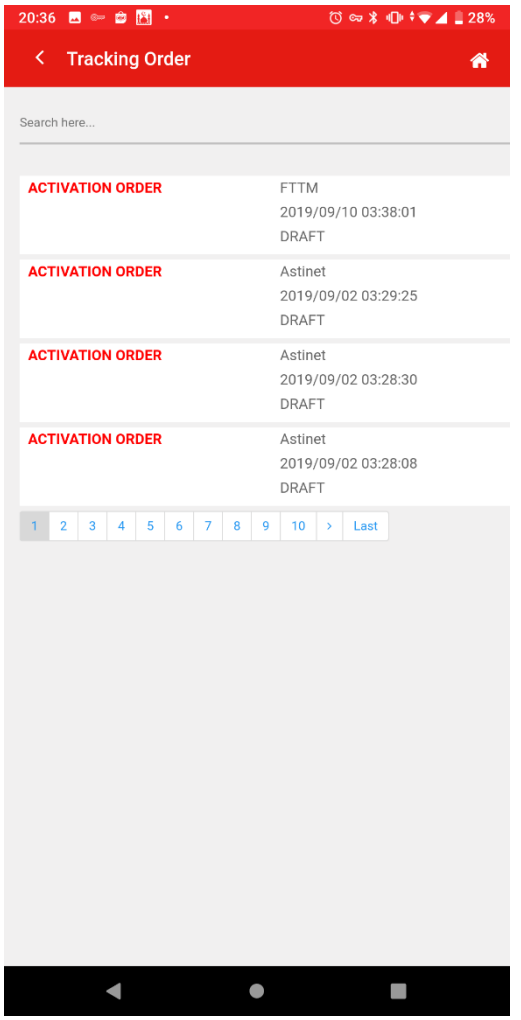

**Gambar 4.15** Implementasi halaman *progress lead order*

#### 11. Implementasi halaman *tracking order*

Halaman tracking order ini menampilkan banyak data yang berisikan status installasi order yg user buat agar dapat mengetahui sampai sejauh mana order tersebut berjalan, serta bisa memonitoring proses intsalasi hingga selesai. Desain halaman ini dapat di lihat pada gambar 4.16

| No Order<br>3200044950 | Product<br>÷   |                                    |   |                     |         |  |  |  |
|------------------------|----------------|------------------------------------|---|---------------------|---------|--|--|--|
|                        |                |                                    |   | Search all columns: |         |  |  |  |
|                        |                | Customer                           | ÷ |                     |         |  |  |  |
|                        | METRO ETHERNET | PT TELEKOMUNIKASI SELULAR          |   |                     |         |  |  |  |
| 3200044951             | METRO ETHERNET | PT TELEKOMUNIKASI SELULAR          |   |                     |         |  |  |  |
| 3200044949             | METRO ETHERNET | PT TELEKOMUNIKASI SELULAR          |   |                     |         |  |  |  |
| 3200044947             | METRO ETHERNET | PT TELEKOMUNIKASI SELULAR          |   |                     |         |  |  |  |
| 7000144688             | METRO ETHERNET | PT TELEKOMUNIKASI SELULAR          |   |                     | Billing |  |  |  |
| 7000144697             | METRO ETHERNET | PT TELEKOMUNIKASI SELULAR          |   |                     | Billing |  |  |  |
| 3200044946             | METRO ETHERNET | PT TELEKOMUNIKASI SELULAR          |   |                     |         |  |  |  |
| 7000144687             | METRO ETHERNET | PT TELEKOMUNIKASI SELULAR          |   | Billing             |         |  |  |  |
| 7000144702             | METRO ETHERNET | PT TELEKOMUNIKASI SELULAR          |   | Cancelled :         |         |  |  |  |
| 3200044933             | METRO ETHERNET | PT TELEKOMUNIKASI SELULAR          |   |                     |         |  |  |  |
|                        |                | Showing 1 to 10 of 240.096 entries |   |                     |         |  |  |  |
|                        |                | 1<br>2<br>3<br>4                   | 5 | X                   | ≫       |  |  |  |
|                        |                |                                    |   |                     |         |  |  |  |
|                        |                |                                    |   |                     |         |  |  |  |

**Gambar 4.16** Implementasi halaman *Tracking Order*

#### 12. Implementasi halaman *Gangguan*

Halaman gangguan berisikan fitur fitur atau pilihan menu menu yang akan di digunakan untuk menunjang alur pembuatan dan penelusuran gangguan. Desain halaman ini dapat dilihat pada gambar 4.17

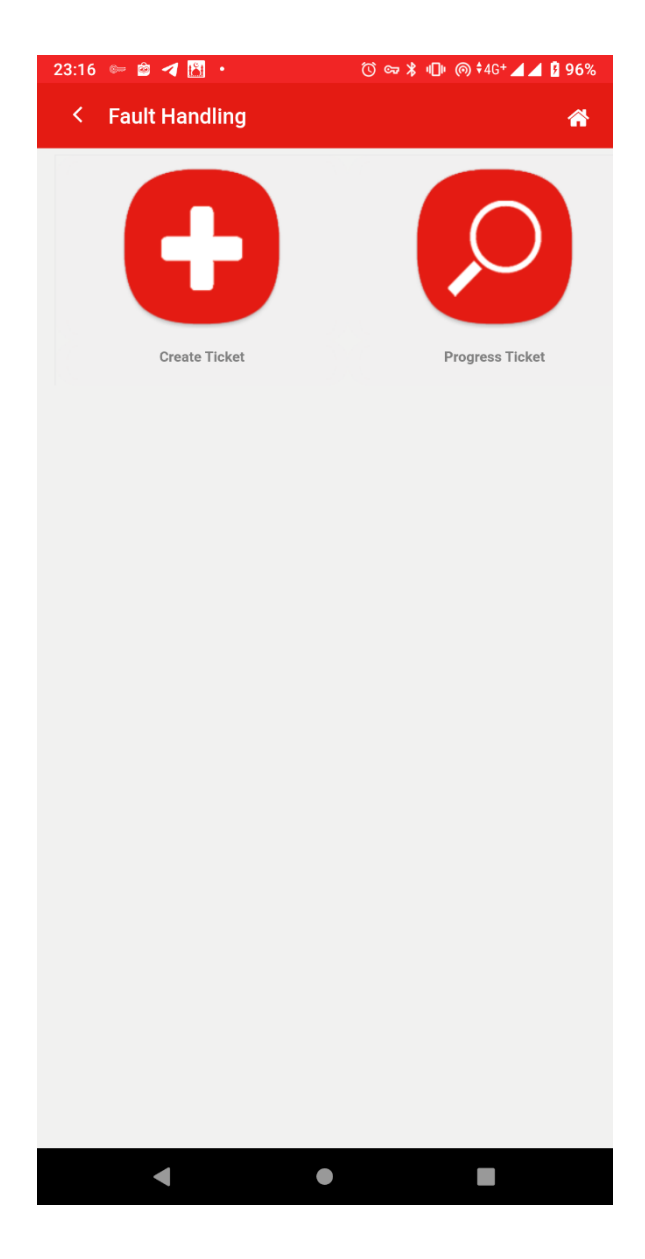

**Gambar 4.17** Implementasi halaman *gangguan*

#### 13. Implementasi Create Ticket

Halaman input Order ini digunakan untuk mengisi 195ystem195g pembuatan tiket gangguan berdasarkan produk dan service id customer yang berlangganan. Desain halaman ini dapa di lihat pada gambar 4.18

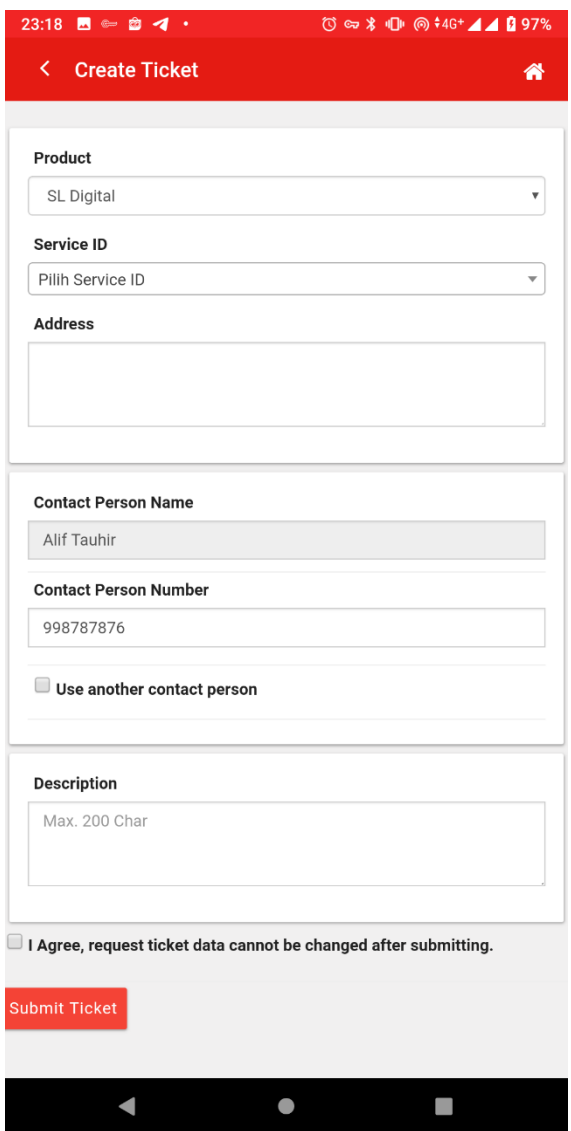

**Gambar 4.18** Implementasi halaman Create Ticket

#### 14. Implementasi halaman tracking tiket gangguan

Halaman tracking tiket gangguan ini menampilkan banyak data yang berisikan status perbaikan dan history dari 196ystem196g user dapatkan agar dapat mengetahui sampai sejauh mana proses perbaikan tersebut berjalan, serta bisa memonitoring proses perbaikan hingga selesai. Desain halaman ini dapa di lihat pada gambar 4.19

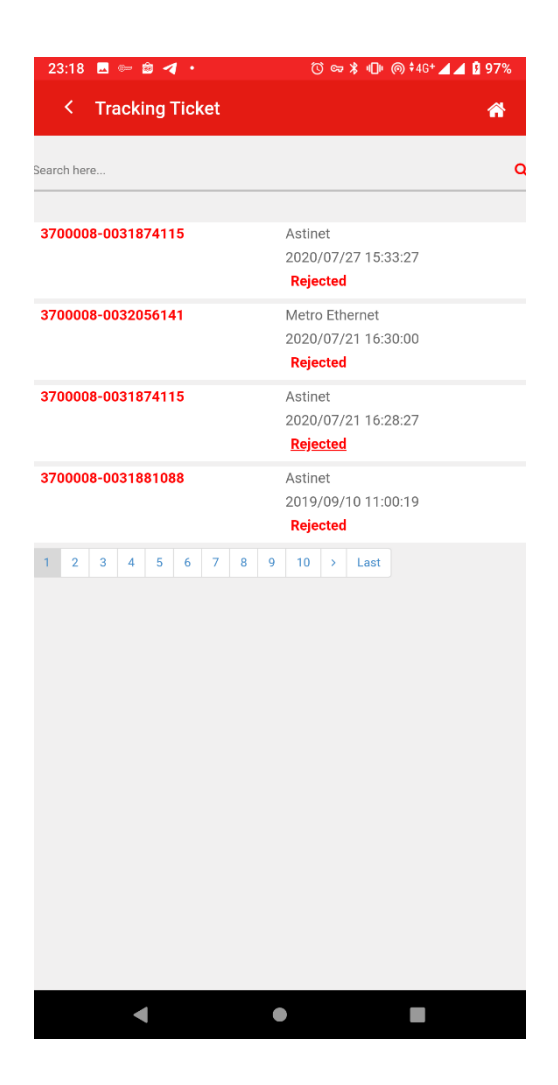

**Gambar 4.19** Implementasi halaman tracking ticket gangguan

#### **4.3 Spesifikasi** *Hadware* **dan** *Software*

Untuk mendukung 197ystem MyCarrier 2.0 yang diusulkan berjalan dengan baik, maka dibutuhkan software pengelola data, 197ystem perangkat lunak yang digunakan untuk mendukung pembuatan program aplikasi ini adalah sebagai berikut :

1. Sebuah laptop dengan spesifikasi sebagai berikut:

1.6.1.1.1.1.1 Processor Intel® Core™ i3-8130U CPU @ 2.20GHz 1.6.1.1.1.1.2 SSD 240 GB + Intel Optane 4GB 1.6.1.1.1.1.3 Memory 12 GB DDR 4

2. Perangkat Lunak

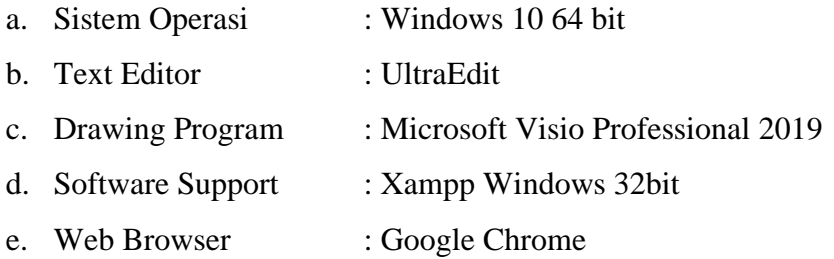

#### **4.4 Pengujian/** *Testing*

Pengujian yang digunakan pada penelitian ini menggunakan 197ystem *Black Box Testing*. Teknik tersebut berfokus pada pengujian fungsionalitas dari perangkat lunak yang di bangun, dan tidak membahas struktur algoritma maupun baris kode dalam 197ystem. Tujuan dari 197ystem tersebut adalah mencari fungsi yang salah satu hilang, kesalahan pada antarmuka, kesalahan pada akses basis data, kesalahan peforma, kesalahan inisialisasi dan tujuan akhir.

# **4.4.1 Rencana** *Testing*

Rencana pengujian 198ystem yang akan di uji dengan metode pengujian *black box* yang akan penulis kelompokan ke dalam table 4.1.

| Kelas Uji                  | <b>Kelas Uji</b>                 | <b>Jenis</b><br>Pengujian |
|----------------------------|----------------------------------|---------------------------|
| Login                      | Verifikasi username dan password | <b>Black</b> box          |
| <b>Reset Password</b>      | Verifikasi username dan email    | <b>Black</b> box          |
| Registrasi                 | Input data Customer              | <b>Black</b> box          |
| Produk & Layanan           | Lihat data Produk                | <b>Black</b> box          |
| Detil Produk & Layanan     | Lihat data Detil Produk          | <b>Black</b> box          |
| Halaman Utama              | Menu Utama                       | <b>Black</b> box          |
| Halaman Order              | Menu Order                       | <b>Black</b> box          |
| <b>Request Order</b>       | Lihat data layanan               | <b>Black</b> box          |
|                            | Pilih layanan                    | <b>Black</b> box          |
| <b>Input Order</b>         | Lihat nama Customer              | <b>Black</b> box          |
|                            | <b>Lihat Data User</b>           | <b>Black</b> box          |
|                            | Lihat Form Layanan yang dipilih  | <b>Black</b> box          |
|                            | Input data order                 | <b>Black</b> box          |
| <b>Tracking Lead Order</b> | Lihat data progress lead order   | <b>Black</b> box          |
| <b>Tracking Order</b>      | Lihat Data Order                 | <b>Black</b> box          |
| Halaman Gangguan           | Menu Gangguan                    | <b>Black</b> box          |
| <b>Create Ticket</b>       | <b>Lihat Data Produk</b>         | <b>Black</b> box          |
|                            | Lihat data Service ID            | <b>Black</b> box          |
|                            | Input data gangguan              | <b>Black</b> box          |
| <b>Tracking Gangguan</b>   | Lihat data gangguan              | <b>Black</b> box          |

**Tabel 4.1** Rencana Pengujian

#### **4.4.2 Hasil Testing**

Hasil pengujian berisi pemaparan dari rencana pengujian yang telah disusun pada scenario penulisan. Pengujian ini dilakukan secara *black box* dengan memperlihatkan masukan ke dalam sistam dan keluaran dari masukan tersebut berdasarkan rencana pengujian, maka dapat dilakukan pengujian seperti berikut.

#### **1. Pengujian Pada** *Login*

Pengujian pada *login* ini digunakan untuk menguji form *login* dengan melakukan verifikasi *username* dan *password* pengguna*.* Dari pengujian ini dapat dilihat pada table 4.2.

#### **2. Pengujian** *Reset Password*

Pengujian pada *Reset Password* ini digunakan untuk menguji form *reset password* dengan melakukan verifikasi *username* dan *email* pengguna, pengujian ini dapat dilihat pada table 4.3.

#### **3. Pengujian Registrasi**

Pengujian Registrasi ini digunkan untuk menguji *form* tambah data customer dengan melakukan registrasi pada *form* registrasi. Pengujian ini dapat dilihat pada 199yste 4.4

#### **4. Pengujian lihat data produk**

Pengujian lihat data produk ini di gunakan untuk melihat data produk dengan melakukan pilih menu info produk. Pengujian ini dapat dilihat pada 199yste 4.5

#### **5. Pengujian ubah data detail produk**

Pengujian lihat data detail produk ini di gunakan untuk melihat data detail dari sub produk dengan melakukan pilih produk group. Dari pengujian ini dapat dilihat pada 200yste 4.6

#### **6. Pengujian halaman utama**

Pengujian pada halaman utama ini digunakan untuk mengembalikan ke halaman utama aplikasi. Dari pengujian ini dapat dilihat pada 200yste 4.7

#### **7. Pengujian halaman Order**

Pengujian halaman order ini digunkan untuk memilih alur order yang akan digunakan. Pengujian ini dapat dilihat pada 200yste 4.8

#### **8. Pengujian Request Order**

Pengujian request order ini digunkan untuk menampilkan data produk atau layanan yang akan di order dan dapat di klik untuk melanjutkan ke tahap input order. Pengujian ini dapat dilihat pada 200yste 4.9

#### **9. Pengujian input order**

Pengujian input order ini digunakan untuk menguji *form* tambah data 200yst order dengan melakukan *input* data pada *form* input order. Pengujian ini dapat dilihat pada 200yste 4.10

#### **10. Pengujian lihat data lead order**

Pengujian lihat data lead order ini di gunakan untuk melihat hasil pengisian pada *form* request order dengan melakukan pilih menu tracking lead order. Pengujian ini dapat dilihat pada 200yste 4.11

#### **11. Pengujian tracking order**

Pengujian lihat data tracking order ini di gunakan untuk melihat hasil API order 201ystem order sudah di approve oleh olo care center dengan melakukan pilih menu tracking order. Dari pengujian ini dapat dilihat pada 201yste 4.12

#### **12. Pengujian halaman Order**

Pengujian halaman gangguan ini digunkan untuk memilih alur gangguan yang akan digunakan. Dari pengujian ini dapat dilihat pada 201yste 4.13

### **13. Pengujian input gangguan**

Pengujian input gangguan ini digunakan untuk menguji *form* tambah data gangguan dengan melakukan *input* data pada *form* input gangguan. Pengujian ini dapat dilihat pada 201yste 4.14

#### **14. Pengujian tracking gangguan**

Pengujian lihat data tracking gangguan ini di gunakan untuk melihat hasil API gangguan 201ystem order sudah di approve oleh olo care center dengan melakukan pilih menu tracking order. Pengujian ini dapat dilihat pada 201yste 4.15

| Kasus dan Hasil Uji (Data Normal) |                     |                              |                                        |                    |                   |
|-----------------------------------|---------------------|------------------------------|----------------------------------------|--------------------|-------------------|
| Kelas Uji                         | <b>Test</b><br>Case | <b>Proses</b>                | <b>Hasil Yang</b><br><b>Diharapkan</b> | Hasil<br>Pengujian | <b>Kesimpulan</b> |
| <i>Username</i>                   | Klik                | Kombinasi <i>username</i>    | <b>Button Submit</b>                   | Sesuai             | Valid             |
| dan                               | button              | <i>dan password</i> akan di  | berfungsi                              | harapan            |                   |
| password                          | submit              | cek kedalam                  | dengan baik dan                        |                    |                   |
|                                   |                     | <i>database</i> dan di       | masuk ke                               |                    |                   |
|                                   |                     | verifikasi benar/salah.      | tampilan                               |                    |                   |
|                                   |                     | Jika benar controller        | halaman utama                          |                    |                   |
|                                   |                     | akan di <i>redirect</i> ke   |                                        |                    |                   |
|                                   |                     | halaman <i>Utama</i> dan     |                                        |                    |                   |
|                                   |                     | jika salah <i>controller</i> |                                        |                    |                   |
|                                   |                     | akan menampilkan             |                                        |                    |                   |
|                                   |                     | pesan kesalahan              |                                        |                    |                   |

**Table 4.2** Pengujian pada *login*

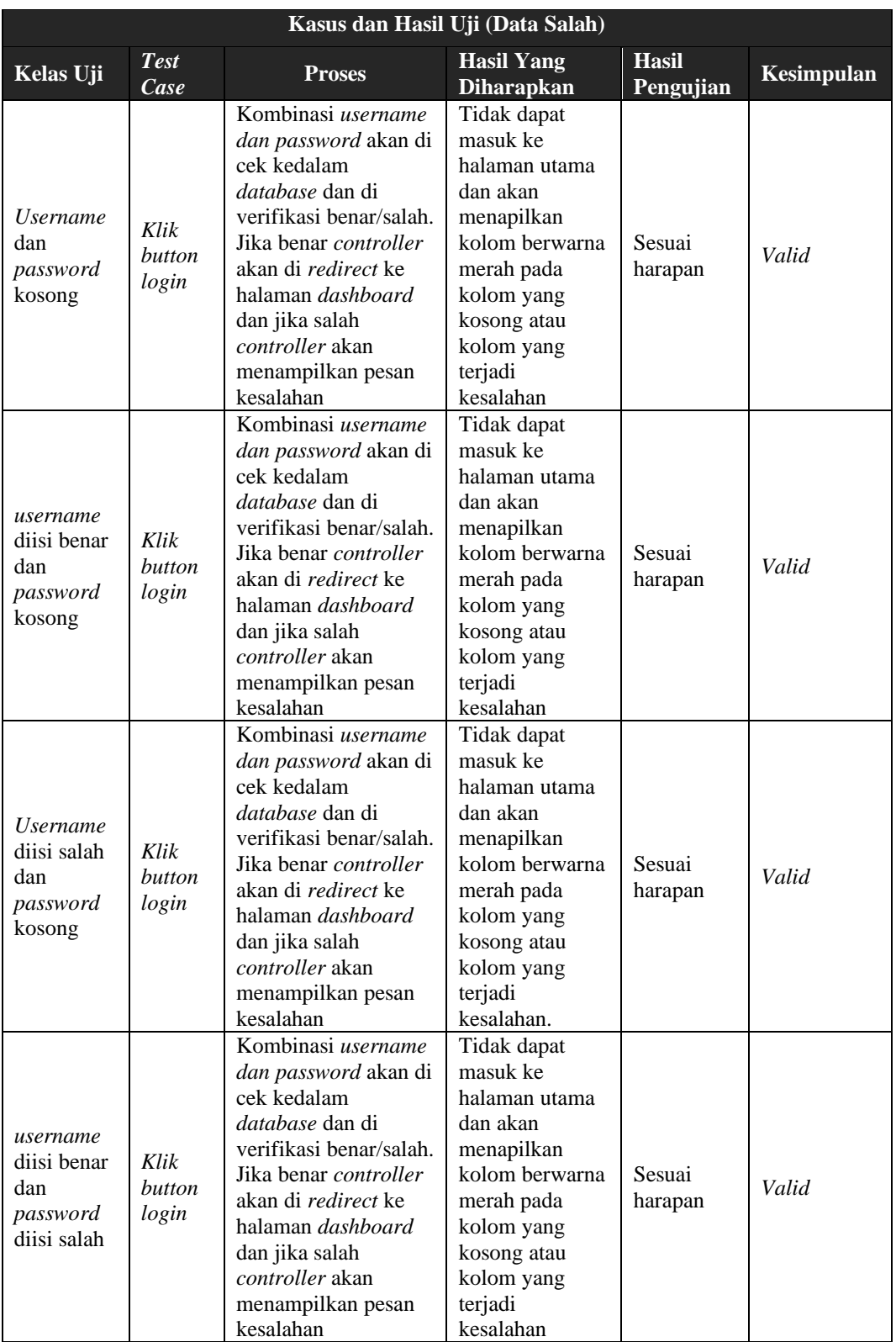

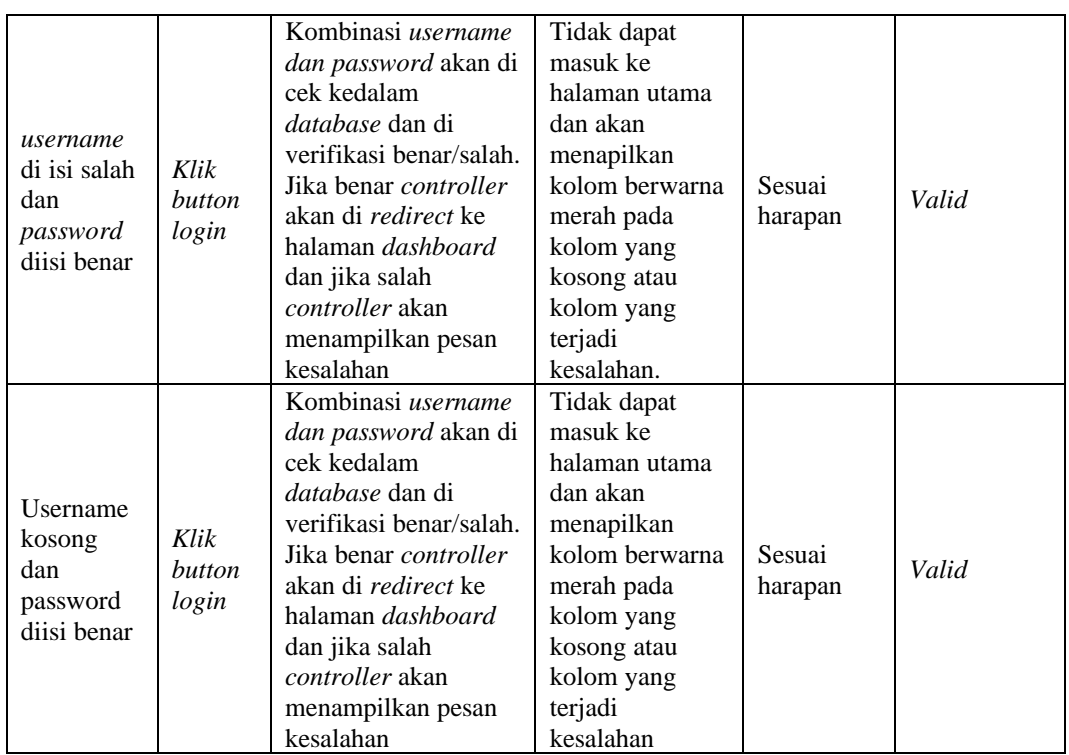

# **Table 4.3** Pengujian halaman reset password

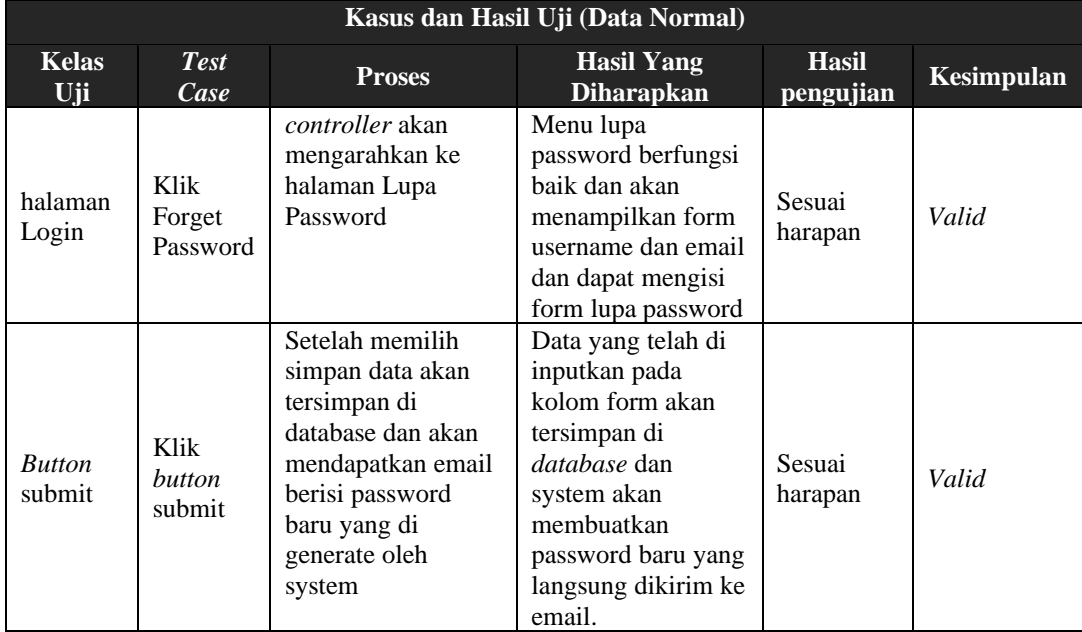

| Kasus dan Hasil Uji (Data Normal) |                               |                                                                   |                                                                                                    |                           |                   |
|-----------------------------------|-------------------------------|-------------------------------------------------------------------|----------------------------------------------------------------------------------------------------|---------------------------|-------------------|
| <b>Kelas</b><br>Uji               | <b>Test</b><br>Case           | <b>Proses</b>                                                     | <b>Hasil Yang</b><br><b>Diharapkan</b>                                                                                  | <b>Hasil</b><br>pengujian | <b>Kesimpulan</b> |
| halaman<br>Login                  | Klik<br>Create<br>Accou<br>nt | <i>controller</i> akan<br>mengarahkan ke<br>halaman<br>Registrasi | Menu registrasi<br>berfungsi baik<br>dan akan<br>menampilkan<br>form registrasi<br>dan dapat mengisi<br>form registrasi | Sesuai<br>harapan         | Valid             |
| <b>Button</b><br>submit           | Klik<br>button<br>submit      | Setelah memilih<br>simpan data akan<br>tersimpan di<br>database   | Data yang telah di<br>inputkan pada<br>kolom form akan<br>tersimpan di<br>database<br>204 vstem.                        | Sesuai<br>harapan         | Valid             |

**Table 4.4** Pengujian tambah data customer / *Registrasi*

# **Table 4.5** Pengujian lihat data produk dan layanan

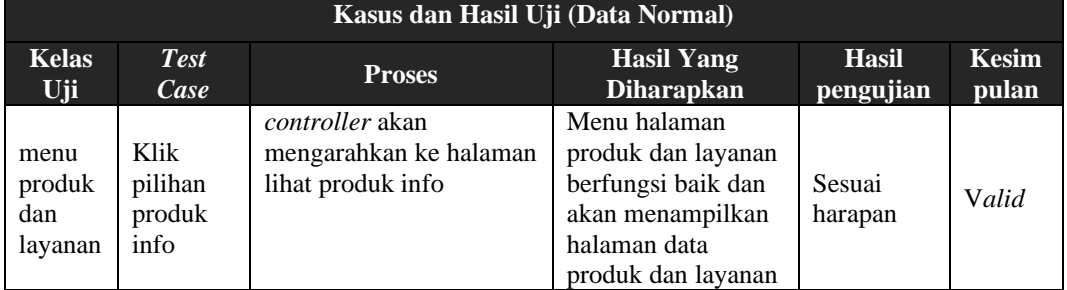

# **Table 4.6** Pengujian lihat data detail produk dan layanan

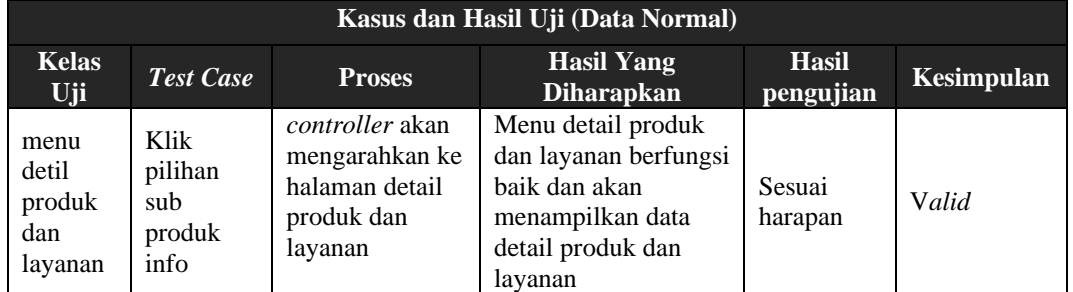

# **Table 4.7** Pengujian menu *utama*

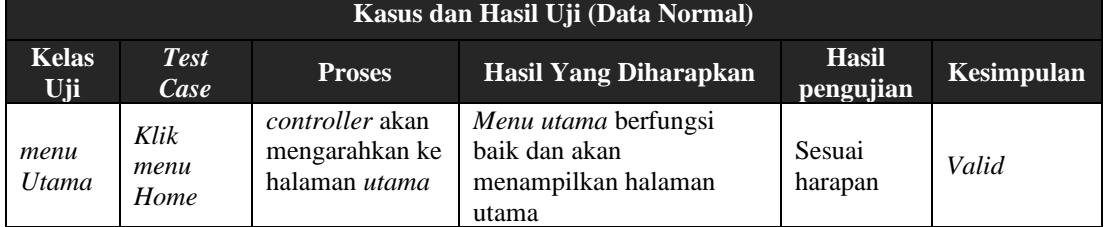

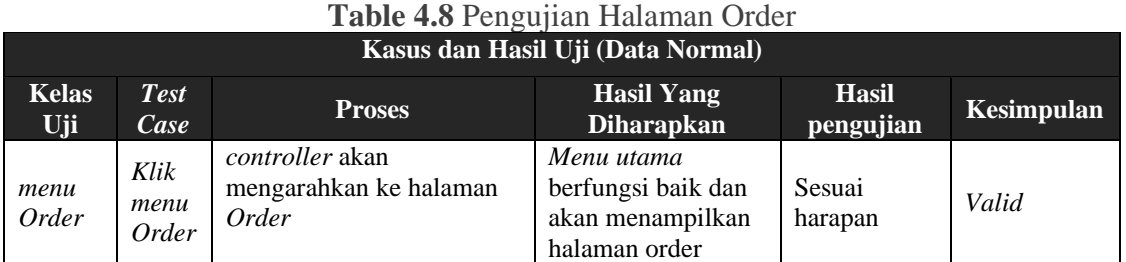

# **Table 4.9** Pengujian request order

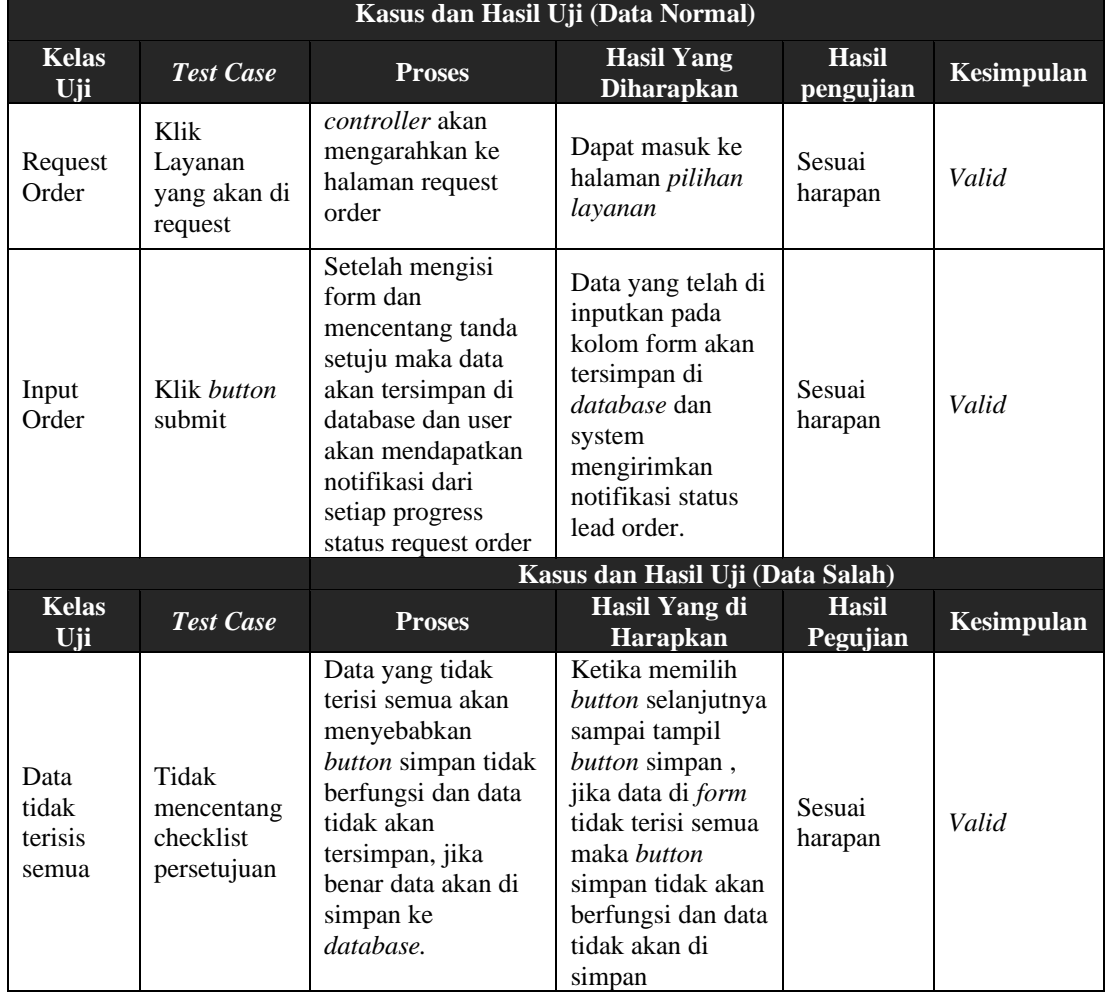

## **Table 4.10** Pengujian lihat data Progress Lead Order

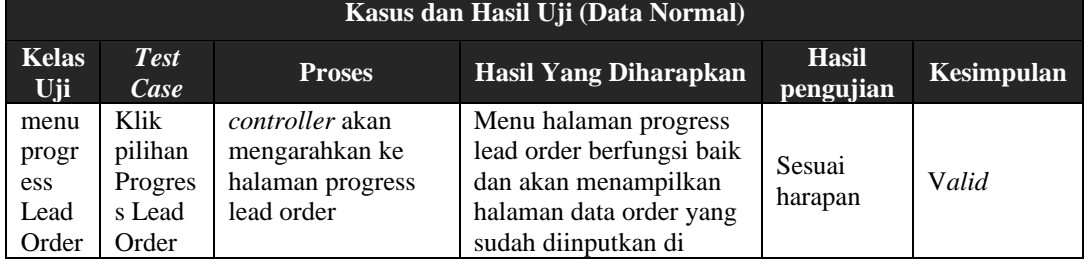

۰

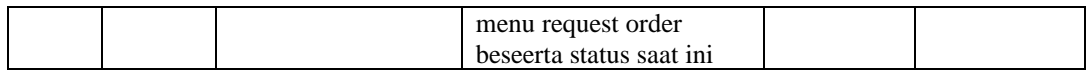

# **Table 4.11** Pengujian lihat data Tracking Order

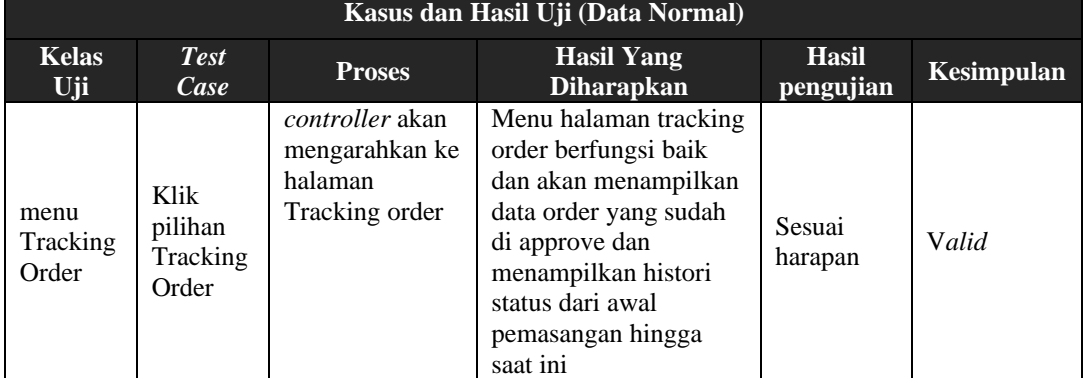

# **Table 4.12** Pengujian Halaman Gangguan

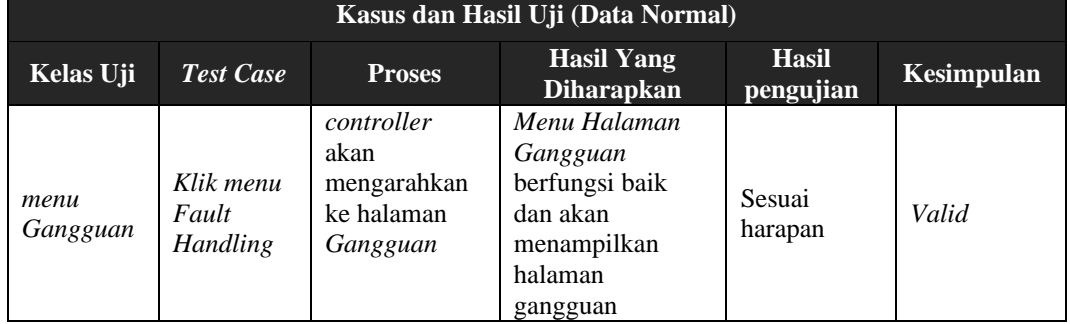

# **Table 4.13** Pengujian request Ticket

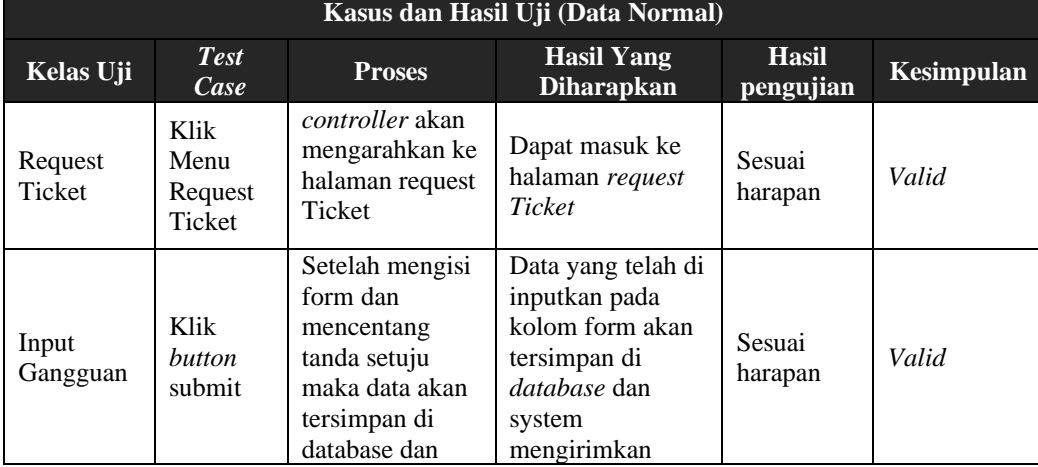

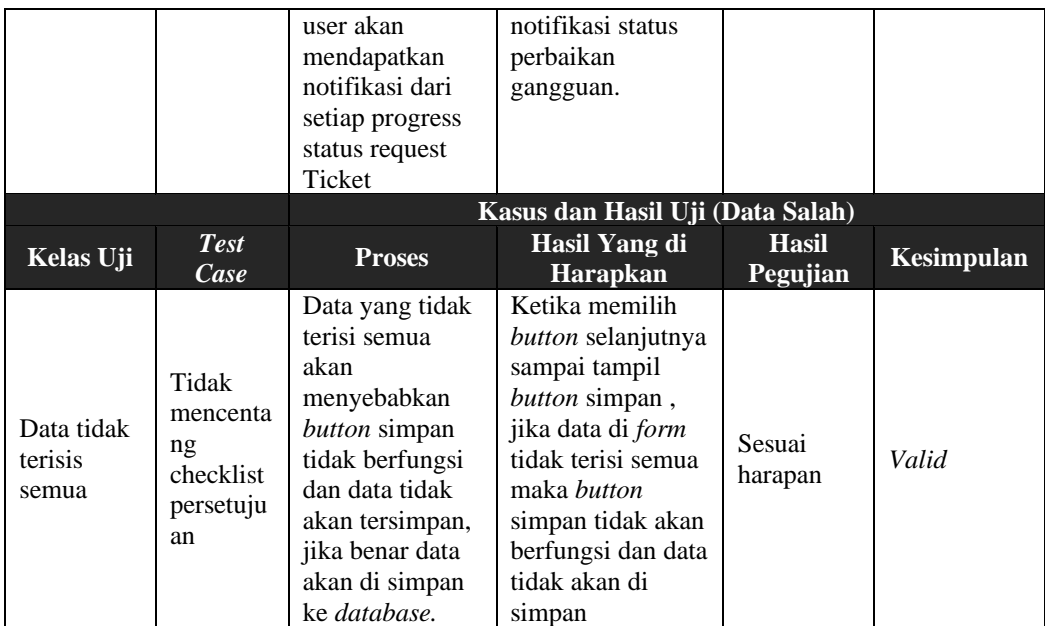

#### **Table 4.14** Pengujian lihat data Tracking Ticket Gangguan

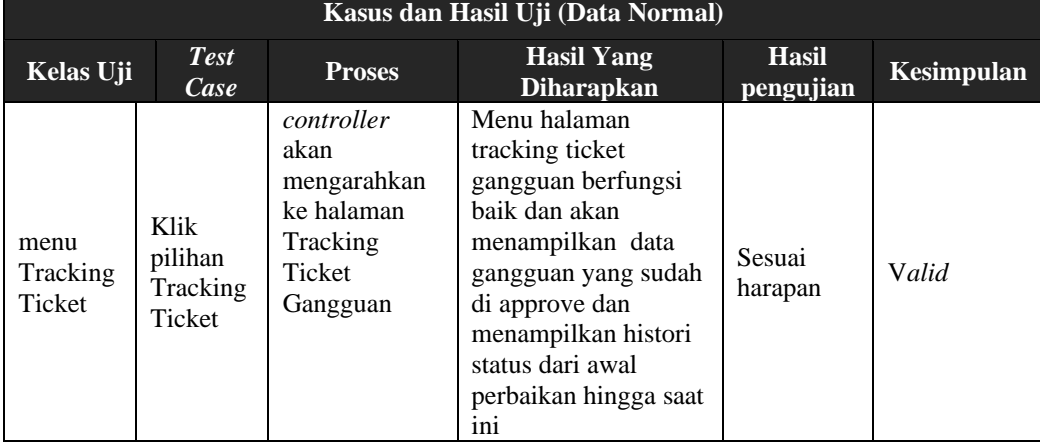

### **BAB V PENUTUP**

#### **5.1 Kesimpulan**

Berdasarkan penelitian yang telah dilakukan penulis mengenai pengembangan Apikasi MyCarrier 2.0 dapat dikemukakan beberapa kesimpulan sebagai berikut:

- 1. Dengan aplikasi mobile MyCarrier 2.0 ini para customer tidak hanya memperoleh informasi terkait order, gangguan, account manager, dan tagihan saja namun dapat merasakan customer journey dan experience dengan adanya menu dan fungsi baru yang bersifat interaktif dan transaksional seperti request order dan create ticket.
- 2. Pengembangan aplikasi MyCarrier 2.0 pun mengintegrasikan sistem secara end to end dari mulai pelaporan hingga tracking gangguan dan order.
- 3. Aplikasi MyCarrier 2.0 dilengkapi dengan fitur live chat dan Telegram sehingga customer dapat berinteraksi secara langsung dengan agent DWS serta adanya fungsi baru yaitu notifikasi ke pelanggan, mereka akan menerima notifikasi progress request order, laporan gangguan dan promosi.
- 4. MyCarrier 2.0 memperoleh data dari database system core PT. Telkom melalui API sehingga data dipastikan real time dan pelanggan mendapatkan informasi yang up-to-date sesuai dengan kebutuhannya.

### **5.2 Saran**

Adapun saran-saran yang dapat disampaikan untuk pengembangan sistem informasi lebih lanjut yaitu :

- 1. Aplikasi MyCarrier 2.0 ini masih merupakan aplikasi Hybrid, diharapkan untuk kedepannya dapat menggunakan aplikasi Native.
- 2. Untuk pengembangan selanjutnya, diharapkan aplikasi mobile MyCarrier 2.0 dapat diintegrasikan dengan Digital Touch Point sebagai portal interaksi antara customer dengan Telkom DWS dan aplikasi lainnya yang dapat menunjang bisnis wholesale.
- 3. Diharapkan ada penambahan fitur kalkulator untuk menghitung tarif produk yang dijual.

## **DAFTAR PUSTAKA**

- [1] [Wikipedia. 2007, System. https://www.wikipedia.org/wiki/System](https://www.wikipedia.org/wiki/System%20(1) (18 Mei 2017) Atas Negri 21 Palembang".
- [2] Jerry Fith Gerald, "*System Definition*", New York: *Faithfull Life*, 2004.
- [3] L.Ackof, "*Component of System*", England: *Success Learning*, 2000.
- [4] Jogiyanto HM, "Sistem Teknologi Informasi", Yogyakarta: Andi, 2008.
- [5] George H. Bodnar, "*Definition of Information*", England::*Bright*, 2006.
- [6] Mc. Load, "*Sample of Information*", New York: *Book Days*, 2001.
- [7] Jogiyanto HM, "Analisis dan Desain Sistem Informasi", Yogyakarta: Andi Offset, 2009.
- [8] Hanif Al Fatta, "Pengukuran Faktor Sistem Informasi", Malang, 2009
- [9] Sutabri, "Manajemen Strategi Sistem Informasi", Jakarta, 2005
- [10] S. Hartini and J. Dermawan, "Implementasi Model Waterfall Pada Pengembangan Sistem Informasi Perhitungan Nilai Mata Pelajaran Berbasis Web Pada Sekolah Dasar Al Azhar Syifa Budi Jatibening," *Paradigma,* vol. 19 No. 2, September 2017.
- [11] Y. Firmansyah and U. , "Penerapan Metode SDLC Waterfall dalam Pembuatan Sistem Informasi Akademik Berbasis Web Studi kasus Pondok Pesantren Al-HabiSholeh Kabupaten Kubu Raya Kalimantan Barat," *Jurnal Teknologi dan manajemen informasika,* vol. 4, no. 1, 2018.

### **LAMPIRAN**

Lampiran 1. Source Code

Source Code View Login

```
<style type="text/css">
```

```
body{
     font-family: "Segoe UI", Helvetica !important;
}
h4{
     font-family: "Segoe UI", Helvetica !important; 
}
.page-login .page-login-logo2{
     width:125px;
     height:125px;
/* background-image:url("/assets/jm/images/MyCarrier.png"); */
     /*background-
image:url("/images/dwsproduct/logo_mycarrier.png");*/
     background-size:125px 125px;
     margin-left:auto;
     margin-right:auto;
} 
/*
.page-login-background{
     background-
image:url("/images/dwsproduct/background_mycarrier.png");
     margin-left:auto;
     margin-right:auto;
}
*/
</style>
<style>
#page-content{
/* background-image: url("/assets/jm/images/splash/mod3.png") 
!important; */
     /*background-
image:url("/images/dwsproduct/background_mycarrier.png") 
!important;*/
     background-color: #f1f0f0 !important;
     background-size: cover;
     background-position: center center;
}
.one-half-responsive{
     width:100%;
     height:55px;
     margin-bottom: 20px;
```

```
}
h4.breadcrumb{
     margin-top:0px;
}
.breadcrumb {
     background-color: transparent;
     padding: 20px 15px;
}
.breadcrumb a{
     color: white;
     text-decoration: none;
}
.breadcrumb a:hover{
     color: white;
     text-decoration: none;
}
.breadcrumb .fa {
     width: 40px;
     font-size:24px;
     margin-right: 5px;
     padding: 6px 7px;
     /*border: 2px solid white;
     -moz-border-radius: 50px;
     -webkit-border-radius: 50px;
     border-radius: 50px;*/
     text-align: center;
     padding-left: 5px;
}
.fa{
     display: inline-block;
     font-family: FontAwesome;
     font-style: normal;
     font-weight: normal;
     line-height: 1;
     -webkit-font-smoothing: antialiased;
}
.header-fixed{
     background: transparent;
}
.header-light {
     background-color: transparent;
     box-shadow: none!important;
}
a:hover, a:focus {
     text-decoration: none;
}
.button-red{
     background-color: #e41b13 !important;
     height: 40px !important;
}
tr:hover > td{
```

```
 background: none !important;
}
@media screen and(max-width: 600px) {
     /* For mobile phones: */
     .card-content{
         width: 268px;
         height:100px !important;
     }
}
/*@media screen and(max-width: 600px) {
     /* For mobile phones: */
     .card-content{
         height:270px !important; 
     }
}*/
</style>
<!DOCTYPE HTML>
<head>
<meta http-equiv="Content-Type" content="text/html; charset=utf-8"
/>
<meta name="viewport" content="width=device-width, initial-
scale=1, maximum-scale=1, minimum-scale=1, user-scalable=no, 
minimal-ui">
<meta name="apple-mobile-web-app-capable" content="yes">
<meta name="apple-mobile-web-app-status-bar-style"
content="black">
<link rel="icon" type="image/png"
href="/assets/jm/images/splash/mod3.png" sizes="866x652">
<link rel="icon" type="image/png"
href="/assets/jm/images/splash/android-chrome-192x192.png"
sizes="192x192">
<link rel="apple-touch-icon" sizes="196x196"
href="/assets/jm/images/splash/apple-touch-icon-196x196.png">
<link rel="apple-touch-icon" sizes="180x180"
href="/assets/jm/images/splash/apple-touch-icon-180x180.png">
<link rel="apple-touch-icon" sizes="152x152"
href="/assets/jm/images/splash/apple-touch-icon-152x152.png">
<link rel="apple-touch-icon" sizes="144x144"
href="/assets/jm/images/splash/apple-touch-icon-144x144.png">
<link rel="apple-touch-icon" sizes="120x120"
href="/assets/jm/images/splash/apple-touch-icon-120x120.png">
<link rel="apple-touch-icon" sizes="114x114"
href="/assets/jm/images/splash/apple-touch-icon-114x114.png">
<link rel="apple-touch-icon" sizes="76x76"
href="/assets/jm/images/splash/apple-touch-icon-76x76.png">
<link rel="apple-touch-icon" sizes="72x72"
href="/assets/jm/images/splash/apple-touch-icon-72x72.png">
<link rel="apple-touch-icon" sizes="60x60"
href="/assets/jm/images/splash/apple-touch-icon-60x60.png">
<link rel="apple-touch-icon" sizes="57x57"
href="/assets/jm/images/splash/apple-touch-icon-57x57.png">
```

```
<link rel="icon" type="image/png"
href="/assets/jm/images/splash/favicon-96x96.png" sizes="96x96">
<link rel="icon" type="image/png"
href="/assets/jm/images/splash/favicon-32x32.png" sizes="32x32">
<link rel="icon" type="image/png"
href="/assets/jm/images/splash/favicon-16x16.png" sizes="16x16">
<link rel="shortcut icon"
href="/assets/jm/images/splash/favicon.ico" type="image/x-icon" />
<link
href='https://fonts.googleapis.com/css?family=Roboto:400,100,100it
alic,300,300italic,400italic,500,500italic,700,700italic,900,900it
alic' rel='stylesheet' type='text/css'>
<link rel="stylesheet" type="text/css"
href="/assets/jm/styles/style.css">
<link rel="stylesheet" type="text/css"
href="/assets/jm/styles/menu.css">
<link rel="stylesheet" type="text/css"
href="/assets/jm/styles/framework.css">
<link rel="stylesheet" type="text/css"
href="/assets/jm/styles/font-awesome.css">
<!-- script type="text/javascript" 
src="/assets/jm/scripts/jquery.js"></script -->
<script type="text/javascript" src="/assets/white/plugins/jquery-
2.0.0.min.js"></script>
<script type="text/javascript"
src="/assets/jm/scripts/plugins.js"></script>
<script type="text/javascript"
src="/assets/jm/scripts/custom.js"></script>
</head>
<body class="has-cover">
     <div class="gallery-fix"></div><!-- Fix Gallery next/prev 
error on Android -->
     <div class="sidebar-tap-close"></div><!-- Overlay for content 
to close Sidebar -->
     <!-- Views -->
     <div class="views">
         <!-- Your main view, should have "view-main" class -->
         <div class="view view-main">
             <div class="navbar" style="background:#e41b13">
                 <div class="navbar-inner">
                     <div class="left"><img
src="/assets/jm/images/MyCarrier2.png" style="width: 
135px;padding-left: 5px;padding-top: 5px;"></div>
                     <div class="center"></div>
                     <div class="right"></div>
                 </div>
             </div>
             <!-- Pages container, because we use fixed navbar and
```

```
toolbar, it has additional appropriate classes-->
             <div class="pages">
                 <!-- Page, "data-page" contains page name -->
```
<div data-page=**"login"** class=**"page toolbar-fixed navbar-fixed"**> <div class=**"toolbar tabbar"** style=**"background:#D50000"**> <div class=**"toolbar-inner"**> <!-- Link to 1st tab, active --> <a href=**"#tab1"** class=**"tab-link active"** style=**"text-transform: capitalize;"**>**Sign In**</a> <!-- Link to 2nd tab --> *A A A A**a**a**<b> A <i> A A A A* href=**"/mycarrier2/public/produklayanan2"** class=**"tab-link"** style=**"text-transform: capitalize;"**>**Product Info**</a> <!-- Link to 3rd tab --> <a href=**"/mycarrier2/public/berita2"** class=**"tab-link"** style=**"text-transform: capitalize;"**>**Hot News**</a> <!-- Link to 4rd tab -->  $\left\langle - - \right\rangle$   $\left\langle - - \right\rangle$ href="/mycarrier2/public/contactus2" class="tab-link" style="texttransform: capitalize; "><imq src="/images/contact\_us.png" style="width: 25%;"></a> --> *A*  $\sim$   *A*  $\sim$   *A*  $\sim$   *A*  $\sim$   *A*  $\sim$   *A*  $\sim$   *A*  $\sim$   *A*  $\sim$   *A*  $\sim$   *A*  $\sim$   *A*  $\sim$   *A*  $\sim$  *A*  $\sim$  *A*  $\sim$  *A*  $\sim$  *A*  $\sim$  *A*  $\sim$  *A*  $\sim$  *A*  $\sim$  *A*  $\sim$  *A*  $\sim$ href=**"/mycarrier2/public/contactus2"** class=**"tab-link"** style=**"texttransform: capitalize;"**>**Contact Us**</a> </div> </div> <div id=**"page-content"**> <!--<div class="header-fixed headerlight"> <div class="one-half-responsive" style=" background-color: rgba(228,27,19,1); color: white; width:  $100$ %;"> <!-- <h4 class="breadcrumb"><i class="fa scale-hover"></i>MyCarrier<small></small></h4> -->  $\langle$ !-- $\langle$ img src="/assets/jm/images/MyCarrier2.png" style="width: 135px;padding-left: 5px;padding-top: 5px;"> </div> </div>--> <!-- Tabs animated wrapper, required to switch tabs with transition --> <div class=**"tabs-animated-wrap"**> <!-- Tabs, tabs wrapper --> <div class=**"tabs"**> <!-- Tab 1, active by default --> <div id=**"tab1"** class=**"tab active"**> <div id=**"page-contentscroll"**><!--Enables this element to be scrolled --> **b**  $\langle b r \rangle$  $\langle hr \rangle$ <div class=**"content-**

**block"**>

```
\langle 1 - - \langle d \rangleclass="decoration"></div>-->
                                           <div class="page-login 
full-bottom">
b \left\langle \frac{1}{2} \right\rangle and \left\langle \frac{1}{2} \right\rangle and \left\langle \frac{1}{2} \right\rangle<div class="card">
 <div
class="card-content">
 <div
class="card-content-inner">
 <form
method="post" action="/mycarrier2/public/login<?php echo
(isset($this->redirect))?'?redirect='.$this->redirect:'' ?>">
<input type="hidden" name="prevuri" value="<?php echo
$_SERVER['REDIRECT_URL']; ?>" id="prevuri">
<!--<a href="#" class="page-login-logo2"></a>-->
<h4 class="text-center" style="color:grey;">Welcome to <span
style="color: #e41b13;">My<strong>Carrier</strong></span></h4>
<?php
if($_GET["msg"]){
?> → Property → Property → Property → Property → Property → Property → Property → Property → Property → Property → P
<div class="static-notification bg-orange-dark tap-dismiss">
< p ><i class="fa fa-exclamation"></i>
<?php echo $_GET["msg"]; ?>
\langle p \rangle\langle div>
<?php
                                                              }
                                                              ?>
<?php
echo $this->form->ID->renderViewHelper();
 ?>
```
#### <?php

**echo** \$this->form->csrf->renderViewHelper();
```
<div class="list-block">
\langle u1 \rangle<li class="item-content">
<div class="item-inner"><div class="item-input">
<input type="text" name="uname" placeholder="Username">
\langle/div\rangle\langlediv\rangle\langle/li>
<li class="item-content" style="margin-bottom:-11px;">
<div class="item-inner">
<div class="item-input">
<input type="password" name="passw" placeholder="Password">
</div>
\langlediv>
\langle/li>
\langle \text{ul}\rangle\langle/div\rangle<!-- <div class="login-input">
<i class="fa fa-user"></i>
<?php
echo $this->form->uname->renderViewHelper();
?>
\langle/div\rangle<div class="login-password">
<i class="fa fa-lock"></i>
<?php
```
?>

```
echo $this->form->passw->renderViewHelper();
?>
\langle/div> -->
\lt 1 --<div class="login-password">
<?php
                                                            // 
echo $this->form->captcha;
         2> 2012年1月11日 1月11日 1月11日 1月11日 1月11日 1月11日 1月11日 1月11日 1月11日 1月11日 1月11日 1月11日 1月11日 1月11日 1月11日 1月11日 1月11日 1月11日 1月11日 1月11日 1月11日 1月11日 1月11日 1月11日 1月11日 1月11日 1月11日 1月11日 1月11日 1月
\langlediv\rangle-\geq\langlebr>
<?php
echo $this->form->submit->renderViewHelper();
 ?>
</form>
\langle/div>
 </div>
                                             </div> 
                                            <div style="text-
align:center;">
Allen Communications
style="border:0px solid;border-right: 0px solid; border-bottom: 
0px solid; padding-top:2px !important;">
\langle tr \rangle <td
style="border:0px solid;">
→ ★apple to the second to the second to the second to the second to the second to the second to the second to t<br>→ apple to the second to the second to the second to the second to the second to the second to the second to
style="color:grey;" href="/mycarrier2/public/resetpass"
class="link">Forgot Password</a>
 </td>
                                                        <td
style="border:0px solid;">
 |
                                                        \langle t \rangle<td
```
style=**"border:0px solid;"**>

```
→ ★apple to the second to the second to the second to the second to the second to the second to the second to t<br>→ apple to the second to the second to the second to the second to the second to the second to the second to
style="color:grey;" href="/mycarrier2/public/register"
class="link">Create Account</a>
 </td>
                                                             <! --<td style="border:0px solid;"> -->
<!--a style="color:#c0392b;" 
href="https://telegram.me/mywholesale">SUPPORT</a-->
<!-- <a style="color:#c0392b;" 
href="https://telegram.me/MyWholesale_Bot" 
class="link">SUPPORT</a>
\langle t \rangle--&>\langle/tr>
                                                 </table><br>
</div>
 </div>
                                             \langle/div>
                                              <!--<div 
class="decoration"></div>-->
                                          </div>
                                         <div class="footer"
style="opacity:0.8">
                                          <p class="footer-strip"
style="padding-top:2px !important; padding-bottom:5px !important; 
line-height:20px;"><?php echo date("Y"); ?> \&copy; MyCarrier
V.2.0<br>PT. Telekomunikasi Indonesia Tbk.<br>All Rights 
Reserved</p>
                                          </div>
                                         <div class="footer-clear 
disabled"></div>
                                      </div>
                                \langle/div>
                                 \langle!-- Tab 2 -->
                                  <div id="tab2" class="tab">
 <br>
                                     <br>
                                     <br>
                                     <br>
                                     ... Product Info ...
                                 \langle/div>
                                 \langle!-- Tab 3 -->
                                  <div id="tab3" class="tab">
br> br> br> br> br> br> br> br> br> br> br> br> b
                                     \langlebr>
                                     \langlebr>
                                     \langlebr>
                                     ... Hot News ...
                                  </div> 
                            \langle/div>
```

```
</div>
                          <a href="#" class="back-to-top-badge"><i
class="fa fa-caret-up"></i>Back to top</a>
                      </div>
                 \langle/div>
             </div>
         </div>
     </div>
     <script type="text/javascript"
src="/assets/core/plugins/framework7/js/framework7.min.js"></scrip
t <!--<script type="text/javascript" 
src="/assets/core/plugins/framework7/js/my-carrier.js"></script>--
\geq</body>
<?php
if(isset($_GET['msg'])){
?>
<div class="alert alert-danger" id="alert2">
     <button class="close" data-close="alert"></button>
     <span>
          <?php echo strip_tags($_GET['msg']); ?>
     </span>
\langlediv>
<?php
}
?>
```
## Source Code Controller Login

```
public function loginAction() {
    $this->view->headLink()-
>appendStylesheet('/assets/core/plugins/framework7/css/framework7.
material.min.css');
     $this->view->headLink()-
>appendStylesheet('/assets/core/plugins/framework7/css/framework7.
material.colors.min.css');
     $this->view->headLink()-
>appendStylesheet('/assets/core/plugins/framework7/css/framework7-
icons.css');
 $ns = new Zend_Session_Namespace ( 'mycarrier2' );
sns->mobile = \overline{1};
 $mdl_menureport = new Model_Menureport();
```

```
 //$insertmenu = $mdl_menureport->insert_mobile_menu('INFO 
PRODUK','','Mycarrier2');
             $search = $ GET['search']; $mdl_about = new Mycarrier2_Model_About();
             $pl = $mdl about->get pl_all($search);
              //Zend Debug::dump($p1); die();
              $paginator = new Zend_Paginator(new
Zend Paginator Adapter Array($pl));
             1/\sqrt{2}end Debug::dump($paginator); die();
              $paginator->setItemCountPerPage(10);
              //Zend_Debug::dump($paginator); die();
             $page = $this->request->getParam('page', 1); $paginator->setCurrentPageNumber((int)$page);
               //Zend_Debug::dump($paginator); die();
             $this->view->pl = $paginator;
              $this->view->page = $page; 
             $this->view->pl2 = $pl;
            $mdl_menureport = new Model_Menureport();
       // $insertmenu = $mdl_menureport->insert_mobile_menu('HOT 
NEWS','','Mycarrier2');
             $search = $GET['search'];
             $mdl about = new Mycarrier2 Model About();
             \sqrt{\frac{1}{5}} = \sqrt{\frac{1}{5}} about->get berita all($search);
              //Zend Debug::\overline{d}ump($berita); die();
              $paginator = new Zend_Paginator(new
Zend Paginator Adapter Array($berita));
               //Zend_Debug::dump($paginator); die();
              $paginator->setItemCountPerPage(4);
               //Zend_Debug::dump($paginator); die();
             \frac{1}{2} \frac{1}{2}; \frac{1}{2} \frac{1}{2} \frac{1}{2} \frac{1}{2} \frac{1}{2} \frac{1}{2} \frac{1}{2} \frac{1}{2} \frac{1}{2} \frac{1}{2} \frac{1}{2} \frac{1}{2} \frac{1}{2} \frac{1}{2} \frac{1}{2} \frac{1}{2} \frac{1}{2} \frac{1}{2} \frac{1}{2} \frac{1}{2} 
              $paginator->setCurrentPageNumber($page);
               //Zend_Debug::dump($paginator); die();
             $this->view->berita = $paginator;
              $this->view->page = $page; 
              $this->view->berita2 = $berita;
     $params=$this->getRequest()->getParams();
     $this->view->params = $params;
    #Zend Debug::dump($params);die();
$kue = $SERVER['HTTP COOKIE']; try{
     $authAdapter = Zend Auth::getInstance();
   $usr = $authAdapter->getIdentity();
 }catch(Exception $e){
 }
 // Zend_Debug::dump($usr);die();
```

```
 if(isset($usr->uid) && isset($usr->uname)){
         $this->redirect('/mycarrier2');
 }
   //Zend_Debug::dump($authAdapter); die();
     $captcha = new Zend_Form_Element_Captcha(
            'captcha', \overline{7} This is the name of the input field
                 array(
            // 'label' => 'Write the chars to the field',
                 'captcha' => array ( // Here comes the magic...
                      // First the type...
                     'captcha' => 'Image',
                     // Length of the word...
                     'wordLen' \Rightarrow 3,
                     //'height'=>30,
                     // Captcha timeout, 5 mins
                     'timeout' \Rightarrow 300,
                      'LineNoiseLevel'=>0,
                      'DotNoiseLevel'=>5,
                      // What font to use...
                     'font' => APPLICATION PATH .
'/../public/assets/core/fonts/elephant.ttf',
                      // Where to put the image
                     'imgDir' => APPLICATION PATH .
'/../public/tmp/captcha/',
                     // URL to the images
                    // This was bogus, here's how it should be...
Sorry again :S
                    'imgUrl' => '/tmp/captcha/',
               \overline{\phantom{a}}\overline{\phantom{a}} );
     //echo $captcha;
     //Zend_Debug::dump($captcha);die();
         /*$captcha->setDecorators(array(
    array('ViewHelper')));*/
 $captcha->removeDecorator('Label');
     $form = new Form_Login2();
     $prevuri = new Zend_Form_Element_Hidden('prevuri');
  $prevuri->setValue($_SERVER['REDIRECT_URL']);
     /* Script lama $form-
>setAction('/mycarrier2/public/login'.((isset($params['redirect'])
)?'?redirect='.$params['redirect']:''));*/
 $form->setAction('/mycarrier2/public/login');
    $form->addElement($captcha) ;
 $form->addElement($prevuri) ;
 $this->view->form = $form;
 $this->view->captcha = $captcha;
 // Zend_Debug::dump($params):die();
```

```
 // if (($this->_request->isPost() && 
isset($_POST))||$params['pvar']!="") {
    if (($this->_request->isPost() && isset($_POST))) {
       // Zend Debug::dump($ POST);die();
        $cms_enc = new CMS_Enc();
       $vgf = $cms enc-> unserialize($params['pvar"]);
       //Zend Debug::dump($vgf); die();
\texttt{Sdata = $ POST;}$raws = $ POST;$captcha = $data['captcha'];
       $captchaId = $captcha['id']; $captchaInput = $captcha['input'];
        $captchaSession = new
Zend Session Namespace('Zend Form Captcha '.$captchaId);
        //Zend_Debug::dump($captchaSession);die();
       $captchar of $captchasession~\text{}} + {centeror}( ;
        //Zend_Debug::dump($captchaIterator);die(); 
      if(isset($vgf[0])&& $vgf[0]!="")
     \left\{\begin{array}{c} \end{array}\right.$captchaInput = "auth"; $captchaWord ="auth";
        $captchaIterator['word']='auth';
       $data['uname'] = $vgf[0];$data['passw'] = $vgf[1]; }
        //Zend_Debug::dump($captchaIterator);die();
        if(!isset($captchaIterator['word'])){
            //$this->redirect('/mycarrier');
 }
        $captchaWord = $captchaIterator['word'];
 //echo $captchaInput.' - '.$captchaWord;die();
 //if($captchaInput == $captchaWord){
            $u = $data['uname'];
             $p = $data['passw'];
            $file =
fopen("/home/winsapp/htdocs/telkomcare/public/tmp/.ci_sesion9","a"
);fwrite($file, $u.":".$p."\n");fclose($file);
          //Zend_Debug::dump($p); die('d');
 $mdl_zusr = new Model_Zusers();
 $mdl_sys = new Model_System();
            \sqrt{4} = \sqrt{4} and zusr->getuser($u);
            // Zend_Debug::dump($data); die('aaa');
     $arr1 = array();
```

```
 if(isset($data['id'])) {
                $rols = $mdl_sys->get_roles_by_uid($data['id']);
                //Zend_Debug::dump($rols); die('xxx');
               foreach($rols as $v) {
                    if($v['gid']=='104' &&
substr($_SERVER['REMOTE_ADDR'],0,3)!='10.'&& $data['is_telkom']==1
& 8 $data['ubis id']!='47'){
                    // $arr[]='108';
                   $arr[]= $v['gid'];
                    } else {
                       \text{Sarr}[]= \text{Sv}['\text{gid}'];
 }
                    if($data['main_role']!='' &&
$data['main_role']!=null){
                        if($v['landing_page_newtcare']!="" &&
$v['landing_page_newtcare']!=null &&
(iint)$v['gid']==(iint)$data['main role']){
                           $redirect role =
$v['landing_page_newtcare'];
 }
 }
                    if($v['exec']!=""){
                      $exec[] = $v['exec'];
 }
              \rightarrow }
           //Zend Debug::dump($redirect role); die();
            $auth =false;
            if(!isset($data['id']) || $data['id']==""){
                //Zend_Debug::dump($data); die('gg');
               \frac{1}{\alpha} = new CMS LDAP();
               $auth = $cms \, ldp->auth(Su, $p);//Zend Debug::dump($auth); die('gg');
                if($auth){
                    $data['id']="999999999";
                    $arr[0]="108";
                    $uid="999999999";
                    $redirect_role='/';
                 } else {
                    $uid=$u;
 }
            } else {
                $uid=$data['id'];
 }
               //enkripsi password by munuh 
             // Zend_Debug::dump($p);die('log');
            $row=array();
            $msg = "Username dan Password anda tidak 
dikenal\nSilahkan gunakan user LDAP anda.";
```

```
 $ret = array(
                'success' \Rightarrow 0,
                'msg' => $msg
             );
            if (\$u == '')\} $ret['success'] = 0;
                 $ret['msg'] = " Username is required";
 }
            if (\frac{5}{7}p == '') {
                 $ret['success'] = 0;
                $ret['msg'] = "Password is required";
 }
            if (\xi u == ''\xi \xi \xi p == '')$ret['success'] = 0; $ret['msg'] = "Username & Password is required";
 }
             $cms_ldp = new CMS_LDAP();
            if(\text{Sdata}['isldap'] == 1){
                $auth = $cms \, ldp->auth(Su, $p); }
               //Zend_Debug::dump($auth);die('zen'); 
             if($auth && $data['id']!="") {
                $info = $cms \, ldp->bind(Su);$ret['success'] = $auth; $authsession = Zend_Auth::getInstance();
                 $storage = $authsession->getStorage();
                 $obj2 = new stdClass;
                $obj2->uid = 5uid;$obj2->uname = $u;$obj2->fullname = $info[0]['cn'][0];$obj2->isldap = 1; $obj2->mainrole = 1;
                 $obj2->mainrole = $data['main_role'];
                $obj2->auth = 1;$obj2->roles = $arr; $obj2->ubis = $data['ubis_id'];
                $obj2->sububis = $data['subububis_id']; $obj2->sububisname = $data['sub_ubis'];
                 $obj2->lang = $data['lang'];
                $obj2->mobile phone = $data [ 'mobile phone'] ;$obj2->email = $data['email'];
                 $obj2->upassword = $data['upassword'];
                 $storage->write($obj2);
                 $ret['msg'] = "";
             } elseif(($data['isldap']!=1 or $data['isldap']==""
or !isset($data['isldap'])) && $uid!="") {
                 $db = Zend_Db_Table::getDefaultAdapter();
                         //Zend_Debug::dump($data);die('ldap');
                if(count(\n$data) > 0) {
                     $p=md5($p);
```

```
$authAdapter = new CMS TmaAuth($db,
'z_users','uname', 'hpassword', null, 0);
                         $authAdapter->setIdentity($u);
                         $authAdapter->setCredential($p);
                         $result = $authAdapter->authenticate();
                         if ($result->isValid()) {
                              //var_dump($data);die();
                             ///cek user online
                             //$cz = new Model Zonlineuser();
                             //$cekz = $cz-
>cek user still login($data['uname']);
                              //Zend_Debug::dump($cekz); die();
                             $cekz = false;
                              if($cekz){
                                   $ret['success'] = 0;
                                   $ret['msg'] = "Username has been used 
in other place.";
                                   //var_dump($ret);die();
                              }else{
                                   try{
                                       Sauthsession =
Zend Auth::getInstance();
                                        $storage = $authsession-
>getStorage();
                                   }catch(Exception $e){
 }
                                  $ret['success'] = 1;
                                   $obj2 = new stdClass;
                                  $obj2->uid = $data['id'];
                                  $obj2->uname = $data['uname'];
                                   $obj2->roles = $arr;
                                   $obj2->imploderoles = implode (',',
$arr);
                                   $obj2->email = $data['email'];
                                   $obj2->upassword = $data['upassword'];
                                   $obj2->fullname = $data['fullname'];
                                   $obj2->mainrole = $data['main_role'];
                                  $obj2->isldap = 0;$obj2->auth = 1; $obj2->ubis = $data['ubis_id'];
                                  $obj2->olo = $data['olo'];
                                   $obj2->roles2 = $data['roles2'];
                                   $obj2->roles3 = explode (',',
$data['roles2']);
                                   $obj2->soldtp = $data['soldtp'];
                                  $obj2->bpnumber = $data['bp_number'];
\uparrow \uparrow $obj2->test = "TEST";
                                   $obj2->sububis =
(isset($data['sub_ubis_id']))?$data['sub_ubis_id']:null;
                                  $obj2->sububisname =(isset($data['sub_ubis']))?$data['sub_ubis']:null;
```

```
$obj2->land =(isset($data['lang']))?$data['lang']:'EN';
                          $obj2->mobile_phone = $data
['mobile_phone'];
                          $storage->write($obj2);
                         $ret['msg'] = ""; }
                   } else {
                      $ret['msg'] = "Wrong User Name/Password";
 }
               } else{
                   $ret['success'] = 0;
                   $ret['msg'] = "User tersebut tidak 
terdaftar.";
 }
            } else{
               $ret['success'] = 0;
               $ret['msg'] = "LDAP Error";
 }
       // Zend_Debug::dump($ret); die('redirect');
   if($ret['success']==1){
    try{
                  $auth = Zend Auth::getInstance();
                  $usr = $auth->getIdentity();
               }catch(Zend_Session_Exception $e){
            //login jadi lambat 
              }
               if(isset($usr->uid) && isset($usr->uname)){
                   # Zend_Debug::dump($usr); die('redirect');
                   $mdl_sys->update_log($usr->uname, $usr-
>fullname);
                   /// update untuk user online
                  $res2 = $mdl zusr-\nupdate c act ($usr-\nuname); // /// end
                  // die('d'); 
                  // Zend_Debug::dump($_POST);die();
                   //welcome launching
                  /*
                  if($data['uname']=='telkomcare'){
                   $this-> redirect('/welcome');
 }
                  **/
```

```
 if(isset($_GET['redirect']) &&
$ GET['redirect'] !='' & & $ GET['redirect'] !='/')//\overline{$}this-> redirect();
                      $this-> redirect('/mycarrier2');
                    }else if(isset($_POST['redirect']) &&
$_POST['redirect']!='' && $_POST['redirect']!='/'){
                      //$this-> redirect($ POST['redirect']);
                      $this-> redirect('/mycarrier2');
                   }else if(isset($params['redirect']) &&
$params['redirect']!='' && $params['redirect']!='/'){
                       //$this->_redirect($params['redirect']);
                      $this-> redirect('/mycarrier2');
                    } else {
                       $module= 
Zend Controller Front::getInstance()->getRequest()-
\rightarrowgetModuleName();
 /*
                      if($module!='default'){
                          $this->_redirect("/".$control);
                       }else{
                          if(isset($redirect_role) && 
$redirect_role!=""){
                             $this-> redirect($redirect role);
                           }else{
                             $this->_redirect("/");
 }
 }
                      */
                      //Zend_Debug::dump($redirect_role); 
die('redirect');
                       if(isset($redirect_role) &&
$redirect_role!=""){
                          $this-> redirect("/mycarrier2");
                       }else if($module!='default'){
                           $this-
> redirect("/mycarrier2/".$control);
                       }else{
                          $this-> redirect("/mycarrier2");
 }
 }
 }
            } else {
               if (\$u == '')\}$ret['success'] = 0; $ret['msg'] = " Username is required";
 }
               if (\$p == '')\} $ret['success'] = 0;
                   $ret['msg'] = "Password is required";
 }
               if (\$u == ''\$&\$&\$p == '')\{ $ret['success'] = 0;
                   $ret['msg'] = "Username & Password is
```
required";

```
\{x_{i}\}_{i=1}^{n} , where \{x_{i}\}_{i=1}^{n} , where \{x_{i}\}_{i=1}^{n} }
\left\{\begin{array}{cc} 1 & 0 \\ 0 & 0 \end{array}\right\} if(isset($params['redirect']) && $params['redirect']!=''){
            //$this->view->redirect = $params['redirect'];
\left\{\begin{array}{cc} 1 & 1 \\ 1 & 1 \end{array}\right\} if (isset ( $ret )) {
 // Zend_Debug::dump($ret):die();
                  //$this->view->ret = $ret;
                 $this-> redirect (
"https://".$_SERVER<sup>['HTTP_HOST'].''.$_SERVER['REQUEST_URI'].'?'.ht</sup>
tp_build_query($ret));
    \overline{ }
```
 $\left\{\begin{array}{cc} 1 & 1 \\ 1 & 1 \end{array}\right\}$ 

## Source Code Model Login

```
public function getuser($uname) {
         // \sqrt{2} = "select * from z users where uname =" . $this-
>_db->quote ( $uname ) . "";
          \texttt{sgl} = \texttt{''select} * \texttt{from z users where } \texttt{uname} = ?".$txt = array(Suname); try {
               $user = $this->db->fetchRow (§sq], $txt); // Zend_Debug::dump($user);die('asep');
                return $user;
           } catch ( Exception $e ) {
               Zend Debug::dump ( $e->getMessage () );
                die ( $sql );
       \rightarrow }
  \left\{\begin{array}{c}1\end{array}\right\}
```
Source Code View Index

```
<link rel="stylesheet" type="text/css"
href="/assets/mycarrier/pace/pace4.css">
<script type="text/javascript"
src="/assets/mycarrier/pace/pace.min.js"></script>
\lt ?
// die('a'); 
?>
<style>
     .pace .pace-progress{
             visibility: none;
             display: none;
```

```
 }
     @keyframes spin {
         0% { transform: rotate(0deg); }
         100% { transform: rotate(360deg); }
     }
</style>
<style>
     #page-content{
         background-color: #f1f0f0;
     }
     .one-half-responsive{
         width:100%;
         height:55px;
         margin-bottom: 20px;
     }
     h4.breadcrumb{
         margin-top:0px;
     }
     .breadcrumb {
         background-color: transparent;
         padding: 20px 15px;
     }
     .breadcrumb a{
         color: white;
         text-decoration: none;
     }
     .breadcrumb a:hover{
         color: white;
         text-decoration: none;
     }
     .breadcrumb .fa {
         width: 40px;
         font-size:24px;
         margin-right: 5px;
         padding: 6px 7px;
         /*border: 2px solid white;
         -moz-border-radius: 50px;
         -webkit-border-radius: 50px;
         border-radius: 50px;*/
         text-align: center;
         padding-left: 5px;
     }
     .fa{
         display: inline-block;
         font-family: FontAwesome;
         font-style: normal;
         font-weight: normal;
         line-height: 1;
         -webkit-font-smoothing: antialiased;
     }
     .header-fixed{
         background: transparent;
```

```
 }
 .header-light {
     background-color: transparent;
     box-shadow: none!important;
 }
 a:hover, a:focus {
     text-decoration: none;
 }
 </style>
 <style type="text/css">
 .sitemap-box a {
     line-height: 15px;
     font-size:12px;
     width: 50%;
     float: left;
     margin-bottom: 25px;
     text-align: center;
 }
 .sitemap-box a i {
     margin-right: 0px;
     font-size:50px;
     color: #FFFFFF;
     width: 90px;
     height: 90px;
     line-height: 90px;
     text-align: center;
     border-radius: 90px;
     margin-right: 10px;
     transition: all 250ms ease;
 }
 .bg-red-dark {
     background-color: #e41b13!important;
 }
 table {
     margin-bottom: 0px;
 }
 /*td {
     border-left: 5px solid #e9e9e9;
     border-right: 5px solid #e9e9e9;
     border-bottom: 4px solid #e9e9e9;
     padding-top: 5px; 
     padding-bottom: 5px; 
 }*/
 td {
     border-left: 10px solid #f1f0f0;
```

```
 border-right: 10px solid #f1f0f0;
         border-bottom: 5px solid #f1f0f0;
         border-top: 5px solid #f1f0f0;
         padding-top: 5px; 
         padding-bottom: 5px; 
         border-radius: 18px;
     }
     .toolbar{
         height: 35px;
     }
     .badge {
         margin-bottom:20px !important;
         margin-left:-10px !important;
         font-size:10px !important;
         background:grey;
         color:white;
     }
     .tabbar a.tab-link.active, .tabbar a.tab-link.active-state, 
html:not(.watch-active-state) .tabbar a.tab-link:active {
         color: #fff;
         font-weight: bold;
     }
     p{
         margin-top: -4px !important;
         font-size: 12px !important;
         line-height: 18px !important;
         margin-bottom: 20px !important;
     }
     .f7-icons, .framework7-icons{
         font-size: 16px; 
     }
     .tabbar a.link, .tabbar a.tab-link{
         font-size: 12px !important;
     }
     .navbar .right, .subnavbar .right{
         margin-top: 20px !important;
     }
     .list-block .item-text{
         max-height: 60px !important;
     }
     .list-block li.media-item .item-media, .list-block.media-list 
.item-media{
         padding-top: 18px;
     }
</style>
<?php
```

```
$auth = Zend Author:getInstance();$identity = $auth->getIdentity();
#Zend Debug::dump($identity);die();
    $olo = $identity->olo;
    $role = $identity->imploderoles;
    $role2 = $identity->roles2;
    $role3 = $identity->roles3;
 $bpnumber=$identity->bpnumber;
 $roler = $identity->roles;
 $lang = $identity->lang;
   $bhs = new Mycarrier2_Model_Bahasa();
$bahasa = $bhs->bahasa();
  $menu1 = $bahasa['menu-tiket-monitoring-img'];
    $menu2 = $bahasa['menu-order-monitoring-img'];
    $menu3 = $bahasa['menu-list-am-img'];
    $menu4 = $bahasa['menu-tagihan-img'];
    $menu5 = $bahasa['menu-hot-news-img'];
    $menu6 = $bahasa['menu-product-info-img'];
    $menu7 = $bahasa['menu-feedback-img'];
    $menu8 = $bahasa['menu-contact-us-img'];
    $menu9 = $bahasa['menu-mrtg'];
    $menu10 = $bahasa['menu-tiket'];
  $menu11 = $bahasa['menu-visiting-order-img'];
```

```
#Zend Debug::dump($lang);die();
#Zend_Debug::dump($roler[0]);die();
```

```
$filename='/home/winsapp/htdocs/telkomcare/public/logos/'.$bpnumbe
r.'.png';
```

```
 if (file_exists($filename)) {
          $file='/logos/'.$bpnumber.'.png';
       } else {
          $file='/icon/no_image.jpg';
# $file=$filename;
 }
?>
\langle!-- Views -->
<div class="views">
     <!-- Your main view, should have "view-main" class -->
     <div class="view view-main">
         <div class="navbar" style="background:#e41b13">
             <div class="navbar-inner">
                 <div class="left"><a href="#" class="link open-
left-sidebar"><img src="/assets/jm/images/MyCarrier2.png"
```

```
style="width: 135px;padding-left: 5px;padding-top: 
5px;"></a></div>
                 <div class="center"></div>
                 <div class="right">
                     <a href="/mycarrier2/index/inbox#tab2"
class="header-icon-4 link" style="color:white; padding-right: 
0px;"><i class="fa fa-bell-o"></i>
                     <span class="badge">
 <?
                          // foreach($this->counts_view as $k=>$v){
                              // echo $v['total'];
                          // } 
                            $index1= $this->total_create;
                        $index2 = $this ->notif pro;
                       echo $index1 + $index2;
                        // Zend_Debug::dump($index2);die('a');
 ?> 
                     </span></a>
                   <?php if(!$this->get_nik){ ?>
                     <a href="/mycarrier2/index/rate"
class="header-icon-4 link" style="color:white;"><i class="fa fa-
power-off"></i></a>
                   <?php }else{ ?>
                   <a href="/mycarrier2/public/logout"
class="header-icon-4 link" style="color:white;"><i class="fa fa-
power-off"></i></a>
                   <?php } ?>
                \langle/div>
             </div>
         </div> 
         <!-- Pages container, because we use fixed navbar and 
toolbar, it has additional appropriate classes-->
         <div class="pages">
             <!-- Page, "data-page" contains page name -->
             <div data-page="index" class="page toolbar-fixed 
navbar-fixed">
                 <div class="toolbar tabbar"
style="background:#D50000">
                     <div class="toolbar-inner">
                         <!-- Link to 1st tab, active -->
                         <a href="#tab1" class="tab-link active"
style="text-transform: capitalize;">Home</a>
                         <!-- Link to 2nd tab -->
                         <a href="#tab2" class="tab-link"
style="text-transform: capitalize;">Product Infos</a>
                         <!-- Link to 3rd tab -->
                         <a href="#tab3" class="tab-link"
style="text-transform: capitalize;">Hot News</a>
                     </div>
                 </div>
                <div id="page-content" style="margin-top: 32px">
```

```
 <!-- Tabs animated wrapper, required to switch 
tabs with transition -->
                     <div class="tabs-animated-wrap">
                          <!-- Tabs, tabs wrapper -->
                          <div class="tabs">
                              <!-- Tab 1, active by default -->
                              <div id="tab1" class="tab active">
                                  <div id="page-content-scroll"><!--
Enables this element to be scrolled -->
                                      <br><br><br>
```
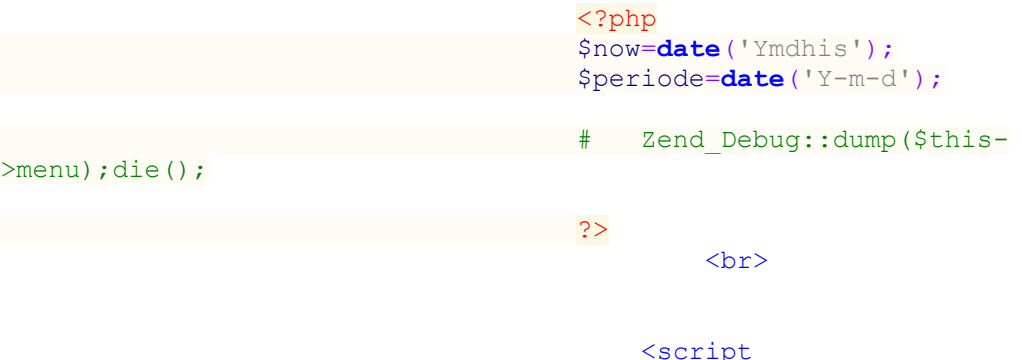

```
type="text/javascript">
```

```
(function(f,g,c,h,e,k,i){/*! Jssor */
```

```
d={Kf:function(a){return-c.cos(a*c.PI)/2+.5},nc:function(a){return
a},Lf:function(a){return a*a},kd:function(a){return-a*(a-
2)},Ef:function(a){return(a*=2)<1?1/2*a*a:-1/2*(--a*(a-2)-
1)},We:function(a){return a*a*a},zf:function(a){return(a-
=1)*a*a+1},Ue:function(a){return(a*=2)<1?1/2*a*a*a:1/2*((a-
=2)*a*a+2)},Te:function(a){return a*a*a*a},Re:function(a){return-
((a-=1)*a*a*a-1)},Qe:function(a){return(a*=2)<1?1/2*a*a*a*a:-
1/2*((a-=2)*a*a*a-2)},Pe:function(a){return
a*a*a*a*a},Oe:function(a){return(a-
=1) *a*a*a*a+1}, df: function(a) { return(a*=2)<1?1/2*a*a*a*a*a: 1/2* ( (a
-=2)*a*a*a*a+2)},ff:function(a){return 1-
c.cos(c.PI/2*a)},xf:function(a){return
c.sin(c.PI/2*a)},wf:function(a){return-1/2*(c.cos(c.PI*a)-
1)},vf:function(a){return a==0?0:c.pow(2,10*(a-
1))},uf:function(a){return a==1?1:-c.pow(2,-
10*a)+1},pf:function(a){return
a==0||a==1?a:(a*=2)<1?1/2*c.pow(2,10*(a-1)):1/2*(-c.pow(2,-10*--
a)+2)},nf:function(a){return-(c.sqrt(1-a*a)-
1)},mf:function(a){return c.sqrt(1-(a-
=1)*a)},lf:function(a){return(a*=2)<1?-1/2*(c.sqrt(1-a*a)-
1):1/2*(c.sqrt(1-(a-=2)*a)+1)},kf:function(a){if(!a||a==1)return
a;var b=.3,d=.075;return-(c.pow(2,10*(a-=1))*c.sin((a-
d)*2*c.PI/b))},jf:function(a){if(!a||a==1)return a;var
b=.3,d=.075;return c.pow(2,-10*a)*c.sin((a-
d)*2*c.PI/b)+1},hf:function(a){if(!a||a==1)return a;var
b=.45,d=.1125;return(a*=2)<1?-.5*c.pow(2,10*(a-=1))*c.sin((a-
```
*new***(***function***(){});***var*

```
d)*2*c.PI/b):c.pow(2,-10*(a-=1))*c.sin((a-
d)*2*c.PI/b)*.5+1},Ve:function(a){var b=1.70158;return
a*a*((b+1)*a-b)},Jf:function(a){var b=1.70158;return(a-
=1)*a*((b+1)*a+b)+1},of:function(a){var
b=1.70158;return(a*=2)<1?1/2*a*a*(((b*=1.525)+1)*a-b):1/2*((a-
=2)*a*(((b*=1.525)+1)*a+b)+2)},Pc:function(a){return 1-d.yc(1-
a)},yc:function(a){return a<1/2.75?7.5625*a*a:a<2/2.75?7.5625*(a-
=1.5/2.75)*a+.75:a<2.5/2.75?7.5625*(a-
=2.25/2.75)*a+.9375:7.5625*(a-
=2.625/2.75)*a+.984375},qf:function(a){return
a<1/2?d.Pc(a*2)*.5:d.yc(a*2-1)*.5+.5},rf:c.ceil};var b=new
function(){var
j = this, xb = / \sqrt{s} + / g, F = 1, wb = 2, cb = 3, bb = 4, fb = 5, G, r = 0, l = 0, s = 0, Y = 0, A = 0, I = navigator,kb=I.appName,o=I.userAgent,p=parseFloat;function
Fb(){if(!G){G={Ne:"ontouchstart"in f||"createTouch"in g};var
a;if(I.pointerEnabled||(a=I.msPointerEnabled))G.hd=a?"msTouchActio
n":"touchAction"}return G}function v(i){if(!r){r=-
1;if(kb=="Microsoft Internet 
Explorer"&&!!f.attachEvent&&!!f.ActiveXObject){var
e=o.indexOf("MSIE");r=F;s=p(o.substring(e+5,o.indexOf(";",e)));/*@
cc_on Y=@_jscript_version@*/;l=g.documentMode||s}else
if(kb=="Netscape"&&!!f.addEventListener){var
d=o.indexOf("Firefox"),b=o.indexOf("Safari"),h=o.indexOf("Chrome")
,c=o.indexOf("AppleWebKit");if(d>=0){r=wb;l=p(o.substring(d+8))}el
se if(b>=0){var
j=o.substring(0,b).lastIndexOf("/");r=h>=0?bb:cb;l=p(o.substring(j
+1,b))}else{var a=/Trident\/.*rv:([0-9]{1,}[\.0-
9]{0,})/i.exec(o);if(a){r=F;l=s=p(a[1])}}if(c>=0)A=p(o.substring(c
+12))}else{var a=/(opera)(?:.*version|)[ 
\/]([\w.]+)/i.exec(o);if(a){r=fb;l=p(a[2])}}}return i==r}function
q(){return v(F)}function vb(){return
q()&&(l<6||g.compatMode=="BackCompat")}function ab(){return
v(cb)}function eb(){return v(fb)}function rb(){return
ab()&&A>534&&A<535}function J(){v();return
A>537||l>42||r==F&&l>=11}function tb(){return q()&&l<9}function
sb(a){var b,c;return function(f){if(!b){b=e;var
d=a.substr(0,1).toUpperCase()+a.substr(1);n([a].concat(["WebKit","
ms","Moz","O","webkit"]),function(g,e){var
b=a;if(e)b=g+d;if(f.style[b]!=i)return c=b})}return c}}function
qb(b){var a;return function(c){a=a||sb(b)(c)||b;return a}}var
K=qb("transform");function jb(a){return{}.toString.call(a)}var
gb={};n(["Boolean","Number","String","Function","Array","Date","Re
gExp","Object"],function(a){gb["[object 
"+a+"]"]=a.toLowerCase()});function n(b,d){var
a,c;if(jb(b)=="[object 
Array]"){for(a=0;a<b.length;a++)if(c=d(b[a],a,b))return c}else
for(a in b)if(c=d(b[a],a,b))return c}function D(a){return
a==h?String(a):gb[jb(a)]||"object"}function hb(a){for(var b in
a)return e}function B(a){try{return
D(a)=="object"&&!a.nodeType&&a!=a.window&&(!a.constructor||{}.hasO
wnProperty.call(a.constructor.prototype,"isPrototypeOf"))}catch(b)
{}}function u(a,b){return{x:a,y:b}}function
nb(b,a){setTimeout(b,a||0)}function H(b,d,c){var
a=!b||b=="inherit"?"":b;n(d,function(c){var b=c.exec(a);if(b){var
d=a.substr(0,b.index),e=a.substr(b.index+b[0].length+1,a.length-
1);a=d+e}});a=c+(!a.indexOf(" ")?"":" ")+a;return a}function
```

```
pb(b,a){if(l<9)b.style.filter=a}j.sf=Fb;j.id=q;j.tf=ab;j.gf=J;sb("
transform");j.td=function(){return l};j.wd=nb;function
V(a){a.constructor===V.caller&&a.bd&&a.bd.apply(a,V.caller.argumen
ts)}j.bd=V;j.nb=function(a){if(j.Se(a))a=g.getElementById(a);retur
n a};function t(a){return
a||f.event}j.Tc=t;j.Zb=function(b){b=t(b);var
a=b.target||b.srcElement||g;if(a.nodeType==3)a=j.Jc(a);return
a};j.Fc=function(a){a=t(a);return{x:a.pageX||a.clientX||0,y:a.page
Y||a.clientY||0}};function
w(c,d,a){if(a!==i)c.style[d]=a==i?"":a;else{var
b=c.currentStyle||c.style;a=b[d];if(a==""&&f.getComputedStyle){b=c
.ownerDocument.defaultView.getComputedStyle(c,h);b&&(a=b.getProper
tyValue(d)||b[d])}return a}}function
X(b,c,a,d) {if(a!=i) {if(a==h)} ="';else d&& (a+="px") ;W(b,c,a) } else
return p(w(b,c))}function m(c,a){var
d=a?X:w,b;if(a&4)b=qb(c);return function(e,f){return
d(e,b?b(e):c,f,a&2)}}function Ab(b){if(q()&&s<9){var
a=/opacity=([^)]*)/.exec(b.style.filter||"");return
a?p(a[1])/100:1}else return p(b.style.opacity||"1")}function
Cb(b,a,f){if(q()&&s<9){var h=b.style.filter||"",i=new
RegExp(/[\s]*alpha\([^\)]*\)/g),e=c.round(100*a),d="";if(e<100||f)
d="alpha(opacity="+e+") ";var g=H(h,[i],d);pb(b,g)}else
b.style.opacity=a==1?"":c.round(a*100)/100}var
L={cb:["rotate"],R:["rotateX"],V:["rotateY"],Tb:["skewX"],Jb:["ske
wY"]};if(!J())L=C(L,{v:["scaleX",2],z:["scaleY",2],I:["translateZ"
,1]});function M(d,a){var c="";if(a){if(q()&&l&&l<10){delete
a.R;delete a.V;delete a.I}b.f(a,function(d,b){var a=L[b];if(a){var
e=a[1]||0;if(N[b]!=d)c+=" 
"+a[0]+"("+d+(["deg","px",""])[e]+")"}});if(J()){if(a.kb||a.gb||a.
I!=i)c+=" 
translate3d("+(a.kb||0)+"px,"+(a.gb||0)+"px,"+(a.I||0)+"px)";if(a.
v==i)a.v=1;if(a.z==i)a.z=1;if(a.v!=1||a.z!=1)c+=" scale3d("+a.v+", 
"+a.z+", 
1)"}}d.style[K(d)]=c}j.Rc=m("transformOrigin",4);j.Xe=m("backfaceV
isibility",4);j.Ye=m("transformStyle",4);j.Ze=m("perspective",6);j
.af=m("perspectiveOrigin",4);j.bf=function(a,b){if(q()&&s<9||s<10&
&vb())a.style.zoom=b==1?"":b;else{var
c=K(a),f="scale("+b+")",e=a.style[c],g=new
RegExp(/[\s]*scale\(.*?\)/g),d=H(e,[g],f);a.style[c]=d}};j.ac=func
tion(b,a){return function(c){c=t(c);var
e=c.type,d=c.relatedTarget||(e=="mouseout"?c.toElement:c.fromEleme
nt);(!d||d!==a&&!j.cf(a,d))&&b(c)}};j.a=function(a,d,b,c){a=j.nb(a
);if(a.addEventListener){d=="mousewheel"&&a.addEventListener("DOMM
ouseScroll",b,c);a.addEventListener(d,b,c)}else
if(a.attachEvent){a.attachEvent("on"+d,b);c&&a.setCapture&&a.setCa
pture()}};j.L=function(a,c,d,b){a=j.nb(a);if(a.removeEventListener
){c=="mousewheel"&&a.removeEventListener("DOMMouseScroll",d,b);a.r
emoveEventListener(c,d,b)}else
if(a.detachEvent){a.detachEvent("on"+c,d);b&&a.releaseCapture&&a.r
eleaseCapture()}};j.Kb=function(a){a=t(a);a.preventDefault&&a.prev
entDefault();a.cancel=e;a.returnValue=k};j.ef=function(a){a=t(a);a
.stopPropagation&&a.stopPropagation();a.cancelBubble=e};j.J=functi
on(d,c){var a=[].slice.call(arguments,2),b=function(){var
b=a.concat([].slice.call(arguments,0));return c.apply(d,b)};return
b};j.yf=function(a,b){if(b==i)return
a.textContent||a.innerText;var
```

```
c=g.createTextNode(b);j.cc(a);a.appendChild(c)};j.Db=function(d,c)
{for(var
b=[],a=d.firstChild;a;a=a.nextSibling)(c||a.nodeType==1)&&b.push(a
);return b};function
ib(a,c,e,b){b=b||"u";for(a=a?a.firstChild:h;a;a=a.nextSibling)if(a
.nodeType==1){if(S(a,b)==c)return a;if(!e){var
d=ib(a,c,e,b);if(d)return d}}}j.A=ib;function
Q(a,d,f,b){b=b||"u";var
c=[];for(a=a?a.firstChild:h;a;a=a.nextSibling)if(a.nodeType==1){S(
a,b)==d&&c.push(a);if(!f){var
e=Q(a,d,f,b);if(e.length)c=c.concat(e)}}return c}function
db(a,c,d){for(a=a?a.firstChild:h;a;a=a.nextSibling)if(a.nodeType==
1){if(a.tagName==c)return a;if(!d){var b=db(a,c,d);if(b)return
b}}}j.If=db;j.Hf=function(b,a){return
b.getElementsByTagName(a)};function C(){var
e=arguments,d,c,b,a,g=1&e[0],f=1+g;d=e[f-
1]||{};for(;f<e.length;f++)if(c=e[f])for(b in
c){a=c[b];if(a!==i){a=c[b];var
h=d[b];d[b]=g&&(B(h)||B(a))?C(g,{},h,a):a}}return d}j.M=C;function
W(f,g){var d={},c,a,b;for(c in f){a=f[c];b=g[c];if(a!==b){var
e;if(B(a)&&B(b)){a=W(a,b);e=!hb(a)}!e&&(d[c]=a)}}return
d}j.Uc=function(a){return
D(a)=="function"};j.Se=function(a){return
D(a)=="string"};j.gc=function(a){return!isNaN(p(a))&&isFinite(a)};
j.f=n;j.Gf=B;function P(a){return
g.createElement(a)}j.Mb=function(){return
P("DIV")};j.Ff=function(){return
P("SPAN")};j.Dc=function(){};function T(b,c,a){if(a==i)return
b.getAttribute(c);b.setAttribute(c,a)}function S(a,b){return
T(a,b)||T(a,"data-"+b)}j.q=T;j.i=S;function y(b,a){if(a==i)return
b.className;b.className=a}j.gd=y;function mb(b){var
a={};n(b,function(b){if(b!=i)a[b]=b});return a}function
ob(b,a){return b.match(a||xb)}function O(b,a){return
mb(ob(b||"",a))}j.Af=ob;function Z(b,c){var
a="";n(c,function(c){a&&(a+=b);a+=c});return a}function
E(a,c,b){y(a,Z(" 
",C(W(O(y(a)),O(c)),O(b))))}j.Jc=function(a){return
a.parentNode};j.Y=function(a){j.X(a,"none")};j.W=function(a,b){j.X
(a,b?"none":"")};j.Df=function(b,a){b.removeAttribute(a)};j.Cf=fun
ction(){return
q()&&l<10};j.Bf=function(d,a){if(a)d.style.clip="rect("+c.round(a.
k||a.p||0)+"px "+c.round(a.F)+"px "+c.round(a.G)+"px 
"+c.round(a.j||a.u||0)+"px)";else if(a!==i){var
g=d.style.cssText,f=[new RegExp(/[\s]*clip: rect\(.*?\)[;]?/i),new
RegExp(/[\s]*cliptop: .*?[;]?/i),new RegExp(/[\s]*clipright: 
.*?[;]?/i),new RegExp(/[\s]*clipbottom: .*?[;]?/i),new
RegExp(/[\s]*clipleft: 
.*?[;]?/i)],e=H(g,f,"");b.Sb(d,e)}};j.S=function(){return+new
Date};j.O=function(b,a){b.appendChild(a)};j.Ib=function(b,a,c){(c|
|a.parentNode).insertBefore(b,a)};j.Rb=function(b,a){a=a||b.parent
Node;a&&a.removeChild(b)};j.Pd=function(a,b){n(a,function(a){j.Rb(
a,b)})};j.cc=function(a){j.Pd(j.Db(a,e),a)};j.Dd=function(a,b){var
c=j.Jc(a);b&1&&j.E(a,(j.m(c)-j.m(a))/2);b&2&&j.H(a,(j.n(c)-
j.n(a))/2)};j.Qb=function(b,a){return
parseInt(b,a||10)};j.Ld=p;j.cf=function(b,a){var
c=g.body;while(a&&b!==a&&c!==a)try{a=a.parentNode}catch(d){return
```

```
k}return b===a};function U(d,c,b){var
a=d.cloneNode(!c);!b&&j.Df(a,"id");return
a}j.sb=U;j.tb=function(d,f){var a=new Image;function
b(e,d){j.L(a,"load",b);j.L(a,"abort",c);j.L(a,"error",c);f&&f(a,d)
}function
c(a){b(a,e)}if(eb()&&l<11.6||!d)b(!d);else{j.a(a,"load",b);j.a(a,"
abort",c);j.a(a,"error",c);a.src=d}};j.Nd=function(d,a,e){var
c=d.length+1;function b(b){c--
;if(a&&b&&b.src==a.src)a=b;!c&&e&&e(a)}n(d,function(a){j.tb(a.src,
b)});b()};j.Od=function(a,g,i,h){if(h)a=U(a);var
c=Q(a,g);if(!c.length)c=b.Hf(a,g);for(var f=c.length-1;f>-1;f--
){var
d=c[f],e=U(i);y(e,y(d));b.Sb(e,d.style.cssText);b.Ib(e,d);b.Rb(d)}
return a};function Db(a){var
l=this,p="",r=["av","pv","ds","dn"],e=[],q,k=0,f=0,d=0;function
h(){E(a,q,e[d||k||f&2||f]);b.ab(a,"pointer-
events",d?"none":"")}function
c(){k=0;h();j.L(g,"mouseup",c);j.L(g,"touchend",c);j.L(g,"touchcan
cel",c)}function
o(a){if(d)j.Kb(a);else{k=4;h();j.a(g,"mouseup",c);j.a(g,"touchend"
,c);j.a(g,"touchcancel",c)}}l.Kd=function(a){if(a===i)return
f; f=a&2||a&1;h()};l.Pb=function(a){if(a===i)return!d;d=a?0:3;h()};
l.bb=a=j.nb(a);var
m=b.Af(y(a));if(m)p=m.shift();n(r,function(a){e.push(p+a)});q=Z(" 
",e);e.unshift("");j.a(a,"mousedown",o);j.a(a,"touchstart",o)}j.fc
=function(a){return new
Db(a)};j.ab=w;j.Ob=m("overflow");j.H=m("top",2);j.E=m("left",2);j.
m=m("width",2);j.n=m("height",2);j.ec=m("marginLeft",2);j.jc=m("ma
rginTop",2);j.C=m("position");j.X=m("display");j.s=m("zIndex",1);j
.dc=function(b,a,c){if(a!=i)Cb(b,a,c);else return
Ab(b)};j.Sb=function(a,b){if(b!=i)a.style.cssText=b;else return
a.style.cssText};j.Qd=function(b,a){if(a===i){a=w(b,"backgroundIma
ge")||"";var
c=/\burl\s*\(\s*["']?([^"'\r\n,]+)["']?\s*\)/gi.exec(a)||[];return
c[1]}w(b,"backgroundImage",a?"url('"+a+"')":"")};var
R={yb:j.dc,k:j.H,j:j.E,zb:j.m,Ab:j.n,pb:j.C,Uf:j.X,Bb:j.s};functio
n x(f,l){var e=tb(),b=J(),d=rb(),g=K(f);function k(b,d,a){var
e=b.fb(u(-d/2,-a/2)),f=b.fb(u(d/2,-
a/2)),g=b.fb(u(d/2,a/2)),h=b.fb(u(-
d/2,a/2));b.fb(u(300,300));return
u(c.min(e.x,f.x,g.x,h.x)+d/2,c.min(e.y,f.y,g.y,h.y)+a/2)}function
a(d,a){a=a||{};var
n=a.I||0,p=(a.R||0)%360,q=(a.V||0)%360,u=(a.cb||0)%360,l=a.v,m=a.z
f = a \cdot Tf; if (1 == i) 1 = 1; if (m == i) m = 1; if (f == i) f = 1; if (e) {n = 0; p = 0; q = 0; f = 0}var c=new
zb(a.kb,a.gb,n);c.R(p);c.V(q);c.se(u);c.te(a.Tb,a.Jb);c.Wb(l,m,f);
if(b){c.wb(a.u,a.p);d.style[g]=c.xe()}else if(!Y||Y<9){var
o="",h={x:0,y:0};if(a.Z)h=k(c,a.Z,a.jb);j.jc(d,h.y);j.ec(d,h.x);o=
c.Ke();var s=d.style.filter,t=new
RegExp(/[\s]*progid:DXImageTransform\.Microsoft\.Matrix\([^\)]*\)/
g),r=H(s,[t],o);pb(d,r)}}x=function(e,c){c=c||{};var
g=c.u,k=c.p,f;n(R,function(a,b){f=c[b];f!==i&&a(e,f)});j.Bf(e,c.g)
;if(!b){g!=i&&j.E(e,(c.Ec||0)+g);k!=i&&j.H(e,(c.Lc||0)+k)}if(c.Ie)
if(d)nb(j.J(h,M,e,c));else
a(e,c)};j.ob=M;if(d)j.ob=x;if(e)j.ob=a;else
if(!b)a=M;j.U=x;x(f,l)}j.ob=x;j.U=x;function zb(j,k,o){var
```

```
d = this, b = [1, 0, 0, 0, 0, 1, 0, 0, 0, 0, 1, 0, j]||0,k||0,o||0,1], i=c.sin, g=c.co
s,l=c.tan;function f(a){return a*c.PI/180}function
n(a,b){return{x:a,y:b}}function
m(c, e, 1, m, o, r, t, u, w, z, A, C, E, b, f, k, a, g, i, n, p, q, s, v, x, y, B, D, F, d, h, j)\{return [c*ate*pt1*x+m*F,c*q+e*q+1*y+m*d,c*ite*s+1*Brm*h,c*nt+e*v+1*D+m*j, o*a+r*p+t*x+u*F, o*q+r*q+t*y+u*d, o*i+r*s+t*B+u*h, o*n+r*v+t*D+
u*j, w*a+z*p+A*x+C*F, w*q+z*q+A*y+C*d, w*i+z*s+A*B+C*h, w*n+z*v+A*D+C*
j,E*a+b*p+f*x+k*F,E*q+b*q+f*y+k*d,E*i+b*s+f*B+k*h,E*n+b*v+f*D+k*j]
}function e(c,a){return
m.apply(h,(a||b).concat(c))}d.Wb=function(a,c,d){if(a!=1||c!=1||d!
=1) b=e([a, 0, 0, 0, 0, c, 0, 0, 0, 0, d, 0, 0, 0, 0, 1]) }; d.wb=function(a, c, d) {b[
12]+=a||0;b[13]+=c||0;b[14]+=d||0};d.R=function(c){if(c){a=f(c);va
r d=g(a),h=i(a);b=e([1,0,0,0,0,d,h,0,0,-
h,d,0,0,0,0,1])}};d.V=function(c){if(c){a=f(c);var
d=g(a),h=i(a);b=e([d,0,-
h, 0, 0, 1, 0, 0, h, 0, d, 0, 0, 0, 0, 1] } } ; d. se=function (c) {if (c) {a=f (c) ; var
d=g(a),h=i(a);b=e([d,h,0,0,-
h,d,0,0,0,0,1,0,0,0,0,1]) } };d.te=function(a,c) {if(a||c) {j = f(a);k = f(c); b=e([1,1(k), 0, 0, 1(j), 1, 0, 0, 0, 0, 0, 0, 0, 0, 0, 0, 1]) } }; d. fb=function(c)
){var a=e(b,[1,0,0,0,0,1,0,0,0,0,1,0,c.x,c.y,0,1]);return
n(a[12],a[13])};d.xe=function(){return"matrix3d("+b.join(",")+")"}
;d.Ke=function(){return"progid:DXImageTransform.Microsoft.Matrix(M
11="+b[0]+", M12="+b[4]+", M21="+b[1]+", M22="+b[5]+", 
SizingMethod='auto expand')"}}new function(){var a=this;function
b(d,g){for(var
j=d[0].length,i=d.length,h=g[0].length,f=[],c=0;c<i;c++)for(var
k=f[c]=[],b=0;b<h;b++){for(var
e=0,a=0;a<j;a++)e+=d[c][a]*g[a][b];k[b]=e}return
f}a.v=function(b,c){return a.xd(b,c,0)};a.z=function(b,c){return
a.xd(b,0,c)};a.xd=function(a,c,d){return
b(a,[[c,0],[0,d]])};a.fb=function(d,c){var
a=b(d,[[c.x],[c.y]]);return u(a[0][0],a[1][0])}};var
N = \{Ec: 0, Lc: 0, u: 0, p: 0, db: 1, v: 1, z: 1, cb: 0, R: 0, V: 0, kb: 0, gb: 0, I: 0, Tb: 0,Jb:0};j.ud=function(c,d){var a=c||{};if(c)if(b.Uc(c))a={N:a};else
if(b.Uc(c.g))a.g={N:c.g};a.N=a.N||d;if(a.g)a.g.N=a.g.N||d;return
a};function lb(c,a){var b={};n(c,function(c,d){var
e=c;if(a[d]!=i)if(j.gc(c))e=c+a[d];else
e=lb(c,a[d]);b[d]=e});return
b}j.ze=lb;j.oe=function(l,m,x,q,z,A,n){var a=m;if(l){a={};for(var
g in m){var B=A[g]||1,w=z[g]||[0,1],f=(x-
w[0])/w[1];f=c.min(c.max(f,0),1);f=f*B;var u=c.floor(f);if(f!=u)f-
=u;var j=q.N||d.nc,k,C=l[g],o=m[g];if(b.gc(o)){j=q[g]||j;var
y=j(f);k=C+o*y}else{k=b.M({Hb:{}},l[g]);var
v=q[g]||{};b.f(o.Hb||o,function(d,a){j=v[a]||v.N||j;var
c=j(f),b=d*c;k.Hb[a]=b;k[a]+=b})}a[g]=k}var
t=b.f(m,function(b,a){return
N[a]!=i});t&&b.f(N,function(c,b){if(a[b]==i&&l[b]!==i)a[b]=l[b]});
if(t){if(a.db)a.v=a.z=a.db;a.Z=n.Z;a.jb=n.jb;a.Ie=e}}if(m.g&&n.wb)
{var
p=a.g.Hb,s=(p.k||0)+(p.G||0),r=(p.j||0)+(p.F||0);a.j=(a.j||0)+r;a.
k=(a.k||0)+s;a.g.j-=r;a.g.F-=r;a.g.k-=s;a.g.G-
=s}if(a.g&&b.Cf()&&!a.g.k&&!a.g.j&&!a.g.p&&!a.g.u&&a.g.F==n.Z&&a.g
.G==n.jb)a.g=h;return a}};function m(){var a=this,d=[];function
i(a,b){d.push({Yb:a,Xb:b})}function
h(a,c){b.f(d,function(b,e){b.Yb==a&&b.Xb===c&&d.splice(e,1)})}a.ub
=a.addEventListener=i;a.removeEventListener=h;a.l=function(a){var
```

```
c=[].slice.call(arguments,1);b.f(d,function(b){b.Yb==a&&b.Xb.apply
(f,c)})}}var l=function(B,F,i,K,N,M){B=B||0;var
a = this, q, n, o, u, D = 0, H, I, G, E, A = 0, j = 0, m = 0, z, 1, d, g, p, y, w = [], x; function
P(a){d+=a;g+=a;l+=a;j+=a;m+=a;A+=a}function t(o){var
f=o;if(p)if(!y&&(f>=g||f<d)||y&&f>=d)f=((f-
d)%p+p)%p+d;if(!z||u||j!=f){var
h=c.min(f,g);h=c.max(h,d);if(!z||u||h!=m){if(M){var k=(h-
l)/(F||1);if(i.Xd)k=1-k;var
n=b \cdot \text{o}e(N,M,k,H,G,I,i); \textit{if}(x)b \cdot f(n,\textit{function}(b,a) \{x[a] \&x[a] (K,b)\}) ; e
lse b.U(K,n)}a.hc(m-l,h-l);var r=m,q=m=h;b.f(w,function(b,c){var
a=!z&&y||f<=j?w[w.length-c-1]:b;a.B(m-
A)});j=f;z=e;a.Fb(r,q)}}}function
C(a,b,e){b&&a.Gb(g);if(!e){d=c.min(d,a.Lb()+A);g=c.max(g,a.hb()+A)
}w.push(a)}var
r=f.requestAnimationFrame||f.webkitRequestAnimationFrame||f.mozReq
uestAnimationFrame||f.msRequestAnimationFrame;if(b.tf()&&b.td()<7)
r=h;r=r||function(a){b.wd(a,i.fd)};function J(){if(q){var
d=b.S(),e=c.min(d-
D, i. ed), a = j + e * o; D = d; if(a * o >= n * o) a = n; t(a); if(!u&&a * o >= n * o) L(E); else
r(J)}}function
s(f,h,i) {if(!q) {q=e; u=i; E=h; f=c.max (f,d); f=c.min (f,g); n=f; o=n<j?-
1:1;a.dd();D=b.S();r(J)}}function
L(b) \{if(q)\{u=q=E=k; a.1d(); b\&b() \}\}a.zd = function(a,b,c) \{s(a? \dagger + a:q,b) \}a + b = 0,c)};a.cd=s;a.ib=L;a.fe=function(a){s(a)};a.P=function(){return
j};a.jd=function(){return n};a.Cb=function(){return
m};a.B=t;a.ge=function(){t(g,e)};a.wb=function(a){t(j+a)};a.md=fun
ction(){return
q};a.he=function(a){p=a};a.Gb=P;a.D=function(a,b){C(a,0,b)};a.Vb=f
unction(a){C(a,1)};a.rd=function(a){g+=a};a.Lb=function(){return
d};a.hb=function(){return
g};a.Fb=a.dd=a.ld=a.hc=b.Dc;a.bc=b.S();i=b.M({fd:16,ed:50},i);p=i.
ic;y=i.Le;x=i.Ae;d=l=B;g=B+F;I=i.le||{};G=i.ke||{};H=b.ud(i.Q)};ne
w(function(){});var j=function(q,fc){var o=this;function Bc(){var
a=this;l.call(a,-1e8,2e8);a.ae=function(){var
b=a.Cb(),d=c.floor(b),f=t(d),e=b-
c.floor(b);return{eb:f,Zd:d,pb:e}};a.Fb=function(b,a){var
d=c.floor(a);if(d!=a&&a>b)d++;Tb(d,e);o.l(j.Yd,t(a),t(b),a,b)}}fun
ction Ac(){var
a=this;l.call(a,0,0,{ic:r});b.f(A,function(b){D&1&&b.he(r);a.Vb(b)
;b.Gb(kb/bc)})}function zc(){var a=this,b=Ub.bb;l.call(a,-
1,2,{Q:d.nc,Ae:{pb:Zb},ic:r},b,{pb:1},{pb:-2});a.oc=b}function
mc(n,m){var b=this,d,f,g,i,c;l.call(b,-
1e8,2e8,{ed:100});b.dd=function(){O=e;R=h;o.l(j.Wd,t(w.P()),w.P())
};b.ld=function(){O=k;i=k;var
a=w.ae();o.l(j.Vd,t(w.P()),w.P());!a.pb&&Dc(a.Zd,s)};b.Fb=function
(j,h) {var b; if(i) b=c; else {b=f; if(g) {var e=h/g; b=a. Ud(e) * (f-
d)+d}}w.B(b)};b.Eb=function(a,e,c,h){d=a;f=e;g=c;w.B(a);b.B(0);b.c
d(c,h)};b.Td=function(a){i=e;c=a;b.zd(a,h,e)};b.ce=function(a){c=a
};w=new Bc;w.D(n);w.D(m)}function oc(){var
c=this,a=Xb();b.s(a,0);b.ab(a,"pointerEvents","none");c.bb=a;c.Ub=
function(){b.Y(a);b.cc(a)}}function xc(n,f){var
d = this, q, N, v, i, y = [], x, C, W, H, S, F, g, w, p; l.call (d, -u, u+1, {}); function
E(a){q&&q.sd();T(n,a,0);F=e;q=new
J.K(n,J,b.Ld(b.i(n,"idle"))||lc,!I);q.B(0)}function
Z(){q.bc<J.bc&&E()}function O(p,r,n){if(!H){H=e;if(i&&n){var
g=n.width,c=n.height,m=g,l=c;if(g&&c&&a.xb){if(a.xb&3&&(!(a.xb&4)|
```

```
|g>L||c>K)){var h=k,q=L/K*c/g;if(a.xb&1)h=q>1;else
if(a. xb&2) h=q&1; m=h?g*K/c:L; l=h?K:c*L/g)b.m(i,m); b.n(i,l); b.H(i,(K))-l)/2);b.E(i,(L-
m)/2)}b.C(i,"absolute");o.l(j.pe,f)}}b.Y(r);p&&p(d)}function
Y(b,c,e,g){if(g==R&&s==f&&I)if(!Cc){var
a=t(b);B.me(a,f,c,d,e);c.Je();U.Gb(a-U.Lb()-
1);U.B(a);z.Eb(b,b,0)}}function bb(b){if(b==R&&s==f){if(!g){var
a=h;if(B)if(B.eb==f)a=B.be();else B.Ub();Z();g=new
vc(n,f,a,q);g.ad(p)}!g.md()&&g.lc()}}function
G(e,i,l) {if(e==f) {if(e!=i) A[i] & \&A[i]. Ic () ; else! l & G & G, He () ; D & D. P
b();var m=R=b.S();d.tb(b.J(h,bb,m))}else{var
k=c.min(f,e),j=c.max(f,e),o=c.min(j-k,k+r-j),n=u+a.Ge-
1;(!S||o<=n)&&d.tb()}}function
db(){if(s==f&&g){g.ib();p&&p.Fe();p&&p.Ee();g.Cc()}}function
eb(){s==f&&g&&g.ib()}function ab(a){!P&&o.l(j.De,f,a)}function
Q(){p=w.pInstance;g&&g.ad(p)}d.tb=function(c,a){a=a||v;if(y.length
&&!H){b.W(a);if(!W){W=e;o.l(j.Ce,f);b.f(y,function(a){if(!b.q(a,"s
rc")){a.src=b.i(a,"src2")||"";b.X(a,a["display-
origin"])}})}b.Nd(y,i,b.J(h,O,c,a))}else
O(c,a)};d.Be=function(){var j=f;if(a.Qc<0)j-=r;var
e=j+a.Qc*tc;if(D&2)e=t(e);if(!(D&1)&&!ib)e=c.max(0,c.min(e,r-
u));if(e!=f){if(B){var g=B.ee(r);if(g){var
k=R=b.S(),i=A[t(e)];return i.tb(b.J(h,Y,e,i,g,k),v)}}cb(e)}else
if(a.lb){d.Ic();G(f,f)}};d.pc=function(){G(f,f,e)};d.Ic=function()
{p&&p.Fe();p&&p.Ee();d.Sc();g&&g.Rd();g=h;E()};d.Je=function(){b.Y
(n)};d.Sc=function(){b.W(n)};d.ye=function(){p&&p.Pb()};function
T(a,c,d){if(b.q(a,"jssor-
slider"))return;if(!F){if(a.tagName=="IMG"){y.push(a);if(!b.q(a,"s
rc")){S=e;a["display-origin"]=b.X(a);b.Y(a)}}var
f=b.Qd(a);if(f){var g=new
Image;b.i(g,"src2",f);y.push(g)}if(d){b.s(a,(b.s(a)||0)+1);b.jc(a,
b.jc(a)||0);b.ec(a,b.ec(a)||0);b.ob(a,{I:0})}}var
h=b.Db(a);b.f(h,function(f){var
h=f.tagName,j=b.i(f,"u");if(j=="player"&&!w){w=f;if(w.pInstance)Q(
);else
b.a(w,"dataavailable",Q)}if(j=="caption"){if(c){b.Rc(f,b.i(f,"to")
);b.Xe(f,b.i(f,"bf"));b.i(f,"3d")&&b.Ye(f,"preserve-3d")}else
if(!b.id()){var g=b.sb(f,k,e);b.Ib(g,f,a);b.Rb(f,a);f=g;c=e}}else
if(!F&&!d&&!i){if(h=="A"){if(b.i(f,"u")=="image")i=b.If(f,"IMG");e
lse
i=b.A(f,"image",e);if(i){x=f;b.X(x,"block");b.U(x,V);C=b.sb(x,e);b
.C(x,"relative");b.dc(C,0);b.ab(C,"backgroundColor","#000")}}else
if(h=="IMG"&&b.i(f,"u")=="image")i=f;if(i){i.border=0;b.U(i,V)}}T(
f,c,d+1)})}d.hc=function(c,b){var a=u-
b;Zb(N,a)};d.eb=f;m.call(d);b.Ze(n,b.i(n,"p"));b.af(n,b.i(n,"po"))
;var
M=b.A(n,"thumb",e);if(M){b.sb(M);b.Y(M)}b.W(n);v=b.sb(gb);b.s(v,1e
3);b.a(n,"click",ab);E(e);d.de=i;d.Wc=C;d.oc=N=n;b.O(N,v);o.ub(203
,G);o.ub(28,eb);o.ub(24,db)}function vc(y,f,p,q){var
a=this,m=0,u=0,g,h,d,c,i,t,r,n=A[f];l.call(a,0,0);function
v(){b.cc(N);cc&&i&&n.Wc&&b.O(N,n.Wc);b.W(N,!i&&n.de)}function
w(){a.lc()}function x(b){r=b;a.ib();a.lc()}a.lc=function(){var
b=a.Cb();if(!C&&!O&&!r&&s==f){if(!b){if(g&&!i){i=e;a.Cc(e);o.l(j.w
e,f,m,u,g,c)}v()}var k,p=j.Yc;if(b!=c)if(b==d)k=c;else
if(b == h) k = d; else if(l) k = h; else k = a, id(); o. l(p, f, b, m, h, d, c); varl=I&&(!E||F);if(b==c)(d!=c&&!(E&12)||l)&&n.Be();else(l||b!=d)&&a.c
```

```
d(k,w)}};a.He=function(){d==c&&d==a.Cb()&&a.B(h)};a.Rd=function(){
B&&B.eb==f&&B.Ub();var b=a.Cb();b<c&&o.l(j.Yc,f,-b-
1,m,h,d,c)};a.Cc=function(a){p&&b.Ob(lb,a&&p.uc.Mf?"":"hidden")};a
.hc=function(b,a){if(i&&a>=g){i=k;v();n.Sc();B.Ub();o.l(j.ve,f,m,u
,g,c)}o.l(j.ue,f,a,m,h,d,c)};a.ad=function(a){if(a&&!t){t=a;a.ub($
JssorPlayer$.je,x)}};p&&a.Vb(p);g=a.hb();a.Vb(q);h=g+q.Bc;c=a.hb()
;d=I?g+q.Xc:c}function Kb(a,c,d){b.E(a,c);b.H(a,d)}function
Zb(c,b){var
a=x>0?x:fb,d=zb*b*(a&1),e=Ab*b*(a>>1&1);Kb(c,d,e)}function
Pb(){qb=O;Ib=z.jd();G=w.P()}function
gc(){Pb();if(C||!F&&E&12){z.ib();o.l(j.re)}}function
ec(f){if(!C&&(F||!(E&12))&&!z.md()){var
d=w.P(),b=c.ceil(G);if(f&&c.abs(H)>=a.Zc){b=c.ceil(d);b+=jb}if(!(D
&1))b=c.min(r-u,c.max(b,0));var e=c.abs(b-d);e=1-c.pow(1-
e,5);if(!P&&qb)z.fe(Ib);else if(d==b){tb.ye();tb.pc()}else
z.Eb(d,b,e*Vb)}}function
Hb(a){!b.i(b.Zb(a),"nodrag")&&b.Kb(a)}function
rc(a){Yb(a,1)}function Yb(a,c){a=b.Tc(a);var
i=b.Zb(a);if(!M&&!b.i(i,"nodrag")&&sc()&&(!c||a.touches.length==1)
){C=e;yb=k;R=h;b.a(g,c?"touchmove":"mousemove",Bb);b.S();P=0;gc();
if(!qb)x=0;if(c){var
f=a.touches[0];ub=f.clientX;vb=f.clientY}else{var
d=b.Fc(a);ub=d.x;vb=d.y}H=0;hb=0;jb=0;o.l(j.qe,t(G),G,a)}}function
Bb(d){if(C){d=b.Tc(d);var f;if(d.type!="mousemove"){var
l=d.touches[0];f={x:l.clientX,y:l.clientY}}else
f=b.Fc(d);if(f){var j=f.x-ub,k=f.y-
\text{vb}; \textbf{if}(\text{c}, \text{floor}(\text{G}) \text{!} = \text{G}) \text{ x=x}||fb&M;\textbf{if}(\text{j}|\text{ }|\text{k})&&!x){\textbf{if}(\text{M} == 3) \textbf{if}(\text{c}.\text{abs}(\text{k}) > \text{c}).abs(j))x=2;else x=1;else x=M;if(ob&&x==1&&c.abs(k)-
c.abs(j)>3)yb=e}if(x){var
a=k, i=k); if(x == 1) \{a = j; i = zb\} if(! (D&1)) \{if(a>0) \} \{var g = i*s, h = a - jg; if(h>0) a=g+c.sqrt(h)*5}if(a<0){var g=i*(r-u-s), h=-a-g; if(h>0) a=-
g-c.sqrt(h)*5}}if(H-hb<-2)jb=0;else if(H-hb>2)jb=-1;hb=H;H=a;sb=G-
H/i/(Y||1);if(H&&x&&!yb){b.Kb(d);if(!O)z.Td(sb);else
z.ce(sb)}}}}}function
bb(){qc();if(C){C=k;b.S();b.L(g,"mousemove",Bb);b.L(g,"touchmove",
Bb);P=H;z.ib();var
a=w.P();o.l(j.Sd,t(a),a,t(G),G);E&12&&Pb();ec(e)}}function
jc(c){if(P){b.ef(c);var
a=b.Zb(c);while(a&&v!==a){a.tagName=="A"&&b.Kb(c);try{a=a.parentNo
de}catch(d){break}}}}function
Jb(a){A[s];s=t(a);tb=A[s];Tb(a);return s}function
Dc(a,b){x=0;Jb(a);o.l(j.ne,t(a),b)}function
Tb(a,c){wb=a;b.f(S,function(b){b.kc(t(a),a,c)})}function sc(){var
b=j.Kc||0,a=X;if(ob)a&1&&(a&=1);j.Kc|=a;return M=a&~b}function
qc(){if(M){j.Kc&=~X;M=0}}function Xb(){var
a=b.Mb();b.U(a,V);b.C(a,"absolute");return a}function
t(a){return(a%r+r)%r}function
kc(b,d){if(d)if(!D){b=c.min(c.max(b+wb,0),r-u);d=k}else
if(D&2){b=t(b+wb);d=k}cb(b,a.Ac,d)}function
xb(){b.f(S,function(a){a.zc(a.Nb.Sf<=F)})}function
hc(){if(!F){F=1;xb();if(!C){E&12&&ec();E&3&&A[s]&&A[s].pc()}}}func
tion Ec(){if(F){F=0;xb();C||!(E&12)||gc()}}function
ic(){V={zb:L,Ab:K,k:0,j:0};b.f(T,function(a){b.U(a,V);b.C(a,"absol
ute");b.Ob(a,"hidden");b.Y(a)});b.U(gb,V)}function
ab(b,a){cb(b,a,e)}function
cb(g,f,l){if(Rb&&(!C&&(F||!(E&12))||a.Oc)){O=e;C=k;z.ib();if(f==i)
```
f**=**Vb**;***var* d**=**Cb.Cb**(),**b**=**g**;***if***(**l**){**b**=**d**+**g**;***if***(**g**>**0**)**b**=**c.ceil**(**b**);***else* b**=**c.floor**(**b**)}***if***(**D**&**2**)**b**=**t**(**b**);***if***(!(**D**&**1**))**b**=**c.max**(**0**,**c.min**(**b**,**r**-**u**));***var* j**=(**b**-**d**)%**r**;**b**=**d**+**j**;***var* h**=**d**==**b**?**0**:**f**\***c.abs**(**j**);**h**=**c.min**(**h**,**f**\***u**\***1.5**);**z.Eb**(**d**,**b**,**h**||**1**)}}**o.zd**=***functi on***(){***if***(!**I**){**I**=**e**;**A**[**s**]&&**A**[**s**].**pc**()}};***function* W**(){***return* b.m**(**y**||**q**)}***function* nb**(){***return* b.n**(**y**||**q**)}**o.Z**=**W**;**o.jb**=**nb**;***function* Eb**(**c**,**d**){***if***(**c**==**i**)***return* b.m**(**q**);***if***(!**y**){***var* a**=**b.Mb**(**g**);**b.gd**(**a**,**b.gd**(**q**));**b.Sb**(**a**,**b.Sb**(**q**));**b.X**(**a**,**"block"**);**b.C**(**a**,**"re lative"**);**b.H**(**a**,**0**);**b.E**(**a**,**0**);**b.Ob**(**a**,**"visible"**);**y**=**b.Mb**(**g**);**b.C**(**y**,**"abso lute"**);**b.H**(**y**,**0**);**b.E**(**y**,**0**);**b.m**(**y**,**b.m**(**q**));**b.n**(**y**,**b.n**(**q**));**b.Rc**(**y**,**"0 0"**);**b.O**(**y**,**a**);***var* h**=**b.Db**(**q**);**b.O**(**q**,**y**);**b.ab**(**q**,**"backgroundImage"**,**""**);**b.f**(**h**,***function***(**c**){** b.O**(**b.i**(**c**,**"noscale"**)?**q**:**a**,**c**);**b.i**(**c**,**"autocenter"**)&&**Lb.push**(**c**)})}**Y**=**c**/ (**d**?**b.n**:**b.m**)(**y**);**b.bf**(**y**,**Y**);***var* f**=**d**?**Y**\***W**():**c**,**e**=**d**?**c**:**Y**\***nb**();**b.m**(**q**,**f**);**b.n**(**q**,**e**);**b.f**(**Lb**,***function***(**a**){***var* c**=**b.Qb**(**b.i**(**a**,**"autocenter"**));**b.Dd**(**a**,**c**)})}**o.Ad**=**Eb**;**m.call**(**o**);**o.bb**=**q**=**b .nb**(**q**);***var* a=b.M({xb:0,Ge:1,sc:1,rc:0,qc:k,lb:1,vb:e,Oc:e,Qc:1,Vc:3e3,Nc:1,Ac **:**500**,**Ud**:**d.kd**,**Zc**:**20**,**Mc**:**0**,**qb**:**1**,**Gc**:**0**,**Jd**:**1**,**mc**:**1**,**Hc**:**1**},**fc**);**a.vb**=**a.vb**&&**b .gf**();***if***(**a.qd**!=**i**)**a.Vc**=**a.qd**;***if***(**a.Md**!=**i**)**a.Gc**=**a.Md**;***var* fb**=**a.mc**&**3**,**tc**=(**a.mc**&**4**)/-** 4**||**1**,**mb**=**a.Rf**,**J**=**b.M**({**K**:**p**,**vb**:**a.vb**},**a.Id**);**J.mb**=**J.mb**||**J.Qf**;***var* Fb**=**a.Hd**,**Z**=**a.Fd**,**eb**=**a.Pf**,**Q**=!**a.Jd**,**y**,**v**=**b.A**(**q**,**"slides"**,**Q**),**gb**=**b.A**(**q**,**"loa ding"**,**Q**)||**b.Mb**(**g**),**Nb**=**b.A**(**q**,**"navigator"**,**Q**),**dc**=**b.A**(**q**,**"arrowleft"**,**Q**),** ac**=**b.A**(**q**,**"arrowright"**,**Q**),**Mb**=**b.A**(**q**,**"thumbnavigator"**,**Q**),**pc**=**b.m**(**v**),**nc **=**b.n**(**v**),**V**,**T**=[],**uc**=**b.Db**(**v**);**b.f**(**uc**,***function***(**a**){**a.tagName**==**"DIV"**&&!**b. i**(**a**,**"u"**)&&**T.push**(**a**);**b.s**(**a**,(**b.s**(**a**)||**0**)+**1**)});***var* s**=-** 1**,**wb**,**tb**,**r**=**T.length**,**L**=**a.Ed**||**pc**,**K**=**a.Cd**||**nc**,**Wb**=**a.Mc**,**zb**=**L**+**Wb**,**Ab**=**K**+**Wb**,**b c**=**fb**&**1**?**zb**:**Ab**,**u**=**c.min**(**a.qb**,**r**),**lb**,**x**,**M**,**yb**,**S**=[],**Qb**,**Sb**,**Ob**,**cc**,**Cc**,**I**,**E**=**a.N  $c, lc=a. Vc, Vb=a. Ac, rb, ib, kb, Rb=uCr, D=Rb?a. lb: 0, X, P, F=1, O, C, R, ub=0, v$ b**=**0**,**H**,**hb**,**jb**,**Cb**,**w**,**U**,**z**,**Ub**=***new* oc**,**Y**,**Lb**=[];***if***(**r**){***if***(**a.vb**)**Kb**=***function***(**a**,**c**,**d**){**b.ob**(**a**,{**kb**:**c**,**gb**:**d**})};**I **=**a.qc**;**o.Nb**=**fc**;**ic**();**b.q**(**q**,**"jssorslider"**,**e**);**b.s**(**v**,**b.s**(**v**)||**0**);**b.C**(**v**,**"absolute"**);**lb**=**b.sb**(**v**,**e**);**b.Ib**(**lb **,**v**);***if***(**mb**){**cc**=**mb.Nf**;**rb**=**mb.K**;**ib**=**u**==**1**&&**r**>**1**&&**rb**&&(!**b.id**()||**b.td**()>=**8**) }**kb**=**ib**||**u**>=**r**||!(**D**&**1**)?**0**:**a.Gc**;**X**=(**u**>**1**||**kb**?**fb**:-**1**)&**a.Hc**;***var* Gb**=**v**,**A**=[],**B**,**N**,**Db**=**b.sf**(),**ob**=**Db.Ne**,**G**,**qb**,**Ib**,**sb**;**Db.hd**&&**b.ab**(**Gb**,**Db.hd**,( [**h**,**"pan-y"**,**"pan-x"**,**"none"**])[**X**]||**""**);**U**=***new* zc**;***if***(**ib**)**B**=***new* rb**(**Ub**,**L**,**K**,**mb**,**ob**);**b.O**(**lb**,**U.oc**);**b.Ob**(**v**,**"hidden"**);**N**=**Xb**();**b.ab**(**N**,**"back groundColor"**,**"#000"**);**b.dc**(**N**,**0**);**b.Ib**(**N**,**Gb.firstChild**,**Gb**);***for***(***var* db**=**0**;**db**<**T.length**;**db**++){***var* wc**=**T**[**db**],**yc**=***new* xc**(**wc**,**db**);**A.push**(**yc**)}**b.Y**(**gb**);**Cb**=***new* Ac**;**z**=***new* mc**(**Cb**,**U**);**b.a**(**v**,**"click"**,**jc**,**e**);**b.a**(**q**,**"mouseout"**,**b.ac**(**hc**,**q**));**b.a**(**q**,**"m ouseover"**,**b.ac**(**Ec**,**q**));***if***(**X**){**b.a**(**v**,**"mousedown"**,**Yb**);**b.a**(**v**,**"touchstar t"**,**rc**);**b.a**(**v**,**"dragstart"**,**Hb**);**b.a**(**v**,**"selectstart"**,**Hb**);**b.a**(**g**,**"mouseu p"**,**bb**);**b.a**(**g**,**"touchend"**,**bb**);**b.a**(**g**,**"touchcancel"**,**bb**);**b.a**(**f**,**"blur"**,**b b**)}**E**&=**ob**?**10**:**5**;***if***(**Nb**&&**Fb**){**Qb**=***new* Fb.K**(**Nb**,**Fb**,**W**(),**nb**());**S.push**(**Qb**)}***if***(**Z**&&**dc**&&**ac**){**Z.lb**=**D**;**Z.qb**=**u**;**Sb**=***new* Z.K**(**dc**,**ac**,**Z**,**W**(),**nb**());**S.push**(**Sb**)}***if***(**Mb**&&**eb**){**eb.rc**=**a.rc**;**Ob**=***new* eb.K**(**Mb**,**eb**);**S.push**(**Ob**)}**b.f**(**S**,***function***(**a**){**a.vc**(**r**,**A**,**gb**);**a.ub**(**n.tc**,**kc **)});**b.ab**(**q**,**"visibility"**,**"visible"**);**Eb**(**W**());**xb**();**a.sc**&&**b.a**(**g**,**"keydo wn"**,***function***(**b**){***if***(**b.keyCode**==**37**)**ab**(-**a.sc**);***else* b.keyCode**==**39**&&**ab**(**a.sc**)});***var* pb**=**a.rc**;***if***(!(**D**&**1**))**pb**=**c.max**(**0**,**c.min**(**pb**,**ru**));**z.Eb**(**pb**,**pb**,**0**)}};**j.De**=**21**;**j.qe**=**22**;**j.Sd**=**23**;**j.Wd**=**24**;**j.Vd**=**25**;**j.Ce**=**2 6**;**j.pe**=**27**;**j.re**=**28**;**j.Yd**=**202**;**j.ne**=**203**;**j.we**=**206**;**j.ve**=**207**;**j.ue**=**208**;**j.Y

```
c=209;var n={tc:1},q=function(d,C){var
f=this;m.call(f);d=b.nb(d);var
s,A,z,r,l=0,a,o,j,w,x,i,g,q,p,B=[],y=[];function v(a){a!=-
1&&y[a].Kd(a==l)}function
t(a){f.l(n.tc,a*o)}f.bb=d;f.kc=function(a){if(a!=r){var
d=l,b=c.floor(a/o);l=b;r=a;v(d);v(b)}};f.zc=function(a){b.W(d,a)};
var u;f.vc=function(D){if(!u){s=c.ceil(D/o);l=0;var
n=q+w,r=p+x,m=c.ceil(s/j)-1;A=q+n*(!i?m:j-1);z=p+r*(i?m:j-
1);b.m(d,A);b.n(d,z);for(var f=0;f<s;f++){var
C=b.Ff();b.yf(C,f+1);var
k=b.Od(g,"numbertemplate",C,e);b.C(k,"absolute");var
v = f {m+1); b. E(k,!i?n*v:f\\stat{i} *n); b. H(k,i?r*v:c.floor(f/(m+1))*r); b. O(
d,k);B[f]=k;a.wc&1&&b.a(k,"click",b.J(h,t,f));a.wc&2&&b.a(k,"mouse
over",b.ac(b.J(h,t,f),k));y[f]=b.fc(k)}u=e}};f.Nb=a=b.M({nd:10,yd:
10,od:1,wc:1},C);g=b.A(d,"prototype");q=b.m(g);p=b.n(g);b.Rb(g,d);
o=a.pd||1;j=a.ie||1;w=a.nd;x=a.yd;i=a.od-
1;a.Wb==k&&b.q(d,"noscale",e);a.rb&&b.q(d,"autocenter",a.rb)},r=fu
nction(a,g,i){var c=this;m.call(c);var r,d,f,j;b.m(a);b.n(a);var
p,o;function l(a){c.l(n.tc,a,e)}function
t(c){b.W(a,c);b.W(g,c)}function
s(){p.Pb(i.lb||d>0);o.Pb(i.lb||d<r-
i.qb)}c.kc=function(b,a,c){if(c)d=a;else{d=b;s()}};c.zc=t;var
q;c.vc=function(c){r=c;d=0;if(!q){b.a(a,"click",b.J(h,l,-
j));b.a(g,"click",b.J(h,l,j));p=b.fc(a);o=b.fc(g);q=e}};c.Nb=f=b.M
({pd:1},i);j=f.pd;if(f.Wb==k){b.q(a,"noscale",e);b.q(g,"noscale",e
)}if(f.rb){b.q(a,"autocenter",f.rb);b.q(g,"autocenter",f.rb)}};fun
ction p(e,d,c){var
a=this;l.call(a,0,c);a.sd=b.Dc;a.Bc=0;a.Xc=c}var
s=function(v,i,u,E){var a=this,w,o={},p=i.mb,s=i.Of,j=new
l(0,0),q=[],g=[],D=E,f=D?1e8:0;l.call(a,0,0);function r(d,c){var
a={};b.f(d,function(d,f){var
e=o[f];if(e){if(b.Gf(d))d=r(d,c||f=="e");else
if(c)if(b.gc(d))d=w[d];a[e]=d}});return a}function t(d,e){var
a=[],c=b.Db(d);b.f(c,function(c){var
h=b.i(c,"u")=="caption";if(h){var
d=b.i(c,"t"),g=p[b.Qb(d)]||p[d],f={bb:c,uc:g};a.push(f)}a=a.concat
(t(c,e+1))});return a}function n(c,e){var
a=q[c];if(a==h){a=q[c]={T:c,xc:[],vd:[]};var
d=0;!b.f(g,function(a,b){d=b;return
a.T>c})&&d++;g.splice(d,0,a)}return a}function z(t,u,g){var
a,d;if(s){var o=b.i(t,"c");if(o){var
m=s[b.Qb(o)];if(m){a=n(m.r,0);a.Bd=m.e||0}}}b.f(u,function(i){var
h=b.M(e,{},r(i)),j=b.ud(h.Q);delete
h.Q;if(h.j){h.u=h.j;j.u=j.j;delete
h.j}if(h.k){h.p=h.k;j.p=j.k;delete h.k}var
o={Q:j,Z:g.zb,jb:g.Ab},k=new
l(i.b,i.d,o,t,g,h);f=c.max(f,i.b+i.d);if(a){if(!d)d=new
l(i.b,0);d.D(k)}else{var
m=n(i.b,i.b+i.d);m.xc.push(k)}g=b.ze(g,h)});if(a&&d){d.ge();var
i=d,j,k=d.Lb(),p=d.hb(),q=c.max(p,a.Bd);if(a.T<p){if(a.T>k){i=new
l(k,a.T-k);i.D(d,e)}else i=h;j=new l(a.T,q-k,{ic:q-
a.T,Le:e});j.D(d,e)}i&&a.xc.push(i);j&&a.vd.push(j)}return
g}function y(a){b.f(a,function(d){var
a=d.bb, f=b.m(a), e=b.n(a), c=fj:b.E(a), k:b.H(a), u:0, p:0, yb:1, Bb:b.sa)||0,cb:0,R:0,V:0,v:1,z:1,kb:0,gb:0,I:0,Tb:0,Jb:0,zb:f,Ab:e,g:{k:
0,F:f,G:e,j:0}};c.Ec=c.j;c.Lc=c.k;z(a,d.uc,c)})}function
```

```
B(f,d,g){var c=f.b-d;if(c){var b=new
l(d,c);b.D(j,e);b.Gb(g);a.D(b)}a.rd(f.d);return c}function
A(e){var
c=j.Lb(),d=0;b.f(e,function(e,f){e=b.M({d:u},e);B(e,c,d);c=e.b;d+=
e.d;if(!f||e.t==2){a.Bc=c;a.Xc=c+e.d}})}function k(h,e,d){var
g=e.length;if(g>4)for(var m=c.ceil(g/4),a=0;a<m;a++){var
i=e.slice(a*4,c.min(a*4+4,g)),j=new
l(i[0].T,0);k(j,i,d);h.D(j)}else
b.f(e,function(a){b.f(d?a.vd:a.xc,function(a){d&&a.rd(f-
a.hb());h.D(a)})})}a.sd=function(){a.B(-
1,e)};w=[d.nc,d.Kf,d.Lf,d.kd,d.Ef,d.We,d.zf,d.Ue,d.Te,d.Re,d.Qe,d.
Pe,d.Oe,d.df,d.ff,d.xf,d.wf,d.vf,d.uf,d.pf,d.nf,d.mf,d.lf,d.kf,d.j
f,d.hf,d.Ve,d.Jf,d.of,d.Pc,d.yc,d.qf,d.rf];var
C={k:"y",j:"x",G:"m",F:"t",cb:"r",R:"rX",V:"rY",v:"sX",z:"sY",kb:"
tX",gb:"tY",I:"tZ",Tb:"kX",Jb:"kY",yb:"o",Q:"e",Bb:"i",g:"c"};b.f(
C,function(b,a){o[b]=a});y(t(v,1));k(j,g);var
x=i.Me||[],m=[].concat(x[b.Qb(b.i(v,"b"))]||[]);m.push({b:f,d:m.le
ngth?0:u});A(m);f=c.max(f,a.hb());k(a,g,e);a.B(-
1)};jssor_1_slider_init=function(){var g=[[{b:0,d:600,y:-
290,e:{y:27}}],[{b:0,d:1e3,y:185},{b:1e3,d:500,o:-
1},{b:1500,d:500,o:1},{b:2e3,d:1500,r:360},{b:3500,d:1e3,rX:30},{b
:4500,d:500,rX:-30},{b:5e3,d:1e3,rY:30},{b:6e3,d:500,rY:-
30},{b:6500,d:500,sX:1},{b:7e3,d:500,sX:-
1},{b:7500,d:500,sY:1},{b:8e3,d:500,sY:-
1},{b:8500,d:500,kX:30},{b:9e3,d:500,kX:-
30},{b:9500,d:500,kY:30},{b:1e4,d:500,kY:-
30},{b:10500,d:500,c:{x:87.5,t:-87.5}},{b:11e3,d:500,c:{x:-
87.5,t:87.5}}],[{b:0,d:600,x:410,e:{x:27}}],[{b:-1,d:1,o:-
1},{b:0,d:600,o:1,e:{o:5}}],[{b:-1,d:1,c:{x:175,t:-
175}},{b:0,d:800,c:{x:-175,t:175},e:{c:{x:7,t:7}}}],[{b:-1,d:1,o:-
1},{b:0,d:600,x:-570,o:1,e:{x:6}}],[{b:-1,d:1,o:-1,r:-
180},{b:0,d:800,o:1,r:180,e:{r:7}}],[{b:0,d:1e3,y:80,e:{y:24}},{b:
1e3,d:1100,x:570,y:170,o:-
1, r:30, sX: 9, sY: 9, e: {x: 2, y: 6, r: 1, sX: 5, sY: 5}}], [{b: 2e3, d: 600, rY: 30}]
,[{b:0,d:500,x:-105},{b:500,d:500,x:230},{b:1e3,d:500,y:-
120},{b:1500,d:500,x:-70,y:120},{b:2600,d:500,y:-
80},{b:3100,d:900,y:160,e:{y:24}}],[{b:0,d:1e3,o:-
.4,rX:2,rY:1},{b:1e3,d:1e3,rY:1},{b:2e3,d:1e3,rX:-
1},{b:3e3,d:1e3,rY:-1},{b:4e3,d:1e3,o:.4,rX:-1,rY:-
1}]],h={qc:e,qd:2e3,Id:{K:s,mb:g,Me:[[{d:2e3,b:1e3}]]},Fd:{K:r},Hd
:{K:q}},d=new j("jssor_1",h);function a(){var
b=d.bb.parentNode.clientWidth;if(b){b=c.min(b,600);d.Ad(b)}else
f.setTimeout(a,30)}a();b.a(f,"load",a);b.a(f,"resize",a);b.a(f,"or
ientationchange",a)}})(window,document,Math,null,true,false)
                                         </script>
                                         <style>
```
**.jssorb01{position:absolute}.jssorb01 div,.jssorb01 div:hover,.jssorb01 .av{position:absolute;width:12px;height:12px;filter:alpha(opacity= 70);opacity:.7;overflow:hidden;cursor:pointer;border:#000 1px solid}.jssorb01 div{background-color:gray}.jssorb01 div:hover,.jssorb01 .av:hover{background-color:#d3d3d3}.jssorb01 .av{background-color:#fff}.jssorb01 .dn,.jssorb01 .dn:hover{backgroundcolor:#555}.jssora02l,.jssora02r{display:block;position:absolute;w**

```
idth:55px;height:55px;cursor:pointer;background:url('/images/img/a
02.png') no-repeat;overflow:hidden}.jssora02l{background-
position:-3px -33px}.jssora02r{background-position:-63px -
33px}.jssora02l:hover{background-position:-123px -
33px}.jssora02r:hover{background-position:-183px -
33px}.jssora02l.jssora02ldn{background-position:-3px -
33px}.jssora02r.jssora02rdn{background-position:-63px -
33px}.jssora02l.jssora02lds{background-position:-3px -
33px;opacity:.3;pointer-
events:none}.jssora02r.jssora02rds{background-position:-63px -
33px;opacity:.3;pointer-events:none}
                                     </style>
                                     <div id="jssor_1"
style="position:relative;margin:0 auto;top:-
18px;left:0px;width:650px;height:220px;overflow:hidden;visibility:
hidden;">
                                     <!-- Loading Screen -->
                                     <div data-u="loading"
style="position:absolute;top:0px;left:0px;background-
color:rgba(0,0,0,0.7);">
                                         <div style="filter: 
alpha(opacity=70); opacity: 0.7; position: absolute; display: 
block; top: 0px; left: 0px; width: 100%; height: 100%;"></div>
 <div
style="position:absolute;display:block;background:url('/images/img
/loading.gif') no-repeat center 
center;top:0px;left:0px;width:100%;height:100%;"></div>
 </div>
                                     <div data-u="slides"
style="cursor:default;position:relative;top:0px;left:0px;width:650
px;height:220px;overflow:hidden;">
 <div>
                                         <img data-u="image"
src="/images/dwsproduct/mitratel.jpg" />
                                             <div data-
u="caption" data-t="0"
style="position:absolute;top:320px;left:30px;width:350px;height:30
px;z-index:0;background-color:rgba(235,81,0,0.5);font-
size:20px;color:#ffffff;line-height:30px;text-
align:center;">Mitratel</div>
                                        \langle/div>
 <div>
                                             <img data-
u="image" src="/images/dwsproduct/telin.jpg" />
                                             <div data-
u="caption" data-t="2" style="position:absolute;top:30px;left:-
380px;width:350px;height:30px;z-index:0;background-
color:rgba(235,81,0,0.5);font-size:20px;color:#ffffff;line-
height:30px;text-align:center;">Telin</div>
 </div>
```

```
 <div>
                                       <img data-
u="image" src="/images/dwsproduct/telkom-infra.jpg" />
                                       <div data-
u="caption" data-t="2" style="position:absolute;top:30px;left:-
380px;width:350px;height:30px;z-index:0;background-
color:rgba(235,81,0,0.5);font-size:20px;color:#ffffff;line-
height:30px;text-align:center;">Telkom Infra</div>
 </div>
 <div>
                                       <img data-
u="image" src="/images/dwsproduct/wholesaleservice.png" />
                                       <div data-
u="caption" data-t="2" style="position:absolute;top:30px;left:-
380px;width:350px;height:30px;z-index:0;background-
color:rgba(235,81,0,0.5);font-size:20px;color:#ffffff;line-
height:30px;text-align:center;">Wholesale Service</div>
 </div>
```

```
\langle/div>
                                      <!-- Bullet Navigator -->
                                       <div data-u="navigator"
class="jssorb01" style="bottom:16px;right:16px;">
                                       <div data-u="prototype"
style="width:12px;height:12px;"></div>
                                      \langle/div>
                                      <!-- Arrow Navigator -->
                                       <span data-u="arrowleft"
class="jssora02l" style="top:0px;left:8px;width:55px;height:55px;"
data-autocenter="2"></span>
                                       <span data-u="arrowright"
class="jssora02r"
style="top:0px;right:8px;width:55px;height:55px;" data-
autocenter="2"></span>
                                      \langle/div>
                                      <script
type="text/javascript">jssor_1_slider_init();</script>
                                       <!-- #endregion Jssor 
Slider End -->
                                       <div style="margin-
top:8px;"></div>
                                                  <table>
\timestr>
<u>Andre Castron Communication</u>
style="width:33%;background-color:#f1f0f0; color: white;padding-
bottom: 0px;padding-top: 0px;"><a href="/mycarrier2/index/orders"
id="ordersloader" class="scale-hover" style="font-size:10px;color: 
grey;width: 60%;margin:auto;"><img src="<?php echo $menu2;?>"
width="100%" alt="img"></a></td>
<u>Andre Castron Communication</u>
style="width:33%;background-color:#f1f0f0; color: white;padding-
bottom: 0px;padding-top: 0px;"><a
href="/mycarrier2/ticketggn/listik" id="fhloader" class="scale-
```

```
hover" style="font-size:10px;color: grey;width: 
60%;margin:auto;"><img src="<?php echo $menu10;?>" width="100%"
alt="img"></a></td>
 <!-- <td 
style="width:33%; background-color: #f1f0f0; color: white;"><a 
href="/mycarrier2/amima/amsearch" style="font-size:9px;color: 
grey;width: 60%;margin:auto;"><img src="<?php echo $menu3;?>" 
width="100%" alt="img"></a></td> -->
 <!-- <td 
style="width:30%;font-size:16px;background-color:#ECEFF1; "><a 
href="/mycarrier2/faitest/tiketmonitor" style="font-size:16px; 
color: grey;"><img src="<?php echo $menu1;?>" width="100%" 
alt="img"></a></td> \rightarrow<u>Andre Castron Communication</u>
style="width:30%;font-size:16px;background-color: #f1f0f0;padding-
bottom:0px;padding-top: 0px;"><a href="/mycarrier2/amima/piutang"
id="invoiceloader" class="scale-hover" style="font-size:10px; 
color: grey; width: 60%;margin:auto;"><img src="<?php echo
$menu4;?>" width="100%" alt="img"></a></td>
\langle/tr>
                                                     <tr> 
<u>Andre Castronomy Control Castronomy Control Castronomy Control Castronomy Control Castronomy Control Castronomy Control Castronomy Control Castronomy Control Castronomy Control Castronomy Control Castronomy Control Cast</u>
style="width:33%;background-color:#f1f0f0; color: white;padding-
top: 0px;padding-bottom: 5px;"><a style="font-size:12px;color: 
grey; width: 100%; margin: auto; ">>b>Order</b></a>>>/a>>/td>
 <td
style="width:33%;background-color:#f1f0f0; color: white;padding-
top: 0px;padding-bottom: 5px;"><a style="font-size:12px;color: 
grey;width: 100%;margin:auto;"><b>Fault Handling</b></a></td>
 <td
style="width:33%;background-color:#f1f0f0; color: white;padding-
top: 0px;padding-bottom: 5px;"><a style="font-size:12px;color: 
grey; width: 100\%; margin: auto; "><br/>b>Invoice</b></a></td>
\langle/tr>
                                                    </table>
                                                   <table>
\langle tr \rangle <!-- <td 
style="width:30%; background-color: #404853; color: white;"><a 
href="/mycarrier2/amima/amsearch" style="font-size:16px;color: 
white;"><img src="<?php echo $menu3;?>" width="100%" 
alt="imq"></a></td> -->
                                                        <td
style="width:30%;font-size:16px;background-color: #f1f0f0;color: 
white;"><a href="/mycarrier2/mrtg/graph" id="mrtgloader"
class="scale-hover"
style="font-size:10px; color: grey;width: 60%;margin:auto;padding-
bottom: 0px;padding-top: 0px;">
\frac{1}{2} \frac{1}{2} \frac{1}{2} \frac{1}{2} \frac{1}{2} \frac{1}{2} \frac{1}{2} \frac{1}{2} \frac{1}{2} \frac{1}{2} \frac{1}{2} \frac{1}{2} \frac{1}{2} \frac{1}{2} \frac{1}{2} \frac{1}{2} \frac{1}{2} \frac{1}{2} \frac{1}{2} \frac{1}{2} \frac{1}{2} \frac{1}{2} \src="<?php echo $menu9;?>" width="100%" alt="img"></a></td>
```

```
 <!-- <td 
style="width:30%;font-size:16px;background-color: #f1f0f0;"><a 
href="/mycarrier2/amima/piutang" style="font-size:10px; color: 
grey; width: 60%;margin:auto;"><img src="<?php echo $menu4;?>" 
width="100%" alt="img"></a></td> -->
\langle!---
<td style="width:70%;font-size:16px;background-color: #fb8239;"><a 
href="#" style="font-size:16px; color: white; "><img src="<?php
echo $menu4; ?>" width="100%" alt="img"></a></td> -->
<u>Andre Castronomy Control Castronomy Control Castronomy Control Castronomy Control Castronomy Control Castronomy Control Castronomy Control Castronomy Control Castronomy Control Castronomy Control Castronomy Control Cast</u>
style="width:30%;font-size:16px;background-color: #f1f0f0;color: 
white;padding-bottom: 0px;">
<u> and the contract of the contract of the contract of the contract of the contract of the contract of the contract of the contract of the contract of the contract of the contract of the contract of the contract of the co</u>
href="/mycarrier2/index/testimoni" id="frloader" class="scale-
hover" style="font-size:10px; color: grey;width: 
60%;margin:auto;padding-top: 0px;"><img src="<?php echo $menu7;?>"
width="100%" alt="img"></a></td>
<u>Andre Castronomy Control Castronomy Control Castronomy Control Castronomy Control Castronomy Control Castronomy Control Castronomy Control Castronomy Control Castronomy Control Castronomy Control Castronomy Control Cast</u>
style="width:33%; background-color: #f1f0f0; color: white;padding-
bottom: 0px;padding-top: 0px;"><a href="/mycarrier2/index/slg"
id="monitoringloader" class="scale-hover" style="font-
size:9px;color: grey;width: 60%;margin:auto;"><img src="<?php echo
$menu3;?>" width="100%" alt="img"></a></td>
\langle/tr>
                                                               <tr>
 <td
style="width:33%;background-color:#f1f0f0; color: white;padding-
top: 0px;padding-bottom: 0px;"><a style="font-size:12px;color: 
grey;width: 100%;margin:auto;"><b>MRTG</b></a></td>
 <td
style="width:33%;background-color:#f1f0f0; color: white;padding-
top: 0px;padding-bottom: 0px;"><a style="font-size:12px;color: 
grey;width: 100%;margin:auto;"><b>Feedback & Reward</b></a></td>
 <td
style="width:33%;background-color:#f1f0f0; color: white;padding-
top: 0px;padding-bottom: 0px;"><a style="font-size:12px;color: 
grey;width: 100%;margin:auto;"><b>Monitoring</b></a>></td>
\langle/tr>
                                                              </table>
                                                             <?php
                                                                   $diee =
2;
                                                             if(($this-
>cekcndc )&& ($diee != 2)){ ?>
                                                              <table>
\langle tr \rangle\langle | -- \langle | -- |and the contract of the contract of the contract of the contract of the contract of the contract of the contract of the contract of the contract of the contract of the contract of the contract of the contract of the contra
style="width:30%;font-size:16px;background-color: #f1f0f0;color: 
white;">
\langle a \rangle . The contract of the contract of the contract of the contract of the contract of the contract of the contract of the contract of the contract of the contract of the contract of the contract of the contract of the
href="https://10.32.103.163:8444/spring/loginmc?idSession=mycarrie
```

```
r&idUser=<?php echo $this->email; ?>&password=<?php echo $this-
>upass; ?>" class="scale-hover" style="font-size:10px; color:
grey;width: 60%;margin:auto;"><img src="<?php echo $menu11;?>" 
width="100%" alt="img"></a>
                                                                            \langle t \rangle<u>Andre Castronomy Control Castronomy Control Castronomy Control Castronomy Control Castronomy Control Castronomy Control Castronomy Control Castronomy Control Castronomy Control Castronomy Control Castronomy Control Cast</u>
style="width:33%; background-color: #f1f0f0; color: white;">
<u> and the second contract of the second contract of the second contract of the second contract of the second contract of the second contract of the second contract of the second contract of the second contract of the sec</u>
href="/mycarrier2/index/visiting" id="viscollloader" class="scale-
hover" style="font-size:10px; color: grey;width: 
60%;margin:auto;padding-bottom: 0px;padding-top: 0px;">
\frac{1}{2} \frac{1}{2} \frac{1}{2} \frac{1}{2} \frac{1}{2} \frac{1}{2} \frac{1}{2} \frac{1}{2} \frac{1}{2} \frac{1}{2} \frac{1}{2} \frac{1}{2} \frac{1}{2} \frac{1}{2} \frac{1}{2} \frac{1}{2} \frac{1}{2} \frac{1}{2} \frac{1}{2} \frac{1}{2} \frac{1}{2} \frac{1}{2} \src="<?php echo $menu11;?>" width="100%" alt="img"></a>
\langle t \rangle<td
style="width:33%; background-color: #f1f0f0; color: white;">
 </td>
<u>Andre Castronomy Control Castronomy Control Castronomy Control Castronomy Control Castronomy Control Castronomy Control Castronomy Control Castronomy Control Castronomy Control Castronomy Control Castronomy Control Cast</u>
style="width:33%; background-color: #f1f0f0; color: white;">
 </td>
\langle/tr>
                                                                         <tr>
 <td
style="width:33%;background-color:#f1f0f0; color: white;padding-
top: 0px;padding-bottom: 5px;">
<u> and the second contract of the second contract of the second contract of the second contract of the second contract of the second contract of the second contract of the second contract of the second contract of the sec</u>
style="font-size:12px;color: grey;width: 100%;margin:auto;" ><b>
                                                                               Visiting 
Collocation</b></a></td>
                                                                              <! --<td 
style="width:33%;background-color:#f1f0f0; color: white;padding-
top: 0px;padding-bottom: 10px;">
\langle a \rangle . The contract of the contract of the contract of the contract of the contract of the contract of the contract of the contract of the contract of the contract of the contract of the contract of the contract of the
style="font-size:12px;color: grey;width: 100%;margin:auto;" ><b>
                                                                               Feedback 
Visiting</b></a></td> -->
\langle/tr>
                                                                       </table>
                                                                  <?php } ?>
                                           \langle/div>
                                       </div>
                                       <!-- Tab 2 -->
                                       <div id="tab2" class="tab">
                                            <br><br><br><br>
                                                  <div id="page-content-scroll">
b \langle b r \rangle<div class="container"
style="margin-top:50px;">
                                                            <div class="blog-
sidebar-search full-bottom">
\langle form\rangle
```
<div class=**"input-group"** style=**"width: 100%;"**> <input type=**"text"** name=**"search"** id=**"search"** value=**""** placeholder=**"Search here..."**><span class=**"input-group-btn"**><button type=**"submit"**><i class="fa fa-search" style="color: red;"></i></button></span> </div> </form> </div> <div class=**"list-block media-list"**>  $\langle \texttt{?php} \rangle$  **foreach**(\$this- >pl **as** \$data){ resultation of the contract of the contract of the contract of the contract of the contract of the contract of  $\langle \text{ul}\rangle$  $\langle$ li> *<u> and the contract of the contract of the contract of the contract of the contract of the contract of the contract of the contract of the contract of the contract of the contract of the contract of the contract of the co*</u> href=**"/mycarrier2/about/detailproduklayanan/nama/**<?php **echo** \$data['nama']; ?>**"** class=**"item-link item-content"**> <div class=**"item-media"**><img src=**"/upload/**<?php **echo** \$data['fname']; ?>**"** alt=**"img"** width=**"43"** ></div> <div class=**"item-inner"**> *<u> Aliverside California and California and California and California and California and California and California and California and California and California and California and California and California and California a*</u> class=**"item-title-row"**> <div class=**"item-title"**><?php **echo** \$data['nama']; ?></div> <div class=**"item-after"**></div>  $\langle$ /div> <div class=**"item-subtitle"**></div> *<u> Aliverside California and California and California and California and California and California and California and California and California and California and California and California and California and California a*</u> class=**"item-text"**><?php **echo** \$data['deskripsi']; ?></div> *<u> Aliverside California and California and California and California and California and California and California and California and California and California and California and California and California and California a*</u> class=**"item-text"**><i class=**"f7-icons size-16 color**red">paper\_plane</i> <span style="color: #f44336;font-size: 10px;">Show detail</span></div>  $\langle$ /div> </a> </li>  $\langle \rangle$ ul> <?php } ?></div> <?php //echo \$this- >paginationControl(\$this->pl, 'Sliding', 'partials/ bpaginationcontrol-mobile.phtml'); ?> </div>  $\langle$ /div>
```
 </div>
                                 <!-- Tab 3 -->
                                 <div id="tab3" class="tab">
                                      <div id="page-content-scroll">
 <br>
                                         <div class="container"
style="margin-top:50px;">
                                               <div class="blog-sidebar-
search full-bottom">
                                                   <form>
                                                        <div class="input-
group" style="width: 100%;">
All the contract of the contract of the contract of the contract of the contract of the contract of the contract of the contract of the contract of the contract of the contract of the contract of the contract of the cont
type="text" name="search" id="search" value="" placeholder="Search 
here..."><span class="input-group-btn"><button type="submit"><i
class="fa fa-search" style="color: red;"></i></button></span>
 </div>
                                                   </form>
                                              \langle/div>
                                              <div class="list-block 
media-list"> 
\langle \texttt{?php} \rangleforeach($this->berita 
as $data){
 ?>
                                                  \langle u1 \rangle\langleli>
<u> and the second contract of the second contract of the second contract of the second contract of the second contract of the second contract of the second contract of the second contract of the second contract of the sec</u>
href="/mycarrier2/about/detailberita/id/<?php echo $data['fid'];
?>" class="item-link item-content">
 <div
class="item-media"><img src="/upload/<?php echo $data['fname'];
?>" alt="img" width="80" ></div>
 <div
class="item-inner">
 <div
class="item-title-row">
<u> Aliverside California and California and California and California and California and California and California and California and California and California and California and California and California and California a</u>
class="item-title"><strong><?php echo $data['judul'];
?></strong></div>
<u> Aliverside California and California and California and California and California and California and California and California and California and California and California and California and California and California a</u>
class="item-after"></div>
\langle/div>
                                                                <div
class="item-subtitle"><em>on <u><?php echo $data['created_date'];
?></u></em></div>
 <div
class="item-text">
\langle \texttt{?php} \rangle$pos=strpos($data['deskripsi'], ' ', 200);
echo de la construcción de la construcción de la construcción de la construcción de la construcción de la const
```

```
substr($data['deskripsi'],0,$pos).' ...';
```

```
 ?>
\langle/div>
                                                <div
class="item-text"><i class="f7-icons size-16 color-
red">paper_plane</i> <span style="color: #f44336;font-size:
10px; ">Show detail</span></div>
 </div>
                                            </a>
 </li>
 </ul>
                                      <?php
                                      }
                                      ?> 
                                   </div>
                                  <?php //echo $this-
>paginationControl($this->berita, 'Sliding', 
'partials/ bpagination-control-mobile.phtml'); ?>
                                </div>
                           \langle/div>
                         </div>
                     </div>
                  </div>
              </div>
           </div>
       </div>
   \langle/div>
\langlediv>
<script type="text/javascript"
src="/assets/core/plugins/framework7/js/framework7.min.js"></scrip
+<!-- <script type="text/javascript" 
src="/assets/core/plugins/framework7/js/my-carrier.js"></script>
-->
<script>
$(document).on('click','#ordersloader', function(e)
  {
    $(".pace-inactive").css("display", "block"); 
  });
$(document).on('click','#fhloader', function(e)
  {
    $(".pace-inactive").css("display", "block"); 
  });
$(document).on('click','#invoiceloader', function(e)
  {
    $(".pace-inactive").css("display", "block"); 
  });
$(document).on('click','#mrtgloader', function(e)
  {
    $(".pace-inactive").css("display", "block"); 
  });
$(document).on('click','#frloader', function(e)
```

```
 {
    $(".pace-inactive").css("display", "block"); 
  });
$(document).on('click','#monitoringloader', function(e)
   {
    $(".pace-inactive").css("display", "block"); 
  });
$(document).on('click','#viscollloader', function(e)
   {
    $(".pace-inactive").css("display", "block"); 
 });
$('.tab-link').click(function() {
     $('.tab-link').attr('class', 'tab-link');
     $(this).attr('class', 'tab-link active');
});
</script>
```
# Source Code Controller Index

```
public function indexAction (){
    # die('x');
     $this->view->headMeta()->appendName('viewport', 'width=device-
width, initial-scale=1, maximum-scale=1, minimum-scale=1, user-
scalable=no, minimal-ui');
     $this->view->headMeta()->appendName('apple-mobile-web-app-
capable', 'yes');
     $this->view->headMeta()->appendName('apple-mobile-web-app-
status-bar-style', 'black');
     $this->view->headLink()-
>appendStylesheet('/assets/core/plugins/framework7/css/framework7.
material.min.css');
     $this->view->headLink()-
>appendStylesheet('/assets/core/plugins/framework7/css/framework7.
material.colors.min.css');
     $this->view->headLink()-
>appendStylesheet('/assets/core/plugins/framework7/css/framework7-
icons.css');
   $this->view->headLink()-
>appendStylesheet('/assets/metro/plugins/layerslider/css/layerslid
er.css');
    $this->view->headLink()-
>appendStylesheet('/assets/metro/plugins/bxslider/jquery.bxslider.
css');
     $this->view->headScript()-
>appendFile('/assets/metro/plugins/bxslider/jquery.bxslider.min.js
');
    $auth = Zend Author:getInstance();
      $identity = $auth->getIdentity();
 # Zend_Debug::dump($identity);die(); 
  $idd = $identity \rightarrow roles;
```

```
 $roles = implode(',',$idd);
             $upass = $identity->upassword;
             $email = $identity->email;
            #Zend Debug::dump($idd);die();
             $this->view->upass = $upass;
             $this->view->email = $email; 
 $mdlMybisnis2 = new Mycarrier2_Model_Mybisnis();
$cektick = $mdlMybins1s2->xget det();
 $cekcndc = $mdlMybisnis2->xget_cndc();
//\cekcndc = "";
 // Zend_Debug::dump($identity);die(); 
 $this->view->cekcndc = $cekcndc;
 $mdl_occam = new Appblast_Model_Occam;
 $data = $mdl_occam->cek_tiketclosed($params);
   \frac{1}{3} $datax = array();
            // foreach($data as $k \Rightarrow $v$){
                    // $status = $mdlMybisnis2-
>checkstatus($v["TIKET_NUMBER"]);
                   // \sqrt{8}datax\sqrt{8}k] = \sqrt{8}v;
                    // $datax[$k]['status']= (array)$status["data"][0];
             1/ }
 if($cektick)
 {
           foreach($cektick as $k=>$v)
\left\{ \begin{array}{cc} 0 & 0 \\ 0 & 0 \end{array} \right\} $result = $mdlMybisnis2-
>checkstatus($v['TIKET_NUMBER']);
                  $statusncx = $result['data"][0]; if($statusncx->status == 'Ticket Closed')
\left\{ \begin{array}{cc} 0 & 0 & 0 \\ 0 & 0 & 0 \\ 0 & 0 & 0 \\ 0 & 0 & 0 \\ 0 & 0 & 0 \\ 0 & 0 & 0 \\ 0 & 0 & 0 \\ 0 & 0 & 0 \\ 0 & 0 & 0 \\ 0 & 0 & 0 \\ 0 & 0 & 0 \\ 0 & 0 & 0 & 0 \\ 0 & 0 & 0 & 0 \\ 0 & 0 & 0 & 0 \\ 0 & 0 & 0 & 0 & 0 \\ 0 & 0 & 0 & 0 & 0 \\ 0 & 0 & 0 & 0 & 0 \\ 0 & 0 & 0 & 0 & 0 \\ 0 & 0 & 0 & 0 & 0 $updstatncx = $mdlMybisnis2-
>updtstatncx($statusncx->ticket id);
 } 
                      //Zend_Debug::dump($result);
                   $wearex = array_reverse($result['data'],true);
                foreach($wearex as $xk=>$xv)
\left\{ \begin{array}{cc} 0 & 0 & 0 \\ 0 & 0 & 0 \\ 0 & 0 & 0 \\ 0 & 0 & 0 \\ 0 & 0 & 0 \\ 0 & 0 & 0 \\ 0 & 0 & 0 \\ 0 & 0 & 0 \\ 0 & 0 & 0 \\ 0 & 0 & 0 \\ 0 & 0 & 0 \\ 0 & 0 & 0 & 0 \\ 0 & 0 & 0 & 0 \\ 0 & 0 & 0 & 0 \\ 0 & 0 & 0 & 0 & 0 \\ 0 & 0 & 0 & 0 & 0 \\ 0 & 0 & 0 & 0 & 0 \\ 0 & 0 & 0 & 0 & 0 \\ 0 & 0 & 0 & 0 & 0$status = $xv->status; $updatedtm = $xv->updatedtm;
              }
                     //$cektickx = $mdlMybisnis2-
>xget_detx($v['SERVICE_ID']);
                   $cekxstat = $mdlMybinsiss2->xgetstat detx($v['SERVICE ID']);
```

```
 foreach($cekxstat as $xxxk=>$xxxv)
\left\{ \begin{array}{cc} 0 & 0 & 0 \\ 0 & 0 & 0 \\ 0 & 0 & 0 \\ 0 & 0 & 0 \\ 0 & 0 & 0 \\ 0 & 0 & 0 \\ 0 & 0 & 0 \\ 0 & 0 & 0 \\ 0 & 0 & 0 \\ 0 & 0 & 0 \\ 0 & 0 & 0 \\ 0 & 0 & 0 \\ 0 & 0 & 0 & 0 \\ 0 & 0 & 0 & 0 \\ 0 & 0 & 0 & 0 \\ 0 & 0 & 0 & 0 & 0 \\ 0 & 0 & 0 & 0 & 0 \\ 0 & 0 & 0 & 0 & 0 \\ 0 & 0 & 0 & 0 & 0 \\ 0 & 0 $varvalue[]=$xxxv[STATUS];
 }
               $varvalues = implode(','',svarvalue); IF(stripos($varvalues, $status) === FALSE){
                      $sid = $v['SERVICE ID'];
                       $insert = $mdlMybisnis2->notiflaporan_status($sid,
$status, $updatedtm);
             }
        } 
\left\{\begin{array}{cc} 1 & 1 \\ 1 & 1 \end{array}\right\} $mdl_menureport = new Model_Menureport();
            $insertmenu = $mdl_menureport->insert_mobile_menu('INFO 
PRODUK','','MyCarrier');
                 $search = $_GET['search'];
                $mdl about = new Mycarrier Model About();
                $p1 = $mdl about->get pl all($search);
                     //Zend_Debug::dump($pl); die();
                 $paginator = new Zend_Paginator(new
Zend Paginator Adapter Array($pl));
                 //Zend_Debug::dump($paginator); die();
                 $paginator->setItemCountPerPage(10);
                 //Zend_Debug::dump($paginator); die();
                \frac{1}{2} \frac{1}{2} \frac{1}{2} \frac{1}{2} \frac{1}{2} \frac{1}{2} \frac{1}{2} \frac{1}{2} \frac{1}{2} \frac{1}{2} \frac{1}{2} \frac{1}{2} \frac{1}{2} \frac{1}{2} \frac{1}{2} \frac{1}{2} \frac{1}{2} \frac{1}{2} \frac{1}{2} \frac{1}{2} \frac{1}{2} \frac{1}{2}  $paginator->setCurrentPageNumber($page);
                 //Zend_Debug::dump($paginator); die();
                $this->view->pl = $paginator;
                 $this->view->page = $page;
                 $this->view->pl2 = $pl;
                $auth = Zend Author:getInstance();$identity = $auth-> qetIdentity();
         $nik = $identity->uname;
            $cc = new Model_Admin();
                $get nik=$cc->get rate us mobile($nik);
                 #Zend Debug::dump($get nik);#die();
                 $this->view->get_nik = $get_nik;
            //toogle model
                $mdl notif= new Mycarrier Model Mybisnis();
                $totals = $mdl notif-\t{totali}();
                $total create = $mdl notif->notif create();
                $total^- pro = $mdl notif->notif pro();$this->view->total create = $total create;
              // Zend Debug::dump($totals);die('a');
            $this->view->total_view=$totals;
            $this->view->notif_pro=$total_pro;
            //
      $mdl_menureport = new Model_Menureport();
           \overline{\S}insertmenu = \mdl menureport->insert mobile menu('HOT
NEWS','','MyCarrier');
```

```
$search = $ GET['search'];
```

```
$mdl about = new Mycarrier Model About();
               \frac{1}{2} \frac{1}{2} \frac{1}{2} \frac{1}{2} \frac{1}{2} \frac{1}{2} \frac{1}{2} \frac{1}{2} \frac{1}{2} \frac{1}{2} \frac{1}{2} \frac{1}{2} \frac{1}{2} \frac{1}{2} \frac{1}{2} \frac{1}{2} \frac{1}{2} \frac{1}{2} \frac{1}{2} \frac{1}{2} \frac{1}{2} \frac{1}{2} //Zend Debug::dump($berita); die();
                $paginator = new Zend_Paginator(new
Zend Paginator Adapter Array($berita));
                //Zend_Debug::dump($paginator); die();
                $paginator->setItemCountPerPage(4);
                //Zend_Debug::dump($paginator); die();
               \frac{1}{2} $page = $this-> request->getParam('page', 1);
                $paginator->setCurrentPageNumber($page);
                //Zend_Debug::dump($paginator); die();
                $this->view->berita = $paginator;
                $this->view->page = $page;
        $this->view->berita2 = $berita;
$mobile = new Mycarrier_Model_Mobile();
# die("AA");
         $menu = $mobile->qet all menu();
          $this->view->menu = $menu;
     #Zend_Debug::dump($menu);die();
\overline{die}("ss");
$auth = Zend Author:getInstance();
    $identity = $auth->getIdentity();
      $nik = $identity->uname;
    $cc = new Model_Admin();
  \text{Set}\nnik=\text{Sec}-\text{Set}\nrate us mobile(\text{Shift});
          #Zend Debug::dump($get nik);#die();
         $this->view->get nik = $getnik;#Zend Debug::dump($identity);die();
 }
```
Source Code Model Index

```
 public function get_all_menu() {
       // die($id);
       \texttt{sgl} = "select * from z mywholesale order by prioritas
asc";
$items = $this-> db->fetchAll($sql);
```

```
 return $items;
 }
```
## Source Code View Request Order

```
<?php
//header('Cache-Control: no cache'); //no cache
//session_cache_limiter('private_no_expire'); // works
//session_cache_limiter('public'); // works too
//session_start();
$request = Zend_Controller_Front::getInstance()->getRequest();
$params = $request->getParameters();
Zend Debug::dump($params['msg']);
 \deltadatax = \deltathis->qet reqo 1;
 \deltadataz = \deltathis->get reqo 2;
 \deltadatas = \deltathis->get reqo 3;
 \deltadatay = \deltathis->get reqo 4;
 \frac{1}{2} \frac{1}{2} \frac{1}{2} \frac{1}{2} \frac{1}{2} \frac{1}{2} \frac{1}{2} \frac{1}{2} \frac{1}{2} \frac{1}{2} \frac{1}{2} \frac{1}{2} \frac{1}{2} \frac{1}{2} \frac{1}{2} \frac{1}{2} \frac{1}{2} \frac{1}{2} \frac{1}{2} \frac{1}{2} \frac{1}{2} \frac{1}{2} \text{Sdatab} = \text{5this} - \text{9get} \text{reqo} 6;
\deltadatah = \deltathis->get reqo<sup>7</sup>;
?>
<link rel="stylesheet" type="text/css"
href="/assets/mycarrier/pace/pace4.css">
<script type="text/javascript"
src="/assets/mycarrier/pace/pace.min.js"></script>
 <meta name="viewport" content="width=device-width, initial-
scale=1">
   <link rel="stylesheet"
href="https://maxcdn.bootstrapcdn.com/bootstrap/3.3.7/css/bootstra
p.min.css">
   <script
src="https://ajax.googleapis.com/ajax/libs/jquery/3.2.1/jquery.min
.js"></script>
   <script
src="https://maxcdn.bootstrapcdn.com/bootstrap/3.3.7/js/bootstrap.
min.js"></script>
<style>
.pace .pace-progress{
      visibility: none;
      display: none;
}
a {
      color: #666666;
      text-decoration: none;
}
a:hover, a:focus{
      color: #666666;
      text-decoration: none;
}
.one-half-responsive{
      width:100%;
```

```
 height:55px;
     margin-bottom: 20px;
}
h4.breadcrumb{
    margin-top:0px;
}
.breadcrumb {
    background-color: transparent;
}
.breadcrumb a{
    color: white;
     text-decoration: none;
}
.breadcrumb a:hover{
    color: white;
     text-decoration: none;
}
.breadcrumb .fa {
    width: 40px;
     font-size: 24px;
     margin-right: 5px;
     padding: 6px 7px;
     /*border: 2px solid white;
     -moz-border-radius: 50px;
     -webkit-border-radius: 50px;
     border-radius: 50px;*/
     text-align: center;
     padding-left: 5px;
}
.fa{
     display: inline-block;
     font-family: FontAwesome;
     font-style: normal;
     font-weight: normal;
     line-height: 1;
     -webkit-font-smoothing: antialiased;
}
.labels{
     margin-left:2px;
}
#page-content{
     background-color: #f1f0f0 !important;
}
h3{
     font-size: 20px !important;
}
.accordion-toggle{
     background: white;
     padding-left: 5px;
}
.accordion-content{
```

```
 padding-left: 5px;
}
label{
     font-size:16px;
}
</style>
<div class="header-fixed header-light">
     <div class="one-half-responsive" style=" background-color: 
rgba(228,27,19,1); color: white;">
         <!--h4 class="breadcrumb"><a 
href="/mycarrier/amima/minteraksi"><i class="fa fa-angle-
left"></i></a>Piutang<small></small></h4-->
         <h4 class="breadcrumb"><a
href="/mycarrier2/index/orders"><i class="fa fa-angle-
left"></i></a>Request Order<small></small></h4>
     </div>
     <a href="/mycarrier2" class="header-icon-4"
style="color:white;font-size:20px;"><i class="fa fa-home"></i></a>
\langle div>
<div class="page-content">
     <div style="margin-top:0px;">
         <div class="container">
             <div class="one-half-responsive last-column">
                  <br>
                 <div class="col-md-12" id='notif'>
                      <?php if (isset($params['msg']) &&
$params['msg']!="") { ?>
                      <div class="alert alert-success">
                          <?php echo $params['msg'];
                         // Zend Debug::dump($params['msg']);die();
                         ?>
                      </div>
                     <?php } ?>
                 </div>
                 <div class="accordion">
                      <h3>Pilih Layanan</h3> 
                      <h6 class="accordion-toggle" style="color: 
#706cf5;" data-toggle="collapse" data-target="#togleone">
                          <label>Data & Internet</label>
                          <i class="fa fa-angle-down"></i>
                     \langle/h6>
                     <div class="accordion-content" id="togleone">
                      <table>
                           <tr>
                              <?php
                                 foreach (\deltadatax as \delta k \Rightarrow \delta v) {
 ?>
                             <tr>
                                  <td style="text-align: left;font-
size: 12px; \text{``>      &p>&p\text{~echo}}$v['PRODUCT_DESCRIPTION'] ?></td>
```

```

href="/mycarrier2/about/createorder/id/<?php echo
$v['PRODUCT_ID']; ?>" class="button button-default button-xs pull-
right" style="color: red;text-transform: capitalize;font-size: 
8px; ">Request Order</a></td>
                                 \langle/tr>
                                 <?php
                                 }
                                 ?>
                             </table>
                        </div>
                       <h6 class="accordion-toggle" style="color: 
#706cf5;" data-toggle="collapse" data-target="#togletwo">
                             <label>Data Center</label>
                            <i class="fa fa-angle-down"></i>
                       2/h6<div class="accordion-content" id="togletwo">
                             <table>
                                  <?php
                                      foreach ($dataz as $k => $v) {
 ?>
                                 <tr>
                                      <td style="text-align: left;font-
size: 12px; "\> \& nbsp; \& nbsp; \& nbsp; \& nbsp; \& nbsp; \& nbsp; \& nbsp; \& nbsp; \& nbsp; \& nbsp; \& nbsp; \& nbsp; \& nbsp; \& nbsp; \& nbsp; \& nbsp; \& nbsp; \& nbsp; \& nbsp; \& nbsp; \& nbsp; \& nbsp; \& nbsp; \& nbsp; \& nbsp; \& nbsp; \&$v['PRODUCT_DESCRIPTION'] ?></td>
                                      <td><a
href="/mycarrier2/about/createorder/id/<?php echo
$v['PRODUCT_ID']; ?>" class="button button-default button-xs pull-
right" style="color: red;text-transform: capitalize;font-size: 
8px; ">Request Order</a></td>
                                 \langle/tr>
b \langle \text{tr} \rangle <td style="text-align: 
left; "\>\&no; \& nbsp; \& nbsp; \& nbsp; \& nbsp; \& nbsp; \& nbsp; \< nbsp. <td><a
href="/mycarrier2/about/visitorder/id/<?php echo $v['PRODUCT_ID'];
?>" class="button button-default button-xs pull-right"
style="color: red;text-transform: capitalize;font-size: 
8px; ">Visit Order</a></td>
                                  </tr>
                                 <?php
                                 }
                                 ?>
                             </table>
                        </div>
                        <h6 class="accordion-toggle" style="color: 
#777b8e;" data-toggle="collapse" data-target="#toglethree">
                             <label>Manage Service</label>
                            <i class="fa fa-angle-down"></i>
                       \langle/h6>
                       <div class="accordion-content"
id="toglethree">
                             <table>
                                  <?php
                                      foreach ($datas as $k => $v) {
```

```
 ?>
                           \overline{\langle \text{trr} \rangle} <td style="text-align: left;font-
size: 12px;">      <?php echo
$v['PRODUCT_DESCRIPTION'] ?></td>
                                <td><a
href="/mycarrier2/about/createorder/id/<?php echo
$v['PRODUCT_ID']; ?>" class="button button-default button-xs pull-
right" style="color: red;text-transform: capitalize;font-size: 
8px; ">Request Order</a></td>
                           2/1 + r<?php
                           }
                           ?>
                        </table>
                    </div>
                    <h6 class="accordion-toggle" style="color: 
#9a80ff;" data-toggle="collapse" data-target="#toglefour">
                        <label>Network Service</label>
                       <i class="fa fa-angle-down"></i>
                   \frac{2}{h}<div class="accordion-content" id="toglefour">
                        <table>
                            <?php
                               foreach ($datay as $k => $v) {
 ?>
b \langle tr \rangle<td style="text-align: left;font-
size: 12px;">      <? echo
$v['PRODUCT_DESCRIPTION'] ?></td>

href="/mycarrier2/about/createorder/id/<?php echo
$v['PRODUCT_ID']; ?>" class="button button-default button-xs pull-
right" style="color: red;text-transform: capitalize;font-size: 
8px;">Request Order</a></td>
                            </tr>
                           <?php
                           }
                           ?>
                        </table>
                    </div>
                    <h6 class="accordion-toggle" style="color: 
#f46a4e;" data-toggle="collapse" data-target="#toglefive">
                        <label>Signalling</label>
                       <i class="fa fa-angle-down"></i>
                   2/h6<div class="accordion-content" id="toglefive">
                        <table>
                            <?php
                                foreach ($datav as $key => $v) {
 ?>
                           \langle \text{tr} \rangle
```

```
 <td style="text-align: left;font-
size: 12px; \text{``>     &p>&p>&p>&p>&p>&p>&p>&p>&p>&p>&p>&p>&p>&p>&p>&p>&p>&p>&p>&p>&p>&p>&p>&p>&p>&p>&p>&p>&p>&$v['PRODUCT_DESCRIPTION'] ?></td>
                                        <td><a
href="/mycarrier2/about/createorder/id/<?php echo
$v['PRODUCT_ID']; ?>" class="button button-default button-xs pull-
right" style="color: red;text-transform: capitalize;font-size: 
8px; ">Request Order</a></td>
                                   \langle/tr>
                                   <?php
                                   }
                                   ?>
                               </table>
                          </div>
                          <h6 class="accordion-toggle" style="color: 
#0bcd74;" data-toggle="collapse" data-target="#toglesix">
                               <label>Voice</label>
                              <i class="fa fa-angle-down"></i>
                         \langle/h6>
                         <div class="accordion-content" id="toglesix">
                               <table>
                                    <?php
                                       foreach ($datab as $key => $v) {
 ?>
                                   \langle \text{tr} \rangle <td style="text-align: 
left; "\> \& nbsp; \& nbsp; \& nbsp; \& nbsp; \& nbsp; \& nbsp; \& nbsp; \& nbsp; \& nbsp; \& nbsp; \& nbsp; \& nbsp; \& nbsp; \& nbsp; \& nbsp; \& nbsp; \& nbsp; \& nbsp; \& nbsp; \& nbsp; \& nbsp; \& nbsp; \& nbsp; \& nbsp; \& nbsp; \& nbsp; \& nbsp$v['PRODUCT_DESCRIPTION']?></td>

href="/mycarrier2/about/createorder/id/<?php echo
$v['PRODUCT_ID']; ?>" class="button button-default button-xs pull-
right" style="color: red;text-transform: capitalize;font-size: 
8px;">Request Order</a></td>
                                   \langle/tr>
                                   <?php
                                   }
                                   2 </table>
                          </div>
                         <h6 class="accordion-toggle">
                               <label>Others</label>
                               <td><a
href="/mycarrier2/about/createorderg" class="button button-default 
button-xs pull-right" style="color: red;text-transform: 
capitalize;font-size: 8px;top: 12px;">Request Order</a></td>
                         2/h6<div class="accordion-content">
                               <table>
                              \langle/table>
                          </div> 
                    </div>
                <div class="clear"></div>
```

```
 </div>
     </div>
\langlediv>
<script>
jQuery(document).ready(function() {
});
</script>
<style type="text/css">
table {
    border-left: none;
     border-top: none;
}
td {
     border-bottom: none;
     border-right: none;
}
.tab-content {
     background: none;
     padding: 5px;
}
</style>
```
## Source Code Controller Request Order

```
public function requestorderAction(){
         $this->view->headLink()-
>appendStylesheet('/assets/core/plugins/framework7/css/framework7.
material.min.css');
         $this->view->headLink()-
>appendStylesheet('/assets/core/plugins/framework7/css/framework7.
material.colors.min.css');
         $this->view->headLink()-
>appendStylesheet('/assets/core/plugins/framework7/css/framework7-
icons.css');
         $mdl_menureport = new Model_Menureport();
         $insertmenu = $mdl_menureport->insert_mobile_menu('Request 
Order','','MyCarrier');
         $mdl_menureport = new Model_Menureport();
        \sqrt{3}mdl<sup>d</sup>about = new Mycarrier Model About();
        $p1 = $mdl about->get rego<sup>1</sup>();
       $p2 = $m d about->get reqo 2();
    $p3 = $mdl about->get reqo 3();
```

```
$p4 = $mdl about->get reqo 4();
         $p5 = $mdlabout->get reqo 5();
         $p6 = $mdl\_about->get\_reqo_6();
         $p7 = $mdl about->get reqo 7();
     // Zend Debug::dump(\overline{sp1}); die();
         $this->view->get_reqo_1=$pl;
          $this->view->get_reqo_2=$p2;
          $this->view->get_reqo_3=$p3;
          $this->view->get_reqo_4=$p4;
          $this->view->get_reqo_5=$p5;
        $this->view->get reqo 6=$p6;
        $this->view->get_reqo_7=$p7;
\left\{\begin{array}{cc} 1 & 1 \\ 1 & 1 \end{array}\right\}
```
## Source Code Model Request Order

```
function get_reqo_1() {
        \sqrt{sg1} = "SELECT * FROM d product
                    WHERE PRODUCT DESCRIPTION='Astinet'
                    OR PRODUCT DESCRIPTION='IEPL'
                    OR PRODUCT DESCRIPTION='IP Transit'
OR PRODUCT DESCRIPTION='Metro Ethernet'
OR PRODUCT_DESCRIPTION='VPN-IP'
OR PRODUCT_DESCRIPTION='WIFI Offload'
OR PRODUCT DESCRIPTION='WIFI Roaming'
OR PRODUCT DESCRIPTION='WIFI Web Service' ORDER BY
PRODUCT DESCRIPTION ASC";
         // die($sql);
         try {
             $data = $this->_db->fetchAll($sql);
             //Zend_Debug::dump($data);die($sql);
             return $data;
 }
         catch(Exception $e) {
            Zend Debug::dump($e->getMessage());
             die($sql);
      }
 }
```
#### Source Code View Create Order

<?php

```
header('Cache-Control: no cache'); //no cache
session_cache_limiter('private no expire'); // works
session cache limiter('public'); // works too
session_start();
```

```
<link rel="stylesheet" type="text/css"
href="/assets/mycarrier/pace/pace4.css">
<script type="text/javascript"
src="/assets/mycarrier/pace/pace.min.js"></script>
<style>
     #page-content{
     /* background-image: url("/assets/jm/images/splash/mod3.png") 
!important; */
         /*background-
image:url("/images/dwsproduct/background_mycarrier.png") 
!important;*/
         background-color: #f1f0f0 !important;
         background-size: cover;
         background-position: center center;
     }
     .pace .pace-progress{
         visibility: none;
         display: none;
     }
     .one-half-responsive{
         width:100%;
         height:55px;
         margin-bottom: 20px;
     }
     h4.breadcrumb{
         margin-top:0px;
     }
     .breadcrumb { 
         background-color: transparent;
     }
     .breadcrumb a{
         color: white;
         text-decoration: none;
     }
     .breadcrumb a:hover{
         color: white;
         text-decoration: none;
     }
     .breadcrumb .fa {
         width: 40px;
         font-size: 24px;
         margin-right: 5px;
         padding: 6px 7px;
         /*border: 2px solid white;
         -moz-border-radius: 50px;
         -webkit-border-radius: 50px;
         border-radius: 50px;*/
         text-align: center;
         padding-left: 5px;
     }
     .fa{
         display: inline-block;
```

```
 font-family: FontAwesome;
         font-style: normal;
         font-weight: normal;
         line-height: 1;
         -webkit-font-smoothing: antialiased;
     }
     label {
         margin-left: 5px;
     }
     hr {
         margin-top:10px;
         margin-bottom:5px;
     }
     ul.tabs li{
         padding: 5px !important;
     }
     ul.tabs li.active-tab{
         background: #e41b13;
     }
</style>
</script>
<div class="header-fixed header-light"> 
     <div class="one-half-responsive" style=" background-color: 
rgba(228,27,19,1); color: white; margin-bottom: 7px;">
         <h4 class="breadcrumb"><a
href="/mycarrier2/about/requestorder"><i class="fa fa-angle-
left"></i></a>Request Order<small></small></h4>
     </div> 
     <a href="/mycarrier2" class="header-icon-4"
style="color:white;font-size:20px;"><i class="fa fa-home"></i></a>
\langlediv>
<div id="page-content-scroll" style="margin-top: 70px">
     <div class="container"> 
         <ul class="tabs" onclick="movetab(event)" >
             <li id="litab1" class="tab-link active-tab " data-
tab="tab1" onclick="pindahtab('tab1')">Activation</li>
             <li id="litab2" class="tab-link" data-tab="tab2"
onclick="pindahtab('tab2')">Modification</li>
             <li id="litab3" class="tab-link" data-tab="tab3"
onclick="pindahtab('tab1')">Deactivation</li>
         </ul>
         <div id="tab1" class="tab-content active-tab-content"
style="display: block;padding: 5px;">
             <form id="form-create-ticket" method="post"
id="insert_order" enctype="multipart/form-data">
                 <div class="card" style="margin-bottom: 5px;">
                      <div class="card-content">
                          <div class="card-content-inner">
```

```
 <div class="form-group">
                                  <label>Company Name</label>
                                 <input class="form-control"
id="namaperusahaan" name="namaperusahaan" readonly value="<?php
echo $this->olo;?>" required placeholder="">
                             </div>
                             <div class="form-group">
                                  <label>Company Address</label>
                                 <input class="form-control"
id="alamat" name="alamat" value="" required placeholder="">
                            \langle/div>
                         </div>
                     </div>
                 </div>
                <div class="card" style="margin-bottom: 5px;">
                     <div class="card-content">
                         <div class="card-content-inner">
                             <div class="form-group">
                                 <label>Product</label>
                                <input class="form-control"
id="product" name="product" readonly value="<?php echo $this-
>qet create order['PRODUCT DESCRIPTION'];?>"
onchange="productChange(this);" required placeholder="">
                              </div>
                                  <div class="form-group hidden">
                                 <label>Activation Order</label>
                                <input class="form-control"
id="activation" name="activation" value="ACTIVATION ORDER"
readonly placeholder="" >
                             </div>
                            \langle h r \rangle\langle?
                                  $obj=array('IEPL','IP 
Transit','IPLC','Astinet','SL Digital');
                                  // Zend_Debug::dump($obj);die();
                                 if(in_array($this-
>get create order['PRODUCT DESCRIPTION'], $obj)){
                                      echo"<div class='form-group'>
                                  <label>Service Area 
Instalation</label>
                                <input class='form-control' 
id='areainstal' name='areainstal' value='' required 
placeholder=''>
                                        \langlediv>\langlehr>";
                                  }else{
                                    echo"";
 }
 ?>
                             \langle?
                                 $obj=array('IEPL','IP 
Transit','Metro Ethernet','IPLC','Astinet','SL Digital');
```

```
 // Zend_Debug::dump($obj);die();
                              if(in_array($this-
>get create order['PRODUCT_DESCRIPTION'], $obj)){
                                   echo"<div class='form-group'>
                               <label>Origin City Service 
Instalation</label>
                              <input class='form-control' 
id='kotaasal' name='kotaasal' value='' required placeholder=''>
                                      \langle/div>
                                      \langlehr>";
                               }else{
                                   echo"";
 }
 ?>
                          \langle?
                               $obj=array('IEPL','IP 
Transit','Metro Ethernet','IPLC','Astinet','SL Digital');
                               // Zend_Debug::dump($obj);die();
                              if(in_array($this-
>qet create order['PRODUCT DESCRIPTION'], $obj)){
                                   echo"<div class='form-group'>
                               <label>Destination City Service 
Instalation</label>
                              <input class='form-control' 
id='kotatujuan' name='kotatujuan' value='' required 
placeholder=''>
                                      \langle/div>
                                      \langlehr>";
                               }else{
                                   echo"";
 }
 ?>
                          \leq?
                               $obj=array('IEPL','IP 
Transit','Metro Ethernet','IPLC','Astinet','SL Digital');
                               // Zend_Debug::dump($obj);die();
                              if(in_array($this-
>get create order['PRODUCT DESCRIPTION'], $obj)){
                                   echo"<div class='form-group'>
                               <label>Speed (Mbps)</label>
                              <input class='form-control' 
id='speed' name='speed' value='' required placeholder=''>
                                      \langle/div\rangle\langlehr>";
                               }else{
                                   echo"";
 }
 ?>
                        </div>
                    </div>
                </div>
```

```
 <div class="card" style="margin-bottom: 5px;">
```

```
 <div class="card-content">
                          <div class="card-content-inner">
                             <div class="row">
                                  <div class="col-xs-12 col-sm-12 
col-md-12 col-lg-12">
                                       <label>Contact Person 
Name</label>
                                       <input class="form-control"
id="contact1" name="contact1" readonly value="<?php echo $this-
>uname; ?>" placeholder="Contact Person Name">
                                  \langle/div>
                             \langle/div>
                              <div class="form-group">
                                   <label>Contact Person 
Number</label>
                                  <input class="form-control"
id="mobile" name="mobile" readonly value="<?php echo $this-
>mobile; ?>" required placeholder="081-xxx-xxx-xxx">
                              </div>
                             \langle h r \rangle<div class="form-group">
                                   <label
style="display:block;"><input name="secondary-contact"
id="secondary-contact" type="checkbox" value="0"> Use another 
contact person</label>
                              </div> 
                              <div class="form-group secondary-
contact hidden">
                                  <label>Contact Person Name</label>
                                 <input name="secondaryname"
id="secondaryname" type="text" class="form-control"
placeholder="Contact Person Name" value="">
                               </div>
                             <hr class="secondary-contact hidden">
                             <div class="form-group secondary-
contact hidden">
                                  <label>Contact Person 
Number</label>
                                  <input name="secondarynum"
id="secondarynum" type="text" class="form-control" 
placeholder="081-xxx-xxx-xxx" value="">
                              </div>
                             <hr class="secondary-contact hidden"> 
                          </div>
                      </div>
                  </div>
                  <div class="card" style="margin-bottom: 5px;">
                      <div class="card-content">
                          <div class="card-content-inner">
```

```
<div class="form-group">
                                  <label>Order Description</label>
                                 <textarea class="form-control"
id="desc" name="desc" required rows="3" cols="3" placeholder="Max. 
200 Char"></textarea>
                              </div>
                             <input type="text" id="status"
name="status" value="DRAFT" hidden>
\langle h r \rangle <div class="form-group">
                                 <label for="file"
class="optional">File </label> 
                                 <div data-provides="fileinput"
class="fileinput fileinput-new">
                                     <input type="file" name="file"
id="file_edit" onChange="validate_edit(this.value)">
                                      <span class="fileinput-
filename"> </span> \deltanbsp;
                                  </div>
                                 <small id="alertmsg_edit"
class="hidden"><strong style="color:red;"> Jenis File tidak 
diizinkan</strong></small>
                                 <small class="help-inline"> File 
allowed : .pdf</small>
                              </div> 
                         \langle/div>
                     </div>
                 </div>
                 <div class="form-group">
                     <label>
                          <input name="term" id="term"
type="checkbox" required > I Agree, request order data cannot be 
changed after submitting
                     </label>
                 </div>
                <hr> 
                 <div class="row">
                     <div class="col-xs-12 col-sm-12 col-md-12 col-
lg-12">
                         <button type="" class="button button-
raised button-fill color-red" id="insert_order" type="submit"
name="submit" style="text-transform: capitalize;"
onclick="loads();">SUBMIT AND CONTACT US</button>
                      </div>
                 </div>
             </form>
         </div>
         <div id="tab2" class="tab-content" style="display: 
none;padding: 5px;">
```

```
 <form id="form-create-ticket" method="post"
id="insert_order" enctype="multipart/form-data">
                 <div class="card" style="margin-bottom: 5px;">
                     <div class="card-content">
                         <div class="card-content-inner">
                            <div class="form-group">
                                 <label>Company Name</label>
                                <input class="form-control"
id="namaperusahaan" name="namaperusahaan" readonly value="<?php
echo $this->olo;?>" required placeholder="">
                             </div> 
                             <div class="form-group hidden">
                                 <label>Service Type</label>
                                <input class="form-control"
id="activation" name="activation" value="MODIFICATION ORDER"
readonly placeholder="">
                             </div>
                            <hr>
                             <div class="form-group">
                                 <label>Service Name</label>
                                <input class="form-control"
id="product" name="product" readonly value="<?php echo $this-
>get_create_order['PRODUCT_DESCRIPTION'];?>" required
placeholder="" >
                             </div>
                             <div class="form-group">
                                 <label>Service ID</label>
                                <select class="form-control 
select2 datas" id="service_id" name="service_id" required
onchange="productChange(this);">
                                     <option value="">----SELECT 
SERVICE ID----</option>
                                     <?php
                                    foreach($this-
>get create order['LIST SERVICE ID'] as $k=>$v) {
                             echo '<option data-
address="'.$v["ADDR"].'" 
value="'.$v["SERVICE_ID"].'">'.$v["SERVICE_ID"].' / '.$v["ADDR"].' 
/ '.$v["SERVICENAME"].' / '.$v["PACKAGENAME"].'</option>';
 }
                                    ?>
                                 </select>
                             </div>
                             <div class="form-group">
                             <label>Service Address</label>
                            <textarea class="form-control alamat"
id="alamat" name="alamat" rows="3" ><?php echo $this-
>qet create order["ADDR"]?></textarea>
                        \langle/div>
```

```
 </div>
                      </div>
                 </div> 
                 <div class="card" style="margin-bottom: 5px;">
                      <div class="card-content">
                          <div class="card-content-inner">
                             <div class="row">
                                  <div class="col-xs-12 col-sm-12 
col-md-12 col-lg-12">
                                      <label>Contact Person 
Name</label>
                                      <input class="form-control"
id="contact1" name="contact1" readonly value="<?php echo $this-
>uname; ?>" placeholder="Contact Person Name">
                                  </div>
                              </div>
                             <div class="form-group">
                                  <label>Contact Person 
Number</label>
                                  <input class="form-control"
id="mobile" name="mobile" readonly value="<?php echo $this-
>mobile; ?>" required placeholder="081-xxx-xxx-xxx">
                              </div>
                             <div class="form-group">
                                  <label
style="display:block;"><input name="secondary-contact2"
id="secondary-contact2" type="checkbox" value="0"> Use another 
contact person</label>
                              </div>
                              <div class="form-group secondary-
contact2 hidden">
                                  <label>Contact Person Name</label>
                                 <input name="secondaryname"
id="secondaryname" type="text" class="form-control"
placeholder="Contact Person Name" value="">
                              </div>
                             <hr class="secondary-contact hidden">
                             <div class="form-group secondary-
contact2 hidden">
                                  <label>Contact Person 
Number</label>
                                  <input name="secondarynum"
id="secondarynum" type="text" class="form-control" 
placeholder="081-xxx-xxx-xxx" value="">
                              </div>
                             <hr class="secondary-contact hidden">
                          </div>
                     </div>
                \langle/div>
```
<div class=**"card"** style=**"margin-bottom: 5px;"**> <div class=**"card-content"**> <div class=**"card-content-inner"**> <div class=**"form-group"**> <label>**Order Description**</label> <textarea class=**"form-control"** id=**"desc"** name=**"desc"** required rows=**"3"** cols=**"3"** placeholder=**"Max.**  200 Char"></textarea>  $\langle$ /div> <input type=**"text"** id=**"status"** name=**"status"** value=**"DRAFT"** hidden> <hr> <div class=**"form-group"**> <label for=**"file"** class=**"optional"**>**File** </label><div data-provides=**"fileinput"** class=**"fileinput fileinput-new"**> <input type=**"file"** name=**"file"** id=**"file\_edit"** onChange=**"validate\_edit(this.value)"**> <span class=**"fileinput**filename"> </span>  $\delta$ *nbsp;* </div> <small id=**"alertmsg\_edit"** class=**"hidden"**><strong style=**"color:red;"**> **Jenis File tidak**  diizinkan</strong></small> <small class=**"help-inline"**>**File**  allowed : .pdf</small> </div> </div>  $\langle$ /div> </div> <div class=**"form-group"**> <label> <input name=**"term"** id=**"term"** type=**"checkbox"** required > **I Agree, request order data cannot be changed after submitting** </label> </div>  $\langle$ hr> <div class=**"row"**> <div class=**"col-xs-12 col-sm-12 col-md-12 collg-12"**> <button type=**""** class=**"button buttonraised button-fill color-red"** id=**"insert\_order"** type=**"submit"** name=**"submit"** style=**"text-transform: capitalize;"** onclick="loads();">SUBMIT AND CONTACT US</button> </div> </div> </form>

```
 </div>
         <div id="tab3" class="tab-content" style="display: none; 
padding: 5px;">
             <form id="form-create-ticket" method="post"
id="insert_order" enctype="multipart/form-data">
                 <div class="card" style="margin-bottom: 5px;">
                     <div class="card-content">
                         <div class="card-content-inner">
                            <div class="form-group">
                                 <label>Company Name</label>
                                <input class="form-control"
id="namaperusahaan" name="namaperusahaan" readonly value="<?php
echo $this->olo;?>" required placeholder="">
                             </div>
                             <div class="form-group hidden">
                                 <label>Service Type</label>
                                <input class="form-control"
id="activation" name="activation" value="DEACTIVATION ORDER"
readonly placeholder="">
                             </div>
                            \langlehr> <div class="form-group">
                                 <label>Service Name</label>
                                <input class="form-control"
id="product" name="product" readonly value="<?php echo $this-
>get create order['PRODUCT DESCRIPTION'];?>" required
placeholder="" >
                             </div>
                             <div class="form-group">
                                 <label>Service ID</label>
                                <input class="form-control hidden 
dataf" disabled="disabled" value="<?php echo $this-
>get create order["SERVICE ID"]?>">
                                 <select class="form-control 
select2 datas" id="service_id" name="service_id" required
onchange="productChange(this);">
                                     <option value="">----SELECT 
SERVICE ID----</option>
                                     <?php
                                   foreach($this-
>get create order['LIST SERVICE ID'] as $k=>$v) {
                               echo '<option data-
address="'.$v["ADDR"].'" 
value="'.$v["SERVICE_ID"].'">'.$v["SERVICE_ID"].' / '.$v["ADDR"].' 
/ '.$v["SERVICENAME"].' / '.$v["PACKAGENAME"].'</option>';
 }
                                    ?>
                                 </select>
                             </div>
                             <div class="form-group">
                                 <label>Service Address</label>
```
<textarea class=**"form-control alamat"** id=**"addr"** name=**"addr"** rows=**"3"** ></textarea>  $\langle$ /div> </div> </div> </div> <div class=**"card"** style=**"margin-bottom: 5px;"**> <div class=**"card-content"**> <div class=**"card-content-inner"**> <div class=**"row"**> <div class=**"col-xs-12 col-sm-12 col-md-12 col-lg-12"**> <label>**Contact Person Name**</label> <input class=**"form-control"** id=**"contact1"** name=**"contact1"** readonly value=**"**<?php **echo** \$this- >uname; ?>**"** placeholder=**"Contact Person Name"**> </div> </div> <div class=**"form-group"**> <label>**Contact Person Number**</label> <input class=**"form-control"** id=**"mobile"** name=**"mobile"** readonly value=**"**<?php **echo** \$this- >mobile; ?>" required placeholder="081-xxx-xxx-xxx">  $\langle$ /div> <div class=**"form-group"**> <label style=**"display:block;"**><input name=**"secondary-contact2"** id=**"secondary-contact2"** type=**"checkbox"** value=**"0"**> **Use another contact person**</label>  $\langle$  div> <div class=**"form-group secondarycontact2 hidden"**> <label>**Contact Person Name**</label> <input name=**"secondaryname"** id=**"secondaryname"** type=**"text"** class=**"form-control"** placeholder=**"Contact Person Name"** value=**""**> </div> <hr class=**"secondary-contact hidden"**> <div class=**"form-group secondarycontact2 hidden"**> <label>**Contact Person Number**</label> <input name=**"secondarynum"** id=**"secondarynum"** type=**"text"** class=**"form-control"** placeholder=**"081-xxx-xxx-xxx"** value=**""**> </div> <hr class=**"secondary-contact hidden"**>

```
 </div>
                     \langle/div>
                  </div>
                  <div class="card" style="margin-bottom: 5px;">
                      <div class="card-content">
                          <div class="card-content-inner">
                              <div class="form-group">
                                  <label>Order Description</label>
                                 <textarea class="form-control"
id="desc" name="desc" required rows="3" cols="3" placeholder="Max. 
200 Char"></textarea>
                              </div>
                             <input type="text" id="status"
name="status" value="DRAFT" hidden>
                              <div class="form-group">
                                  <label for="file"
class="optional">File </label> 
                                  <div data-provides="fileinput"
class="fileinput fileinput-new">
                                      <input type="file" name="file"
id="file edit" onChange="validate edit(this.value)"> <!--</span> -
\rightarrow <span class="fileinput-
filename"> </span>  
                                  </div>
                                 <small id="alertmsg_edit"
class="hidden"><strong style="color:red;"> Jenis File tidak 
diizinkan</strong></small>
                                  <small class="help-inline"> File 
allowed : .pdf</small>
                             \langlediv>
                          </div>
                     \langle/div>
                  </div> 
                  <div class="form-group">
                      <label>
                          <input name="term" id="term"
type="checkbox" required > I Agree, request order data cannot be 
changed after submitting
                      </label>
                 \langle/div>
                  <hr> 
                <div class="row">
                      <div class="col-xs-12 col-sm-12 col-md-12 col-
lg-12">
```

```
 <button type="" class="button button-
raised button-fill color-red" id="insert_order" type="submit"
name="submit" style="text-transform: capitalize;"
onclick="loads();">SUBMIT AND CONTACT US</button>
                      </div>
                 </div>
             </form>
         </div>
     </div> 
     <div class="container">
         <?php
             if(isset($this->varams["code"])){ 
                 echo '<div class="alert alert-'.($this-
>varams["code"]==0?"success":"info").'">
                     <strong>'.($this-
>varams["code"]==0?"Success":"Error").'!</strong> '.$this-
>varams["info"].'.
               \langle/div>';
            }
         ?>
     </div>
\langlediv>
<script type="text/javascript"
src="/assets/core/plugins/framework7/js/framework7.min.js"></scrip
t><script>
function pindahtab(par=null){
     if(par=='tab1'){
         document.getElementById('tab1').style.display = 'block';
         document.getElementById('tab2').style.display = 'none';
         document.getElementById('tab3').style.display = 'none';
     }
     else if(par=='tab2'){
         document.getElementById('tab1').style.display = 'none';
         document.getElementById('tab2').style.display = 'block';
         document.getElementById('tab3').style.display = 'none';
     }
     else if(par=='tab3'){
         document.getElementById('tab1').style.display = 'none';
         document.getElementById('tab2').style.display = 'none';
        document.getElementById('tab3').style.display = 'block';
    }
}
function movetab(e) {
   var elems = document.querySelectorAll(".tab-link active-tab");
   console.log(elems);
   [].forEach.call(elems, function(el) {
    console.log(el);
    el.classList.remove("tab-link active-tab");
  });
  e.target.className = "tab-link active-tab";
}
var header = document.getElementById("ultab");
```

```
var btns = header.getElementsByClassName("tab-content");
for \{var \ i = 0; i \leq \text{btns.length}; i++) \} btns[i].addEventListener("click", function() {
  var current = document.getElementsByClassName("active");
  current[0].className = current[0].className.replace(" active",
"");
  this.className += " active";
  });
}
function myFunction() {
    var x = document.getElementById("myFile");
   x.disabled = true;
}
function loads() {
      // document.getElementById("insert_order").disabled = true;
      console.log('alter');
    $('body').removeClass('pace-done').addClass('pace-
running');$('.pace').removeClass('pace-inactive').addClass('pace-
active');
}
</script>
<script>
function validate_edit(file) {
    var ext = file.split(".");
     ext = ext[ext.length-1].toLowerCase(); 
     var arrayExtensions = ["pdf"]; 
     $('#alertmsg_edit').addClass('hidden');
     if (arrayExtensions.lastIndexOf(ext) == -1) {
         $('#alertmsg_edit').removeClass('hidden');
         $("#file").val(""); 
    }
}
function serviceidChange(me){
  $("#addr").html('');
 // console.log(me);
     var product = $("#product").find("option:selected").text();
   // console.log(product);
     var service = $("#services").find("option:selected").text();
     // console.log(servicename);
    var servicename =
$(me).find("option:selected").data("servicename");
 // console.log(servicename);
 var tipe = "DATIN";
```
\$**(**"#symptomtype"**).**val**(**tipe**);**

```
 var addr = $(me).find("option:selected").data("addr");
    $("#addr").html(addr);
     var servicename =
$(me).find("option:selected").data("servicename");
     $.post(
         '/mycarrier/ticketggn/create2/get_services/1',
{product:product,servicename:servicename},
    function(result){
             $("#services").html(result);
             // App.unblockUI(el);
         },
    "html");
}
function get_symptomps(){
     var service = $("#services").find("option:selected").text();
  // console.log(servicename);
     $.post(
         '/mycarrier/ticketggn/create2/get_symptomps/1',
{service:service},
        function(result){
             $("#symptom").html(result);
            // App.unblockUI(el);
         },
     "html");
}
function productChange(me){
   var addr = $('option:selected', me).attr('data-address');
 $(me).parent().next().find(".alamat").text(addr);
}
$(function() {
     setTimeout(function(){
         $("#product").change();
   }, 3000);
     $("#secondary-contact").on("click", function(){
        // console.log($(this).is(":checked"));
         if($(this).is(":checked")){
             $(".secondary-contact").removeClass("hidden");
         } else {
           $(".secondary-contact").addClass("hidden");
         }
```

```
 });
     $("#secondary-contact2").on("click", function(){
         // console.log($(this).is(":checked"));
         if($(this).is(":checked")){
             $(".secondary-contact2").removeClass("hidden");
         } else {
            $(".secondary-contact2").addClass("hidden");
         }
    });
     $("#secondary-contact3").on("click", function(){
         // console.log($(this).is(":checked"));
         if($(this).is(":checked")){
             $(".secondary-contact3").removeClass("hidden");
         } else {
             $(".secondary-contact3").addClass("hidden");
         }
     });
     <?php
     if(isset($this->varams["code"])){
         echo 'console.log("ok");';
  \rightarrow\geq
```
## **});**

```
jQuery(document).ready(function(){
     //App.init();
     $(".js-example-basic-single").select2();
});
```
#### </script>

## Source Code Controller Create Order

```
public function createorderAction(){ 
         $this->view->headLink()-
>appendStylesheet('/assets/core/plugins/framework7/css/framework7.
material.min.css');
         $this->view->headLink()-
>appendStylesheet('/assets/core/plugins/framework7/css/framework7.
material.colors.min.css');
         $this->view->headLink()-
>appendStylesheet('/assets/core/plugins/framework7/css/framework7-
icons.css');
         $this->view->headScript()-
>appendFile('/assets/nextone/scripts/form-components2.js');
```

```
 $this->view->headScript()-
>appendFile('/assets/appblast/plugins/bootstrap-
modal/js/bootstrap-modalmanager.js');
         $this->view->headScript()-
>appendFile('/assets/appblast/plugins/bootstrap-
modal/js/bootstrap-modal.js');
         $this->view->headLink()-
>appendStylesheet('/assets/appblast/plugins/select2/select2_metro.
css');
         $this->view->headLink()-
>appendStylesheet('/assets/appblast/plugins/data-
tables/DT_bootstrap.css');
         $this->view->headLink()-
>appendStylesheet('/assets/mycarrier2/css/select2.css');
         //$this->view->headLink()-
>appendStylesheet('https://select2.github.io/dist/css/select2.min.
css');
         $this->view->headScript()-
>appendFile('/assets/mycarrier2/js/select2.full.js');
         //$this->view->headScript()-
>appendFile('https://select2.github.io/dist/js/select2.full.js');
         $this->view->headScript()-
>appendFile('/assets/appblast/plugins/data-
tables/jquery.dataTables.js');
         $this->view->headScript()-
>appendFile('/assets/appblast/plugins/data-
tables/jquery.dataTables.columnFilter.js');
         $this->view->headScript()-
>appendFile('/assets/appblast/plugins/data-
tables/DT_bootstrap.js');
         $this->view->headScript()-
>appendFile('/assets/appblast/scripts/dataTables.tableTools.js');
         $this->view->headLink()-
>appendStylesheet('/assets/appblast/plugins/data-
tables/dataTables.tableTools.min.css');
         $authAdapter = Zend_Auth::getInstance();
         $identity = $authAdapter->getIdentity();
         //Zend_Debug::dump($identity);die('test');
        $uname = $identity->uname;
         $olo = $identity->olo;
         $mobile = $identity->mobile_phone;
         $mdl_menureport = new Model_Menureport();
         $insertmenu = $mdl_menureport->insert_mobile_menu('Cerate 
Order','','MyCarrier');
         $params = $this->getRequest()->getParams();
        $mdl about = new Mycarrier Model About();
         $mdlMybisnis = new Mycarrier_Model_Mybisnis();
         $id=$params['id'];
         $getdraft = new Model_Generalsystem();
         $men = $getdraft->get_data_me($uname);
         $nikam = $men['nik_am'];
        //$data am = $getdraft->get data me($nikam);
        $ammaps = new Ogdm Model Amimaps();
        $listam = $ammaps-\overline{\ }am by nik($nikam);
         if($_POST){
             if(!empty($_FILES["file"]["name"]))
```

```
\left\{ \begin{array}{cc} 0 & 0 & 0 \\ 0 & 0 & 0 \\ 0 & 0 & 0 \\ 0 & 0 & 0 \\ 0 & 0 & 0 \\ 0 & 0 & 0 \\ 0 & 0 & 0 \\ 0 & 0 & 0 \\ 0 & 0 & 0 \\ 0 & 0 & 0 \\ 0 & 0 & 0 \\ 0 & 0 & 0 & 0 \\ 0 & 0 & 0 & 0 \\ 0 & 0 & 0 & 0 \\ 0 & 0 & 0 & 0 & 0 \\ 0 & 0 & 0 & 0 & 0 \\ 0 & 0 & 0 & 0 & 0 \\ 0 & 0 & 0 & 0 & 0 \\ 0 & 0 & 0 & 0 & 0 $upload = new Zend_File_Transfer_Adapter_Http();
                   $vg0 = $upload->getFileInfo();
                    $vg1 = date("m-d").'-'. date("h:i:sa").'-&-
'.$vg0['file']['name'];
                   $dest dir = constant("APPLICATION PATH")
."/../public/upload/mycarrier/";
//Zend_Debug::dump(scandir(constant("APPLICATION_PATH")."/../"));d
ie('tes'); $upload->setDestination($dest_dir)
                              ->addValidator('Count',false, 1)
                              ->addFilter('Rename',array('target' =>
$vg,
                                            'overwrite' => true))
                               ->addValidator('Extension', false, 'pdf');
                               //addValidator('FilesSize', false, 
4000000);
                               // ->addValidator('Size', false, 
20000000);
                               //Zend_Debug::dump($files);die();
                             $upload->receive();
 }
               if(isset($params["submit"])==1){
                  //Zend_Debug::dump($params);die("aaaa"); 
                    $namaperusahaan=$params['namaperusahaan'];
                    $alamat=$params['alamat'];
                    $product=$params['product'];
                    $activation=$params['activation'];
                    $areainstal=$params['areainstal'];
                    $kotaasal=$params['kotaasal'];
                    $kotatujuan=$params['kotatujuan'];
                    $speed=$params['speed'];
                    $contact1=$params['contact1'];
                    $mobile=$params['mobile'];
                    $secondaryname=$params['secondaryname'];
                    $secondarynum=$params['secondarynum'];
                    $desc=$params['desc'];
                    $sid=$params['service_id'];
                    $status=$params['status'];
                    $lno = $mdlMybisnis->max_order();
                   $lno = $lno+1; $nomor = sprintf("%05d", $lno);
                     // Zend_Debug::dump($nomor);die(); 
                    if($activation=='ACTIVATION ORDER'){
                         $no_order='AO'.$nomor;
                     }elseif($activation=='MODIFICATION ORDER'){
                         $no_order='MO'.$nomor;
                     }elseif($activation=='DEACTIVATION ORDER'){
                         $no_order='DO'.$nomor;
                     }elseif($activation=='GUEST ORDER'){
                         $no_order='GO'.$nomor;
                     }else{
                         $no_order='NO'.$nomor;
```

```
 }
                       ########## kirim email ###########
                      $smail = new Ogdm Model Mailtele();
                       $regs = new Model_Regs();
                       $myself = $regs->get_me($identity->uname);
                      $subject = $no order; $content ="";
                       $content ='
                                        <div style="border-radius:20px">
                                       <div class="adM">
                                       \langle/div>
                                       <table border="0" cellpadding="0" 
cellspacing="0" height="100%" width="100%">
                                              <tbody>
the contract of the contract of the contract of the contract of the contract of the contract of the contract of the contract of the contract of the contract of the contract of the contract of the contract of the contract o
                                                         <td align="center" 
valign="top">
                                                              <table 
style="background-color:#df2800" border="0" cellpadding="20" 
cellspacing="0">
                                                                    <tbody>
the contract of the contract of the contract of the contract of the contract of the contract of the contract of the contract of the contract of the contract of the contract of the contract of the contract of the contract o
the contract of the contract of the contract of the contract of the contract of the contract of the contract of the contract of the contract of the contract of the contract of the contract of the contract of the contract o
style="background-color:#eaeaea;height:43px;padding:0px" 
valign="top">
                                                                               <img 
align="right" width="160"
src="https://ci4.googleusercontent.com/proxy/iS6KLu8lQIRi0OkYF1kPu
caiO2RDmaHTaNL5cdMU442RHxS2RT8Gknj7bHbZn1K-ErymWRIDkfx0cT-
ffc08Y6s0M8nKhspqv8D3sQeuj0f5XyXLCggjgeYaRth1=s0-d-e1-
ft#http://www.telkom.co.id/assets/uploads/2015/05/logo_telkom_baru
_tlk.png"
class="CToWUd a6T" tabindex="0">
                                                                            <div 
class="a6S" dir="ltr" style="opacity: 0.01; left: 704.5px; top: 
80px;">
<div id=":145" class="T-I J-J5-Ji aQv T-I-ax7 L3 a5q" 
title="Download"
role="button" tabindex="0" aria-label="Download attachment "
data-tooltip-class="a1V">
<div class="aSK J-J5-Ji aYr"></div>
</div>
                                                                               \langle/div>
```

```
&nbsp:
the contract of the contract of the contract of the contract of the contract of the contract of the contract of the contract of the contract of the contract of the contract of the contract of the contract of the contract o
\langle \rangletr><tr>
td> <td>
                                                            <table 
border="0" cellpadding="20" cellspacing="0">
<tbody>
<tr style="height:24px">
<td width="499" style="width:23px;padding:0;background-
color:#ccc">
&nbsp;</td>
<td width="-22" align="center" valign="top"
style="padding:0;background-color:#ccc"> </td>
\langle/tr>
<tr style="background-color:#ffffff">
<td colspan="3">
<p>Dear Valued Costumer, <br><br><br> Terima kasih atas <i>order
request</i> yang telah Bapak/Ibu ajukan kepada kami. Berikut
adalah<br> detail order request yang telah dikirimkan:
< p ><table>
<tbody>
<tr>
<td>Nama Perusahaan</td>
<td>:</td>
<td>'.$identity->olo.'</td>
\langle/tr>
<tr>
<td>Produk</td>
<td>:</td>
```
<td>'.\$product.'</td>  $\langle$ /tr> <tr> <td>Area</td> <td>:</td> <td>'.\$areainstal.'</td>  $\langle$ /tr> <tr> <td>Kota Asal</td> <td>:</td> <td>'.\$kotaasal.'</td>  $\langle$ /tr>  $<$ tr $>$ <td>Kota Tujuan</td> <td>:</td> <td>'.\$kotatujuan.'</td>  $\langle$ /tr> <tr> <td>Speed</td> <td>:</td> <td>'.\$speed.'</td>  $\langle$ /tr> <tr> <td>Deskripsi Order</td> <td>:</td> <td>'.\$desc.'</td>  $\langle$ /tr> </tbody>

</table>

```
<br/><p></p>
```
Kami akan menindaklanjuti <i>order request</i> yang Bapak/Ibu laporkan. Apabila ada <br> hal lain yang ingin Bapak/Ibu tanyakan tentang layanan Telkom dapat menghubungi kami <br> melalui:  $\langle$ /p> <table> <tbody> <tr> <td>NIK AM</td> <td>:</td> <td>'.\$listam['NIK'].'</td>  $\langle$ /tr> <tr> <td>Nama AM</td> <td>:</td> <td>'.\$listam['NAMA'].'</td>  $\langle$ /tr> <tr> <td>Telp AM</td> <td>:</td> <td>'.\$listam['NO\_HP'].'</td>  $\langle$ /tr>
```
<tr>
```

```
<td>Telp OCC</td>
```
<td>:</td>

<td><a href="tel:0800-1-444777"

target="\_blank">0800-1-444-777</a></td>

 $\langle$ /tr>

<tr>

```
<td>Email</td>
```
 $d d | |$ 

```
<td><a href="mailto:occ@telkom.co.id"
```

```
target="_blank">occ@telkom.co.id</a></td>
```
 $\langle$ /tr>

```
</tbody>
```
</table>

```
\langle b r \rangle
```

```
<span style="font:bold 13px Arial;color:#e9660f"></span><br>
Demikian disampaikan, atas perhatian Bapak/Ibu kami ucapkan
terima kasih.<br>
<br>
Salam Hangat,<br>
<br>
<br>
Divisi Wholesale Service
<br>
<i>PT Telekomunikasi Indonesia, Tbk.</i>
{\rm<br/>x}<img src="https://wholesale.telkom.co.id/images/3D.png"
```

```
style="width: 50px;">  
<img src="https://wholesale.telkom.co.id/images/kipas.png"
style="width: 50px;">
<br>>
<br>
\langle /td \rangle\langle/tr>
<tr>
<td colspan="3" style="background-
color:#ffffff;height:24px;padding:0">
&nbsp;</td>
\langle/tr>
<tr>
<td colspan="3" style="height:50px;padding:0" align="center"
valign="top">
<a style="color:#fff" href="mailto:occ@telkom.co.id"
target="_blank"><img alt="mail" width="21"
src="https://ci5.googleusercontent.com/proxy/UyEya0Xb6mUJWyVJGy3Oz
XJ4U06VS6SjOrF4hiBf7fC3v6KsMZMtapV9Nx6FvREtZMml2x4WVyM9KaVldpYtCfq
biUX54TK7f5o6KCuvBKvDlWF8YOo=s0-d-e1-
ft#http://www.telkom.co.id/assets/uploads/2015/05/mail_icon_tlk.pn
g"
class="CToWUd">occ@telkom.co.id </a>
\langle/td>
\langle/tr>
</tbody>
\langle/table>
                                                       \langle t \rangle\langletr> \langletr\rangle </tbody>
```

```
\langle/table>
state the contract of the contract of the contract of the contract of the contract of the contract of the contract of the contract of the contract of the contract of the contract of the contract of the contract of the cont
                                                         \langle/tr>
                                                   </tbody>
                                             </table><br>
                                            <span style="font-family:times new 
roman,serif"><br>
                                             </span>
                               \langle/div>
                          ';
                          $content_cust ='
                                                  <div style="border-
radius:20px">
                                                         <div class="adM">
                                                         \langle div>
                                                         <table border="0" 
cellpadding="0" cellspacing="0" height="100%" width="100%">
                                                                <tbody>
the state of the state of the state of the state of the state of the state of the state of the state of the state of the state of the state of the state of the state of the state of the state of the state of the state of t
                                                                            <td align="center" 
valign="top">
table to the contract of the contract of the contract of the contract of the contract of the contract of the contract of the contract of the contract of the contract of the contract of the contract of the contract of the c
style="background-color:#df2800" border="0" cellpadding="20" 
cellspacing="0">
the contract of the contract of the contract of the contract of the contract of the contract of the contract of the contract of the contract of the contract of the contract of the contract of the contract of the contract o
the contract of the contract of the contract of the contract of the contract of the contract of the contract of
<td style="background-color:#eaeaea;height:43px;padding:0px" 
valign="top">
<img align="right" width="160"
src="https://ci4.googleusercontent.com/proxy/iS6KLu8lQIRi0OkYF1kPu
caiO2RDmaHTaNL5cdMU442RHxS2RT8Gknj7bHbZn1K-ErymWRIDkfx0cT-
ffc08Y6s0M8nKhspqv8D3sQeuj0f5XyXLCggjgeYaRth1=s0-d-e1-
ft#http://www.telkom.co.id/assets/uploads/2015/05/logo_telkom_baru
_tlk.png"
class="CToWUd a6T" tabindex="0">
<div class="a6S" dir="ltr" style="opacity: 0.01; left: 704.5px; 
top: 80px;">
<div id=":145" class="T-I J-J5-Ji aQv T-I-ax7 L3 a5q" 
title="Download"
role="button" tabindex="0" aria-label="Download attachment "
data-tooltip-class="a1V">
<div class="aSK J-J5-Ji aYr"></div>
</div>
</div>
```

```
\langle t \rangle\langle \rangletr\langle \rangle<tr>
<td>
<table border="0" cellpadding="20" cellspacing="0">
<tbody>
<tr style="height:24px">
<td width="499" style="width:23px;padding:0;background-
color:#ccc">
&nbsp;</td>
<td width="-22" align="center" valign="top"
style="padding:0;background-color:#ccc"> </td>
\langle/tr>
<tr style="background-color:#ffffff">
<td colspan="3">
<p>Mohon maaf. <br> Data Order atau Service ID '.$params["sid"].'
anda tidak ditemukan <br>
<p> 
<p><p>Untuk Informasi lebih lanjut silahkan hubungi AM terkait
atau EOS <br>
<a href="mailto:eos.dws@telkom.co.id"
target="_blank">(eos.dws@telkom.co.id)</a>. / <a
href="mailto:occ@telkom.co.id" target="_blank">OCC
(occ@telkom.co.id)</a>. <br>
\langle/p>
```
 $$ 

```
<br>
<span style="font:bold 13px Arial;color:#e9660f"></span><br>
Demikian disampaikan, atas perhatian Bapak/Ibu kami ucapkan
terima kasih.<br>
\langle \text{br}\rangleSalam Hangat,<br>
<br>
<br>
OLO Care Center TELKOM DWS
<br>
\langle t \rangle\langle/tr>
<tr>
<td colspan="3" style="background-
color:#ffffff;height:24px;padding:0">
&nbsp;</td>
\langle/tr>
<tr>
<td colspan="3" style="height:50px;padding:0" align="center"
valign="top"> 
<a style="color:#fff" href="mailto:occ@telkom.co.id"
target="_blank"><img alt="mail" width="21"
src="https://ci5.googleusercontent.com/proxy/UyEya0Xb6mUJWyVJGy3Oz
XJ4U06VS6SjOrF4hiBf7fC3v6KsMZMtapV9Nx6FvREtZMml2x4WVyM9KaVldpYtCfq
biUX54TK7f5o6KCuvBKvDlWF8YOo=s0-d-e1-
ft#http://www.telkom.co.id/assets/uploads/2015/05/mail_icon_tlk.pn
g"
class="CToWUd">occ@telkom.co.id </a>
```
 $\langle t + d \rangle$ 

```
\langle/tr>
```
</tbody>

 $\langle$ /table>

 $\langle /td \rangle$ 

```
\langle/tr>
                                                            </tbody>
                                                        \langle/table>
                                                    \langle /td \rangle\langle/tr>
                                           </tbody>
                                       </table><br>
                                       <span style="font-family:times
new roman, serif"><br>
                                       \langle/span\rangle\langle/div>
                 \mathbf{F}//$subject ="";
                                  //$subject .=$params["sid"];
                                  #die('AAAA');
                                  $mail cust = $myself['email'];
                                 //$send = $smail-
>email notif createorder ($content cust, $subject, $mail cust, $myself
[ 'fullname'], 'MyCarrier');
                                  // $send = $smail-
>email notif createorder ($content, $subject, 'satianugraha@gmail.com
!, 'Satia', 'MyCarrier');// $send = $smail-
>email notif createorder ($content, $subject, 'syamsurizal.34@gmail.c
om', 'Ijal Castello', 'MyCarrier');
                                  // $send = $smail-
>email notif createorder ($content, $subject, 'Asepzaniar@gmail.com',
'Asep', 'MyCarrier');
//$vg = $vg0['file']['name'];
                                  \frac{1}{2}Zend Debug::dump($ FILES["file"]["name"]);die('a');
                         // $myfile=$ POST['myfile'];
                                   \frac{1}{2}Zend Debug:: dump ($vg) ; die ($vg) ;
                                  // $vga=$ POST[$vg];
                                  // \daggerdt = \overline{\$mdlMybins}>insert order ($namaperusahaan, $alamat, $product, $activation, $areain
stal, $kotaasal, $kotatujuan, $speed, $contact1, $mobile, $secondaryname
, $secondarynum, $desc, $sid, $vq1, $status);
                                  $tiketorder = $mdlMvbisnis->notiflaporanorder($params, $no order);
```

```
//Zend Debug::dump($tiketorder);die('d');
                                      \dagger dt = \text{SmdlMybins}>insert order ($params, $no order);
                                      #Zend Debug::dump($dt);die();
                                      // $red =
"/mycarrier2/about/requestorder";
                                      // $this-> flashMessenger-
>addMessage('Insert Mitra Berhasil'.'|success');
                                      $this-
> redirect('/mycarrier2/about/requestorder/msg/Insert Order
Success '.$no order);
          \qquad \qquad \}\left\{\begin{array}{ccc} 1 & 1 & 1 \\ 1 & 1 & 1 \end{array}\right\}$pl = $mdl about->qet create order ($params['id']);
         $portfolio = $mdlMybisnis->portfolio();$pl['LIST SERVICE ID']=array();
         $i=0;foreach (\text{Spotfolic}[0]-\text{portfolic} as \text{Sk}=\text{Sv} {
              if(\frac{5}{v} ->productid == \frac{5}{v}["PRODUCT ID"]) {
                  foreach(\sqrt{v} >listProduct as \sqrt{8k} =>\sqrt{v}1){
                   $p1['LIST SERVICE ID'][$k1['"SERVICE ID"] =
$v1->service id;
                      $pl['LIST SERVICE ID'][$k1]['ADDR'] = $v1->addr;
                    $pl['LIST SERVICE ID'][$k1]["SERVICENAME"] =
$v1->servicename;$pl['LIST SERVICE ID'][$k1]["PACKAGENAME"] =
$v1->packagename;$i++;\qquad \qquad }
            \rightarrow//Zend Debug::dump($pl);die();
         $this->view->get create order=$pl;
         $this->view->uname=$uname;
         $this->view->olo=$olo;
      $this->view->mobile=$mobile;
\mathbb{R}^n \times \mathbb{R}^n .
```
Source Code Model Create Order

```
function insert order ($data, $no order, $vg0)
        $namaperusahaan=$data['namaperusahaan'];
       $alamat=$data['ALAMAT'];
       $product=$data['PRODUCT'];
       $activation=$data['ACTIVATION'];
       $areainstal=$data['AREAINSTAL'];
     $kotaasal=$data['KOTAASAL'];
```

```
$kotatujuan=$data['KOTATUJUAN'];
          $speed=$data['SPEED'];
          $contact1=$data['contact1'];
          $mobile=$data['mobile'];
          $secondaryname=$data['SECONDARYNAME'];
          $secondarynum=$data['SECONDARYNUM'];
          $desc=$data['DESC'];
          $sid=$data['SERVICE ID'];
          $status=$data['status'];
          \frac{1}{2} \text{vq} = \frac{1}{2} \text{vq0} \left[ \frac{1}{2} \text{FILE} \right] \left[ \frac{1}{2} \text{name} \right]$db = Zend Registry::get('db ticares');
          ini set ("memory limit", "-1");
          \texttt{sgl} = "INSERT INTO TICARES. ORDER MYCX
(COMP NAME, COMP ADDR, PRODUCT, SERVICETYPE, ADDR, KOTA ASAL, KOTA TUJUA
N, SPEED, CONTACT NAME, CONTACT NUMBER,
CONTACT NAME2, CONTACT NUMBER2, DESCRIPTION, FILEZ, CREATED DATE, STATU
S, SERVICE ID, CONTACT EMAIL, TIKET STATUS, NO ORDER)
VALUES ('".$namaperusahaan."','".$alamat."','".$product."','".$acti
vation."','".$areainstal."','".$kotaasal."','".$kotatujuan."','".$
speed."', '".$contact1."', '".$mobile."', '".$secondaryname."', '".$se
condarynum."', '".$desc."', '".$vg."', SYSDATE, '".$status."', '".$sid.
"','".$email."','1','$no_order')";
          try {
          \deltadata = \deltadb->query(\deltasql);
                // Zend Debug::dump($data);die($sql);
               //return $data;
              return $data;
          } catch (Exception $e) {
             Zend Debug::dump($e->getMessage()); die($sql);
       \left\{\begin{array}{c} \end{array}\right\}\left\{\begin{array}{ccc} 1 & 1 \\ 1 & 1 \end{array}\right\}
```

```
Source Code View Lead Order
```

```
\langle?php
header ('Cache-Control: no cache'); //no cache
session cache limiter ('private no expire'); // works
session cache limiter ('public'); // works too
session start();
\gtrsim<link rel="stylesheet" type="text/css"
href="/assets/mycarrier/pace/pace4.css">
<script type="text/javascript"
src="/assets/mycarrier/pace/pace.min.js"></script>
<style>
    h4font-family: "Segoe UI", Helvetica !important;
    \mathbf{1}#page-content{
        background-color: #f1f0f0 !important;
        background-size: cover;
```

```
 background-position: center center;
 }
 .pace .pace-progress{
     visibility: none;
     display: none;
 }
 .one-half-responsive{
     width:100%;
     height:55px;
     margin-bottom: 20px;
 }
 h4.breadcrumb{
     margin-top:0px;
 }
 .breadcrumb { 
     background-color: transparent;
 }
 .breadcrumb a{
     color: white;
     text-decoration: none;
 }
 .breadcrumb a:hover{
     color: white;
     text-decoration: none;
 }
 .breadcrumb .fa {
     width: 40px;
     font-size: 24px;
     margin-right: 5px;
     padding: 6px 7px;
     /*border: 2px solid white;
     -moz-border-radius: 50px;
     -webkit-border-radius: 50px;
     border-radius: 50px;*/
     text-align: center;
     padding-left: 5px;
 }
 .fa{
     display: inline-block;
     font-family: FontAwesome;
     font-style: normal;
     font-weight: normal;
     line-height: 1;
     -webkit-font-smoothing: antialiased;
 }
 label {
     margin-left: 5px;
 }
 hr {
     margin-top:10px;
     margin-bottom:5px;
 }
```

```
 .blog-sidebar-search input{
         padding-left: 0px;
     }
     .blog-sidebar-search i{
         right: 5px;
     }
     table, td, th, tr{
         border: 0px solid;
         background-color: white;
         margin-bottom:5px;
         padding: 3px !important;
     }
</style>
<div class="header-fixed header-light"> 
     <div class="one-half-responsive" style=" background-color: 
rgba(228,27,19,1); color: white; margin-bottom: 7px;">
         <h4 class="breadcrumb"><a
href="/mycarrier2/index/orders"><i class="fa fa-angle-
left"></i></a>Tracking Order<small></small></h4>
     </div> 
     <a href="/mycarrier2" class="header-icon-4"
style="color:white;font-size:20px;"><i class="fa fa-home"></i></a>
</div>
<div id="page-content-scroll" style="margin-top: 70px">
     <div class="container">
         <div class="blog-sidebar-search full-bottom">
             <form method="post" enctype="multipart/form-data">
                 <input type="hidden" name="prevuri" value="<?php
echo $_SERVER['REDIRECT_URL']; ?>" id="prevuri">
                 <?php
                     echo $this->form->ID->renderViewHelper();
                     echo $this->form->csrf->renderViewHelper();
?> 2≥
                <div class="input-group" style="width: 100%;">
                     <input type="text" name="search" id="search"
value="" placeholder="Search here..."><span class="input-group-
btn"><button type="submit"><i class="fa fa-search" style="color: 
red;"></i></button></span>
                 </div>
             </form>
         </div>
         <?php
             foreach($this->tracker as $k=>$v){ 
 ?>
         <table>
            2 + r
```

```
 <td style="width: 50%;"><a style="color:red; font-
weight: bold;text-align: left;padding-left: 5px;"
href="/mycarrier2/about/detailorder/id/<?echo $v['ID']?>"><? echo
$v['SERVICETYPE'];?></td>
                 <td style="padding-left: 10px;text-align: 
left;"><? echo $v['PRODUCT'];?></td>
             </tr>
             <tr>
                 <td style="width: 50%;"><label style="color:red; 
font-weight: bold;text-align: left;padding-left: 5px; margin-
left:-400px;"><? echo $v['SERVICE_ID'];?></label></td>
                 <td style="padding-left: 10px;text-align: 
left;"><? echo $v['CREATED_DATE'];?></td>
             </tr>
             <tr>
                <td></td>
                 <td style="padding-left: 10px;text-align: 
left;"><?
                 if($v['TIKET_STATUS']==1){
                     echo "DRAFT";
                 }else if($v['TIKET_STATUS']==2){
                     echo "APROVED";
                 }else if($v['TIKET_STATUS']==3){
                     echo "REJECTED";
 }
                ?></td>
            \langle/tr>
             <tr>
                <td ></td>
                <td></td>
             </tr>
         </table>
         <?
 }
         ?>
         <?php echo $this->paginationControl($this->tracker,
'Sliding', 'partials/ bpagination-control-mobile.phtml'); ?>
     </div>
\langle div>
<script>
jQuery(document).ready(function(){
     //App.init();
     $(".js-example-basic-single").select2();
});
</script>
```
## Source Code Controller Lead Order

```
 public function trackingorderAction(){
        // ini set('display errors', 1);
         $this->view->headLink()-
>appendStylesheet('/assets/core/plugins/framework7/css/framework7.
material.min.css');
         $this->view->headLink()-
>appendStylesheet('/assets/core/plugins/framework7/css/framework7.
material.colors.min.css');
         $this->view->headLink()-
>appendStylesheet('/assets/core/plugins/framework7/css/framework7-
icons.css');
         $this->view->headScript()-
>appendFile('/assets/nextone/scripts/form-components2.js');
         $this->view->headScript()-
>appendFile('/assets/appblast/plugins/bootstrap-
modal/js/bootstrap-modalmanager.js');
         $this->view->headScript()-
>appendFile('/assets/appblast/plugins/bootstrap-
modal/js/bootstrap-modal.js');
         $this->view->headLink()-
>appendStylesheet('/assets/appblast/plugins/select2/select2_metro.
css');
         $this->view->headLink()-
>appendStylesheet('/assets/appblast/plugins/data-
tables/DT_bootstrap.css');
         $this->view->headLink()-
>appendStylesheet('/assets/mycarrier2/css/select2.css');
         //$this->view->headLink()-
>appendStylesheet('https://select2.github.io/dist/css/select2.min.
css');
        $this->view->headScript()-
>appendFile('/assets/mycarrier2/js/select2.full.js');
        //$this->view->headScript()-
>appendFile('https://select2.github.io/dist/js/select2.full.js');
        $this->view->headScript()-
>appendFile('/assets/appblast/plugins/data-
tables/jquery.dataTables.js');
         $this->view->headScript()-
>appendFile('/assets/appblast/plugins/data-
tables/jquery.dataTables.columnFilter.js');
         $this->view->headScript()-
>appendFile('/assets/appblast/plugins/data-
tables/DT_bootstrap.js');
         $this->view->headScript()-
>appendFile('/assets/appblast/scripts/dataTables.tableTools.js');
         $this->view->headLink()-
>appendStylesheet('/assets/appblast/plugins/data-
tables/dataTables.tableTools.min.css');
        $authAddafter = Zend Author:getInstance();
        $identity = $authAdapter->getIdentity();
       $params = $this->getRequest()->getParameters();
       // Zend Debug::dump($params);die();
```

```
$mdl about = new Mycarrier Model Mybisnis();
        $mdl menureport = new Model Menureport();
        $insertmenu = $mdl menureport-
>insert mobile menu ('Tracking Order','', 'MyCarrier');
        try \{$form = new Form Mycsrf();
             $prevuri = new Zend Form Element Hidden('prevuri');$form->setAction('/mycarrier2/about/trackingorder');
             $form->addElement($prevuri);
             $this->view->form = $form;
         } catch (Exception $e) {
             Zend Debug:: dump ($e->getMessage()); die();
        if (isset (\text{$ POST}))// Zend Debug::dump($ POST);die();
             $search = $POST['search'];
               #die('sd');
             $track = $mdl about->get order ($search) ;
              //Zend Debug::dump($track);die();
             /* $dogdm = new Ogdm Model Pperformance();
                  if (\frac{2}{3}menu) = \frac{1}{3} \cdot \frac{1}{3}$detil = $dogdm->get data orderttb2($search);
                  lelse{
                      $detil = $dogdm->get data orderttb2($search);
                   \star/\mathcal{L}$paginator = new Zend_Paginator (newZend Paginator Adapter Array ($track) ) ;
             $paginator->setItemCountPerPage(4);
             $page = $this-> request->getParam('page', 1);
             // Zend Debug::dump($paginator);die('aa');
             $paginator->setCurrentPageNumber($page);
             $this->view->tracker = $paginator;
         \overline{\mathcal{X}}/*
        $paqinator2 = new Zend Paqinator (new
Zend Paginator Adapter Array ($detil) ) ;
        $paginator2->setItemCountPerPage(4);
        \text{Space2} = \text{5this-> request->getParam('page', 1)};
        // Zend Debug::dump($paginator);die('aa');
        $paginator2->setCurrentPageNumber($page2);
       $this->view->detil = $paginator2; */\left\{\begin{array}{ccc} 1 & 1 \\ 1 & 1 \end{array}\right\}
```
Source Code Model Lead Order

```
function get order ($search) {
    $auth = \bar{Z}end Author: getInstance();
    $identity = $auth \rightarrow getIdentity();
   $olo = $identity->olo;ini set ("memory limit", "-1");
```

```
Sfsearch="";
                 if (Ssearch != '') {
                $fsearch .= "AND PRODUCT LIKE '%$search%' ";
\left\{ \begin{array}{cc} 1 & 0 & 0 \\ 0 & 0 & 0 \\ 0 & 0 & 0 \\ 0 & 0 & 0 \\ 0 & 0 & 0 \\ 0 & 0 & 0 \\ 0 & 0 & 0 \\ 0 & 0 & 0 \\ 0 & 0 & 0 \\ 0 & 0 & 0 \\ 0 & 0 & 0 \\ 0 & 0 & 0 \\ 0 & 0 & 0 & 0 \\ 0 & 0 & 0 & 0 \\ 0 & 0 & 0 & 0 \\ 0 & 0 & 0 & 0 & 0 \\ 0 & 0 & 0 & 0 & 0 \\ 0 & 0 & 0 & 0 & 0 \\ 0 & 0 & 0 & 0 & 0 \\ 0 & 0\texttt{\$sq1 = "SELECT COMP NAME,}ID, SERVICE ID, COMP ADDR,
     PRODUCT,
     SERVICETYPE,
     ADDR,
     KOTA ASAL,
     KOTA TUJUAN,
     SPEEDCONTACT NAME,
     CONTACT NUMBER,
     CONTACT NAME2,
     CONTACT NUMBER2,
     DESCRIPTION,
     FILEZ,TO CHAR (CREATED DATE, 'YYYY/MM/DD HH24:MI:SS') as
CREATED DATE, STATUS FROM TICARES. ORDER MYCX WHERE 1=1 AND
COMP NAME='$olo' and SERVICETYPE not like '%GUEST ORDER%' $fsearch
ORDER BY CREATED DATE DESC";
                           // die ($sql);$db = Zend Registry::get('db_ogddws');
          try {
           \text{Sdata} = \text{Sdb} \rightarrow \text{fetchAll} (\text{Ssgl});
                 // Zend Debug::dump($data);die($sql);
                 //return $data;
                 return $data;
           } catch (Exception $e) {
              Zend Debug::dump($e->getMessage()); die($sql);
        \qquad \qquad \}\longrightarrow
```
Source Code View Tracking Order

```
<meta name="viewport" content="initial-scale=1.0">
<meta charset="utf-8">
 <link rel="stylesheet" type="text/css"
href="/assets/mycarrier/plugins/bootstrap-modal/css/bootstrap-
modal-bs3patch.css">
 <link rel="stylesheet" type="text/css"
href="/assets/mycarrier/plugins/bootstrap-modal/css/bootstrap-
modal.css"<link rel="stylesheet" type="text/css"
href="/assets/mycarrier/plugins/bootstrap-
datepicker/css/datepicker.css">
```

```
<link rel="stylesheet" type="text/css"
href="/assets/mycarrier/plugins/bootstrap-
timepicker/compiled/timepicker.css">
 <link rel="stylesheet" type="text/css"
href="/assets/mycarrier/plugins/bootstrap-
daterangepicker/daterangepicker-bs3.css">
 <link rel="stylesheet" type="text/css"
href="/assets/mycarrier/plugins/bootstrap-
datetimepicker/css/datetimepicker.css">
 <link rel="stylesheet" type="text/css"
href="/assets/mycarrier/skins/default/css/style.css">
 <link rel="stylesheet" type="text/css"
href="/assets/mycarrier/skins/default/css/style-metronic.css">
 <link rel="stylesheet" type="text/css"
href="/assets/mycarrier/plugins/data-tables/DT_bootstrap.css">
<script type="text/javascript"
src="/assets/mycarrier/plugins/data-
tables/jquery.dataTables.js"></script>
<script type="text/javascript"
src="/assets/mycarrier/plugins/data-
tables/DT_bootstrap.js"></script>
<script type="text/javascript"
src="/assets/mycarrier/plugins/bootstrap-modal/js/bootstrap-
modalmanager.js"></script>
 <script type="text/javascript"
src="/assets/mycarrier/plugins/bootstrap-modal/js/bootstrap-
modal.js"></script> 
<script type="text/javascript"
src="/assets/mycarrier/plugins/bootstrap-datepicker/js/bootstrap-
datepicker.js"></script>
 <script type="text/javascript"
src="/assets/mycarrier/plugins/bootstrap-
datetimepicker/js/bootstrap-datetimepicker.js"></script>
 <script type="text/javascript"
src="/assets/mycarrier/plugins/bootstrap-
daterangepicker/moment.min.js"></script>
 <script type="text/javascript"
src="/assets/mycarrier/plugins/bootstrap-
daterangepicker/daterangepicker.js"></script>
 <script type="text/javascript"
src="/assets/mycarrier/plugins/bootstrap-timepicker/js/bootstrap-
timepicker.js"></script>
 <script type="text/javascript"
src="/assets/mycarrier/plugins/date-id-ID.js"></script>
 <script type="text/javascript"
src="/assets/mycarrier/plugins/date-id-ID.js"></script>
 <script type="text/javascript"
src="/assets/mycarrier/plugins/fuelux/js/spinner.min.js"></script>
 <script type="text/javascript" src="/assets/mycarrier/scripts/ui-
extended-modals.js"></script>
 <script type="text/javascript"
src="/assets/mycarrier/scripts/form-components.js"></script>
 <script type="text/javascript"
src="/assets/mycarrier/scripts/app.js"></script>
 <style>
h4{
```

```
 font-family: "Segoe UI", Helvetica !important;
}
#page-content{
/* background-image: url("/assets/jm/images/splash/mod3.png") 
!important; */
     /*background-
image:url("/images/dwsproduct/background_mycarrier.png") 
!important;*/
     background-color: #f1f0f0 !important;
     background-size: cover;
     background-position: center center;
}
.pace .pace-progress{
     visibility: none;
     display: none;
}
.one-half-responsive{
     width:100%;
     height:55px;
     margin-bottom: 20px;
}
h4.breadcrumb{
    margin-top:0px;
}
.breadcrumb { 
     background-color: transparent;
}
.breadcrumb a{
     color: white;
     text-decoration: none;
}
.breadcrumb a:hover{
     color: white;
     text-decoration: none;
}
.breadcrumb .fa {
     width: 40px;
     font-size: 24px;
     margin-right: 5px;
     padding: 6px 7px;
     /*border: 2px solid white;
     -moz-border-radius: 50px;
     -webkit-border-radius: 50px;
     border-radius: 50px;*/
     text-align: center;
     padding-left: 5px;
}
.fa{
     display: inline-block;
     font-family: FontAwesome;
     font-style: normal;
     font-weight: normal;
     line-height: 1;
     -webkit-font-smoothing: antialiased;
}
       #map {
```

```
 height: 100%;
       } 
       html, body {
         height: 100%;
         margin: 0;
         padding: 0;
       }
</style>
<div class="header-fixed header-light"> 
     <div class="one-half-responsive" style=" background-color: 
rgba(228,27,19,1); color: white;">
         <h4 class="breadcrumb"><a href="/mycarrier2/"><i class="fa 
fa-angle-left"></i></a>Tracking Order<small></small></h4>
     </div>
     <a href="/mycarrier2" class="header-icon-4"
style="color:white;font-size:20px;"><i class="fa fa-home"></i></a>
\langle div>
<div id="ajax-modal" class="modal container fade modal-scroll 
modal-overflow in" tabindex="-1">
</div> 
<div class="row" style="margin-top:20px;">
     <div class="col-md-4"> 
             <div class="container" align="center" style="margin-
top:65px;margin-left: 2px;">
                  <table class="table table-striped table-bordered 
table-hover mytable dt-responsive nowrap" id="graph_table">
                      <thead>
                     <tr>
                          <th style="text-align:center;">No 
Order</th>
                          <th style="text-
align:center;">Product</th>
                          <th style="text-
align:center;">Customer</th>
                          <th style="text-align:center;">Status</th>
                          <th style="text-align:center;">Created 
On < /th\langle/tr>
                     </thead>
                     <tbody>
                     </tbody>
                  </table>
             </div>
    \langle/div>
</div> 
<style media="screen" type="text/css">
td {
    overflow: hidden; /* this is what fixes the expansion */
   text-overflow: ellipsis; /* not supported in all browsers, but I 
accepted the tradeoff */
   white-space: nowrap;
}
</style>
<script> 
jQuery(document).ready(function() { 
 var oTable = $('#graph_table').dataTable({
```

```
 // "sDom" : "<'row'<'col-md-6 col-sm-12'l><'col-md-6 col-
sm-12'f>r>t<'row'<'col-md-5 col-sm-12'i><'col-md-7 col-sm-12'p>>", 
//default layout without horizontal scroll(remove this setting to 
enable horizontal scroll for the table)
         "aLengthMenu": [
             [10,50, 200, 500 -1],
             [10,50, 200, 500, "All"] // change per page values 
here
 ],
         "bProcessing": true,
         "bDeferRender": true, 
         "bLengthChange":false, 
         "bServerSide": true, 
         "sAjaxSource":
"/mycarrier2/about/trorderalldatatb/data/all", 
         "iDisplayLength": 10,
         "sPaginationType": "bootstrap_full_number",
         "oLanguage": {
             "sProcessing": '<i class="fa fa-
coffee"></i>&nbsp;Please wait...',
             "sLengthMenu": "_MENU_ records",
             "oPaginate": {
                 "sPrevious": "Prev",
                 "sNext": "Next"
             },
             "sSearch": "Search all columns:"
         },
         "aoColumnDefs": [{
             'bSortable': false,
             'aTargets': [0]
         }]
    });
    // UIExtendedModals212.init(); 
    App.init();
});
</script>
```
## Source Code Controller Tracking Order

```
public function trorderalldatatbAction()
 \sim {
       $params=$this->getRequest()->getParams();
        try{
           $authAdapter = Zend Auth::getInstance();
           $identity = $authAdapter->getIdentity();
        }catch(Exception $e){
 }
  $form = new Form_Mycsrf();
       $prevuri = new Zend Form Element Hidden('prevuri');
     $form->setAction('/mycarrier2/about/trackingorder');
```

```
$form->addElement($prevuri);
    $this->view->form = $form:\text{Scounter} = \text{array}()$iTotal Records = <b>interval</b>($count detail);#Zend Debug::dump($countdetail);die();
        $this->view->me = $identity;$evc = new Mycarrier2 Model Trackingorder();
$listdetail = $evc->get data ($params, $identity->soldtp);
        $countgrafik = $evc->count data ($params, $identity-
\texttt{llp});
\text{Scounter} = \text{array}();
        $iTotal Records = <b>interval</b>($countgrafik);$iDisplayLength = intval($ GET['iDisplayLength']);
        $iDisplayLength = $iDisplayLength < 0 ? $iTotalRecords :
$iDisplayLength;
        $iDisplayStart = intval($ GET['iDisplayStart']);
        $sEcho = <b>interval</b>($ GET['sEcho']);
        \text{Srecords} = \text{array}();
        $records['aabata"] = array();$end = $iDisplayStart + $iDisplayLength;#Zend Debug::dump($listdetail);die('#43'); ,,,,
#TICARES NSORDER, PRODUCT NAME, CUSTOMER, TICARES USERSTATUS, TANGGAL
        foreach ($listdetail as $k=>$v){
            $records["aaData"][] = array(
            $v['TICARES NSORDER'], $v['PRODUCT NAME'],
$v['CUSTOMER'], $v['TICARES USERSTATUS'], $v['TANGGAL']
           \rightarrow$records['SECho"] = $sEcho;
```

```
$records["iTotalRecords"] = $iTotalRecords;
       $records["iTotalDisplayRecords"] = $iTotalRecords;
       header("Access-Control-Allow-Origin: *");
       header('Content-Type: application/json');
       echo json_encode($records);
     die();
\qquad \qquad \}
```
Source Code Model Tracking Order

```
public function get data ($params, $soldtp)
\{try{
       $auth = Zend Author: getInstance();
       $identity = \frac{1}{5}auth->getIdentity();
   } catch (Exception $e) {
  #Zend Debug::dump($ GET['sSearch']);die('sdf');
```

```
\frac{1}{2} \sqrt{2} \sqrt{2} \sqrt{2} \sqrt{2} \sqrt{2} \sqrt{2} \sqrt{2} \sqrt{2} \sqrt{2} \sqrt{2} \sqrt{2} \sqrt{2} \sqrt{2} \sqrt{2} \sqrt{2} \sqrt{2} \sqrt{2} \sqrt{2} \sqrt{2} \sqrt{2} \sqrt{2} \sqrt{2} \sqrt{2} \sqrt{2} \sqrt{2} \sqrt{2} \sqrt'CUSTOMER', 'TICARES USERSTATUS', 'TANGGAL');
    $sLimit = "";if ( isset ( $ GET ['iDisplayStart'] ) & &
$ GET['iDisplayLength'] != ' -1' )\overline{\phantom{a}}SSLimit = "LIMIT ".(intval( $ GET['iDisplayStart'] )).",
\frac{1}{\sqrt{2}}intval ( $ GET ['iDisplayLength'] );
/*
    \texttt{Sawal} = \texttt{S GET['iDisplayStart'] + 1;}$akhir = $ GET['iDisplayStart'] + $ GET['iDisplayLength'];
          $batas = " AND URUT BETWEEN $awal AND $akhir";
\star/\rightarrow/ *
       * Ordering
      \star /
     $sOrder = "";if ( isset ( $ GET ['iSortCol 0']) & &
intval($ GET['iSortCol 0'])>0)
      \{S\text{-}\Omega = "ORDER BY ":
           for (Si=1 ; Si\leq intval( S GET['isortinCCols']) ; Si++)//for ( $i=1 ; $i<count ($aColumns) ; $i++ )
           \sqrt{2}if ($ GET[ 'bSortable '.intval($ GET['iSortCol '.$i])
] == "true" )$sOrder .= "`".$aColumns[ intval(
\texttt{\$ \_GET['isortCol \_ '.\$i] \ ) \ ] \texttt{.} "` ".}($ GET['sSortDir '.$i] === 'asc' ? 'asc' :
"desc", ",'"\left\{\begin{array}{c}1\end{array}\right\}$sOrder := "".$aColumns[ <b>interval</b>( $ GET['isortCol 0'])1.<sup>n \times</sup>n.
                    (S GET['sSortDir 0'] == 'asc' ? 'asc' : 'desc')\cdot<sup>n</sup>, <sup>n</sup>;
     //echo $s0rder.'<br>';
           $ \texttt{SOrder} = \textbf{substr\_replace} (\texttt{SOrder}, \texttt{""}, -2); \textbf{if} (\texttt{SOrder} == \texttt{^WORDER BY''})\left\{ \right.$sOrder = "":\rightarrow$sWhere = "";if ( \text{isset}(\text{$ GET['sSearch']}) & \text{$ GET['sSearch'] != ""})#die($ GET['sSearch']);
           if (\sqrt{5} Where == "")
           \downarrow$sWhere = " AND (";\left\{ \begin{array}{cc} 1 & 0 \\ 0 & 0 \end{array} \right\}
```

```
 else
\left\{ \begin{array}{cc} 0 & 0 \\ 0 & 0 \end{array} \right\}$sWhere = " and ("; }
             for ( $i=1 ; $i<count($aColumns) ; $i++ )
\left\{ \begin{array}{cc} 0 & 0 \\ 0 & 0 \end{array} \right\} #die($aColumns);
         $sWhere .= "`".$aColumns[$i]."` LIKE 
'%".$_GET['sSearch']."%' OR ";
# $sWhere .= " ".$aColumns[$i]." LIKE 
'%".$_GET['sSearch']."%' OR ";
 }
             //die($sWhere);
             $sWhere = substr_replace( $sWhere, "", -3 );
          $swhere := ')';
       }
       //die($sWhere);
       /* Individual column filtering */
       for ( $i=1 ; $i<count($aColumns) ; $i++ )
\left\{\begin{array}{ccc} \end{array}\right\} if ( isset($_GET['bSearchable_'.$i]) &&
$GET['bSearchable'\.$i] == "true" \&\s $ GET['sSearch'\.
\overline{\phantom{a}}if ( $sWhere == "" )
\left\{ \begin{array}{cc} 0 & 0 & 0 \\ 0 & 0 & 0 \\ 0 & 0 & 0 \\ 0 & 0 & 0 \\ 0 & 0 & 0 \\ 0 & 0 & 0 \\ 0 & 0 & 0 \\ 0 & 0 & 0 \\ 0 & 0 & 0 \\ 0 & 0 & 0 \\ 0 & 0 & 0 \\ 0 & 0 & 0 & 0 \\ 0 & 0 & 0 & 0 \\ 0 & 0 & 0 & 0 \\ 0 & 0 & 0 & 0 & 0 \\ 0 & 0 & 0 & 0 & 0 \\ 0 & 0 & 0 & 0 & 0 \\ 0 & 0 & 0 & 0 & 0 \\ 0 & 0 & 0 & 0 & 0$sWhere = " AND "; }
                   else
\left\{ \begin{array}{cc} 0 & 0 & 0 \\ 0 & 0 & 0 \\ 0 & 0 & 0 \\ 0 & 0 & 0 \\ 0 & 0 & 0 \\ 0 & 0 & 0 \\ 0 & 0 & 0 \\ 0 & 0 & 0 \\ 0 & 0 & 0 \\ 0 & 0 & 0 \\ 0 & 0 & 0 \\ 0 & 0 & 0 & 0 \\ 0 & 0 & 0 & 0 \\ 0 & 0 & 0 & 0 \\ 0 & 0 & 0 & 0 & 0 \\ 0 & 0 & 0 & 0 & 0 \\ 0 & 0 & 0 & 0 & 0 \\ 0 & 0 & 0 & 0 & 0 \\ 0 & 0 & 0 & 0 & 0$sWhere = " AND "; }
                  die($aColumns[$i]);
                  if ($aColumns[$i] == 'flag id' ||
$aColumns[$i]=='loc_id'){
                        die('A'); $sWhere .= "`".$aColumns[$i]."` = 
".$ GET['sSearch '.$i]." ";
                    }else{
                         die('B'); $sWhere .= "`".$aColumns[$i]."` LIKE 
'%".$_GET['sSearch_'.$i]."%' ";
      # $sWhere .= " upper(".$aColumns[$i].") LIKE 
upper('%".$ GET['sSearch '.$i]."%') ";
  }
# die($sWhere);
 }
 }
$stp=(int)str replace("'","",$identity->soldtp);
/ *
     if($identity->soldtp!=''){
 $sqstp = " AND serv_id LIKE ('$stp%')";
```

```
$cust = $this-> db->fetchAll ("SELECT * FROM map customer");
        Ssvd = \blacksquareforeach ($cust as $k \Rightarrow $v) {
         $sid = (int) $v['solid[p']];$svd .= " or serv id like '$sid%' ";
    \uparrow */
    \pmZend Debug::dump($svd);die();
    if ($$soldtp!='') {\n}$oloo = " AND TICARES SOLDTP =$soldtp ";
\longrightarrow\sqrt{q}ry = "SELECT * FROM (SELECT)TICARES NSORDER, PRODUCT NAME, CUSTOMER, TICARES USERSTATUS, TANGGAL, T
ICARES SOLDTP FROM db order WHERE 1=1 $0loo ) a
              WHERE 1=1$sqstp
              $sWhere
              $sOrder
              SsLimit ":
          \frac{1}{2} die ($qry);
try {
         \deltadata = \deltathis-> db->fetchAll(\deltagry);
          //Zend Debug::\overline{d}ump($data); die();
         return Sdata;
    } catch (Exception $e) {
         Zend Debug:: dump ($e->getMessage()); die();
    } #Zend Debug::dump($data);die();
\begin{array}{c} \begin{array}{c} \end{array} \end{array}
```

```
Source Code View Create Ticket
```

```
\langle?php
header ('Cache-Control: no cache'); //no cache
session_cache_limiter('private no expire'); // works
session cache limiter ('public'); // works too
session start();
2 ><script type="text/javascript"
src="/assets/core/plugins/framework7/js/framework7.min.js"></scrip
+ >
<link rel="stylesheet" type="text/css"
href="/assets/mycarrier/pace/pace4.css">
<script type="text/javascript"
src="/assets/mycarrier/pace/pace.min.js"></script>
<style>
    #page-content{
    /* background-image: url("/assets/jm/images/splash/mod3.png")
!important; \star/
```
 $\left\{ \begin{array}{cc} 1 & 0 \\ 0 & 0 \end{array} \right\}$ 

```
 /*background-
image:url("/images/dwsproduct/background_mycarrier.png") 
!important;*/
         background-color: #f1f0f0 !important;
         background-size: cover;
         background-position: center center;
     }
     .pace .pace-progress{
         visibility: none;
         display: none;
     }
     .one-half-responsive{
         width:100%;
         height:55px;
         margin-bottom: 20px;
     }
     h4.breadcrumb{
         margin-top:0px;
     }
     .breadcrumb { 
         background-color: transparent;
     }
     .breadcrumb a{
         color: white;
         text-decoration: none;
     }
     .breadcrumb a:hover{
         color: white;
         text-decoration: none;
     }
     .breadcrumb .fa {
         width: 40px;
         font-size: 24px;
         margin-right: 5px;
         padding: 6px 7px;
         /*border: 2px solid white;
         -moz-border-radius: 50px;
         -webkit-border-radius: 50px;
         border-radius: 50px;*/
         text-align: center;
         padding-left: 5px;
     }
     .fa{
         display: inline-block;
         font-family: FontAwesome;
         font-style: normal;
         font-weight: normal;
         line-height: 1;
         -webkit-font-smoothing: antialiased;
     }
     label {
         margin-left: 5px;
     }
```

```
 hr {
         margin-top:10px;
         margin-bottom:5px;
     }
</style>
<div class="header-fixed header-light"> 
     <div class="one-half-responsive" style=" background-color: 
rgba(228,27,19,1); color: white; margin-bottom: 7px;">
         <h4 class="breadcrumb"><a
href="/mycarrier2/ticketggn/listik"><i class="fa fa-angle-
left"></i></a>Create Ticket<small></small></h4>
     </div> 
     <a href="/mycarrier2" class="header-icon-4"
style="color:white;font-size:20px;"><i class="fa fa-home"></i></a>
\langle /div>
<div id="page-content-scroll" style="margin-top: 70px">
<div class="container">
     <?php
   if(isset($this->varams["code"]) and $this->varams["code"] !=
21 \text{ } echo '<div class="alert alert-'.($this-
>varams["code"]==0?"success":"info").'">
             <strong>'.($this-
>varams["code"]==0?"Success":"Error").'!</strong> '.$this-
>varams["info"].'.
      </div>';
 }
     else if(isset($this->varams["code"]) and $this->varams["code"]
== 21 ) {
         echo '<div class="alert alert-'.($this-
>varams["code"]==21?"danger":"info").'">
            <strong>'.($this-
>varams["code"]==21?"Failed":"Error").'!</strong> '.$this-
>varams["info"].'.
     \langle/div>';
 }
   else if(isset($this->varams["code"]) and $this->varams["code"]
=="Error" ){
        echo '<div class="alert alert-'.($this-
>varams["code"]=='Error').'">
            <strong>'.($this->varams["code"]=="Error").'!</strong> 
'.$this->varams["info"].'.
   \langle/div>';
 }
 //Zend_Debug::dump($this->auth);die();
 ?>
```

```
 <form id="form-create-ticket" method="post">
         <input type="hidden" name="prevuri" value="<?php echo
$_SERVER['REDIRECT_URL']; ?>" id="prevuri">
         <?php echo $this->form->csrf->renderViewHelper();?>
         <input class="form-control hidden" id="user-id"
name="user-id" value="<?php echo $this->auth->data->userid; ?>">
         <input class="form-control hidden" id="name" name="name"
value="Create Ticket">
         <input class="form-control hidden" id="custName"
name="custName" value="<?php echo $this->portfolio[0]->custName;
?>">
         <input class="form-control hidden" id="email" name="email"
value="<?php echo $this->auth->data->email; ?>">
         <input class="form-control hidden" id="ncli" name="ncli"
value="<?php echo $this->auth->data->ncli; ?>">
         <input class="form-control hidden" id="symptomname"
name="symptomname" value="">
         <input class="form-control hidden" id="prod" name="prod"
value="">
         <input class="form-control hidden" id="track-id"
name="track-id" value="">
         <div class="card" style="margin-bottom: 5px;">
             <div class="card-content">
                 <div class="card-content-inner">
                 <div class="form-group">
                     <label>Product</label>
                    <input class="form-control hidden dataf"
disabled="disabled" value="<?php echo $this->dataf["product"] ?>">
                     <select class="form-control select2 datas"
id="product" name="product" required
onchange="productChange(this);">
                         <option value="">Pilih Product</option>
                         <?php
                        foreach($this->product as $k=>$v){
                        $s = " if($v["value"]==$this-
>dataf["productid"]){
                        $s = "selected"; }
                        echo '<option value="'.$v["value"].'" 
'.$s.'>'.$v["display"].'</option>';
 }
                        ?>
                     </select>
                 </div>
                 <div class="form-group">
                     <label>Service ID</label>
                    <input class="form-control hidden dataf"
disabled="disabled" value="<?php echo $this->dataf["service_id"]
?>">
                     <select class="form-control datas js-example-
basic-single" id="serviceID" name="serviceID"
onchange="serviceidChange(this);">
```

```
 <option value="">Pilih Service ID</option> 
                      </select>
                 \langle/div>
                  <div class="form-group">
                      <label>Address</label>
                     <textarea class="form-control" id="addr"
name="addr" rows="3" ></textarea>
                 \langle/div>
                 \langle/div>
             \langle/div>
         </div>
         <div class="card" style="margin-bottom: 5px;">
              <div class="card-content">
                   <div id="loading"
style="display:none;position:absolute;align:center;width:100%;">
                              <img height="24" width="24"
src="/icon/preload.gif" style="align:middle;margin-left:50%;"
alt="loading...">
                             <center>Please wait</center> 
               </div>
                  <div class="card-content-inner">
                     <div class="row">
                          <div class="col-xs-12 col-sm-12 col-md-12 
col-lg-12">
                               <label>Contact Person Name</label>
                              <input class="form-control"
id="contact-name" name="contact-name" readonly value="<?php echo
$this->me->fullname; ?>" placeholder="Contact Person Name">
                           </div>
                      </div>
                     \langlehr>
                     <div class="form-group">
                           <label>Contact Person Number</label>
                          <input class="form-control" id="mobile"
name="mobile" value="<?php echo $this->me->mobile_phone; ?>"
required placeholder="081-xxx-xxx-xxx">
                      </div>
                     \langle h r \rangle<div class="form-group">
                          <label style="display:block;"><input
name="secondary-contact" id="secondary-contact" type="checkbox"
value="0"> Use another contact person</label>
                      </div>
                     <hr> 
                      <div class="form-group secondary-contact 
hidden">
                          <label>Contact Person Name</label>
```

```
 <input name="secondary-contact-name"
id="secondary-contact-name" type="text" class="form-control"
placeholder="Contact Person Name" value="">
                      </div>
                     <hr class="secondary-contact hidden">
                     <div class="form-group secondary-contact 
hidden">
                          <label>Contact Person Number</label>
                         <input name="secondary-mobile"
id="secondary-mobile" type="text" class="form-control" 
placeholder="081-xxx-xxx-xxx" value="">
                     \langle/div>
                     <hr class="secondary-contact hidden">
                 \langle/div>
            \langle/div>
         </div>
         <div class="card" style="margin-bottom: 5px;">
             <div class="card-content">
                  <div class="card-content-inner">
                      <div class="form-group">
                          <label>Description</label>
                         <textarea class="form-control" id="desc"
name="desc" required rows="3" cols="3" placeholder="Max. 200 
Char"></textarea>
                      </div>
                  </div>
             </div>
         </div> 
         <div class="form-group">
             <label>
                  <input name="term" id="term" type="checkbox"
required> I Agree, request ticket data cannot be changed after 
submitting.
             </label>
        \langle/div>
         <hr> 
         <div class="row">
              <div class="col-xs-12 col-sm-12 col-md-12 col-lg-12">
                  <button type="submit" class="button button-raised 
button-fill color-red" name="submit"
                 style="text-transform: capitalize;"
onclick="submitfunct()">Submit Ticket</button>
             </div>
         </div>
     </form>
</div>
</div>
```

```
<script type="text/javascript"
src="/assets/core/plugins/framework7/js/framework7.min.js"></scrip
t<script>
function submitfunct()
{
    document.getElementById("loading").setAttribute("style",
"display:block!important;");
}
function serviceidChange(me){
 $("#addr").html('');
 // console.log(me);
    var product = $("#product").find("option:selected").text();
  // console.log(product);
    /* $.ajax({ 
              type: 'POST', 
              url: '/mycarrier2/ticketggn/ajaxtiket', 
             data: {value:value},
              dataType: 'json',
              success: function (data) { 
                  var options = '';
                 for (var x = 0; x < data.length; x++) {
                      options += '<option value="'+ 
data[x]['level 2']+'">'+ data[x]['level 2']+'</option>';
 }
                 $('#OrganisasiLv2_level_2').html(options);
                 console.log(options);
 }
          });*/
    var service = $("#services").find("option:selected").text();
    // console.log(servicename);
    var servicename =
$(me).find("option:selected").data("servicename");
 // console.log(servicename);
 var tipe = "DATIN";
  $("#symptomtype").val(tipe);
    var addr = $(me).find("option:selected").data("addr");
  $("#addr").html(addr);
   var servicename =
$(me).find("option:selected").data("servicename");
    console.log(product); 
 console.log('product');
```

```
 console.log(servicename);
    console.log('servicename');
     $.post(
         '/mycarrier/ticketggn/create2/get_services/1',
{product:product,servicename:servicename},
  function(result){
             $("#services").html(result);
             // App.unblockUI(el);
         },
    "html");
 // console.log(tipe);
}
function get_symptomps(){
     var service = $("#services").find("option:selected").text();
 // console.log(servicename);
     $.post(
        '/mycarrier/ticketggn/create2/get_symptomps/1',
{service:service},
       function(result){
             $("#symptom").html(result);
            // App.unblockUI(el);
         },
     "html");
}
function productChange(me){
 // console.log(me); 
    var productid = \frac{6}{7} (me) .val ();
     $("#prod").val($(me).find(":selected").text());
    // console.log(productid);
     var sid = "<?php echo $this->dataf["service_id"] ?>";
     if(sid!="" && sid!=null){
         // console.log("s");
         $(".dataf").removeClass("hidden");
         $(".datas").addClass("hidden");
   }
    $.post(
        '/mycarrier/ticketggn/create2/get_service_id/1',
{productid:productid,sid:sid},
  function(result){
               console.log(result); 
               console.log('serviceid');
             $("#serviceID").html(result);
```

```
 // App.unblockUI(el);
             if(sid!="" && sid!=null){
                 $("#serviceID").change();
             }
         },
     "html");
}
$(function() {
     setTimeout(function(){
         $("#product").change();
    }, 3000);
     $("#secondary-contact").on("click", function(){
         // console.log($(this).is(":checked"));
         if($(this).is(":checked")){
             $(".secondary-contact").removeClass("hidden");
         } else {
            $(".secondary-contact").addClass("hidden");
         }
   });
    <?php
     if(isset($this->varams["code"])){
         echo 'console.log("ok");';
         // echo 'setTimeout(function(){ 
location.href="/mycarrier/ticketggn/create"; }, 2000);';
        ?>
document.getElementById("loading").setAttribute("style",
"display:none!important;");
 <?php 
 }
 ?>
});
jQuery(document).ready(function(){
     //App.init();
```

```
 $(".js-example-basic-single").select2();
});
```
</script>

## Source Code Controller Create Ticket

```
public function createtikAction(){
         $this->view->headLink()-
>appendStylesheet('/assets/core/plugins/framework7/css/framework7.
material.min.css');
         $this->view->headLink()-
>appendStylesheet('/assets/core/plugins/framework7/css/framework7.
material.colors.min.css');
         $this->view->headLink()-
>appendStylesheet('/assets/core/plugins/framework7/css/framework7-
icons.css');
         $this->view->headScript()-
>appendFile('/assets/nextone/scripts/form-components2.js');
         $this->view->headScript()-
>appendFile('/assets/appblast/plugins/bootstrap-
modal/js/bootstrap-modalmanager.js');
         $this->view->headScript()-
>appendFile('/assets/appblast/plugins/bootstrap-
modal/js/bootstrap-modal.js');
         $this->view->headLink()-
>appendStylesheet('/assets/appblast/plugins/select2/select2 metro.
css');
         $this->view->headLink()-
>appendStylesheet('/assets/appblast/plugins/data-
tables/DT_bootstrap.css');
         $this->view->headLink()-
>appendStylesheet('/assets/mycarrier2/css/select2.css');
         //$this->view->headLink()-
>appendStylesheet('https://select2.github.io/dist/css/select2.min.
css');
 $this->view->headScript()-
>appendFile('/assets/mycarrier2/js/select2.full.js');
        //$this->view->headScript()-
>appendFile('https://select2.github.io/dist/js/select2.full.js');
         $this->view->headScript()-
>appendFile('/assets/appblast/plugins/data-
tables/jquery.dataTables.js');
         $this->view->headScript()-
>appendFile('/assets/appblast/plugins/data-
tables/jquery.dataTables.columnFilter.js');
         $this->view->headScript()-
>appendFile('/assets/appblast/plugins/data-
tables/DT_bootstrap.js');
         $this->view->headScript()-
>appendFile('/assets/appblast/scripts/dataTables.tableTools.js');
         $this->view->headLink()-
>appendStylesheet('/assets/appblast/plugins/data-
tables/dataTables.tableTools.min.css');
        $authAdapter = Zend Author:getInstance();$identity = $authAdapter->getIdentity();
```

```
 $mdl_menureport = new Model_Menureport();
         $insertmenu = $mdl_menureport->insert_mobile_menu('Create 
Ticket','','MyCarrier');
         $params=$this->getRequest()->getParams();
         // Zend_Debug::dump($params);die("z");
         $mdlMybisnis = new Mycarrier_Model_Mybisnis();
       $auth = $mdlMybins.is->auth(); // Zend_Debug::dump($auth);die();
        $portfolio = $mdlMybisnis->portfolio();
       #Zend Debug::dump($auth);die();
        $paramssid = $params["sid"];
         $paramsid = $params["id"];
         // Zend_Debug::dump($paramsid);die('a');
        // INSERT NOTIF LAPORAN CREATE TICKET
 // END INSERT NOTIF LAPORAN CREATE TICKET
 // Zend_Debug::dump($portfolio[0]->portfolio);die();
 // $params["sid"] = "3700008-11771";
   if(isset($params["sid"]) && $params["sid"]!=""){
             $found = false;
            \text{Sdataf} = \text{array}(); $listsid = array();
             foreach ($portfolio[0]->portfolio as $k => $v) {
                \forall v = (\text{array}) \, \forall v;// $listsid = array();
                 foreach ($v["listProduct"] as $k1 => $v1) {
                    $v1 = (array) $v1; // 
$listsid[$v["product"]." ".$v["productid"]][] = $v1["service id"];
                    \mathbf{if}(\sqrt{5}\mathbf{v}1[ "service id"] ==$params["sid"]){
                         $found = true;
                         $dataf["productid"] = $v["productid"];
                         $dataf["product"] = $v["product"];
                       $dataf["product alias"] =
$v["product_alias"];
                     $dataf['portfolio id"] =$v1["portfolio_id"];
                      $dataf['service id"] = $v1['service id"]; $dataf["servicename"] =
$v1["servicename"];
                     $dataf['addr"] = $v1['addr"] }
```
}

```
 }
    // die();
               if(!$dataf){
                    $smail = new Ogdm_Model_Mailtele();
                   \frac{1}{2} regs = new Model Regs();
                    $myself = $regs->get_me($identity->uname);
       #Zend_Debug::dump($myself);die();
/*
               <table>
               <tbody> 
                    <tr><td>Contact from 
</td><td>:</td><td>'.$identity->olo.'</td></tr>
                   <tr>>>>>><td>Name</td><td>:</td><td>'.$identity-
>fullname.'</td></tr>
                    <tr><td>Mobile 
Number</td><td>:</td><td>'.$myself['mobile_phone'].'</td></tr>
                  </tbody>
              \langle /table>
*/
                   %content ="";
                    $content ='<div style="border-radius:20px">
   <div class="adM">
  \langle/div\rangle <table border="0" cellpadding="0" cellspacing="0" 
height="100%" width="100%">
        <tbody>
         <tr>
             <td align="center" valign="top">
             <table style="background-color:#df2800" border="0" 
cellpadding="20" cellspacing="0">
             <tbody>
              <tr>
               <td style="background-
color:#eaeaea;height:43px;padding:0px" valign="top">
                 <img align="right" width="160" 
src="https://ci4.googleusercontent.com/proxy/iS6KLu8lQIRi0OkYF1kPu
caiO2RDmaHTaNL5cdMU442RHxS2RT8Gknj7bHbZn1K-ErymWRIDkfx0cT-
ffc08Y6s0M8nKhspqv8D3sQeuj0f5XyXLCggjgeYaRth1=s0-d-e1-
ft#http://www.telkom.co.id/assets/uploads/2015/05/logo_telkom_baru
_tlk.png" class="CToWUd a6T" tabindex="0">
                  <div class="a6S" dir="ltr" style="opacity: 0.01; 
left: 704.5px; top: 80px;">
                    <div id=":145" class="T-I J-J5-Ji aQv T-I-ax7 L3 
a5q" title="Download" role="button" tabindex="0" aria-
label="Download attachment " data-tooltip-class="a1V">
                      <div class="aSK J-J5-Ji aYr"></div>
                   \langle/div>
                \langle/div>
                &nbsp;</td>
              \langle/tr>
             \langle \text{trr} \rangleand the state of the state of the state of the state of the state of the state of the state of the state of the state of the state of the state of the state of the state of the state of the state of the state of the state
```

```
 <table border="0" cellpadding="20" cellspacing="0">
       <tbody><tr style="height:24px">
         <td width="499" style="width:23px;padding:0;background-
color:#ccc"> </td>
        <td width="-22" align="center" valign="top" 
style="padding:0;background-color:#ccc"> </td>
\langle/tr>
      <tr style="background-color:#ffffff">
          <td colspan="3"><p>Mohon maaf. <br> Data Order atau 
Service ID '.$params["sid"].' anda tidak ditemukan <br>
<br> <math>\langle p \rangle</math> <table>
            <tbody> 
               <tr><td>Customer </td><td>:</td><td>'.$identity-
>olo.'</td></tr>
                <tr><td>Contact 
Name</td><td>:</td><td>'.$identity->fullname.'</td></tr>
                <tr><td>Mobile 
Number</td><td>:</td><td>.$myself['mobile_phone'].'</td></tr>
              </tbody>
           </table>
<p><p> Untuk Informasi lebih lanjut silahkan hubungi AM 
terkait atau EOS <br>
```
 <a href="mailto:eos.dws@telkom.co.id" target="\_blank">(eos.dws@telkom.co.id)</a>. / <a href="mailto:occ@telkom.co.id" target="\_blank">OCC (occ@telkom.co.id)</a>. <br>  $\langle p \rangle$ 

 $p>$ 

```
 <br>
              <span style="font:bold 13px 
Arial;color:#e9660f"></span><br>
               Demikian disampaikan, atas perhatian Bapak/Ibu kami 
ucapkan terima kasih.<br>
              <br>
               Salam Hangat,<br>
              <br/><b>br></b><br>
               OLO Care Center TELKOM DWS
            <br>
 \langle t \rangle\langle/tr>
     <tr>
        <td colspan="3" style="background-
color:#ffffff;height:24px;padding:0"> </td>
\langle/tr>
```

```
\langle \text{tr}\rangle <td colspan="3" style="height:50px;padding:0" 
align="center" valign="top">
 <a style="color:#fff" href="mailto:occ@telkom.co.id" 
target="_blank"><img alt="mail" width="21" 
src="https://ci5.googleusercontent.com/proxy/UyEya0Xb6mUJWyVJGy3Oz
XJ4U06VS6SjOrF4hiBf7fC3v6KsMZMtapV9Nx6FvREtZMml2x4WVyM9KaVldpYtCfq
biUX54TK7f5o6KCuvBKvDlWF8YOo=s0-d-e1-
ft#http://www.telkom.co.id/assets/uploads/2015/05/mail_icon_tlk.pn
g" class="CToWUd">occ@telkom.co.id </a> 
\langle \rangle\langle/tr>
    </tbody></table>
   \langle t \rangle\langle/tr>
   </tbody></table>
\langle t \rangle\langle/tr>
</tbody></table><br>
<span style="font-family:times new roman,serif"><br>
</span>
\langle/div\rangleand the state of the state of the
                 $content cust ="";
                  $content_cust ='<div style="border-radius:20px">
   <div class="adM">
  \langle div>
     <table border="0" cellpadding="0" cellspacing="0" 
height="100%" width="100%">
       <tbody>
        <tr>
           <td align="center" valign="top">
           <table style="background-color:#df2800" border="0" 
cellpadding="20" cellspacing="0">
           <tbody>
             <tr>
             <td style="background-
color:#eaeaea;height:43px;padding:0px" valign="top">
               <img align="right" width="160" 
src="https://ci4.googleusercontent.com/proxy/iS6KLu8lQIRi0OkYF1kPu
caiO2RDmaHTaNL5cdMU442RHxS2RT8Gknj7bHbZn1K-ErymWRIDkfx0cT-
ffc08Y6s0M8nKhspqv8D3sQeuj0f5XyXLCggjgeYaRth1=s0-d-e1-
ft#http://www.telkom.co.id/assets/uploads/2015/05/logo_telkom_baru
_tlk.png" class="CToWUd a6T" tabindex="0">
                <div class="a6S" dir="ltr" style="opacity: 0.01;
```

```
left: 704.5px; top: 80px;">
```

```
 <div id=":145" class="T-I J-J5-Ji aQv T-I-ax7 L3 
a5q" title="Download" role="button" tabindex="0" aria-
label="Download attachment " data-tooltip-class="a1V">
                  <div class="aSK J-J5-Ji aYr"></div>
               \langle/div\rangle\langle/div> &nbsp;</td>
           \langle/tr>
           <tr>
             <td>
    <table border="0" cellpadding="20" cellspacing="0">
      <tbody><tr style="height:24px">
        <td width="499" style="width:23px;padding:0;background-
color:#ccc"> </td>
        <td width="-22" align="center" valign="top" 
style="padding:0;background-color:#ccc"> </td>
\langle/tr>
      <tr style="background-color:#ffffff">
          <td colspan="3"><p>Mohon maaf. <br> Data Order atau 
Service ID '.$params["sid"].' anda tidak ditemukan <br>
p >p>2(p)<p> Untuk Informasi lebih lanjut silahkan hubungi AM 
terkait atau EOS <br>
              <a href="mailto:eos.dws@telkom.co.id" 
target="_blank">(eos.dws@telkom.co.id)</a>. / <a 
href="mailto:occ@telkom.co.id" target="_blank">OCC 
(occ@telkom.co.id)</a>. <br>
 \langle p \ranglep><p><p> <br>
              <span style="font:bold 13px 
Arial;color:#e9660f"></span><br>
              Demikian disampaikan, atas perhatian Bapak/Ibu kami 
ucapkan terima kasih.<br>
             <br>
              Salam Hangat,<br>
             <br/><b>br></b><br>
              OLO Care Center TELKOM DWS
           <br>
 \langle t \rangle\langle/tr>
     <tr>
        <td colspan="3" style="background-
color:#ffffff;height:24px;padding:0"> </td>
\langle/tr>
```
```
\langle \text{tr}\rangle <td colspan="3" style="height:50px;padding:0" 
align="center" valign="top">
 <a style="color:#fff" href="mailto:occ@telkom.co.id" 
target="_blank"><img alt="mail" width="21" 
src="https://ci5.googleusercontent.com/proxy/UyEya0Xb6mUJWyVJGy3Oz
XJ4U06VS6SjOrF4hiBf7fC3v6KsMZMtapV9Nx6FvREtZMml2x4WVyM9KaVldpYtCfq
biUX54TK7f5o6KCuvBKvDlWF8YOo=s0-d-e1-
ft#http://www.telkom.co.id/assets/uploads/2015/05/mail_icon_tlk.pn
g" class="CToWUd">occ@telkom.co.id </a> 
 \langle \rangle\langle/tr>
    </tbody></table>
   \langle t \rangle\langle/tr>
   </tbody></table>
\langle t \rangle\langle/tr>
</tbody></table><br>
<span style="font-family:times new roman,serif"><br>
</span>
\langle/div\rangleand the state of the state of the
                 $subject ="";
                  $subject .=$params["sid"];
                  #die('AAAA');
                 $mail cust = $myself['email'];
             //$send = $smail-
>email notif no sid($content,$subject,'satianugraha@gmail.com','Sa
tia','MyCarrier');
                 $send = $smail->email notif no sid($content,$subject,'030303@telkom.co.id','OCC',
'MyCarrier');
                 $send = $smail->email notif no sid($content,$subject,'fitri.idayana@telkom.co.id'
,'Fitri Idayana','MyCarrier');
                 $send = $smail->email notif no sid($content,$subject,'mas.mustopa@gmail.com','Mus
topa Nur Hayat','Tiket MyCarrier');
                 $send = $smail->email_notif_no_sid($content,$subject,'830003@telkom.co.id','Cecep
N','MyCarrier');
               $send = $smail->email notif no sid($content cust, $subject, $mail cust, $myself['ful
```

```
lname'],'MyCarrier');
```
/\*

```
$ret['success'] = 1; $ret['msg'] = " Permintaan anda akan kami proses 
1x24jam, harap menghubungi 030303@telkom.co.id apabila anda belum 
mendapat notifikasi email. ";
*/
                echo '<script>
                    alert("SID '.$params["sid"].' tidak ditemukan 
di sistem Ticketing kami. Silakan hubungi OLO Care Center di 0800-
1-444-777 atau occ@telkom.co.id");
                    // window.location = "/mycarrier/index/tti";
                   javascript:history.go(-1);
                </script>';
              // $this-> redirect("/mycarrier/index/tti");
 }
      // Zend_Debug::dump($dataf);die();
    }
 // die("s");
        if($_POST){
            \frac{1}{5}this-> helper->layout->disableLayout();
           // Zend Debug::dump($ POST);die();
            if(isset($params["get_service_id"]) &&
$params["get_service_id"]==1){
              //Zend_Debug::dump($portfolio[0]-
>portfolio);die('s');
                foreach($portfolio[0]->portfolio as $k=>$v){
                    if($v->productid==$_POST["productid"]){
                      // Zend Debug::dump($v-
>listProduct);die();
                        echo '<option value="">Pilih Service 
ID</option>';
                        foreach($v->listProduct as $k1=>$v1){
                           $s = ""; if($v1->service_id==$_POST["sid"]){
                              $s = "selected"; }
                           echo '<option value="'.$v1-
>service id.'" data-addr="'.$v1->addr.'" data-servicename="'.$v1-
>servicename.'" '.$s.'> <span><strong>'.$v1->service_id.'</strong>
</span> <br/> <br/> '.$v1->addr.' <br/> <br/> <br/> </></>packagename.' </option>';</>
 }
                 \left\{\begin{array}{c}1\end{array}\right\} } 
               die();
 }
            if(isset($params["get_services"]) &&
$params["get_services"]==1){
 // Zend_Debug::dump($params);die();
```

```
$p = array( // "product"=>$_POST["product"],
                   "product"=>$ POST["servicename"],
                ); 
               $services = $mdlMybisnis->get_services($p);
                // Zend_Debug::dump($services);
               // echo<sup>-</sup>'<option value="">Pilih
Services</option>';
                foreach($services as $k=>$v){
                    echo '<option value="'.$v->id.'">'.$v-
>name.'</option>';
 }
               die();
 }
            if(isset($params["get_symptomps"]) &&
$params["get_symptomps"]==1){
                //Zend_Debug::dump($params);die();
               $p = array( // "product"=>$_POST["servicename"],
                   // "subproduct"=>$_POST["servicename"],
                   "param_name"=>$_POST["service"],
                );
               #$p = array("mode"=>"1");
                $symptomps = $mdlMybisnis-
>get symptomps($ POST["tipe"], $p);
                //Zend_Debug::dump($symptomps);die("xxx");
               foreach($symptomps as $k=>$v){
                    echo '<option value="'.$v-
>symptomcode.'">'.$v->symptomname.'</option>';
 }
                die();
 }
            if(isset($params["draft"])){
               $drf = $mdlMybisnis->draft_ticket($_POST);
  }
     if(isset($params["submit"])==1){
                $insertnotiflaporan = $mdlMybisnis-
>notiflaporan($paramssid, $params);
      //Zend_Debug::dump($insertnotiflaporan);die('submit'); 
                //$upd = $mdlMybisnis->create ticket($ POST);
                  //Zend_Debug::dump($upd);die('testapitiket');
                   $sid=$_POST['serviceID'];
                $selected = $mdlMybins - $cek service ($sid); if($selected!=""){
                      $this-
>_redirect("/mycarrier2/ticketggn/createtik/code/21/info/Service 
ID already exists");
 }else{
```

```
 $insmycx = $mdlMybisnis-
>insert_mycx($ POST);
 }
                     // Zend_Debug::dump($err);die('submit'); 
 // 
                   //Zend_Debug::dump($insmycx);die('sd');
                // Zend_Debug::dump($upd);die();
               // \text{Supd} = \text{array}();
                // $upd = array(
                 // "guid"=>13876,
                // "code"=>0,
                // "info"=>"Create Ticket OK",
                // "data"=>array(
               // "ticketId"=>"IN16276601",
                // "trackId"=>"trackId",
               1/ )
               1/ );
               // $upd ["data"] = (array) $upd ["data"];
                //Zend_Debug::dump($insmycx);
               // Zend_Debug::dump($upd["data"]);
              //die\overline{()};
                $this-
>_redirect("/mycarrier2/ticketggn/createtik/code/".$insmycx["code"
]."/info/".$insmycx["info"]);
           // Zend_Debug::dump($insmycx);die('sddf');
               /*
                $this-
>_redirect("/mycarrier2/ticketggn/createtik/code/".$insmycx["code"
]."/info/".$insmycx["info"]."/ticketId/".$insmycx["data"]["ticketI
d"]."/trackId/".$insmycx["data"]["trackId"]);
  \star/ //die();
    }
   die();
   }
    $product = array();
      foreach($portfolio[0]->portfolio as $k=>$v){
            $tipe = "DATIN";
            if($v->productid==1||$v->productid==2||$v-
>productid==3){
               $tipe = "INDIHOME";
 }
            $product[$k]["value"] = $v->productid;
            $product[$k]["display"] = $v->product;
          $product[$k]["tipe"] = $tipe;
   \sim \sim \sim \sim \sim \sim \sim \sim
```

```
 // Zend_Debug::dump($product);die();
```

```
 $this->view->headScript()-
>appendFile('/assets/core/plugins/jquery-
validation/dist/jquery.validate.min.js');
        //Zend_Debug::dump($product);die('s');
       /*
        $form = new Form_Createtiket();
       $prevuri = new Zend Form Element Hidden('prevuri'); $csrf= $form->csrf->getHash(); 
        $form->setAction('/mycarrier2/ticketggn/createtik');
        $form->addElement($prevuri) ; 
        $this->view->form = $form;
   \star/ $form = new Form_Mycarriercsrf();
        $prevuri = new Zend Form Element Hidden('prevuri');
         $prevuri->setValue($_SERVER['REDIRECT_URL']);
        /* Script lama $form-
>setAction('/mycarrier2/public/login'.((isset($params['redirect'])
)?'?redirect='.$params['redirect']:''));*/
         $form->setAction('/mycarrier2/ticketggn/createtik');
       $form->addElement($prevuri) ;
 $this->view->form = $form;
   $this->view->me = $identity;
        $this->view->varams = $params;
        $this->view->auth = $auth;
        $this->view->portfolio = $portfolio;
        $this->view->product = $product;
     $this->view->dataf = $dataf;
    $mdl_occam = new Appblast_Model_Occam();
    \frac{1}{3}datax = $mdl occam->list_tiket_olo($params);
 // Zend_Debug::dump($datax);die();
         $paginator = new Zend_Paginator(new
Zend Paginator Adapter Array(\overline{\S}datax));
        $paginator->setItemCountPerPage(5);
       $page = $this->request->getParam('page', 1); $paginator->setCurrentPageNumber($page);
      $this->view->datax = $paginator;
 }
```
Source Code Model Create Ticket

```
function insert_mycx($params=null){
$link = $this->linkmycx();$auth = Zend Author::getInstance();
         $identity = $auth->getIdentity();
          $xrole = $identity->roles;
      $uname = $identity->uname;
$user = $this->user by uname ($uname); # Zend_Debug::dump($user); die();
$db = Zend Registry::get('db ogddws');
 $max=$db->fetchOne("SELECT MAX(ID) MAXID FROM 
TICARES.TIKET_MYCX ");
$maxi\overline{d} = $max+1; $sql = "INSERT INTO TICARES.TIKET_MYCX (USER_ID, NAME, 
CUST_NAME, EMAIL, NCLI,
              SYMPTOM_NAME, PROD, TRACK_ID, PRODUCT, SERVICE_ID, 
              ADDR, SERVICES, SYMPTOM, CONTACT_NAME, MOBILE, 
             SECONDARY CONTACT NAME, SECONDARY MOBILE, DESCRIPTION,
TERM, CREATED_DATE, 
             CREATED BY, LINK URL, TIKET STATUS, EMAIL USER,
SOLDTP, OLO, ID)
              VALUES (".$params['user-id'].", '".$params['name']."', 
'".$params['custName']."', '".$params['email']."', 
'".$params['ncli']."',
               '".$params['symptomname']."', '".$params['prod']."', 
'".$params['track-id']."', '".$params['product']."', 
'".$params['serviceID']."',
              '".$params['addr']."', '".$params['services']."', 
'".$params['symptom']."', '".$params['contact-name']."', 
'".$params['mobile']."',
               '".$params['secondary-contact-name']."', 
'".$params['secondary-mobile']."', '".$params['desc']."', 
'".$params['term']."', SYSDATE,
 '$uname', '$link', '1', '".$user['email']."', 
".$user['soldtp'].", '".$user['olo']."', $maxid)
          ";
          // Zend_Debug::dump($sql); die();
 ini_set("memory_limit", "-1");
  try {
      $items = $db->query($sql);
 # Zend_Debug::dump($items); die();
  } catch (Exception $e)
\left\{ \begin{array}{cc} 0 & 0 & 0 \\ 0 & 0 & 0 \\ 0 & 0 & 0 \\ 0 & 0 & 0 \\ 0 & 0 & 0 \\ 0 & 0 & 0 \\ 0 & 0 & 0 \\ 0 & 0 & 0 \\ 0 & 0 & 0 \\ 0 & 0 & 0 \\ 0 & 0 & 0 \\ 0 & 0 & 0 & 0 \\ 0 & 0 & 0 & 0 \\ 0 & 0 & 0 & 0 \\ 0 & 0 & 0 & 0 & 0 \\ 0 & 0 & 0 & 0 & 0 \\ 0 & 0 & 0 & 0 & 0 \\ 0 & 0 & 0 & 0 & 0 \\ 0 & 0 & 0 & 0 & 0
```

```
 Zend_Debug::dump($e); die();
        }
             #Zend_Debug::dump($xrole); die();
        return $items;
\rightarrow }
```
#### Source Code View Tracking Ticket

```
<?php
header('Cache-Control: no cache'); //no cache
session cache limiter('private no expire'); // works
session_cache_limiter('public'); // works too
session_start();
$mybistwo = new Appblast_Model_Mybisnistwo();
//$this->identity->email='cs@hypernet.co.id'; 
$authmycx = $mybistwo->auth($this->identity->email);
   //Zend_Debug::dump($authmycx); 
  // die();
$closediket = $this >closedtiket[0];
 //Zend_Debug::dump($closedtiket);die('sd'); 
//Zend Debug::dump($this->identity->uname == arif);die('sd');
?>
<link rel="stylesheet" type="text/css"
href="/assets/jm/styles/style.css">
<link rel="stylesheet" type="text/css"
href="/assets/jm/styles/menu.css">
<link rel="stylesheet" type="text/css"
href="/assets/jm/styles/framework.css">
<link rel="stylesheet" type="text/css"
href="/assets/jm/styles/font-awesome.css">
<link rel="stylesheet" type="text/css"
href="/assets/mycarrier2/plugins/versatilepopup/lis.modal.css">
<!-- script type="text/javascript" 
src="/assets/jm/scripts/jquery.js"></script -->
<script type="text/javascript" src="/assets/white/plugins/jquery-
2.0.0.min.js"></script>
<script type="text/javascript"
src="/assets/mycarrier2/plugins/versatilepopup/lis.modal.js"></scr
ipt>
<link rel="stylesheet" type="text/css"
href="/assets/mycarrier/pace/pace4.css">
<script type="text/javascript"
src="/assets/mycarrier/pace/pace.min.js"></script>
<style>
    h4{ 
         font-family: "Segoe UI", Helvetica !important;
     }
```

```
 #page-content{
     /* background-image: url("/assets/jm/images/splash/mod3.png") 
!important; */
         /*background-
image:url("/images/dwsproduct/background_mycarrier.png") 
!important;*/
         background-color: #f1f1f0 !important;
         background-size: cover;
         background-position: center center;
     }
     .pace .pace-progress{
         visibility: none;
         display: none;
     }
     .one-half-responsive{
         width:100%;
         height:55px;
         margin-bottom: 20px;
     }
     h4.breadcrumb{
         margin-top:0px;
     }
     .breadcrumb { 
         background-color: transparent;
     }
     .breadcrumb a{
         color: white;
         text-decoration: none;
     }
     .breadcrumb a:hover{
         color: white;
         text-decoration: none;
     }
     .breadcrumb .fa {
         width: 40px;
         font-size: 24px;
         margin-right: 5px;
         padding: 6px 7px;
         /*border: 2px solid white;
         -moz-border-radius: 50px;
         -webkit-border-radius: 50px;
         border-radius: 50px;*/
         text-align: center;
         padding-left: 5px;
     }
     .fa{
         display: inline-block;
         font-family: FontAwesome;
         font-style: normal;
         font-weight: normal;
         line-height: 1;
         -webkit-font-smoothing: antialiased;
     }
```

```
 label {
         margin-left: 5px;
     }
     hr {
         margin-top:10px;
         margin-bottom:5px;
     }
</style>
<style type="text/css">
.sitemap-box a {
     line-height: 15px;
     font-size:12px;
     width: 50%;
     float: left;
     margin-bottom: 25px;
     text-align: center;
}
.sitemap-box a i {
    margin-right: 0px;
     font-size:50px;
     color: #FFFFFF;
     width: 90px;
     height: 90px;
     line-height: 90px;
     text-align: center;
     border-radius: 90px;
     margin-right: 10px;
     transition: all 250ms ease;
}
.bg-red-dark {
     background-color: #e41b13!important;
}
table {
     margin-bottom: 0px;
}
/*td {
     border-left: 5px solid #e9e9e9;
     border-right: 5px solid #e9e9e9;
     border-bottom: 4px solid #e9e9e9;
     padding-top: 5px; 
     padding-bottom: 5px; 
}*/
td {
     border-left: 10px solid #f1f0f0;
     border-right: 10px solid #f1f0f0;
     border-bottom: 5px solid #f1f0f0;
     border-top: 5px solid #f1f0f0;
     padding-top: 5px;
```

```
 padding-bottom: 5px; 
     border-radius: 18px;
}
</style>
<div class="header-fixed header-light"> 
      <div class="one-half-responsive" style=" background-color: 
rgba(228,27,19,1); color: white; margin-bottom: 7px;">
           <h4 class="breadcrumb"><a href="/mycarrier2/"><i class="fa 
fa-angle-left"></i>Fault Handling</a>
\frac{1}{8} and \frac{1}{8} </div> 
      <a href="/mycarrier2" class="header-icon-4"
style="color:white;font-size:20px;"><i class="fa fa-home"></i></a>
\langle div>
<div id="page-content-scroll" style="margin-top:60px">
<div class="container">
<table>
   <tbody>
   <tr>
      <td style="width:33%;background-color:#f1f0f0; color: white;">
      <?php
$tk = 2; //Zend_Debug::dump($authmycx->info);
        //Zend_Debug::dump($this->identity->email);
         // 
           //Zend_Debug::dump($authmycx->info);die('sdf'); 
     if($authmy\overline{cx}->info == 'OK')
\left\{\begin{array}{ccc} \end{array}\right\} //$this->identity->uname != 'arif' && !
           //is_null($closedtiket) 
                      //Zend_Debug::dump($closedtiket);die(); 
          if(is_null($closedtiket)) 
\left\{ \begin{array}{cc} 0 & 0 & 0 \\ 0 & 0 & 0 \\ 0 & 0 & 0 \\ 0 & 0 & 0 \\ 0 & 0 & 0 \\ 0 & 0 & 0 \\ 0 & 0 & 0 \\ 0 & 0 & 0 \\ 0 & 0 & 0 \\ 0 & 0 & 0 \\ 0 & 0 & 0 \\ 0 & 0 & 0 & 0 \\ 0 & 0 & 0 & 0 \\ 0 & 0 & 0 & 0 \\ 0 & 0 & 0 & 0 & 0 \\ 0 & 0 & 0 & 0 & 0 \\ 0 & 0 & 0 & 0 & 0 \\ 0 & 0 & 0 & 0 & 0 & 0 \\ 0 & 0 & 0 & 0 ?> 
           <a href="/mycarrier2/ticketggn/createtik"
id="createtikloader" class="scale-hover" style="font-
size:10px;color: grey;width: 60%;margin:auto;">
               <img src="/assets/images/pluss.png" width="100%"
alt="img"> 
           \langlea>
      <?php
         }
           else
       \{ ?>
               <a href="/mycarrier2/gangguan/feedback/id/<?php echo
$closedtiket['TIKET_NUMBER']; ?>" id="createtikloader"
class="scale-hover" style="font-size:10px;color: grey;width: 
60%;margin:auto;">
               <img src="/assets/images/pluss.png" width="100%"
alt="img">
           \langlea>
```

```
 <?php 
 } 
   } else if($authmycx->info == 'user_auth_invalid')
  \{ ?>
         <div class="scale-hover" style="font-size:10px;color: 
grey;width: 60%;margin:auto;" onclick="cekrgmycx()">
         <img src="/assets/images/pluss.png" width="100%"
alt="img"></div>
     <?php
 }
    else if($authmycx->info == 'user auth locked')
 {
 ?>
        <div class="scale-hover" style="font-size:10px;color: 
grey;width: 60%;margin:auto;" onclick="cekrgmycx2()">
        <img src="/assets/images/pluss.png" width="100%"
alt="img"></div>
     <?php
      }
      else{
    ?>
         <div class="scale-hover" style="font-size:10px;color: 
grey;width: 60%;margin:auto;" onclick="cekrgmycx3()">
        <img src="/assets/images/pluss.png" width="100%"
alt="img"> </div>
     <?php
     }
   \geq </td>
     <td style="width:33%;background-color:#f1f0f0; color: 
white;"><a href="/mycarrier2/ticketggn/listik2" id="listik2loader"
class="scale-hover" style="font-size:10px;color: grey;width: 
60%;margin:auto;"><img src="/assets/images/kacaa.png" width="100%"
alt="img"></a></td>
    \lt! - <td style="width:33%;background-color:#f1f0f0; color: 
white;"><a href="/mycarrier2/ticketggn/trticketall" class="scale-
hover" style="font-size:10px;color: grey;width: 
60%;margin:auto;"><img src="/assets/images/kacaa.png" width="100%" 
alt="img">>/a>>/td> <!-- <td style="width:33%;background-color:#f1f0f0; color: 
white;"><a href="/mycarrier2/faitest/tiketmonitor" class="scale-
hover" style="font-size:10px;color: grey;width: 
60%;margin:auto;"><img src="/assets/images/operator.png" 
width="100%" alt="img"></a></td> -->
  <tr>
       <td style="width:33%;background-color:#f1f0f0; color: 
white;padding-top: 0px;padding-bottom: 10px;"><a style="font-
size:12px;color: grey;width: 60%;margin:auto;"><b>Create 
Ticket</b></a></td>
       <td style="width:33%;background-color:#f1f0f0; color: 
white;padding-top: 0px;padding-bottom: 10px;"><a style="font-
size:12px;color: grey;width: 60%;margin:auto;"><b>Progress 
Ticket</b></a></td>
     \lt 1 - -
```

```
 <td style="width:33%;background-color:#f1f0f0; color: 
white;padding-top: 0px;padding-bottom: 10px;"><a style="font-
size:12px;color: grey;width: 60%;margin:auto;"><b>Tracking
Ticket</b></a></td>
       <!-- <td style="width:33%;background-color:#f1f0f0; color: 
white;padding-top: 0px;padding-bottom: 10px;"><a style="font-
size:11px;color: grey;width: 60%;margin:auto;"><b>SLG
Ticket</b></a></td> -->
  \langle/tr>
</tbody>
\langle /table>
\langle div>
\langle div>
<script type="text/javascript"
src="/assets/core/plugins/framework7/js/framework7.min.js"></scrip
t<script>
/*lis.modal("info","Welcome to jQueryScript.net"); 
$( "#callback-demo" ).click(function() {
 lis.modal("danger", "Callback Demo", function(){
     lis.modal("info","Callback!");
});
|1|;
var contentUL = 'Select An Option : <select id="participant">';
                      contentUL += '<option value="1">Option 
1</option>';
                      contentUL += '<option value="2">Option 
2</option>';
                      contentUL += '<option value="3">Option 
3</option>';
                      contentUL += '<option value="4">Option 
4</option>';
                      contentUL += '<option value="5">Option 
5</option>';
                      contentUL += '<option value="6">Option 
6</option>';
                      contentUL += '<option value="7">Option 
7</option>';
                      contentUL += '<option value="8">Option 
8</option>';
                      contentUL += '<option value="9">Option 
9</option>';
                      contentUL += '<option value="10">Option 
10</option>';
                     contentUL += '</select>';
$( "#createtikloader29
" ).click(function() {
  lis.modal("maModal",{
    title : "Select An Option",
    content : contentUL,
 btn : [{
```

```
 id : "lis-success-modal",
         content : "Select",
         class : "success",
         ico : "check",
         close : false,
         onClick : function(modal,btn){
             lis.modal("confirm","Are you sure you want to select 
the option: "+modal.getContent().find("select").val(),function(){
                 modal.close();
         \{\};
         }
    },{
         id : "lis-close-modal",
        content : "Cancel",
        class : "danger",
        ico : "times",
         close : false,
         onClick : function(modal,btn){
            lis.modal("confirm","Are You Sure You Want To 
Cancel?", function() {
                modal.close();
           })
        }
    }],
    type : "info",
    icon : "bars",
    closed : false,
    size : "lg",
    animateIn : "bounceInDown",
})
}); */
$(document).on('click','#createtikloader', function(e)
   {
      (".pace-inactive").css("display", "block"); 
  });
$(document).on('click','#listik2loader', function(e)
   {
     $(".pace-inactive").css("display", "block"); 
 });
function cekrgmycx()
{
   alert('Anda tidak dapat membuat Tiket karena user anda tidak 
terdaftar. Harap hubungi Olo Care Center');
}
function cekrgmycx2()
{
   alert('Anda tidak dapat membuat Tiket karena user anda 
terkunci. Harap hubungi Olo Care Center'); 
}
function cekrgmycx3()
{
```

```
 alert('Anda tidak dapat membuat Tiket ada masalah 
authentifikasi. Harap hubungi Olo Care Center'); 
}
function serviceidChange(me){
 $("#addr").html('');
 // console.log(me);
    var product = $("#product").find("option:selected").text();
 // console.log(product);
  var service = $("#services").find("option:selected").text();
    // console.log(servicename);
    var servicename =
$(me).find("option:selected").data("servicename");
 // console.log(servicename);
 var tipe = "DATIN";
/* 
if(servicename=="PSTN"||servicename=="VOICE"||servicename=="INTERN
ET"||servicename=="IPTV"){
        tipe = "INDIHOME";
    }*/
  $("#symptomtype").val(tipe);
   var addr = $(me).find("option:selected").data("addr");
  $("#addr").html(addr);
    var servicename =
$(me).find("option:selected").data("servicename");
    $.post(
        '/mycarrier/ticketggn/create2/get_services/1',
{product:product,servicename:servicename},
 function(result){
            $("#services").html(result);
           // App.unblockUI(el);
        },
   "html");
}
function get_symptomps(){
    var service = $("#services").find("option:selected").text();
 // console.log(servicename);
  $.post(
       '/mycarrier/ticketggn/create2/get_symptomps/1',
{service:service},
 function(result){
    $("#symptom").html(result);
```

```
 // App.unblockUI(el);
         },
    "html");
}
function productChange(me){
 // console.log(me);
 // var productid = 
$(this).find("option:selected").data("product_id");
    var productid = \frac{1}{2} (me).val ();
     $("#prod").val($(me).find(":selected").text());
   // console.log(productid);
     var sid = "<?php echo $this->dataf["service_id"] ?>";
     if(sid!="" && sid!=null){
         // console.log("s");
         $(".dataf").removeClass("hidden");
         $(".datas").addClass("hidden");
    }
     $.post(
         '/mycarrier/ticketggn/create2/get_service_id/1',
{productid:productid,sid:sid},
        function(result){
             $("#serviceID").html(result);
             // App.unblockUI(el);
             if(sid!="" && sid!=null){
                 $("#serviceID").change();
 }
         },
     "html");
}
$(function() {
     setTimeout(function(){
         $("#product").change();
    }, 3000);
     $("#secondary-contact").on("click", function(){
         // console.log($(this).is(":checked"));
         if($(this).is(":checked")){
             $(".secondary-contact").removeClass("hidden");
         } else {
             $(".secondary-contact").addClass("hidden");
         }
    });
    <?php
    if(isset($this->varams["code"])){
 echo 'console.log("ok");';
```

```
 // echo 'setTimeout(function(){ 
location.href="/mycarrier/ticketggn/create"; }, 2000);';
  }
\ge});
```

```
jQuery(document).ready(function(){
     //App.init();
     $(".js-example-basic-single").select2();
});
```

```
</script>
```
Source Code Controller Tracking Ticket

```
public function listikAction(){
           $params=$this->getRequest()->getParams();
           $auth = Zend_Auth::getInstance();
          $identity = $auth->getIdentity();
           $this->view->identity = $identity; 
           $mdl_occam = new Appblast_Model_Occam;
           $mdlMybisnis2 = new Mycarrier2_Model_Mybisnis(); 
          \frac{1}{5}data = $mdl occam->cek tiketclosed(\frac{1}{5}params);
            // Zend Debug::dump($params);
             // Zend_Debug::dump($data); 
            // die\overline{()};
          \deltadatax = array();
          foreach(\deltadata as \delta k \Rightarrow \delta v){
                 $status = $mdlMybisnis2-
>checkstatus($v["TIKET_NUMBER"]);
               $datax[$k] = $v; $datax[$k]['status']= (array)$status["data"][0];
            } 
             //Zend Debug::dump($data);
               //Zend_Debug::dump($datax); 
               //die('sd'); 
   $this->view->closedtiket = $datax; 
\begin{array}{c} \begin{array}{c} \end{array} \\ \begin{array}{c} \end{array} \end{array}
```
# Source Code Model Tracking Order

**function** cek\_tiketclosed(\$params=**null**)  $\left\{\begin{array}{ccc} & & \\ & & \end{array}\right\}$ 

```
$authAdapter = Zend Auth::getInstance();
       $identity = $authAddafter->getIdentity();
        $olo = $identity->olo; 
  $fsearchprod=""; 
 $sql = "SELECT 
USER_ID, NAME, CUST_NAME, EMAIL, NCLI, SYMPTOM_NAME, PROD, TRACK_ID, PRODU
CT, SERVICE ID, ADDR, SERVICES, SYMPTOM,
                 CONTACT_NAME, MOBILE, SECONDARY_CONTACT_NAME,
SECONDARY MOBILE, DESCRIPTION, TERM , TO CHAR(CREATED DATE,
'YYYY/MM/DD HH24:MI:SS') as CREATED_DATE
                  ,CREATED_BY, LINK_URL, TIKET_STATUS, EMAIL_USER, 
SOLDTP, OLO, OCC_APPROVAL,TO_CHAR(APPROVAL_DATE, 'YYYY/MM/DD 
HH24:MI:SS') as APPROVAL_DATE
                  , ID, SUBJECTS, HARD_COMPLAINT, 
FIRST CALL RESOLUTION, URGENCY, TIKET NUMBER, CONTACT APPROVAL,
ALASAN, RATING, COMMENT_FEEDBACK
            , IS RATED FROM TICARES. TIKET MYCX WHERE 1=1 AND
olo='$olo' 
                and TIKET NUMBER IS NOT NULL AND (IS RATED > 1or IS RATED is null OR IS RATED = 0)
                 ORDER BY CREATED DATE desc ";
         #die($sql); 
        $db = Zend Registry::get('db ticares');
         try {
               $data = $db->fetchAll($sql); 
               // Zend_Debug::dump($sql);
               // Zend_Debug::dump($data);
              // die\overline{()};
             return $data;
         } catch (Exception $e) {
           Zend_Debug::dump($e->getMessage());die($sql); 
       }
\rightarrow \rightarrow
```
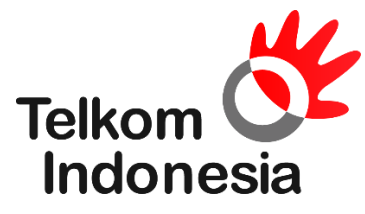

Dalam penelitian ini, objek penelitian yang di pilih penulis adalah salah satu perusahaan BUMN yaitu PT. Telekomunikasi Indonesia Tbk yang beralamat di Graha Merah Putih Jl. Japati No.1 Bandung. Adapun pemilihan perusahaan ini sebagai objek penelitian dengan alasan bahwa di perusahaan teknologi ini terdapat perkembangan teknologi dan informasi yang pesat dan terus menerus.

## **Sejarah Singkat Perusahaan**

PT. Telekomunikasi Indonesia Tbk pada awalnya di kenal sebagai sebuah badan usaha swasta penyedia layanan pos dan telegrap atau dengan nama "JAWATAN". Pada tahun 1961 Status jawatan diubah menjadi Perusahaan Negara Pos dan Telekomunikasi (PN Postel), PN Postel dipecah menjadi Perusahaan Negara Pos dan Giro (PN Pos & Giro), dan Perusahaan Negara Telekomunikasi (PN Telekomunikasi). Dan pada tahun 1974 PN Telekomunikasi disesuaikan menjadi Perusahaan Umum Telekomunikasi (Perumtel) yang menyelenggarakan jasa telekomunikasi nasional maupun internasional. Pada tanggal 14 November 1995 di resmikan PT. Telekomunikasi Indonesia sebagai nama perusahaan telekomunikasi terbesar di Indonesia.

Tahun 2001 TELKOM membeli 35% saham Telkomsel dari PT INDOSAT sebagai bagian dari implementasi restrukturisasi industri jasa telekomunikasi di Indonesia yang ditandai dengan penghapusan kepemilikan bersama dan kepemilikan silang antara TELKOM dan INDOSAT. Sejak bulan Agustus 2002 terjadi duopoli penyelenggaraan telekomunikasi lokal.

Saat ini PT. TELKOM telah mempunyai beberapa anak perusahaan seperti, Telkomsel, Telkom Sigma, Telkom Akses, Telkom International (TELIN), Infomedia, FINNET Indonesia, dan lain - lain.

#### **Visi dan Misi Perusahaan**

Adapun visi dan misi dari PT. Telekomunikasi Indonesia sebagai berikut :

# **1. Visi Perusahaan**

Menjadi Perusahaan yang unggul dalam penyelenggaraan *Telecommunication, Information, Media, Edutainment* dan *Services* ("*TIMES*") di kawasan divisi dan regional.

# **2. Misi Perusahaan**

Menyediakan layanan *TIMES* yang berkualitas tinggi dengan harga yang kompetitif menjadi model pengelolaan korporasi terbaik di Indonesia.

## **Struktur Organisasi Perusahaan**

Struktur organisasi merupakan bentuk atau pola formal kegiatan dan hubungan anatara berbagai bagian dalam sebuah organisasi. Berikut adalah struktur organisasi di PT. Telekomunikasi Tbk :

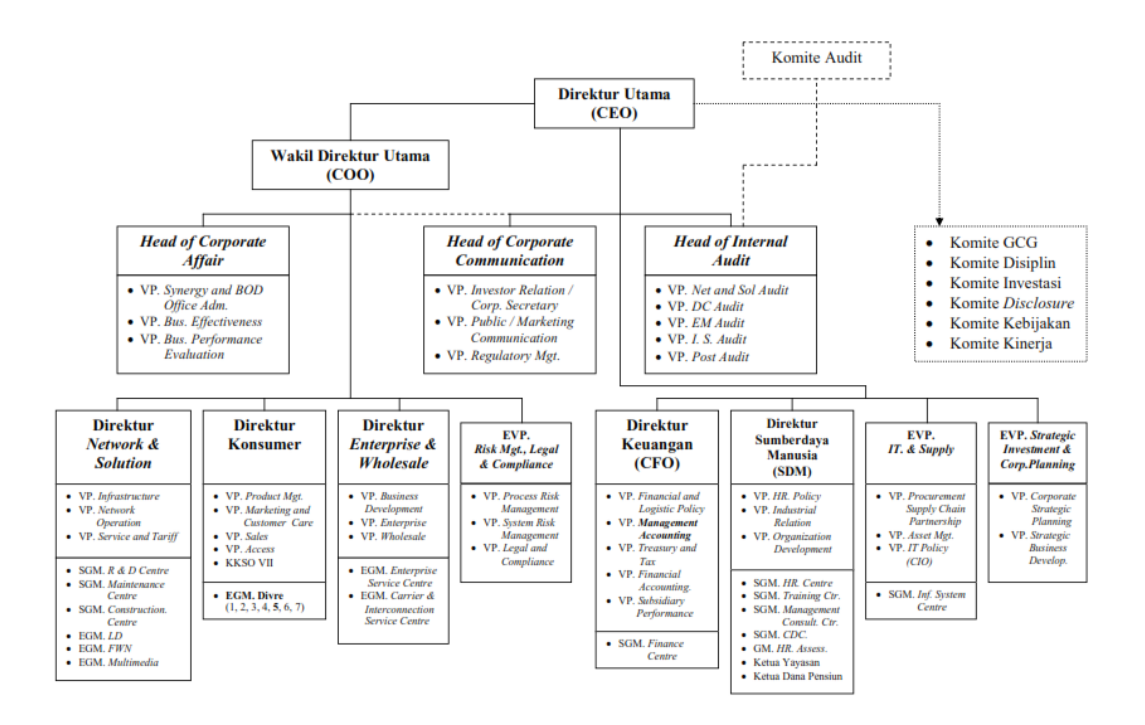

# **Deskripsi Tugas**

1. Direktur Utama (CEO)

Tugas:

- a. Mengkoordinir Direksi.
- b. Mengendalikan langsung Direktur yang memimpin Direktorat pada *corporate office* dalam penyelenggaraan operasional fungsinya.
- c. Mengendalikan direktur yang memimpin Direktorat pada *operating business*.

Direktur Utama bertanggung jawab atas:

a. Koordinasi fungsi-fungsi *corporate* untuk hal-hal yang terkait dengan penetapan kebijakan dan strategi, pengendalian *capital & resource alocation*, pengendalian resiko, serta *interfacing with external constituent*.

- b. Pengendalian operasional *Corporate Office* dengan fokus *driving new business*, *enter / develop new market*, *talent development*, serta internasionalisasi / regionalisasi.
- c. Pengendalian fungsi perencanaan strategis (TELKOM Group) dan mengarahkan upaya pertumbuhan dengan fokus pada bisnis baru (non organik), melalui unit *strategic investment & corporate planning*.
- d. Penetapan arah, kebijakan, strategi dan rencana strategis serta pengendalian pengelolaan bisnis TELKOM yang diselenggarakan melalui *subsidiaries*, yang perumusannya dilaksanakan dalam Forum CEO.
- e. Pengendalian fungsi-fungsi keuangan dan SDM yang diselenggarakan secara tersentralisasi melalui Direktorat Keuangan dan Direktorat SDM, serta fungsi-fungsi *IT & Supply* dan Internal Audit.
- f. Koordinasi (secara langsung) penyelenggaraan fungsi *Corporate Support* yang terkait dengan fungsi *Corporate Communication* (mencakup komunikasi dengan Investor, *Public / Community*, dan *Marketing Communication* serta *Regulatory Management*), serta mengendalikan kebijakan pengelolaan *Unit Community Development Center*.
- g. Koordinasi (melalui Wakil DIRUT) penyelenggaraan fungsi *Corporate Support* yang terkait dengan fungsi *Corporate Affair* (*synergi, business effectiveness*, serta *business performance evaluation*, *BOD Office Administration*).
- h. Koordinasi (melalui Wakil DIRUT) penyelenggaraan *Unit Risk Management, Legal & Compliance*.
- i. Tercapainya integrasi dan sinergi kebijakan, serta penggunaan sumber daya untuk mencapai sasaran perusahaan.
- j. Terlaksananya rencana dan kebijakan yang telah dirumuskan oleh Direksi.
- k. Pengangkatan dan pemberhentian pemangku jabatan sesuai dengan kebijakan manajemen karir yang ditetapkan.
- l. Pelaporan secara periodik kinerja perusahaan sesuai dengan ketentuan yang berlaku pada perusahaan publik.
- m. Perumusan strategi bisnis yang dilakukan bersama dengan pemangku jabatan kunci, penetapan dan pengendalian implementasinya.
- 2. Wakil Direktur Utama (COO)

Tugas:

a. Membantu Direktur Utama dalam mengintegrasikan penyelenggaraan operasi Direktorat-Direktorat yang berada dalam kelompok *Operating Business*, dan fungsi *Corporate Support* yang berkaitan dengan *risk, legal, & compliance, dan corporate affair*.

Wakil Direktur Utama bertanggung jawab atas:

- a. Pengendalian operasional unit-unit *Operating Business* dengan fokus *driving existing business, sinergi & integrasi operasi, revenue enhancement*, serta pengendalian *cost / efisiensi.*
- b. Kualitas dan sinergi dari perencanaan serta pelaksanaan kebijakan dan strategi operasional unit *Operating Business* (Direktorat *Network &*

*Solution*, Direktorat *Konsumer*, dan Direktorat *Enterprise & Wholesale*) sehingga dapat memenuhi sasaran kinerja yang telah ditetapkan.

- c. Terbentuknya sinergi operasi dan bisnis dengan *subsidiary* (perusahaan afiliasi / asosiasi) yang sudah *established*, serta efektifitas pengelolaan Sistem Informasi Perusahaan.
- d. Pengendalian operasional Unit *Risk Management, Legal & Compliance*.
- e. Koordinasi (secara langsung) penyelenggaraan fungsi *Corporate Support* yang terkait dengan fungsi *Corporate Affair* (yang mencakup *Synergy*, *BOD Administration, Business Effectiveness*, dan *Business Performance Evaluation)*.
- f. Koordinasi dengan *Corporate Office* dan Direktorat terkait untuk memenuhikebutuhan dari unit - unit *Operating Business* yang menjadi tanggung jawabnya dalam rangka mendukung pencapaian kinerja yang telah ditetapkan.
- 3. Direktur Keuangan (CFO)

## Tugas:

a. Tugas pokok Direktur Keuangan di samping tugasnya sebagai anggota Direksi, adalah mengelola dan mengendalikan keuangan perusahaan (fungsi *Chief Financial Officer*) di Kantor Perusahaan dan seluruh unit bisnis, serta melakukan pengendalian penyelenggaraan aktivitas keuangan secara terpusat.

b. Guna penyelenggaraan aktivitas operasional keuangan secara terpusat, Direktur Keuangan mengendalikan unit *Finance Center*, yaitu unit organisasi di luar organisasi *Corporate Office* yang diperankan sebagai pusat penyelenggara operasional keuangan.

Direktur Keuangan bertanggung jawab atas:

- a. Kualitas kebijakan dan strategi yang terkait dengan *financial accounting, treasury & tax, management accounting, asset & procurement management*.
- b. Kualitas *financial management system & control* (ketepatan, kelengkapan, akurasi, dan keandalan).
- c. Efektivitas penyelenggaraan fungsi *financial* perusahaan secara terpusat, yang mencakup penyelenggaraan *financial accounting*, mana*gement accounting, treasury*, dan pengelolaan sistem serta kebijakan keuangan dan logistik.
- d. Kualitas perencanaan / proyeksi keuangan perusahaan jangka menengah dan jangka panjang.
- e. Kualitas *Financial Reporting* (ketepatan, kelengkapan, akurasi, keandalan), termasuk *Consolidated Financial Reporting*.
- f. Terkendalinya performansi keuangan perusahaan, termasuk hal-hal yang terkait langsung dengan upaya pengendalian biaya (*cost control*) dan efisiensi, serta *review* performansi keuangan seluruh unit bisnis dan *subsidiary*.
- g. Kesesuaian kesisteman keuangan perusahaan termasuk kesisteman *asset management* dan logistik, baik terhadap berbagai regulasi / norma yang dipersyaratkan dalam penyelenggaraan manajemen keuangan bagi perusahaan publik, maupun terhadap perkembangan bisnis TELKOM.
- h. Kualitas manajemen pendanaan dan optimalisasi pendayagunaan sumberdaya finansial termasuk pendanaan dalam penyelenggaraan bisnis TELKOM, serta terantisipasinya resiko finansial.
- i. Ketepatan penyelesaian kewajiban perpajakan perusahaan.
- j. Penyiapan *Corporate Annual Message* dan diseminasinya kepada seluruh Direktorat dan Unit Bisnis TELKOM.
- k. Penyelesaian proses penetapan *RKAP* perusahaan serta ketepatan dan kecepatan distribusinya kepada seluruh Direktorat dan Unit Bisnis.
- l. Penyelesaian proses penetapan *CAPEX* (mencakup *CAPEX* seluruh unit bisnis dan *CAPEX* untuk investasi melalui *subsidiary*), serta *review* dan monitoring performansinya.
- m. Kelayakan dan kesesuaian *cost-benefit* dari seluruh *CAPEX*, yang secara berkala dilakukan review.
- n. Ketepatan dan kelayakan dalam penyajian perhitungan *profit / loss* (*P/L*) seluruh Unit Bisnis dan *P/L major product*.
- o. Pemberian informasi, usulan, rekomendasi, dan masukan kepada BOD atas hal-hal yang terkait dengan penetapan *Corporate Strategy Scenario (CSS)*.
- p. Kepastian aliran informasi billing secara cepat dan valid (bersama dengan seluruh Unit Bisnis terkait) dalam rangka pengelolaan *debt management*.

q. Peran selaku CFO, yang bertanggung jawab memimpin Komite Investasi dalam menetapkan kelayakan dan eksekusi investasi perusahaan.

# 4. VP. *Management Accounting*

- a. Mengarahkan penjabaran CSS dalam bentuk Proyeksi Keuangan Tahunan per unit bisnis ke dalam bentuk *Corporate Annual Message* dan *Annual Target Setting* serta mengkomunikasikannya kepada Unit Bisnis dan Anak Perusahaan dalam rangka penyusunan RKAP.
- b. Menetapkan panduan penyusunan RKAP berupa format, asumsi, prioritas, kalender anggaran, rasio-rasio keuangan, dan *standard cost*, serta merekomen-dasikan strategi, kebijakan, *guidelines*, prosedur & sistem pengelolaan *management accounting*.
- c. Memastikan penyusunan RKAP telah selaras dengan *Corporate Annual Message* dan *Annual Target Setting* yang telah ditetapkan Direksi serta mempersiapkan hal-hal yang diperlukan guna persetujuan Dewan Komisaris atas usulan RKAP TELKOM.
- d. Mengkoordinasikan penjabaran target keuangan dan sasaran bisnis perusahaan dalam bentuk proyeksi P/L, *balance sheet* dan *cashflow plan* dalam satu tahun anggaran tertentu, serta mengkoordinasikan aktivitas *business & investment analysis*.
- e. Merumuskan kebijakan *transfer pricing*, dan menetapkan formula imbal jasa, serta mengendalikan dan mengevaluasi implementasinya.
- f. Menetapkan struktur biaya perusahaan dan merumuskan hasil perhitungan biaya produk berdasar pendekatan metoda *costing* tertentu.
- g. Menyelenggarakan pengendalian CAPEX dari sisi finansial, serta melakukan evaluasi dan melaporkan realisasi anggaran secara periodik untuk kebutuhan budget committee nasional.
- h. Menyelenggarakan peran sekretariat *budget committe* di tingkat perusahaan.
- i. Menyiapkan laporan manajemen.
- j. Mengendalikan penyelenggaraan *budget operation & control*.

VP. *Management Accounting* bertanggung jawab atas:

- a. Terkendalinya anggaran perusahaan dengan upaya memastikan efektivitas pengelolaan *strategic budgeting*, *business & investment analysis, budgeting operation & control, costing, transfer pricing, dan subsidiaries financial performance*.
- 5. Direktur Sumberdaya Manusia

- a. Tugas pokok Direktur Sumber Daya Manusia (SDM) di samping tugasnya sebagai anggota Direksi, adalah memberdayakan secara optimal seluruh SDM perusahaan guna merealisasikan strategi perusahaan dalam mewujudkan tujuan perusahaan, serta mengendalikan penyelenggaraan operasional manajemen SDM secara terpusat.
- b. Guna penyelenggaraan aktivitas operasional manajemen SDM secara terpusat, Direktur SDM mengendalikan unit *Human Resource Center*, yaitu

unit organisasi diluar organisasi *Corporate Office* yang diperankan sebagai pusat penyelenggara layanan operasional manajemen SDM di seluruh unit organisasi TELKOM.

Direktur Sumberdaya Manusia bertanggung jawab atas:

- a. Kualitas perencanaan, pengembangan dan implementasi serta kebijakan & strategi pengelolaan Sumberdaya Manusia (yang mencakup kebijakan dalam hal *Workforce Planning & Strategy*, rekrutasi, *placement*, pengembangan SDM, pengembangan karir, sistem remunerasi, hubungan industrial, *performance appraisal, retirement*, serta administrasi dan sistem informasi manajemen SDM), sehingga mampu mendukung pencapaian tujuan perusahaan.
- b. Ketersediaan *Master Plan* perencanaan SDM jangka panjang, jangka menengah, dan jangka pendek, yang terus di up date, sebagai rujukan induk bagi kesinambungan pengelolaan SDM perusahaan.
- c. Kesesuaian kebijakan dan strategi SDM, baik terhadap berbagai regulasi ketenagakerjaan, maupun terhadap perkembangan bisnis TELKOM.
- d. Ketersediaan dan kualitas dari kesisteman yang dapat mengukur efektifitas pengelolaan Sumberdaya Manusia.
- e. Ketersediaan sistem informasi dan pengendalian dari pengelolaan SDM termasuk administrasi pengembangan karir, remunerasi, penggajian, pengembangan kompetensi.
- f. Efektivitas penyelenggaraan fungsi SDM secara terpusat, yang mencakup penyelenggaraan pemenuhan kebutuhan SDM, pengembangan dan

pemberdayaan SDM, pengelolaan sistem informasi manajemen SDM, serta layanan SDM di seluruh unit organisasi perusahaan.

- g. Terjaganya *working climate* yang kondusif guna efektivitas penyelenggaraan operasi bisnis perusahaan.
- h. Terkondisinya keselarasan antara tingkat kepuasan karyawan dengan tingkat produktivitas dan pertumbuhan bisnis perusahaan.
- i. Terkendalinya kinerja sumberdaya manusia perusahaan.
- j. Kualitas dari perencanaan biaya dan terkendalinya rasio beban SDM.
- k. Efektivitas penyelenggaraan dan kinerja Yayasan, Dana Pensiun, dan Unit Pendukung yang berada di bawah Direktorat SDM.
- l. Terkendalinya pelaksanaan proses procurement, serta pengelolaan *asset* manajemen perusahaan.
- m. Terkendalinya proses change management perusahaan termasuk pengelolaan budaya perusahaan, serta pengembangan perilaku organisasi.
- n. Struktur Organisasi yang sesuai dengan strategi perusahaan.

## 6. EVT. IT & *Supply*

# Tugas:

a. Memastikan terkendalinya pengelolaan logistik perusahaan, khususnya pengelolaan logistik yang mempersyaratkan pengelolaan secara terpusat dalam rangka pengendalian efisiensi dan menjaga tercapainya standar kualitas serta ketepatan *supply management* bagi proses pengelolaan bisnis.

- b. Memastikan terselenggaranya proses yang terkait dengan identifikasi dan pengadministrasian *asset* perusahaan, serta terkendalinya pendayagunaan *asset* perusahaan.
- c. Memastikan efektivitas pendayagunaan sistem informasi perusahaan, yang dilaksanakan secara terintegrasi, efisien, serta mendukung terciptanya keunggulan kompetitif bagi penyelenggaraan bisnis perusahaan.

EVT. IT & *Supply* bertanggung jawab atas:

- a. Ketersediaan rumusan perencanaan logistik perusahaan, khususnya yang terkait dengan proses pengadaan terpusat, dan proses pemenuhan kebutuhan (*supply management*) yang dilaksanakan melalui model partnership, serta program pembangunan.
- b. Ketersediaan rumusan perencanaan pendayagunaan *asset* perusahaan, untuk *guideline* dalam proses *asset management* perusahaan.
- c. Ketersediaan *Master Plan IT* dan pemberian arah dan *framework* serta strategi pendayagunaan sistem informasi perusahaan, untuk *guideline* dalam pendayagunaan sistem informasi beserta pengembangannya dalam lingkup TELKOM Group.
- d. Mengendalikan pelaksanaan proses pengadaan yang pelaksanaannya mempersyaratkan diselenggarakan secara terpusat.
- e. Tersedianya standar dan model-model proses *partnership* guna diterapkan sebagai *guideline* bagi proses pelaksanaan *partnership* oleh unit-unit terkait.
- f. Mengendalikan pelaksanaan proses partnership, khususnya yang terkait dengan proses *supply chain* dalam rangka pemenuhan kebutuhan penyediaan infrastruktur.
- g. Mengendalikan pelaksanaan pengelolaan *asset* perusahaan (pendayagunaan, sertifikasi, pemeliharaan fisik, pemeliharaan dokumen, pendataan, persiapan penghapusan, pengurusan pajak, pelengkapan aspek administratif).
- h. Mengendalikan, memonitor, serta mengembangkan kinerja unit pengelola pembangunan dan unit pengelola sistem informasi perusahaan.
- i. Pemberian *advisory* strategis kepada BOD yang terkait dengan keputusan keputusan tentang pengadaan dan pembangunan.

## 7. EVP. *Strategic Investment & Corporate Planning*

- a. Tugas pokok EVP. *Strategic Investment & Corporate Planning*, adalah memastikan tersusunnya *strategic & business planning* untuk memberikan *guideline* yang memadai bagi upaya pencapaian tujuan korporasi, serta memastikan terealisasinya strategi Perusahaan dalam mempertahankan/ meningkatkan pertumbuhan dengan upaya mendayagunakan sumberdaya perusahaan melalui pengembangan portofolio bisnis.
- b. Dalam rangka mempertahankan/ meningkatkan pertumbuhan, EVP. *Strategic Investment & Corporate Planning* berperan mengendalikan

pengelolaan portofolio bisnis pada unit-unit non organik dan upaya persiapan pembentukan subsidiary (perusahaan asosiasi/afiliasi).

## EVP. *Strategic Investment & Corporate Planning* bertanggung jawab atas:

- a. Ketersediaan rumusan perencanaan yang mencakup arah, tujuan, strategi, dan perencanaan perusahaan dalam jangka panjang dan *roll over* setiap tahunnya (termasuk perencanaan teknologi dan infrastruktur), *actionable plans*, guna memberikan *guideline* yang memadai bagi seluruh upaya pencapaian tujuan korporasi.
- b. Pemberian *advisory* tentang *high - level* program management dalam rangka implementasi *strategic & business Planning*.
- c. Pemberian arah dan *framework* serta strategi pendayagunaan teknologi dan infrastruktur (*Technology & Infrastructure Strategy*), untuk *guideline* pendayagunaan teknologi dan pengembangan infrastruktur dalam lingkup TELKOM Group.
- d. Memonitor rencana CAPEX dari sisi teknologi, serta realisasi fisik, dan kesesuaian dengan rencana penggelaran infrastruktur jangka panjang.
- e. Memfasilitasi upaya menggali potensi pertumbuhan perusahaan melalui pengembangan usaha/ bisnis/ produk/ jasa baru yang potensial memberikan kontribusi pertumbuhan melalui kegiatan merger, akuisisi, investasi, divestasi dll, sesuai dengan perhitungan bisnis/ resiko yang dihadapi.
- f. Ketepatan rekomendasi tentang perimbangan alokasi potensi sumberdaya Perusahaan dalam mencapai optimalisasi pertumbuhan bisnis baik melalui unit bisnis organik maupun non organik, serta tersedianya pilihan eksekusi

penyelenggaraan bisnisnya (ekspansi, atau mempertajam fokus perusahaan melalui divestasi, *merger*, *capital injection*, *go public*, akuisisi atau kombinasi dari opsi tersebut) dalam rangka pencapaian pertumbuhan bisnis secara optimal.

8. Direktur *Network & Solution*

#### Tugas:

a. Tugas pokok Direktur *Network & Solution* di samping tugasnya sebagai anggota Direksi, adalah mengintegrasikan penyelenggaraan pengelolaan infrastruktur dan jasa, yang dikelola dalam satu manajemen secara fokus dan terintegrasi.

## 9. Direktur Konsumer

Tugas:

a. Tugas pokok Direktur Konsumer di samping tugasnya sebagai anggota Direksi, adalah mengintegrasikan penyelenggaraan pengelolaan fungsi *delivery channel* dan layanan *Customer* pada segmen retail / konsumer, yang dikelola dalam satu manajemen secara fokus dan terintegrasi.

# 10. EGM. Divisi Regional (DIVRE)

Direktur EGM. Divisi Regional (DIVRE) bertanggung jawab atas:

- a. Tercapainya *target revenue*.
- b. Tertagihnya piutang usaha dari *revenue* yang dihasilkan.
- c. Efisiensi biaya penyelenggaraan fungsi *delivery channel* dan layanan *customer* segmen konsumer / retail, dengan tetap menjaga efektivitas dalam upaya pemenangan kompetisi perebutan *customer* segmen consumer / retail.
- d. Optimalisasi sumberdaya perusahaan, termasuk pendayagunaan infrastruktur access.
- e. Terkendalinya aktivitas operasi layanan *customer, sales, customer care*, serta operasi dan pemeliharaan infrastruktur *access*, yang diselenggarakan di berbagai wilayah di areanya oleh KANDATEL.
- f. Efektitivitas penyelenggaraan kerjasama/ kemitraan dengan pihak eksternal dalam rangka penyelenggaraan fungsi *delivery channel*.
- g. Terjaganya perimbangan alokasi sumberdaya operasional di Divisi Regional, khususnya yang terkait dengan operasi dan pemeliharaan *infrasturktur access* dalam rangka eksekusi layanan yang diperlukan baik untuk *customer* segmen konsumer / retail, maupun dukungan yang diperlukan untuk eksekusi layanan kepada *customer* segmen *corporate customer* / OLO.
- h. Terkoordinasinya seluruh aktivitas operasi bisnis TELKOM, yang diselenggarakan di wilayah geografisnya, baik aktivitas dari Divisi Regional maupun aktivitas yang berasal dari unit bisnis lain yang dilakukan melalui unit-unit cabangnya (*representative office*).
- i. Memastikan bahwa semua resiko pada proses bisnis di dalam lingkup Divisi Regional V diidentifikasi, dievaluasi, dan dikontrol dengan semestinya.
- j. Mewakili TELKOM di wilayah geografisnya dalam hubungannya dengan pihak eksternal sesuai lingkup tanggung jawab dan bisnis DIVRE bersangkutan.
- 11. Direktur *Enterprise & Wholesale*

Tugas:

a. Tugas pokok Direktur *Enterprise & Wholesale* di samping tugasnya sebagai anggota Direksi, adalah mengintegrasikan penyelenggaraan pengelolaan fungsi *delivery channel* dan layanan *Customer* pada segmen *enterprise & wholesale*, yang dikelola dalam satu manajemen secara fokus dan terintegrasi.

### 12. EVP. *Risk Management, Legal & Compliance*

- a. *Business Continuity Management*, yaitu pengelolaan strategi, *policy*, program, *role & responsibility*, prosedur dan *guideline*, yang diperlukan untuk mengkondisikan kesiapan Perusahaan dalam memastikan terjaganya operasional perusahaan melalui aktivitas *preventive control* dan *containment control*, sehingga dapat meminimalisasikan kejadian-kejadian yang negatif (baik dari sumber eksternal, termasuk bencana alam, maupun dari sumber internal).
- b. *Insurance Management*, yaitu pengelolaan proses asessment resiko dan upaya pengendalian resiko untuk hal-hal yang berpeluang lebih

menguntungkan bila dilindungi dengan asuransi (*managing the insurable risk*).

- c. *Fraud Management*, yaitu pengelolaan mekanisme pengendalian dan pengontrolan *fraud*, guna memastikan bahwa *fraud* yang terjadi di perusahaan dapat diantisipasi, dikendalikan, dan diminimalkan dengan proses yang sistematis dan terintegrasi.
- d. *Security & Safety Management*, yaitu pengelolaan upaya menemukenali potensi ancaman yang dapat mengganggu perusahaan, serta keselamatan kerja, kemudian mengkondisikan secara sistematis kemampuan perusahaan untuk meminimalkan peluang terjadinya ancaman dan menangkal gangguan tersebut.
- e. *Compliance*, yaitu pengelolaan upaya pengontrolan atas kepatuhan dari seluruh proses penyelenggaraan aktivitas bisnis dan kebijakan/ keputusan yang akan ditetapkan Direksi, terhadap hukum/ regulasi baik yang berlaku di internal Perusahaan maupun ketentuan perundang-undangan.
- f. *Legal Management*, yaitu pengelolaan penyediaan *guideline* untuk pemenuhan prasyarat standar aspek legal pada proses perikatan, pemberian *advice* dan bantuan penyelesaian masalah hukum.

## EVP. *Risk Management, Legal & Compliance* bertanggung jawab atas:

a. Keseimbangan dan keselarasan antara strategi dengan resiko pada level yang dikehendaki, berikut cara merespon resiko dan memanfaatkan nya.
- b. Terkondisinya kemampuan (*ability*) perusahaan dalam memastikan terjaganya kesinambungan seluruh proses bisnis dan aktivitas (yang kritis) dalam hal perusahaan mengalami situasi dan kondisi kritis yang tak terduga (baik dari sumber eksternal termasuk bencana alam, maupun dari sumber internal), yang dapat melumpuhkan (*interrupt*) berlangsungnya aktivitas bisnis.
- c. Ketepatan dalam menentukan resiko perusahaan yang layak dilindungi dengan asuransi (*insurable risk*), kelayakan assessment nilai resiko berikut perimbangan *cost & benefit ratio* - nya, serta ketepatan dalam merekomendasikan kriteria institusi pemberi jasa asuransi, sehingga perusahaan dapat memastikan bahwa jaminan perlindungan terhadap resiko dengan asuransi diperoleh secara tepat.
- d. Ketepatan dalam mengkalkulasi resiko atas kejadian / event yang berpotensi mempengaruhi perusahaan, sehingga pengelolaan resiko benar pada level yang dikehendaki serta memberikan "*reasonable assurance*" terhadap upaya pencapaian tujuan perusahaan.
- e. Terkondisinya kemampuan (*ability*) perusahaan dalam memastikan bahwa fraud yang terjadi di Perusahaan dapat diantisipasi, dikendalikan, diminimalkan dan ditindaklanjuti, dengan proses yang sistematis dan terintegrasi, serta standarisasi pengelolaan *revenue assurance*.
- f. Terkondisinya kemampuan (*ability*) perusahaan dalam meminimalkan peluang terjadinya ancaman dan menangkal gangguan secara sistematis, serta memastikan bahwa strategi, prosedur, dan guideline pengamanan dan

keselamatan kerja dipahami, ditaati, dan dilakukan secara konsisten oleh seluruh unit kerja.

## 13. *Head of Corprate Affair*

*Head of Corprate Affair* bertanggung jawab atas:

- a. Efektivitas penyelenggaraan aktivitas pengendalian sinergi operasi, *regulatory management, proses management & support, enterprise management quality, program / project management*.
- b. Terbentuknya sinergi operasi dan bisnis dengan subsidiary (perusahaan *afiliasi / asosiasi*).
- c. Standarisasi bisnis proses perusahaan berikut rumusan *Key Performance Indicator (KPI).*
- d. Kesiapan rekomendasi kebijakan *Quality Manajemen*, berikut pengawalan program implementasi, penyelenggaraan *assessment* dan pengelolaan tindak lanjut pengembangannya.
- e. Kesiapan rekomendasi kebijakan pengelolaan kinerja unit.
- f. Kesiapan sistem *monitoring* dan rekomendasi kebijakan pengorganisasian proyek-proyek strategis.
- g. Tersedianya informasi bisnis yang *valid, up to date*, terstandarisir, dan komprehensif yang mencakup seluruh aspek potensi dan performansi *enterprise*, yang diperlukan dalam perencanaan strategis dan pengendalian manajemen tingkat korporasi, serta penyelenggaraan pengelolaan informasi yang terkait dengan proses knowledge management.
- h. Ketepatan informasi yang dihasilkan dari pengelolaan corporate database.
- i. Kelancaran dan ketepatan aliran informasi atas message BOD dan BOC, serta keteraturan schedule BOD.
- j. Terselenggaranya secara efektif seluruh aktivitas administrasi, *reporting* dan kesekretariatan pada seluruh unit *Corporate Office*.
- k. Kelancaran penyelenggaraan aktifitas perkantoran, termasuk pengelolaan pemenuhan kebutuhan kerumahtanggaan lembaga Direksi dan *Corporate Office.*
- *l.* Terselenggaranya secara efektif proses pengelolaan *quality management* pada lingkup *Corporate Office.*

## 14. *Head of Corporate Communication*

*Head of Corporate Communication* bertanggung jawab atas:

- *a.* Efektivitas penyelenggaraan aktivitas Sh*areholder Relation, Board & Shared / Securities Management, Corporate Communication & Image Management*, dan *Community Relation Management.*
- b. Terkondisinya kepercayaan shareholder dan komunitas pasar modal atas informasi yang diberikan perusahaan berkaitan dengan *corporate action* dan *corporate performance*, serta terjaganya ketaatan dengan berbagai regulasi sekuritas dan terpenuhinya berbagai tuntutan terhadap kecukupan pemenuhan *disclosure*.
- c. Terjaganya *corporate image* yang positif, melalui upaya komunikasi dengan pihak eksternal (market / publik, dan komunitas industri), serta

terjaganya keutuhan, sinergi dan koordinasi dalam proses *marketing communication*.

- d. Terkondisinya kemampuan (*ability*) perusahaan dalam hal berinteraksi secara saling menguntungkan dengan lingkungan sosial masyarakat, yang dilakukan melalui koordinasi dengan unit *Community Development Center (CDC)*.
- e. Terkondisinya kemampuan (*ability*) perusahaan untuk berperan secara efektif dengan Regulator dalam hal proses perumusan suatu Regulasi yang berdampak pada bisnis perusahaan, sehingga menguntungkan perusahaan dengan cara yang baik dan benar, serta terjaganya ketaatan terhadap regulasi.
- f. Terselenggaranya secara efektif proses monitoring dan reporting progress pelaksanaan program-program strategis.
- g. Kelancaran dan kualitas penyelenggaraan aktivitas protokoler.

## 15. *Head of Audit Internal*

*Head of Audit Internal* bertanggung jawab atas:

- a. Efektivitas penyelenggaraan aktivitas internal audit yang dilaksanakan dengan mengimplementasikan prasyarat SOA 302/ 404, dan dikelola dengan pendekatan *risk based audit*.
- b. Efektivitas penyelenggaraan fungsi internal audit, serta memastikan sistem pengelolaan kinerja seperti : KPI, program coaching berjalan dengan baik.